# **EX KYOCERA**

# **STOLA**

## WX08K

取扱説明書

はじめに (安全上のご注意)

目次

ご使用になる前に

基本的な使いかた

文字の入力と設定

アドレス帳の使いかた

メールの使いかた

音/バイブレータの設定

画面/照明の設定

セキュリティ機能の設定

その他の便利な機能

赤外線通信の使いかた

ウィルコムの各種サービス

ソフトウェアの更新

付録

### ● はじめに

はじめに はじめに このたびは、「STOLA(WX08K)」をお買い上げいただき、誠にありがとうございました。 ご使用の前に本書を必ずお読みいただき、正しくお使いください。お読みになったあとは、い つでも見られるようにお手元に大切に保管してください。

#### ●●ご注意

- ●本書内の画面表記は一例です。実際の画面とは異なる場合があります。
- 本書の内容の一部、または全部を無断転載することは、禁止されています。
- 本書の内容に関して、将来予告なしに変更することがあります。

●本書の内容については万全を期してはおりますが、万一ご不審な点や記載漏れなどお気づきの点がありまし たらご連絡ください。

### ● 次のものがそろっているか確認してください

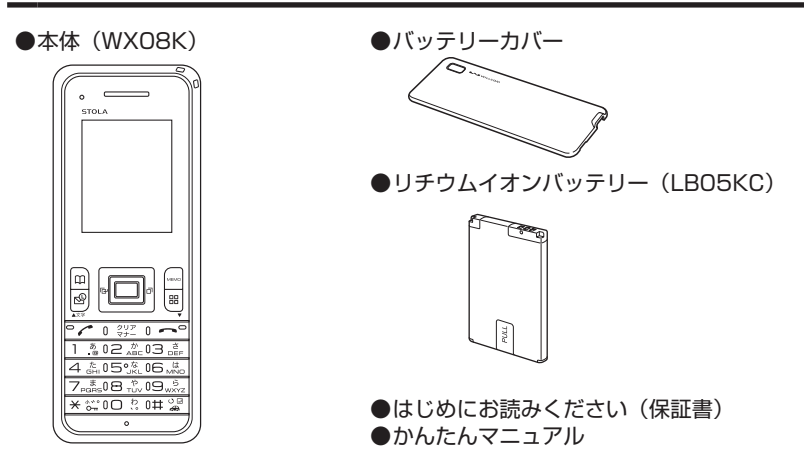

万一梱包内容に不足がある場合は、お買い上げの販売店にご連絡ください。

リチウムイオンバッテリーとバッテリーカバーの取り付けかたについては、「バッテリーの交換」 (132ページ)をご参照ください。

本体以外の付属品については、別売にてお買い求めになれます。お買い求めについては、京セ ラホームページをご覧いただくか、京セラテクニカルサービスセンターへご相談ください。

### ● 本機の操作説明について

本機の操作について、本書の他に「かんたんマニュアル」(同梱)でも説明をしています。取扱 説明書の構成は以下のとおりです。

■かんたんマニュアル (同梱): 基本的な使いかたの説明をしています。 ■取扱説明書 (本書):すべての機能について、詳細な説明をしています。

※本書の最新のPDFはパソコンなどでダウンロードすることができます。 京セラホームページ http://www.kyocera.co.jp/prdct/telecom/consumer/wx08k/manual/index.html

**DE ASSIGNED** 

●「かんたんマニュアル」(同梱)の最新版も上記URLからダウンロードすることができます。

### ● 本書の読みかた

●本書では、「STOLA(WXO8K)」を「本機」と表記させていただいております。あらかじめ ご了承ください。

キー表示について

本書では、キーの表示を図のように簡略化しています。あらかじめご了承ください。

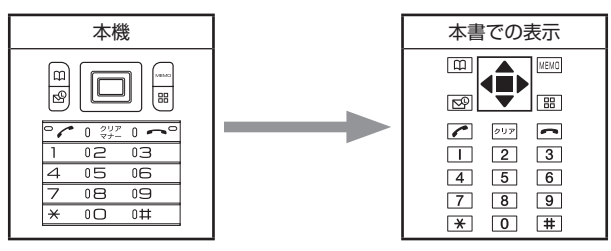

### 操作説明ページの構成

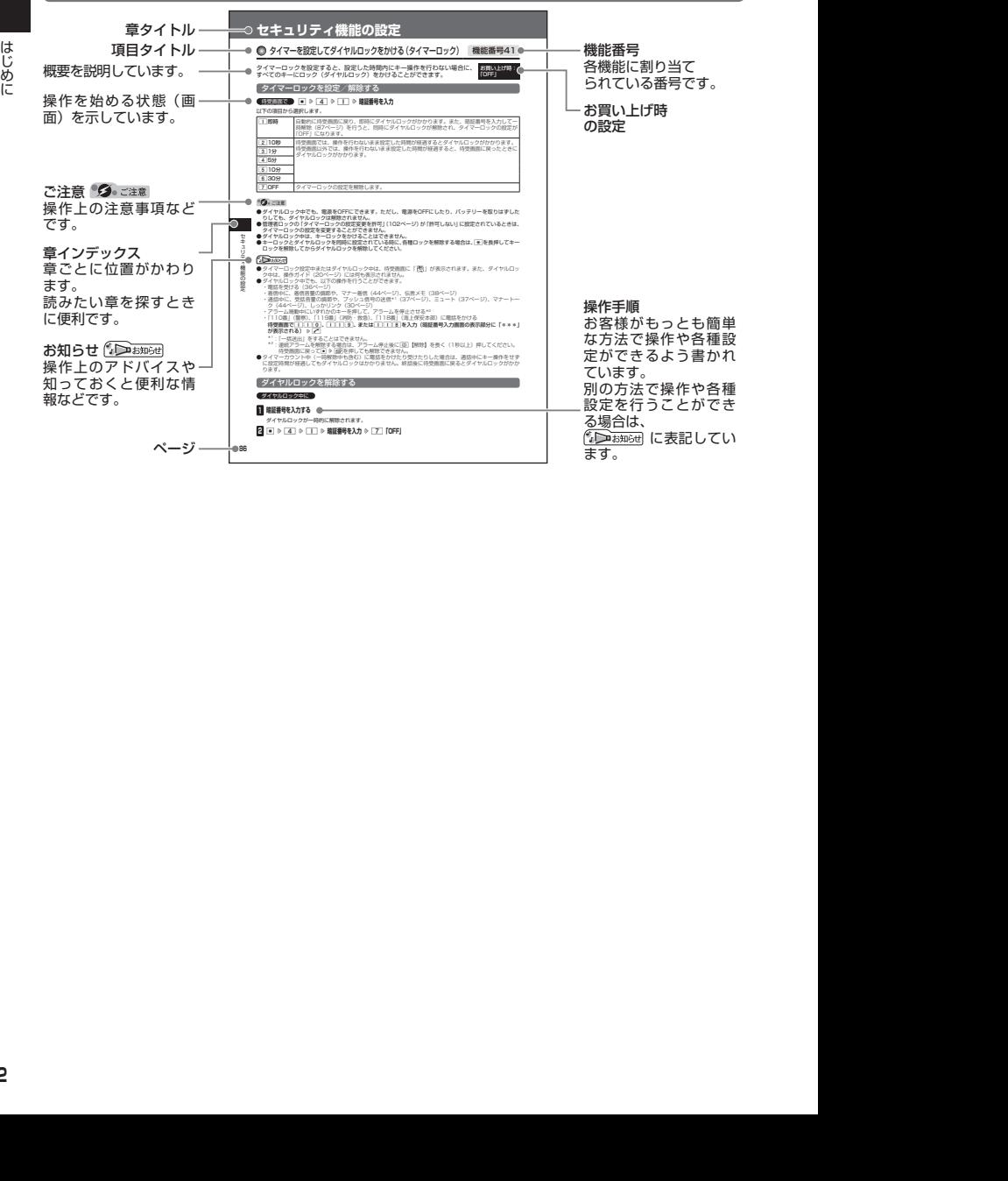

### ○ 安全上のご注意

#### │ 安全にお使いいただくために必ずお読みください

- ●この「安全上のご注意」には、本機を使用 するお客様や他の人々への危害や財産への 損害を未然に防止するために、守っていた だきたい事項を記載してあります。
- ●各事項は以下の区分に分けて記載しています。

■ 表示の説明

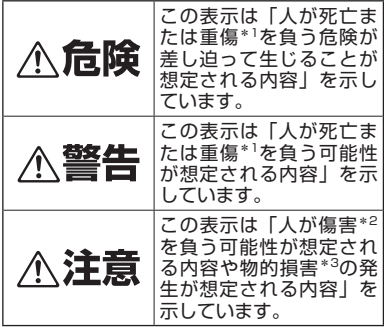

- \*1「重傷」とは、失明・けが・やけど(高温・低温)・ 感電・骨折・中毒などで後遺症が残るもの、また は治療に入院や長期の通院を要するものを指しま す。
- \*2「傷害」とは、治療に入院や長期の通院を要さない、
- けが・やけど(高温・低温)・感電などを指します。 \*3「物的損害」とは、家屋・家財および家畜・ペッ トなどにかかわる拡大損害を指します。

■ 図記号の説明

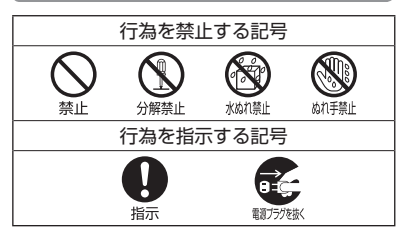

#### ■ 免責事項について

- ●地震・雷・風水害などの天災および当社の責 任以外の火災、第三者による行為、その他の 事故、お客様の故意または過失、誤用、その 他異常な条件下での使用により生じた損害に 関して、当社は一切の責任を負いません。
- ●本製品の使用または使用不能から生ずる附 随的な損害(事業利益の損失・事業の中断、 記憶内容の変化・消失など)に関して、当 社は一切の責任を負いません。
- ●取扱説明書の記載内容を守らないことによ り生じた損害に関して、当社は一切の責任 を負いません。
- ●当社が関与していない接続機器との組み合 わせによる誤動作などから生じた損害に関 して、当社は一切の責任を負いません。
- ●大切なデータは、控えを取ることをお勧め します。万一、登録された情報内容が変化、 消失してしまうことがあっても、故障や障 害の原因にかかわらず当社としては責任を 負いかねますのであらかじめご了承くださ い。

本機/バッテリー/充電用機器共通

本機・バッテリー・充電用機器のそれぞれに も注意事項の記載があります。必ずお読みに なり記載事項をお守りください。

## ,危降

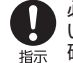

必ず専用の周辺機器をご使用くださ い。専用の周辺機器以外を使用すると 破裂・発火・火災・漏液の原因となり ます。 STOLA (WXO8K) 周辺機器

・ACアダプタ<オプション品>

・バッテリー<LB05KC>

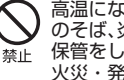

高温になる場所(火のそば、ストーブ のそば、炎天下など)での使用や放置、 保管をしないでください。破裂・発火・ 火災・発熱の原因となります。

- 本機を長時間ご使用になる場合、特に 高温環境では、熱くなることがありま すのでご注意ください。熱くなった状 禁止 態で長時間肌に触れたまま使用してい ると、低温やけどになるおそれがあり ます。
- 引火性ガスや油煙が発生する場所では 使用しないでください。ガスに引火し、 破裂・発火・火災の原因となります。 禁止 ガソリンスタンドでの給油中など、引 火性ガスが発生する場所では電源を切 り、充電もしないでください。

**3**

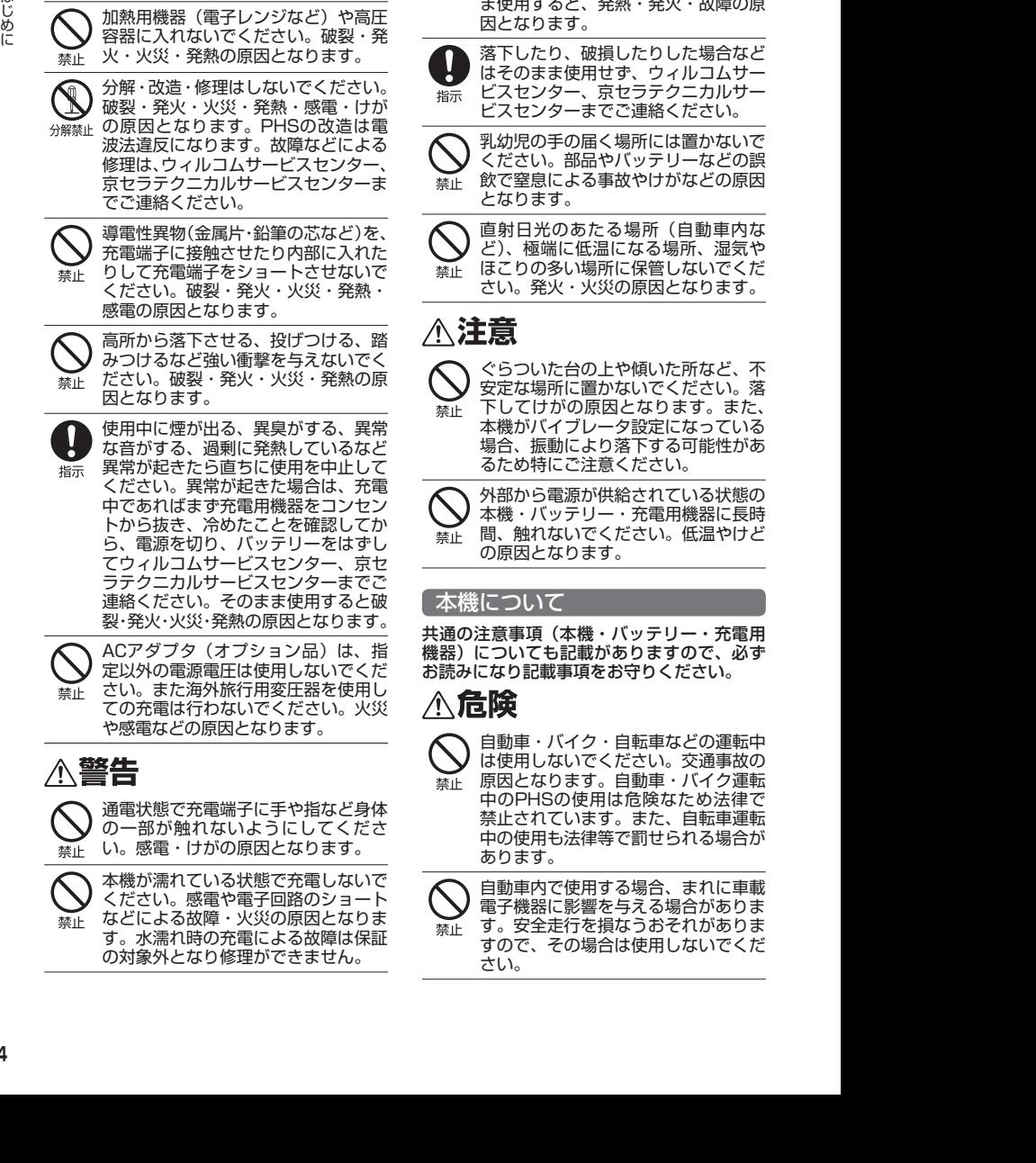

加熱用機器(電子レンジなど)や高圧 容器に入れないでください。破裂・発 火・火災・発熱の原因となります。

- 火の中に投入したり、加熱したりしな いでください。破裂・発火・火災・発 熱の原因となります。 水などの液体が充電端子、バッテリー
	- カバーなどから本体内部に入った場合 \*ぬ## には、使用をおやめください。そのま ま使用すると、発熱・発火・故障の原 因となります。

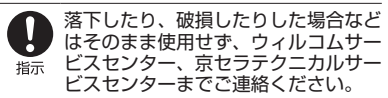

乳幼児の手の届く場所には置かないで ください。部品やバッテリーなどの誤 飲で窒息による事故やけがなどの原因 となります。

直射日光のあたる場所(自動車内な ど)、極端に低温になる場所、湿気や ほこりの多い場所に保管しないでくだ さい。発火・火災の原因となります。

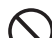

ぐらついた台の上や傾いた所など、不 安定な場所に置かないでください。落 下してけがの原因となります。また、

本機がバイブレータ設定になっている 場合、振動により落下する可能性があ るため特にご注意ください。

外部から電源が供給されている状態の 本機・バッテリー・充電用機器に長時 間、触れないでください。低温やけど の原因となります。

#### 本機について

共通の注意事項(本機・バッテリー・充電用 機器)についても記載がありますので、必ず お読みになり記載事項をお守りください。

- 自動車・バイク・自転車などの運転中 は使用しないでください。交通事故の 原因となります。自動車・バイク運転 中のPHSの使用は危険なため法律で 禁止されています。また、自転車運転 中の使用も法律等で罰せられる場合が あります。
- 自動車内で使用する場合、まれに車載 電子機器に影響を与える場合がありま す。安全走行を損なうおそれがありま すので、その場合は使用しないでくだ さい。

禁止

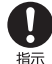

航空機に搭乗される場合は、運航の安 全に支障をきたすおそれがありますの で、電源をお切りください。航空機内 でのPHSの使用は法律で禁止されて います。

- 植込み型心臓ペースメーカーおよび植 込み型除細動器、その他医用電気機 器の近くでPHSを使用される場合は、 禁止 電波によりそれらの装置・機器に影響 を与えるおそれがあるため、次のこと を守ってください。
	- 1.植込み型心臓ペースメーカーおよ び植込み型除細動器を装着されて いる方は、PHSを心臓ペースメー カーなど装着部から22cm以上離 して携行および使用してください。
	- 2.満員電車の中など混雑した場所で は、付近に心臓ペースメーカー、植 込み型除細動器を装着している方が いる可能性がありますので、PHS の電源を切るようにしてください。
	- 3.医療機関の屋内では以下のことに 注意してご使用ください。
	- ・手術室・集中治療室(ICU)・冠状 - ・・・・・・・・・・・・・・・・・・。<br>動脈疾患監視病室 (CCU) には PHSを持ち込まない。
	- ・病棟内では、PHSの電源を切る。
	- ・ロビーなどであっても付近に医用 電気機器がある場合は、PHSの電 源を切る。
	- ・医療機関が個々に使用禁止・持ち込 み禁止などの場所を定めている場合 は、その医療機関の指示に従う。
	- 4.医療機関の外で植込み型心臓ペース メーカーおよび植込み型除細動器以 外の医用電気機器を使用される場合 (自宅療養など)は、電波による影 響について個別に医用電気機器メー カーなどにご確認ください。

ここで記載している内容は、「医用電 気機器への電波の影響を防止するため の携帯電話端末等の使用に関する指 針」(平成9年3月「不要電波問題対策 協議会」{現電波環境協議会})に準拠 し、また「電波の医用機器等への影響 に関する調査研究報告書」(平成13年 3月「社団法人電波産業会」)の内容 を参考にしたものです。

PHSについては平成12〜13年度に 調査が行われ、平成17年に上記指針、 報告書の内容が妥当であることが総務 省より公表されています。

高精度な電子機器の近くでは電源をお 切りください。電子機器に影響を与え る場合があります。(影響を与えるお 指示 それがある機器の例:心臓ペースメー カー・補聴器・その他医用電子機器・ 火災報知器・自動ドアなど。医用電子 機器をお使いの場合は、機器メーカー または販売者に電波による影響につい てご確認ください。)

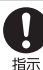

通話・メールなどするときは周囲の安 全を確認してください。安全を確認せ ーーール。<br>すに使用すると、転倒・交通事故の原 因となります。

屋外で雷鳴が聞こえた場合は、直ちに 本機の使用を中止してください。落 雷・感電の原因となります。本機の電 指示 源を切って、安全な場所へ移動してく ださい。

警告

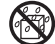

雨天・降雪中・海岸・水辺などで使用 する場合の水ぬれや湿気、身に付けて \*ぬ機」いる場合は汗による湿気にご注意くだ さい。感電や電子回路のショートの原 因となります。

Q ぬれ手禁止

> 本機が破損したり、電話機内部が露出 したりした場合、破損部および露出部 に手を触れないでください。感電した 禁止 り、けがをすることがあります。その まま使用せず、ウィルコムサービスセ ンター、京セラテクニカルサービスセ ンターまでご連絡ください。

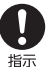

心臓の弱い方はバイブレータ(振動) - ラネージ・ファー・ファー<br>や音量の大きさの設定にご注意くださ い。心臓に影響を与える可能性があり ます。

- 赤外線ポートを目に向けて赤外線通信 を行わないでください。視力障害を起 こす原因となります。また、他の赤外 禁止 線装置に向けて送信すると、誤動作す るなどの影響を与える可能性がありま す。
- 暗い部屋で、画面の強い光や光の点滅 を見つめないでください。強い光の刺 激を受けたり点滅を繰り返す画面を見 禁止 ていると、ごくまれに、筋肉のまひや 意識の喪失などの症状を起こす人がい ます。こうした経験のある方は、事前 に必ず医師と相談してください。

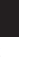

通常はバッテリーカバーをはめた状態  $\mathbf{\mathbf{I}}$ で使用してください。カバーをはめず 第六 に使用していると、ほこり・水などが 入り感電や電子回路のショートの原因 となります。

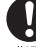

2013<br>
2013年10月20日には、それは、1975年4月20日には、1977年4月20日には、1978年4月20日には、1978年4月20日には、1978年4月20日には、1978年4月20日には、1978年4月20日には、1978年4月20日には、1978年4月20日には、1978年4月20日には、1978年4月20日には、1978年4月20日には、1978年4月20日には、1978年4月20日には、1978年4月20日には、 受話口部の吸着物にご注意ください。 受話口部には磁石を使用しているた め、画鋲やピン・カッターの刃、ホチ キスの針などの金属が付着し、思わぬ けがをすることがあります。ご使用の 際、受話口部に異物がないか必ず確か めてください。

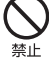

ハンドストラップなどを持って振り回 さないでください。けがの原因となり ます。 キャッシュカードやフロッピーディス

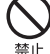

ク等の磁気を帯びた記憶媒体や電子機 器、金属製品を近づけたりしないでく ださい。磁気データの消失の原因とな ります。

皮膚に異常を感じたときは直ちに使用 を止め、皮膚科専門医へご相談くださ い。お客様の体質・体調によっては、 かゆみ・かぶれ・湿疹などを生じる場 合があります。

- (使用箇所) ・(使用材料) ・(表面処理) 外装ケース (Front側) ・PC樹脂(ガラス繊維含有) ・アクリル系UV硬化塗装処理 外装ケース(Rear側) ・PC樹脂 ・アクリル系UV硬化塗装処理
- ウィンドウパネル部 ・アクリル樹脂 ・化学硬化処理 フロントジョグキー、アドレス帳キー、 メールキー、メモキー、アクセサリキー、 発信・通話キー、電源・終話キー、 クリア/マナーキー、センターキー、
- ダイヤルキー ・PC樹脂
- ・アクリル系UV硬化塗装処理
- 赤外線ポート窓部
- ・アクリル樹脂
- ・化学硬化処理

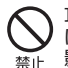

耳を刺激するような大音量で長時間続 けて聞かないでください。聴力に悪い 影響を与えることがあります。

### バッテリーについて

共通の注意事項(本機・バッテリー・充電用 機器)についても記載がありますので、必ず お読みになり記載事項をお守りください。 ∧危険 バッテリーの(+)と(−)をショー トさせないでください。破裂・発火・ 発熱の原因となります。 禁止 バッテリーを本機に装着するときは、 (+)(−)を逆にしないでください。 破裂・発火・発熱の原因となります。 禁止 また、うまく接続できないときは無理 せず接続部を十分にご確認ください。 釘をさしたり、ハンマーで叩いたり、 踏み付けたりしないでください。破 裂・発火・発熱の原因となります。 禁止 直接ハンダ付けをしたり、分解・改造 をしたりしないでください。バッテ リー内部の液が飛び出し目に入ったり 指示 して失明などの事故や、破裂・発火・ 発熱の原因となります。 漏液したり、異臭がするときは直ちに 使用を中止してください。また万一近 くに火気がある場合は、火気から遠ざ 禁止 けてください。漏液した液体に引火し、 破裂・発火の原因となります。 不警告 内部の液が目に入った場合は、こすら ずにきれいな水で十分洗ったあと直ち 第六 に医師の治療を受けてください。放置 すると失明するおそれがあります。 バッテリーを水やペットの尿などの液 (N 体で濡らさないでください。また、濡 水軌軸 れたバッテリーは使用や充電をしない でください。破裂・発火・発熱の原因 となります。誤って水などに濡れた場 合はそのまま使用せず、ウィルコム サービスセンター、京セラテクニカル サービスセンターまでご連絡くださ い。

## 不注意

内部の液が皮膚や衣服に付着した場合 は、直ちにきれいな水で十分に洗い流

してください。皮膚がかぶれたりする 禁止 原因となります。

不要なバッテリーは、一般のゴミと いっしょに捨てないでください。不要 になったバッテリーは端子にテープな 禁止 どを貼り絶縁してから、ウィルコムプ ラザ・ウィルコムカウンターなどにお 持ちください。バッテリーを分別回収 している市町村の場合は、その条例に 従って処理してください。

バッテリーの取り付け/取りはずしの 際に無理な力を加えたり、無理に挿入 しないでください。バッテリーまたは 禁止 バッテリーカバーが破損するなどし、 けがの原因となります。

#### 充電用機器について

共通の注意事項(本機・バッテリー・充電用 機器)についても記載がありますので、必ず お読みになり記載事項をお守りください。

## 、危険

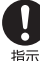

所定の時間を超えても充電が完了しな い場合は、充電を止めてください。バッ テリーの液もれ・破裂・発火・火災・ 発熱の原因となります。ウィルコムサー ビスセンター、京セラテクニカルサー ビスセンターまでご連絡ください。

雷が鳴り出したらACアダプタ(オプ ション品)に触れないでください。落 雷による感電などの原因となります。 指示

∧警告

指定以外の電源電圧では使用しないで ください。発火・火災・発熱・感電な どの原因となります。

禁止

ACアダプタをコンセントに差し込む 場合、電源プラグに金属製のストラッ プやアクセサリーなどを接触させない でください。発火・火災・感電・けが の原因となります。

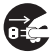

禁止

充電時以外は、ACアダプタの電源プ ラグをコンセントから抜いてくださ い。発火・火災・感電の原因となります。

**7**

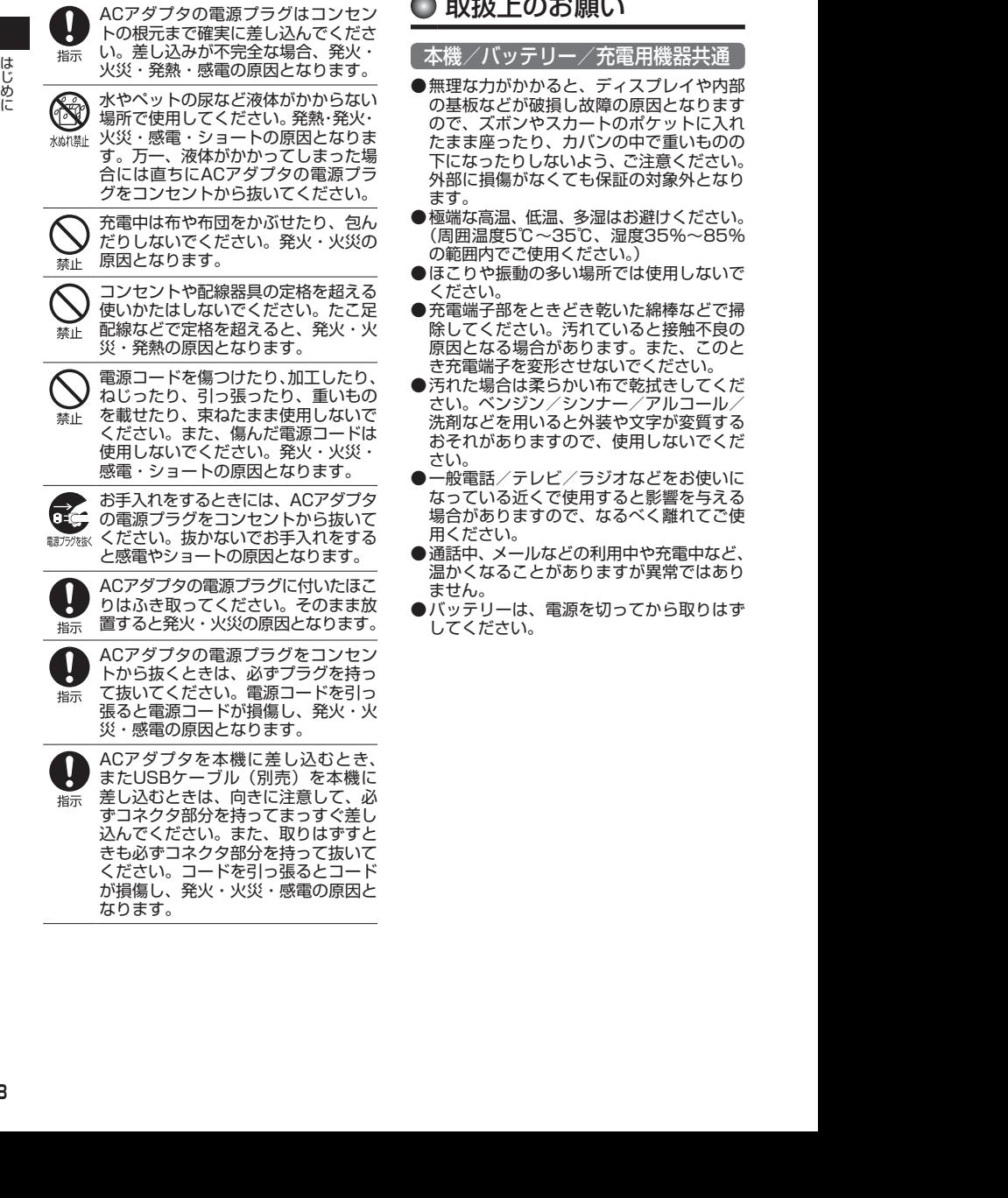

## ● 取扱上のお願い

本機/バッテリー/充電用機器共通

- ●無理な力がかかると、ディスプレイや内部 の基板などが破損し故障の原因となります ので、ズボンやスカートのポケットに入れ たまま座ったり、カバンの中で重いものの 下になったりしないよう、ご注意ください。 外部に損傷がなくても保証の対象外となり ます。
- ●極端な高温、低温、多湿はお避けください。 (周囲温度5℃〜35℃、湿度35%〜85% の範囲内でご使用ください。)
- ●ほこりや振動の多い場所では使用しないで ください。
- ●充電端子部をときどき乾いた綿棒などで掃 除してください。汚れていると接触不良の 原因となる場合があります。また、このと き充電端子を変形させないでください。
- ●汚れた場合は柔らかい布で乾拭きしてくだ さい。ベンジン/シンナー/アルコール/ 洗剤などを用いると外装や文字が変質する おそれがありますので、使用しないでくだ さい。
- ●一般電話/テレビ/ラジオなどをお使いに なっている近くで使用すると影響を与える 場合がありますので、なるべく離れてご使 用ください。
- ●通話中、メールなどの利用中や充電中など、 温かくなることがありますが異常ではあり ません。
- ●バッテリーは、電源を切ってから取りはず してください。

### 本機について

- ●本機で使用しているディスプレイは、非常 に高度な技術で作られていますが、一部に 点灯しないドット(点)または、常時点灯 するドットが存在する場合があります。故 障ではありませんので、あらかじめご了承 ください。
- ●公共の場でご使用の際は、周りの方の迷惑 にならないようご注意ください。振り回し たりそらしたりして本体に無理な力が加わ ると故障や破損の原因となりますので取扱 には十分ご注意ください。
- ●強く押す、たたくなど、故意に強い衝撃をディ スプレイに与えないでください。キズの発生 や、破損の原因となることがあります。
- ●ディスプレイを硬いものでこすったりして 傷付けないようご注意ください。
- ●ポケットおよびバッグなどに収納するとき は、ディスプレイが金属などの硬い部材に あたらないようにしてください。また、金 属などの硬い部材のストラップは、ディス プレイのキズの発生や破損の原因となるこ とがありますのでご注意ください。
- ●イヤースピーカー、マイクなどに先の尖っ たものを差し込んだり、傷つけたりしない でください。故障の原因となりますのでご 注意ください。
- ●受話音声をお聞きになるときは、受話口部 が耳の中央にあたるようにしてお使いくだ さい。受話口部(音声穴)が耳周囲にふさ がれて音声が聞きづらくなる場合がありま す。
- ●寒い屋外から急に暖かい室内に移動した場 合や、湿度の高い場所で使用された場合、 本機内部に水滴が付くことがあります(結 露といいます)。このような条件下での使 用は故障の原因となりますのでご注意くだ さい。
- ●エアコンの吹き出し口などの近くに置かな いでください。急激な温度変化により結露 すると、内部が腐食し故障の原因となりま す。
- ●データを再生中に無理なキー操作を行う と、データが停止するなど通常と異なる動 作をする場合があります。

#### バッテリーについて

- ●本機のバッテリーは、リチウムイオンバッ テリーです。
- ●バッテリーの「PULLタブ」を引っ張り、バッ テリーのシールを剥がさないでください。
- ●夏期、閉めきった車内に放置するなど極端 な高温や低温環境でのご使用は、バッテ リーが膨らんだり、バッテリーの容量が低 下し利用できる時間が短くなります。また、 バッテリーの寿命も短くなります。できる だけ常温でお使いください。
- ●長期間使用しない場合には、本体からはず し、ケース等に入れて高温多湿を避けて保 管してください。
- ●はじめてご使用になるときや、長時間ご使 用にならなかったときは、ご使用前に充電 してください。(充電中、バッテリーが温 かくなることがありますが異常ではありま せん。)
- ●バッテリーには寿命があります。著しく膨 らんだり、充電しても機能が回復しない場 合は、寿命ですので、指定の新しいバッテ リー(LB05KC)をご購入ください。なお、 寿命は使用状態などにより異なります。

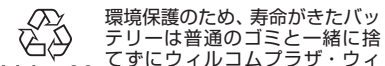

Li-ion00 ルコムカウンター、またはリサ イクル協力店にお持ちください。 充電式バッテリーの収集・リサ イクルおよびリサイクル協力店 に関する問い合わせ先: 社団法人電池工業会 TEL:03-3434-0261 ホームページ:http://www.baj.or.jp

#### 充電用機器について

- ●ご使用にならないときは、ACアダプタ(オ プション品)の電源プラグをコンセントか らはずしてください。
- ●本機の充電端子部をときどき乾いた綿棒な どで掃除してください。汚れていると接触 不良の原因となる場合があります。

### 暗証番号について

●暗証番号を必ずご確認 ください。お買い上げ 時 に は「1234」 が 設 お買い トげ時: 「1234」

定されていますが、お客様が必要に応じて 暗証番号を変更することができます(「暗 証番号を変更する| 91ページ)。

●暗証番号は秘密保持および、誤操作防止の ために使用される大切な番号です。番号を お忘れにならないようにご注意ください。 万一お忘れになった場合は、本機とウィル コムの申込書の控え、または契約内容確認 書類と身分証明書(顔写真の入ったもの) をご用意のうえ、ウィルコムサービスセン ター、京セラテクニカルサービスセンター までご連絡いただくこととなりますのでご 注意ください。(預かり修理・有償)

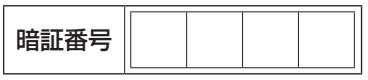

●暗証番号は、セキュリティ(タイマーロッ ク/着信拒否/操作ロック/シークレット モード/暗証番号変更/本体リセット/リ モートロック)、赤外線通信、全件削除等 の機能をご利用いただく際に必要となりま す。

■ リモートロックのパスワードについて

●リモートロックのパス ワード(93ページ)は、 本機の4桁の暗証番号と お買い上げ時: 未登録

は異なり、お客様の必要に応じて4〜8桁 の数字で設定することができます。番号を お忘れにならないようにご注意ください。 万一お忘れになった場合は、本機とウィル コムの申込書の控え、または契約内容確認 書類と身分証明書(顔写真の入ったもの) をご用意のうえ、ウィルコムサービスセン ター、京セラテクニカルサービスセンター *-*<br>までご連絡いただくことになりますのでご 注意ください。(預かり修理・有償)

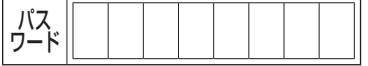

■ 管理者用暗証番号について

●管理者用暗証番号は、 管理者ロックの機能を ご利用いただく際に必 要となります。

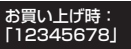

- ●管理者用暗証番号を必ずご確認ください。 お買い上げ時には「12345678」が設 定されていますが、お客様が必要に応じて 管理者用暗証番号を変更することができま す(「管理者用暗証番号を変更する」98ペー ジ)。
- 2013/01/17 17:48:10 2013/01/17 17:48:10 はじめに ●管理者用暗証番号は、本機の4桁の暗証番 号とは異なり、お客様の必要に応じて4~ 8桁の数字で設定することができます。番 号をお忘れにならないようにご注意くださ い。万一お忘れになった場合は、本機とウィ ルコムの申込書の控え、または契約内容確 認書類と身分証明書(顔写真の入ったもの) をご用意のうえ、ウィルコムサービスセン ター、京セラテクニカルサービスセンター までご連絡いただくことになりますのでご 注意ください。(預かり修理・有償)

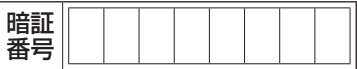

### **● 携帯電話/PHS電話機のリサイクルについて**

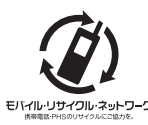

携帯電話/PHS事業者は、 環境を保護し貴重な資源 を再利用するためにお客 様が不要となってお持ち モバルリサイクル・ネットワーク になる電話機、バッテ リー、充電用機器をブラ ンド/メーカーを問わず 左記マークのあるお店で 回収し、リサイクルを行っ ています。

#### ターご注意

- 回収した電話機、バッテリー、充電用機器はリサ イクルするためご返却できません。
- プライバシー保護のため、電話機に記憶されてい るお客様の情報(アドレス帳、通信履歴、メール など)は事前に消去してください。

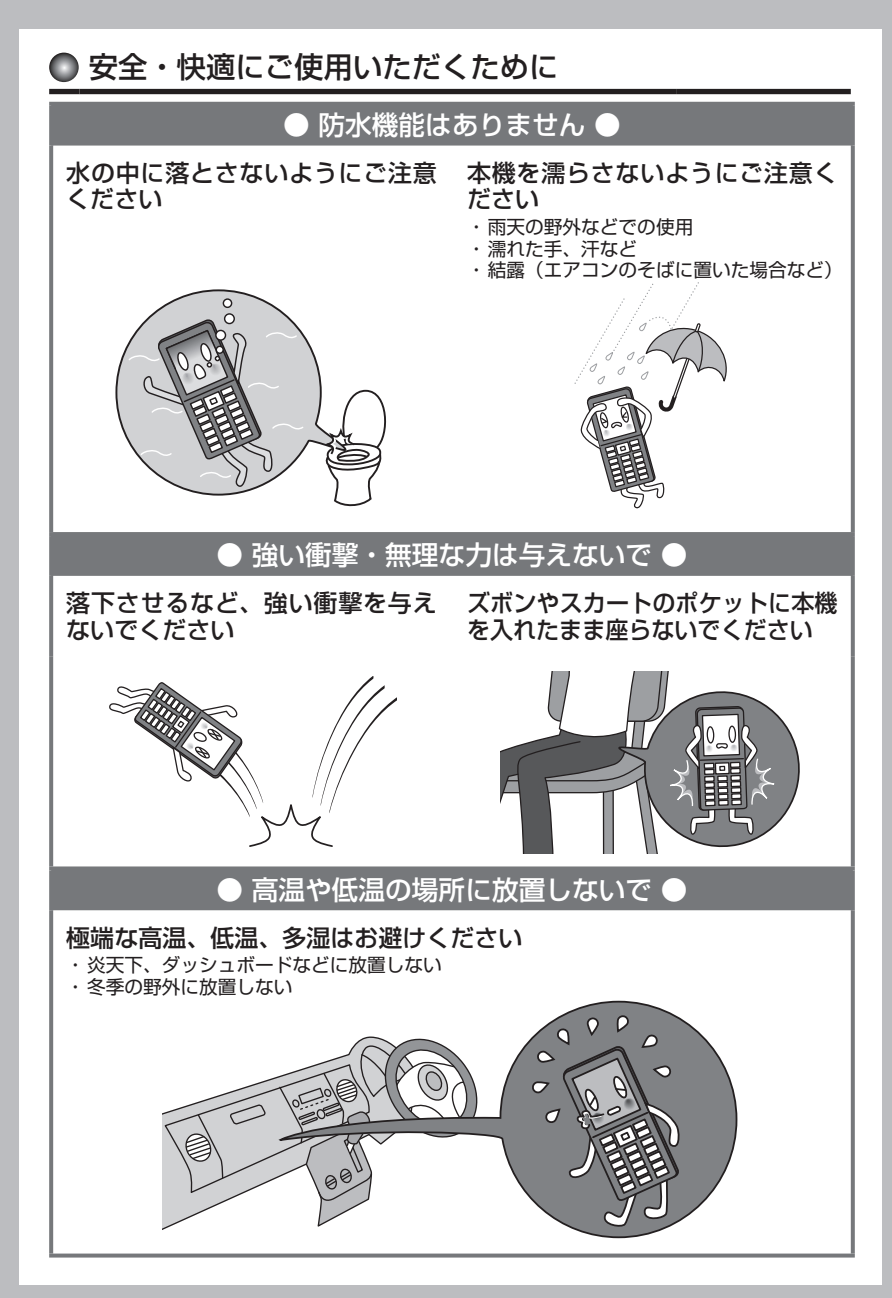

### バッテリー・充電に関するご注意

### 充電するときは確認してください

- ・ほこりや金属等(ストラップ、ヘアピン、 ネックレス等)で充電用機器や電源プラ グをショートさせない
- ・純正品以外のバッテリーや、オプション 品以外の充電用機器を使用しない

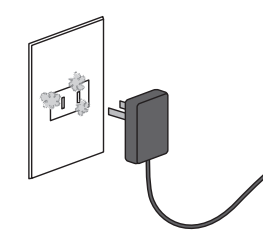

#### バッテリーの寿命について

バッテリーは充電を繰り返すごとに消耗し ていきます。お買い上げ時に比べ、1回の充 電で利用できる時間が半分程度になったら 交換時期です。

#### た状態 【バッテリーの寿命が早まる原因】 ・高温環境での使用、放置、および保管 ・充電しながらの長時間の使用 ・頻繁に充電を繰り返す ※本機のバッテリー残量表示が1本になっ てから充電することをおすすめします。

### ACコードを傷つけないでください

- ・ペットに噛まれないように注意する
- ・コードの無理な抜き差しはしない ※傷ついたACコードは使用しないでくださ
- い。

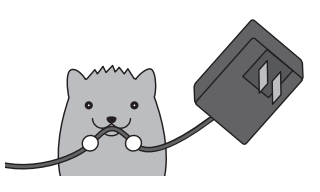

#### バッテリーの消耗について

使用する機能や操作の状況により、バッテ リーの消耗が早くなるケースがあります。

- ・長時間のキー操作(メールなどの利用)
- ・電波の弱い場所での利用や長時間の移動
- ・ストラップや装飾シールでキーがおされ<br>- た状態

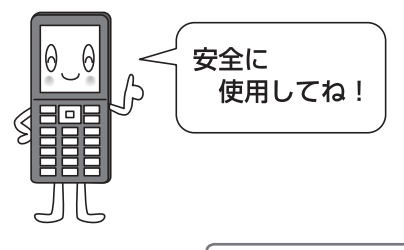

アフターサービスについて(→138ページ)

## 目次

はじめに

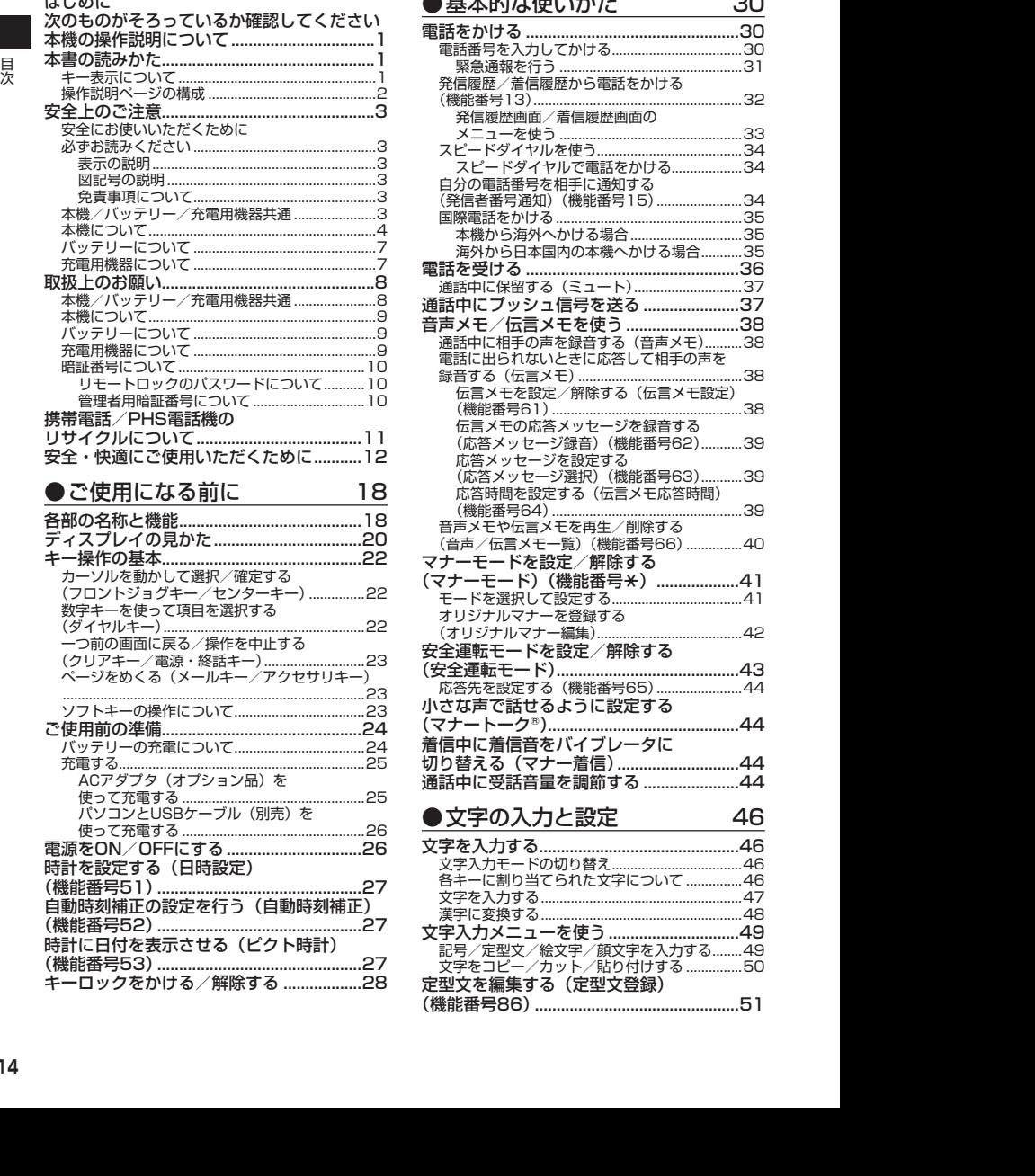

#### ●基本的な使いかた 30 電話をかける .................................................30 電話番号を入力してかける...................................30 緊急通報を行う .................................................31 発信履歴/着信履歴から電話をかける (機能番号13)........................................................32 発信履歴画面/着信履歴画面の メニューを使う .................................................33 スピードダイヤルを使う.......................................34 スピードダイヤルで電話をかける...................34 自分の電話番号を相手に通知する (発信者番号通知)(機能番号15).......................34 国際電話をかける..................................................35 本機から海外へかける場合..............................35 海外から日本国内の本機へかける場合...........35 電話を受ける .................................................36 通話中に保留する(ミュート).............................37 通話中にプッシュ信号を送る ......................37 音声メモ/伝言メモを使う ..........................38 通話中に相手の声を録音する(音声メモ)..........38 電話に出られないときに応答して相手の声を 録音する (伝言メモ) ................................... 伝言メモを設定/解除する(伝言メモ設定) (機能番号61)............................... 伝言メモの応答メッセージを録音する (応答メッセージ録音)(機能番号62)...........39 応答メッセージを設定する (応答メッセージ選択)(機能番号63)...........39 応答時間を設定する(伝言メモ応答時間) (機能番号64)................ 音声メモや伝言メモを再生/削除する (音声/伝言メモ一覧)(機能番号66)...............40 マナーモードを設定/解除する (マナーモード)(機能番号<del>×</del>)...................41 モードを選択して設定する...................................41 オリジナルマナーを登録する (オリジナルマナー編集).......................................42 安全運転モードを設定/解除する (安全運転モード)..........................................43 応答先を設定する(機能番号65).......................44 小さな声で話せるように設定する (マナートーク®)............................................44 着信中に着信音をバイブレータに 切り替える(マナー着信)............................44 通話中に受話音量を調節する ......................44

#### ●文字の入力と設定 46

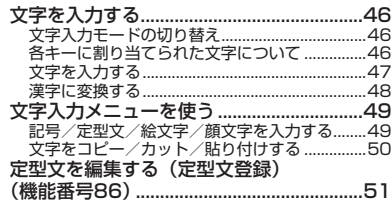

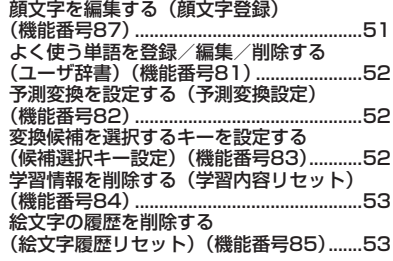

### ●アドレス帳の使いかた 54

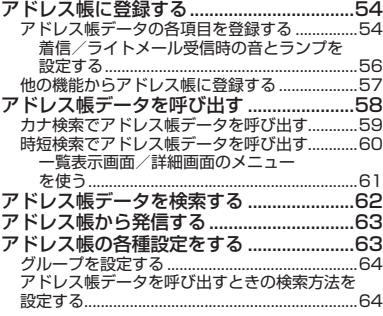

#### ●メールの使いかた

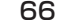

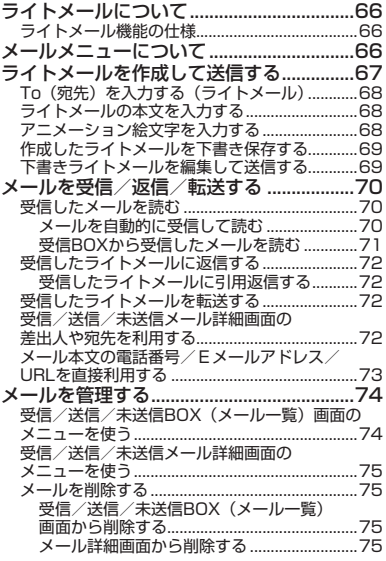

#### メールを保護する..................................................76

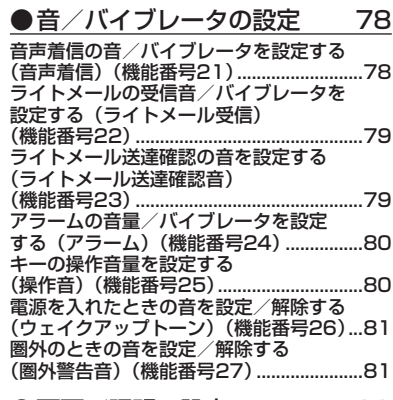

ー・クール

見次

#### ●画面/照明の設定 82

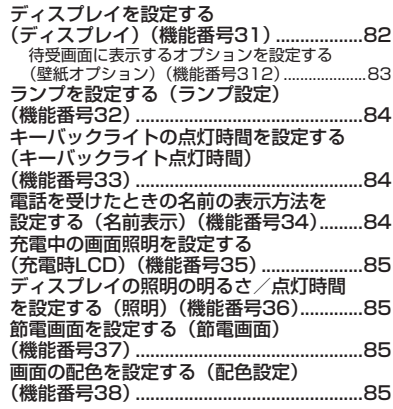

### ●セキュリティ機能の設定 86

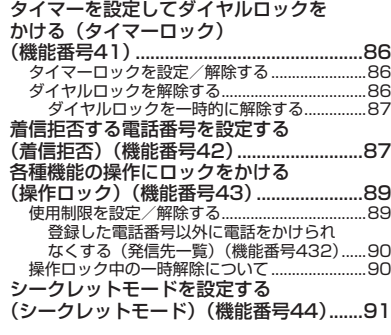

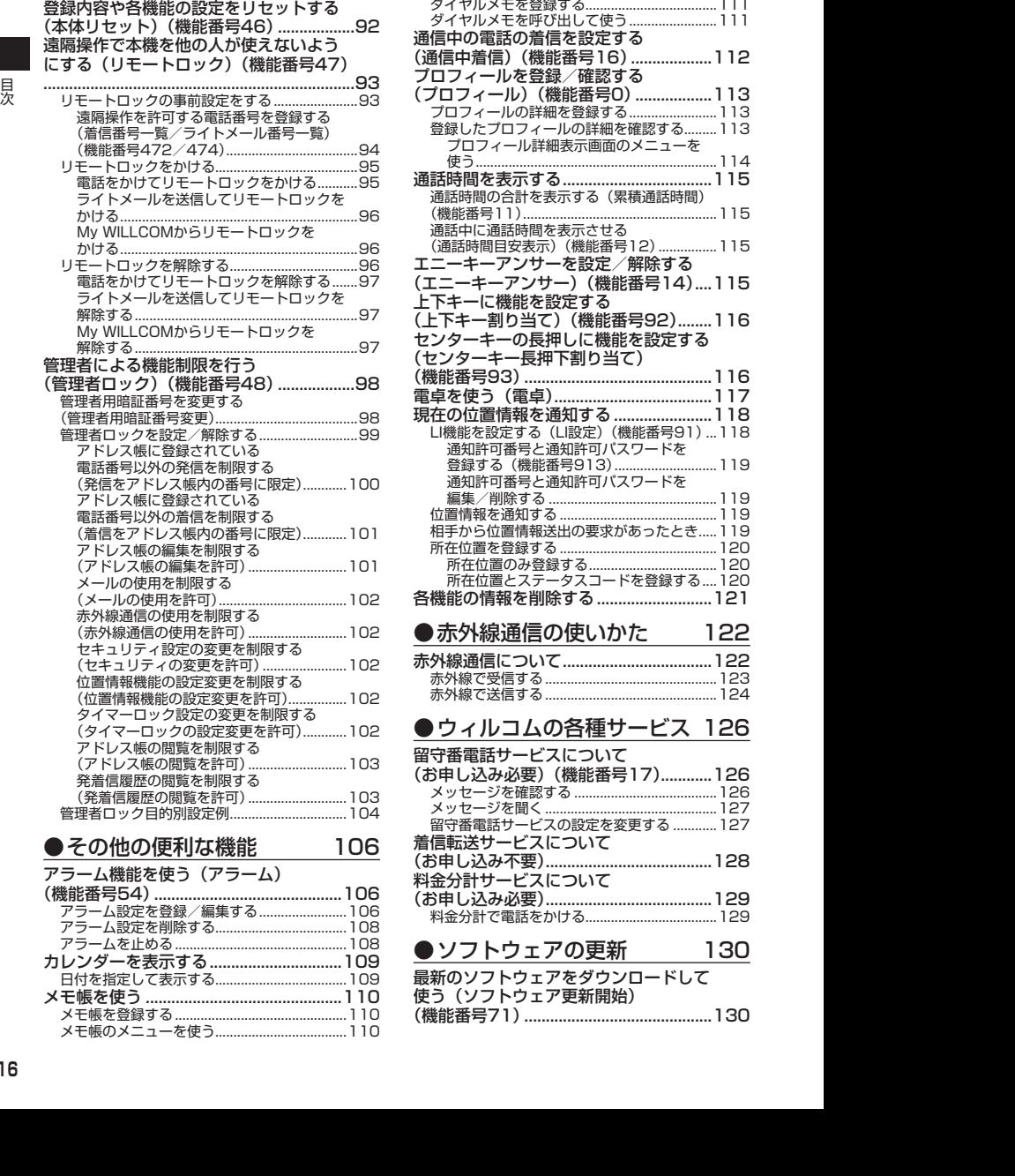

暗証番号を変更する(暗証番号変更) (機能番号45)...............................................91

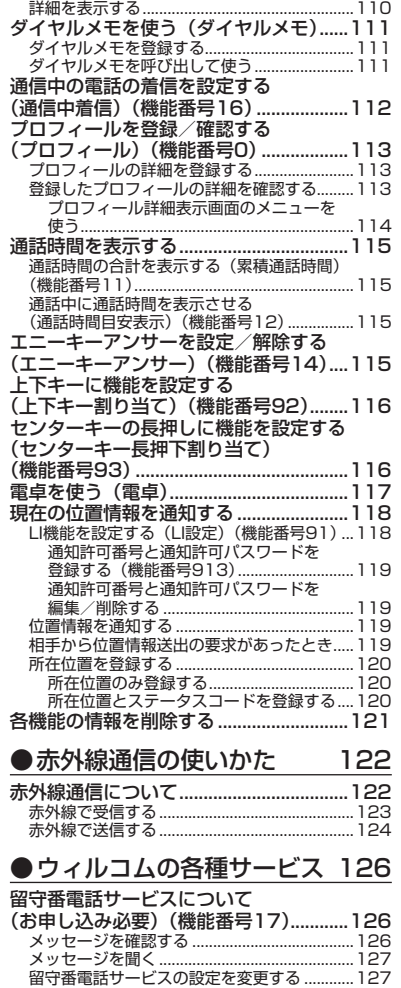

![](_page_17_Picture_404.jpeg)

### ●ソフトウェアの更新 130

![](_page_17_Picture_405.jpeg)

## ソフトウェア更新が必要であることを自動で お知らせする(ソフトウェア更新通知) (機能番号72).....................................................130

![](_page_18_Picture_72.jpeg)

目次 ー・クール

## **ご使用になる前に**

○ 各部の名称と機能

![](_page_19_Figure_2.jpeg)

 $\mathbf 0$ 

- ❶ イヤースピーカー(受話口) 通話中に相手の声が聞こえます。また、音 声着信音やライトメール受信音などが鳴り ます。
- **@** ランプ 電話がかかってきたときや充電中などに点 滅/点灯します。
- **のディスプレイ** (「ディスプレイの見かた」20ページ)
- ❹ センターキーG 各機能の登録や設定をするとき、また選択 した項目を確定するときに押します。また、 ディスプレイ中央下に表示している機能を 実行するときに押します。
- 6 アドレス帳キー田 アドレス帳を利用するときや、ディスプレ イ左下に表示している機能を実行するとき に押します。
- **◎ メールキー** ライトメールを利用するときに押します。 また、ページをめくるときに押します。
- 発信・通話キーア 電話をかけるときや受けるときに押しま す。
- **③ クリア/マナーキー**2027 入力した文字を訂正するときや1つ前の操 作に戻るときに押します。また、マナートー ク/マナーモードを設定するときに押しま す。
- **❶ マイク (送話口)** 通話中に自分の声を相手に伝えます。
- ハンドストラップ取付部
- アンテナ(内蔵)

●●●ご注意

● アンテナは本体に内蔵されています。電波が弱 い状態のときにアンテナ付近に触れると、電話 がつながらない、通話が途切れる、電話が切れ ることがありますので、アンテナ付近(表面、 裏面)を指などで覆わないでください。

12 フロントジョグキー■コマロ 画面上のカーソルを移動するときに押しま す。待受中は以下のように使用します。

- ・Kは着信履歴を表示
- 
- ・Jは発信履歴を表示
- ・Lは「上下キー割り当て」(116ページ) で設定した機能の操作

**68 メモキー MEMO** メモ機能を利用するときや、ディスプレイ 右下に表示している機能を操作するときに 押します。

- 10アクセサリキー | 88 | アクセサリ機能を利用するときに押しま す。 また、ページをめくるときに押します。
- ⑯ 電源・終話キー 一 電源を入れるときや切るときに長く(2秒

以上)押します。また、通話や機能を終了 するときに押します。

#### </u> のダイヤルキー

電話番号や文字を入力するときに押しま す。

#### 充電端子部

ACアダプタ (オプション品) やUSBケー ブル(別売)を接続して充電するための端 子です。 本機で使用するUSBケーブルは「USB(A) オス-USB(Micro-B)オス」です。

#### **48 赤外線ポート**

赤外線通信を行うとき、データの送受信部 になります(122ページ)。

#### バッテリーカバー

## ● ディスプレイの見かた

![](_page_21_Picture_1.jpeg)

![](_page_21_Picture_166.jpeg)

![](_page_22_Picture_85.jpeg)

\*1:分計発信時には、「 」が水色に表示されます。

\*2: アイコンを解除することはできません。

\*<sup>3</sup>:未再生の伝言メモがあるときは、赤く表示されます。<br>\*<sup>4</sup>:本機には、ソフトウェアがバージョンアップされたり、新しいサービスが追加された場合に、ソフトウェア の更新が必要であることを自動でお知らせする機能が搭載されています。

![](_page_22_Picture_5.jpeg)

●本書内の画面表記では、ピクト表示エリアを省略している場合があります。

● 本書内の画面表記は実際の画面と書体や形状、明るさが異なる場合があります。

### ● キー操作の基本

ここでは、各キーの使いかたと、本書内でのキー表記について説明します。

カーソルを動かして選択/確定する(フロントジョグキー/センターキー)

![](_page_23_Picture_114.jpeg)

■各種メニュー画面で項目を選択して決定する場合

![](_page_23_Figure_5.jpeg)

数字キーを使って項目を選択する(ダイヤルキー)

メニュー項目の左側に番号やアイコン( ■~ ■、 \* )、 # |、 ■) が表示されているときは、 (カーソルを合わせGで選択する以外に)対応するダイヤルキーを押して選択/決定することが できます。

例:項目2を選択する場合

![](_page_23_Figure_9.jpeg)

一つ前の画面に戻る/操作を中止する(クリアキー/電源・終話キー)

途中操作がわからなくなったときや間違えたときは、297または「四【戻る】(操作ガイド表示 エリアに【戻る】が表示されている場合)を押すと前の画面に戻ることができます。 また、つるを押すと操作を中止して待受画面に戻ることができます。ライトメールなどの一部画 面では、表示している画面により「一を押した後に戻る画面が異なります。

![](_page_24_Figure_2.jpeg)

### ページをめくる(メールキー/アクセサリキー)

すべての項目が1画面で表示しきれない場合に、「図」(メールキー)、「器」(アクセサリキー)を使っ て画面単位で前/次の画面に切り替える(ページをめくる)ことができます。このとき、画面 右にスクロールバーが表示されます。

![](_page_24_Figure_5.jpeg)

### ソフトキーの操作について

ディスプレイの操作ガイド表示エリアに表示されている機能を表示/実行するときは、表示位 置に対応するキーを押します。

![](_page_24_Picture_170.jpeg)

### ● ご使用前の準備

#### バッテリーの充電について

お買い上げ時、バッテリーは十分に充電されていません。初めてご使用になるときや、長時間 ご使用にならなかったときは、必ず充電用機器(オプション品)で充電してからご使用ください。 ※バッテリーの取り付けかたについては、「バッテリーの交換」(132ページ)をご参照ください。

#### ■ 充電時間とご利用可能時間

![](_page_25_Picture_184.jpeg)

- ●「連続待受時間」とは、十分に充電された新品のバッテリーを装着し、通話や操作をせず、電波が正常に受信 できる静止状態で算出した平均的な計算値です。電波の届きにくい場所(ビル内、カバンの中、サービスエ リア内外の移動など)では、ご利用時間が半分以下になることがあります。
- 実際のご利用可能時間は、発信、着信の回数によって異なり、実際に使用された通話時間や移動距離が長い 場合には短くなります。また、電波の届きにくい場所(ビル内、カバンの中、サービスエリア内外の移動など) での待受、移動距離、バッテリーの充電状態、機能の設定状態、気温などの使用環境により通話/待受時間 は半分以下になる場合があります。
- 充電完了前でも、充電可能な温度でなくなると充電を停止する場合があります。充電が停止したときは、ラ ンプは消灯します。充電可能な温度になると、充電を再開します。
- 高温な場所で充電中に本機を使用すると、本体が高温になり充電が停止されることがあります。この場合は 本体の温度が下がるのを待って再度充電してください。
- ●ディスプレイの照明が点灯している状態でのご利用(アドレス帳操作/メール操作など)が多い場合、連続 待受時間、連続通話時間が短くなります。
- ●ディスプレイの照明/節電画面の設定やキーバックライトの点灯時間の設定によって、ご利用できる時間が 短くなります。
- ●バッテリーを空の状態で放置しないでください。バッテリーが空の状態で放置されると、充電できなくなる 場合があります。長期間使用しないときは、ときどき充電をして空の状態を避けてください。
- バッテリーには寿命があります。長時間のキー操作や充電しながらの長時間使用、または頻繁な充電の繰り 返しにより、バッテリーの寿命が短くなります。バッテリーが膨らんできたり、最初に比べて利用時間が半 分程度になってきたら交換時期です。指定の新しいバッテリー(LB05KC)をお買い求めください。なお、バッ テリーの寿命は使用状態などにより異なります。
- 充電するときは、本機のバッテリー残量表示が1本になってから充電することをおすすめします。
- 不要になったバッテリーは一般のゴミと一緒に捨てないでください。

環境保護のため、寿命がきたバッテリーは一般のゴミと一緒に捨てずにウィルコムプラザ・ ウィルコムカウンター、またはリサイクル協力店にお持ちください。

充電式電池の収集・リサイクルおよびリサイクル協力店に関する問い合わせ先: 社団法人電池工業会 TEL:03-3434-0261

ホームページ:http://www.baj.or.jp

### 充電する

お買い上げ時、バッテリーは十分に充電されていません。初めてご使用になるときや、長時間 ご使用にならなかったときは、必ず充電用機器(オプション品)で充電してからご使用ください。

#### ●●こ注意

● 25ページと26ページに記載している充電方法以外を利用した場合に発生した損害などについては、 当社は一切の責任を負いかねますのであらかじめご了承ください。

#### **AD ASSIGNED**

● 充電中のディスプレイとランプの表示は以下のとおりです。

![](_page_26_Picture_176.jpeg)

#### ■ ACアダプタ(オプション品)を使って充電する

![](_page_26_Picture_8.jpeg)

#### ●●こ注意

- 充電の際、充電が完了していないにもかかわらず、ランプが短時間で消灯したときは、ACアダプタを接続し 直してください。それでも消灯したままの場合は、電源プラグを抜いてウィルコムサービスセンター、京セ ラテクニカルサービスセンターにご連絡ください。
- 充電が完了した後、本機をACアダプタから取りはずし、電源プラグをコンセントから抜いてください。
- ACアダプタを本機に差し込むときは、向きに注意して、必ずコネクタ部分を持ってまっすぐ差し込んでくだ さい。また、取りはずすときはコード部分を引っ張らないで、必ずコネクタ部分を持って抜いてください。 ● 本機の充電端子部をときどき乾いた綿棒などで掃除してください。汚れていると接触不良の原因となる場合
- があります。また、このとき充電端子を変形させないでください。
- 金属製ストラップを使用している場合は、ACアダプタをコンセントから抜くときにストラップが触れないよ う注意してください。
- バッテリーおよびバッテリーカバーが確実に取り付けられているかご確認ください(「バッテリーの交換」132 ページ)。
- ●「充電時LCD」を「ON」に設定しているときの充電時間は、「充電時LCD」を「OFF」に設定したときより も長くなります。

#### **SD お知らせ**

- ACアダプタを使って充電する場合、充電中のディスプレイの照明は、「充電時LCD」の設定によって常時ON にすることもできます(「充電中の画面照明を設定する」85ページ)。
- バッテリー残量によっては、ランプが赤色に点灯するまで数分〜20分程度かかる場合があります。

#### ■ パソコンとUSBケーブル(別売)を使って充電する

USBケーブル(別売)でパソコンと接続中に、充電することができます。

![](_page_27_Picture_2.jpeg)

- USBケーブルで本機を充電するときは、直接パソコンに接 続してください。このとき、パソコンの高温排気が本機に あたらないように、パソコンと本機を離してください。
- USBケーブルを本機に差し込むときは、向きに注意して、 必ずコネクタ部分を持ってまっすぐ差し込んでください。 また、取りはずすときはコード部分を引っ張らないで、必 ずコネクタ部分を持って抜いてください。

![](_page_27_Picture_6.jpeg)

- USBケーブルで充電した場合の充電時間は約3.5時間です。ただし、接続するパソコンによって異なります。
- パソコンとUSBケーブルを使った充電は補助的な充電であり、ACアダプタ (オプション品) で充電した場合 と充電時間は異なります。

### 電源をON/OFFにする

![](_page_27_Picture_103.jpeg)

#### $\bullet$ 時計を設定する (日時設定) またのはない 機能番号51

![](_page_28_Picture_197.jpeg)

![](_page_28_Picture_2.jpeg)

۹

Ē.

C

| 2 時刻 | 時刻のみを表示します。

●時計の表示は12時間表示と24時間表示があり、「壁紙オプション」(83ページ)で設 定した方法で表示されます。

## 2013.10.10.THU 1 ŋ F

### キーロックをかける/解除する

本機を鞄の中などに入れたとき、誤ってキーが押されないように、すべてのキーにロックをか けることができます。 キーロック中でも通常どおり電話を受けることができます。

■ キーロックをかける場合

#### **● 待受画面で ● | \* | を長く (1秒以上) 押す**

キーロック中(キーロックがかかった状態)となります。

#### ■ キーロックを解除する場合

#### **● 待受画面で ● キーロック設定中に、 ★ を長く (1秒以上) 押す**

● キーロック中は、「110番」(警察)、「119番」(消防・救急)、「118番」(海上保安本部) への発信もできな くなります。

- ●キーロック中は、ディスプレイで以下のように表示されます。<br>- ・ピクト表示エリア :「【】」
	-
	- ・操作ガイド表示エリア:「キー操作無効中」
- キーロック中でも、以下の操作を行うことができます。
	- ・電話を受ける(36ページ)
	- ・着信中に、着信音量を調節や、マナー着信(44ページ)、伝言メモ(38ページ) ・通話中に、受話音量を調節(44ページ)や、プッシュ信号の送信(37ページ)、ミュー
	- ト(37ページ)、マナートーク(44ページ)、しっかリンク(30ページ) ・アラーム鳴動中にいずれかのキーを押して、アラームを停止させる\*
	- \*:連続アラームを解除する場合は、アラーム停止後に[00]【解除】を長く(1秒以上) 押してください。●

![](_page_29_Figure_18.jpeg)

![](_page_29_Figure_19.jpeg)

![](_page_29_Picture_20.jpeg)

例:待受画面

- 待受画面に戻って■→ 図を押しても解除できません。 ・ライトメールでの通知時の各種操作
- 
- 2013<br>
2014<br>
2014 2014 2014 2014 2014 2014 2014 2014 2014 2014<br>
2014 2014 2014 2014 2015 2014 2014 2014 2014 2014<br>
2015 2014 2014 2014 2015 2015 2014 2015 2014 2014 ● キーロック中に[△]を押すと、ディスプレイとキーバックライトの点灯/消灯を行うことができます。<br>● 「センターキー長押下割り当て」(116ページ)で 「キーロック」 を設定している場合は、以下の手順でキーロッ クの設定と解除ができます。

待受画面で「で長く (1秒以上)押す

## **基本的な使いかた**

### 電話をかける

#### 電話番号を入力してかける

**● 待受画面で ● 電話番号を入力し、 2● ● 通話が終わったら | ●** 

#### ターご注意

- 一般電話へかける場合には、必ず市外局番から入力してください。
- PHS/携帯電話へかける場合には、「0」から始まる11桁の電話番号を入力してください。
- 受話口から「ツーツー」と聞こえるときは以下のいずれかの状態です。
	- ・電波が非常に弱い地域
		- いったん電話を切り、電波状態のよいところへ移動してから再度かけ直してください。
	- ・回線が混んでいる/相手が通話中
	- いったん電話を切り、しばらくしてから再度かけ直してください。
- 通話時間の表示は目安です。
- 操作ロック (89ページ) の「ダイヤル発信」が「禁止」に設定されているときは、電話をかけるときに暗証 番号を入力する必要があります。また、「発信先限定」が「限定」に設定されているときは、「発信先一覧」(90 ページ)に登録されている電話番号と完全一致、または前方一致する電話番号にのみ、電話をかけることが できます。
- 管理者ロックの「発信をアドレス帳内の番号に限定」(100ページ)が「限定する」に設定されているときは、 アドレス帳に登録されていない電話番号へ電話をかけることができません。ただし、「110番」(警察)や「119 番| (消防・救急) などの特別な番号への電話はかけることができます。

- 入力できる電話番号は32桁までです。
- ダイヤル画面では以下の操作を行うことができます。
- 本、<br>2018年前には、地域、中によるとなる場所であり、17:00年間の中によるということもありません。<br>2018年前には、地域の中によるという事件ができていることできていまし、最ものの最ものの場所を使いていましていまし、19:00年以上には、日本内では、17:00年以上の17:00年以上には、日本内では、17:00年以上の17:00年以上の17:00年以上の17:00年以上の17:00年以上の17:00年以上の17:00年以上の17 ■入力した電話番号を編集する ダイヤル画面で⊡でカーソルを移動 》ダイヤルキーで番号を追加、または2027で番 号を削除 ■発信方法を選択して電話をかける ダイヤル画面でWEWD【メニュー】を押す 以下の項目から選択します。 ┃184発信 │入力した電話番号に184発信(自分の電話番号を通知しない)し│ ます。 ダイヤル画面

![](_page_31_Picture_266.jpeg)

- 相手がPHS/携帯電話の電源を切っているときや、電波の届かない地域にいるときは、音声ガイダンスでお 知らせします。
- ●最初にごき押してから電話番号を入力してかけることもできます。
- 特定のISDN端末へ電話をかけるには、以下の手順で行います。

#### 電話番号を入力 ▶ | \* | ▶ サブアドレス (ISDN独自の番号) ▶ | /

入力できるダイヤル桁数(電話番号+[★]+サブアドレスの桁数の合計)は32桁までです。

● 待受中または通話中に「しっかリンク」を起動すると、その時点で最も強い電波を選択し、切り替えること ができます。ただし、場所によっては電波状況が変わらないこともあります。通話中は、1回の通話につき3 回まで起動できます。

「しっかリンク」を起動するには、以下の手順で行います。

待受画面または通話中に回を長く (1秒以上)押す

基本的な使いか 基本的な使いかた ŤΞ

- 通話中に電波状態が悪くなり通話が切れそうになると、「ピーピー」という圏外警告音が鳴ります。圏外警告<br>- 音を鳴らすかどうかは設定を変更することができます(81ページ)。
- 一度の通話時間が2時間を超える場合、2時間ごとに「ピピッ」というお知らせ音が鳴ります。
- ●通話中に■【メニュー】を押すと、以下のメニューが表示されます。
	- ・機能
		- ・アドレス
		- ・カレンダー
		- ・アクセサリ
	- ・メモ
- 通話中にバッテリー残量が不足すると、「ピーピーピーピーピーピー」というバッテリー残量警告音が鳴りま す。できるだけ早く充電してください。バッテリー残量警告音を鳴らさないように設定することはできません。
- 電話番号を入力時に[★]を長く (1秒以上) 押すと 「− (ハイフン)」 を、[#]を長く (1秒以上) 押すと 「P (ポー ズ)」を入力することができます。「−(ハイフン)」または「P(ポーズ)」を入力する場合、以下の点にご注 意ください。
	- ・電話番号が1桁も入力されていないときは、「−」や「P」は入力できません。
	- ・「−」や「P」を続けて入力することはできません。
	- ・「−」は電話番号の1桁分、「P」は2桁分入力したことになります。
- 通話開始時は「節電画面」(85ページ)の設定にかかわらず、5秒後に節電画面になります。

■緊急通報を行う

緊急の場合は、「110番」(警察)、「119番」(消防・救急)、「118番」(海上保安本部)などの 特別な番号へ通報してください。

![](_page_32_Picture_156.jpeg)

●●こ注意

● 緊急通報後、5分程度の間は安全運転モード (43ページ)、着信拒否 (87ページ) および管理者ロックの「着 信をアドレス帳内の番号に限定」(101ページ)を設定していても、いかなる電話番号からも音声着信します。 通報する場合は、通話が切れないように移動せずに通報し、通報後はすぐに電源を切らず、着信のできる状 態にしておいてください。

### 発信履歴/着信履歴から電話をかける 機能番号13

以前にかけた相手の電話番号やかかってきた相手の電話番号は、それぞれ新しいものから30件 まで記憶されます。30件を超えると、古い履歴から自動的に削除されます。発信履歴や着信履 歴から電話をかけることができます。

![](_page_33_Figure_4.jpeg)

伝言メモあり(伝言メモ(38ページ)/安全運転モード(43ページ)

で相手のメッセージを録音している場合) ● 発信履歴/着信履歴には通話できなかった場合も記憶されます。

ī

■発信履歴画面/着信履歴画面のメニューを使う

### **(**待受画面で ) | (発信履歴)または← (着信履歴) ▶ 発信履歴/着信履歴を選択 ▶ [MEMO [メニュー]

以下の項目から選択します。表示される項目は、選択した履歴画面により異なります。

![](_page_34_Picture_177.jpeg)

\*1:伝言メモのある着信履歴を選択しているときのメニューで表示されます。

\*<sup>2</sup>:発信履歴画面のメニューを表示しているときに表示されます。<br>\*<sup>3</sup>:着信履歴画面のメニューを表示しているときに表示されます。

### スピードダイヤルを使う

スピードダイヤルを使って素早く電話をかけることができます。

■ スピードダイヤルで電話をかける

アドレス帳のアドレス帳No.000〜099に登録している電話番号へかける場合は、アドレス帳 No.の下1桁または下2桁を入力し、D■を押すだけで電話をかけることができます。

**● 待受画面で ■ 電話をかけたいアドレス帳No. 0 ~ 9 9 を入力し、 つ** 

#### 多二注意

- 操作ロック(89ページ)の「スピードダイヤル」、「アドレス帳閲覧」、または「ダイヤル発信」が「禁止」 に設定されているときは、暗証番号を入力する必要があります。
- 管理者ロックの「アドレス帳の閲覧を許可」(103ページ) が「許可しない」に設定されているときは、スピー ドダイヤルを利用できません。
- ●シークレット登録したアドレス帳No.へは、シークレットモード設定中のみスピードダイヤルで電話をかける ことができます (「シークレットモードを設定する」91ページ)。

- アドレス帳に登録されていないアドレス帳No.を入力し「て」を押すと、該当するアドレス帳データがないこと を伝える画面が表示されます。
- 電話番号が複数登録されているときは、通常使用電話番号に電話をかけます。
- スピードダイヤルで、登録されている電話番号宛のライトメール作成画面を表示するには以下の操作を行い ます。

待受画面でアドレス帳No.を入力 ▶ | 図 を長く (1秒以上)押す

自分の電話番号を相手に通知する(発信者番号通知) 機能番号15

素 ● 電磁管合いのプトドン電荷機を除射(YDGSペニジ)が 作用しない LES定れているときは、スピー<br>2013年20-2007年2月27:48:2013年2月27:48:2013年2月27:48:21 2013<br>18:20 シンシンと音楽 (Ky FX)ン域線へは、タークレットモード設定する) 引く<br>
2013-2020<br>2013-2020年10月2013年2月には、2013年2月20日(V-2013)<br>2013年2月20日(V-「発信者番号通知」を「ON」に設定すると、電話をかけるとき、自分の電話 番号を相手に通知します。 お買い上げ時: **TON1** 

待受画面で G 1 5 1**「ON」または**2**「OFF」**
## 国際電話をかける

ウィルコムの国際電話サービス(手続き不要)を利用して、世界約240の国と地域へかんたん なダイヤル方法で手軽に国際電話をかけることができます。

- 本機から海外へかける場合
- 例:アメリカの「212−123−△△△△| へかける場合

#### 待受画面で アクセス 番号 国番号 (アメリカ) ニューヨークの 地域番号 電話番号  $\fbox{0} \fbox{10} \rightarrow \fbox{1} \rightarrow \fbox{2} \fbox{12} \rightarrow \fbox{12} \rightarrow \fbox{12} \rightarrow \Delta \triangle \triangle$

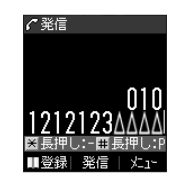

## ●●こ注意

● 相手先電話番号が「0」から始まる場合は、「0」を除いてダイヤルしてください(一部の国と地域を除く)。

## **Dasside**

- ウィルコム国際電話サービスについて
	- ・国際電話をご利用の際、ウィルコムへのお申し込みは不要です。
	- ・国際電話サービスは毎月のご利用限度額を設定させていただいております。ご利用限度額を超過したと確 認できた時点から、国際電話サービスがご利用(発信のみ)いただけません。超過時はライトメールでお 知らせします。ご利用限度の設定変更および再開は、ウィルコムサービスセンターにお申し出ください。 ・国際電話サービスは、30秒単位での課金となります。
	- ・国際通話料金は、毎月のウィルコムのご利用料金と合算してのご請求となります。
	- ・ご利用を希望されない場合は、お申し込みにより国際電話サービスを利用不可にすることもできます。詳 しくはウィルコムサービスセンターへお問い合わせください。

■ 海外から日本国内の本機へかける場合

例:アメリカから本機「070−△△△△△-△△△△| へかける場合

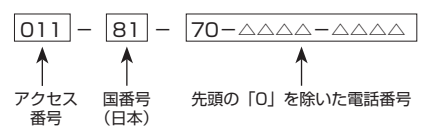

多ご注意

● アクセス番号は、国によって異なります。

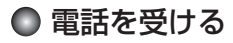

着信中に b**を押す**

電話を受けることができます。<br>エニーキーアンサーを設定している場合は、[<u>0]~[9]、[\*]、[#]、[m]、[69]、[器</u>]の いずれかのキーでも電話を受けることができます(「エニーキーアンサーを設定/解除す る」115ページ)。

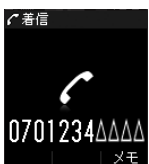

## ターご注意

- ●着信したときの着信音量は、音量レベル1から1段階ごとに、設定した音量レベルまで 一定の間隔で音が大きくなります(「音声着信の音/バイブレータを設定する」78ページ)。
- 電話の着信は、ほぼすべての操作よりも優先して行われます。
- 着信拒否 (87ページ) が設定されているときは、着信できる電話番号に制限がかかります。
- 赤外線通信中は、電話の着信ができません。
- 赤外線通信での全件データ登録中は、電話の着信ができません。
- 操作ロック(89ページ)の「アドレス帳閲覧」が「禁止」、または管理者ロックの「アドレス帳の閲覧を許可」(103 へージ)が「許可しない」に設定されていると、アドレス帳に登録した電話番号から電話がかかってきても、 アドレス帳に登録した名前は表示されません。
- 管理者ロックの「着信をアドレス帳内の番号に限定| (101ページ) が「限定する| に設定されていると、ア ドレス帳に登録されていない電話番号からの電話を受けることができません。

● 着信中は、以下の操作を行うことができます。

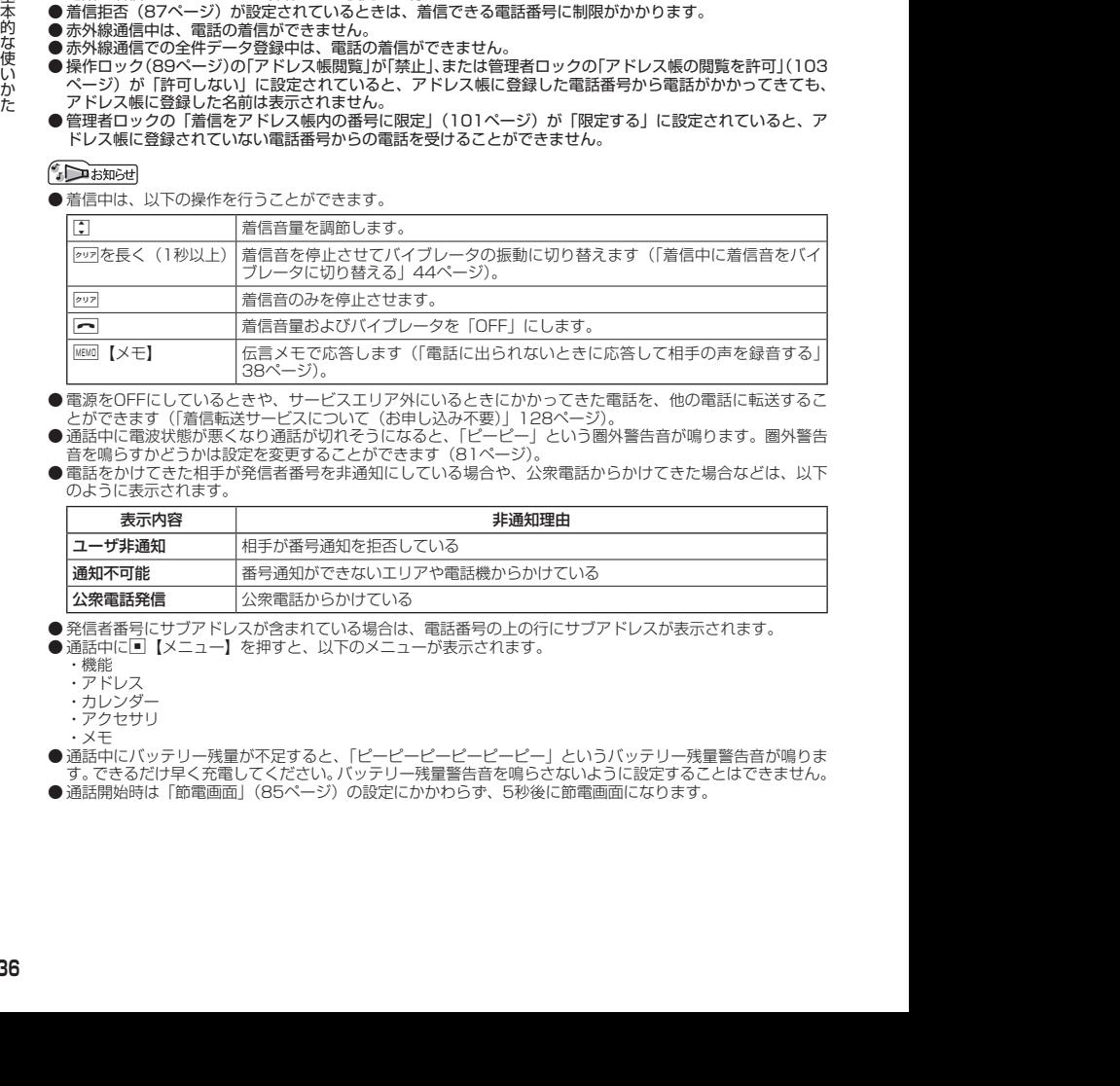

- 電源をOFFにしているときや、サービスエリア外にいるときにかかってきた電話を、他の電話に転送するこ とができます(「着信転送サービスについて(お申し込み不要)」128ページ)。
- 通話中に電波状態が悪くなり通話が切れそうになると、「ピーピー」という圏外警告音が鳴ります。圏外警告 音を鳴らすかどうかは設定を変更することができます (81ページ)。
- 電話をかけてきた相手が発信者番号を非通知にしている場合や、公衆電話からかけてきた場合などは、以下 のように表示されます。

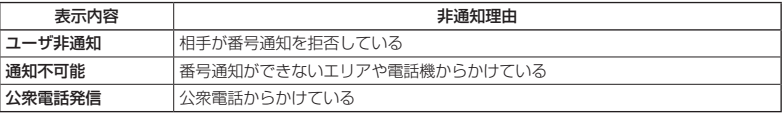

● 発信者番号にサブアドレスが含まれている場合は、電話番号の上の行にサブアドレスが表示されます。

- 通話中に画【メニュー】を押すと、以下のメニューが表示されます。
	- ・機能
	- ・アドレス
	- ・カレンダー
	- ・アクセサリ
	- ・メモ
- 通話中にバッテリー残量が不足すると、「ピーピーピーピーピーピー」というバッテリー残量警告音が鳴りま す。できるだけ早く充電してください。バッテリー残量警告音を鳴らさないように設定することはできません。 ● 通話開始時は「節電画面」(85ページ)の設定にかかわらず、5秒後に節電画面になります。

## 通話中に保留する(ミュート)

通話中に相手に待っていただきます。保留中はお互いに相手の声が聞こえません。

#### (通話中に)

## **11 MEMO 【ミュート】を押す**

相手には「少々お待ちください」の音声が繰り返されます。

**24 通話できる状態になったら ▷ MEMO 【解除】** 

相手と通話ができます。

## 通話中にプッシュ信号を送る

"ピッポッパッ"というプッシュ信号を送ることにより、留守番電話のリモート操作、チケット 予約や宅配便の再配達依頼などのプッシュホンサービスを利用することができます。アドレス 帳や発信履歴のダイヤルをプッシュ信号で送出する際に、番号と番号の間に「P(ポーズ)」を 入れることにより、「P」の後の番号を一時停止させることができます。

例:△△運輸の配達に関するお問い合わせ「12」→配達状況の確認「34」の順に送信する場合\* \*:アドレス帳データに電話番号として『12P34』を登録しておきます。

#### △△運輸通話中に

- **<sup>1</sup>** A**【アドレス帳】 アドレス帳データを選択し、**G**【詳細】 プッシュ番号を登録した項目を選択** f**【メニュー】**
- **2 乙 「一括送出」を押す**

配達に関するお問い合わせ「12」までを送信します。

## **<sup>3</sup>** b**を押す**

配達状況の確認「34」を送信します。

### ●●こ注意

- 電波状態が悪いと送れないことがあります。
- 通話中に「P」を入力することはできません。「P」は電話をかける前に入力しておくか、アドレス帳に登録 しておく必要があります。
- 通話中にダイヤルキーを押して、番号を画面に表示しているときは、各種操作ができません。各種操作をす るときはワッを押して番号を削除してください。

### **DE ASSIGNED**

- アドレス帳の登録画面でP(ポーズ)を入力するには、以下の手順で行います。
- 番号入力画面でP (ポーズ) を入力する前までの番号を入力 ▷ [□]【-/P】を押すまたは[#]を長く (1秒以上) 押す

入力した番号の後にP(ポーズ)が表示されます。

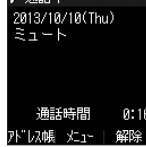

 $\sigma$  ) We fix that

音声メモを使って通話中に相手の声を録音したり、伝言メモで電話に出られないときに応答メッ セージを流して相手の伝言を録音することができます。

## **AD ASSIGHT**

- 伝言メモを設定しているときは、待受画面に「&り」が表示されます。
- ●音声メモや伝言メモが録音されている場合は、待受画面に以下のアイコンと録音件数が表示されます。

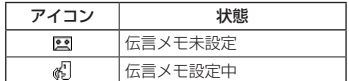

●録音件数は、音声メモ・伝言メモ・安全運転モード (43ページ) 時に録音した相手のメッセージと合わせて、 3件まで録音できます。1件の録音時間は約30秒までです。

## 通話中に相手の声を録音する(音声メモ)

通話中に相手の声を録音します。

 通話中に G **「メモ」を選択し、**G**【選択】** 2**「音声/伝言メモ」** 1**「音声メモ録音」 約30秒経過または**G**【停止】で録音終了**

● 録音件数がすでに3件登録されている場合は、録音はできません。

● 録音できるのは相手の声だけです。自分の声は録音されません。

## 電話に出られないときに応答して相手の声を録音する(伝言メモ)

電話に出られないとき、自動的に応答メッセージを流して相手の伝言を録音します。

- 録音中に録音時間がなくなったときは、録音を終了し、電話を切ります。
- 録音件数がすでに3件登録されている場合は、伝言メモ応答時に応答メッセージを再生し、録音を行わずに電 話を切ります。 ■ 伝言メモを設定/解除する(伝言メモ設定) そのこの インス 機能番号61 はんきょう そうしょう

待受画面で G 6 1 1**「ON」または**2**「OFF」**

● マナーモード (41ページ)、安全運転モード (43ページ) 設定中は、伝言メモの設 定をすることができません。

- 2013<br>
2013年12: 百木下午、電入下、安全動産によく、役2ページ、信長が行星を発行したときは、4名の広告が、<br>
2013年には同じの声を線音する(音声メモ)<br>
2013年には同じの声を線音する(音声メモ)<br>
2013年には同じの声を線音する(音声メモ)<br>
2013年には同じの声を線音する(音声メモ)<br>
2013年12日 トライトを指し、同に関いて審論す。<br>
2013年12月 トライがは、2013年には日本の中には、<br> ● 伝言メモの設定/解除は、以下の手順でも行えます。 ・各種メニュー画面から伝言メモの設定/解除をする 待受画面で■ ▶ 「メモ」を選択し、■【選択】 ▶ 22 「音声/伝言メモ」 ▶ 3 「伝 言メモ設定」 ▷ □□「伝言メモ設定」 ▷ □□「ON」または「2 「OFF」 ・待受画面から伝言メモの設定/解除をする 待受画面で| ※10 ▶ 2]「音声/伝言メモ」 ▶ 3 「伝言メモ設定」 ▶ □ 「伝言メ モ設定| ▶ □ 「ON」または 2 「OFF」
	- ウィルコムで提供している留守番電話サービス(「留守番電話サービスについて(お申 し込み必要)」126ページ)とは異なります。
	- 本機の伝言メモと、留守番電話サービスの両方を利用されているときは、本機の伝言メ モ応答時間と留守番電話センター呼び出し時間で短く設定されている方が優先されます。伝言メモ応答時間 を変更するには「応答時間を設定する」(39ページ)、留守番電話センターの呼び出し回数を変更するには「留 守番電話サービスの設定を変更する」(127ページ)をご参照ください。

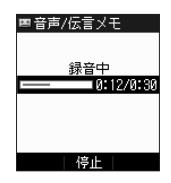

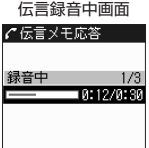

お買い上げ時: **「OFF」** 

- 伝言メモの設定にかかわらず、着信中に以下の操作で応答メッセージが流れ、相手の伝言を録音できます。 着信中に | 「メモ】を押す
- 伝言メモ録音動作中(応答メッヤージ再生中や録音中)に、【■ 存押すと、伝言メモ録音動作を中断し、通話 をすることができます。中断までの内容は録音されています。
- 応答メッセージは、固定メッセージとオリジナルメッセージから選択することができます(「応答メッセージ を設定する」39ページ)。

■ 伝言メモの応答メッセージを録音する(応答メッセージ録音) 機能番号62

「応答メッセージ選択」(39ページ)で「オリジナル」を設定した場合に流れる応答メッセージ を録音します。

応答メッセージは1件、約15秒まで録音できます。

**● 待受画面で | ■ ▶ 6 | ▶ 2 | ▶ 録音開始 ▶** 

## **約15秒経過または ■ 【終了】で録音終了**

確認画面が表示されます。

確認画面では以下の操作を行うことができます。

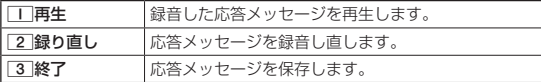

■ 応答メッセージを設定する(応答メッセージ選択) そののは 機能番号63

応答メッセージは、自分で録音するオリジナルメッセージと固定メッセージ から選択できます。

(待受画面で ロ ▶ 6 ▶ 3

以下の項目から選択します。

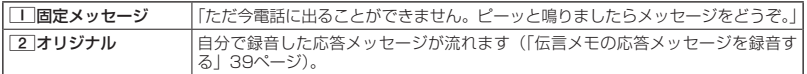

### **AD お知らせ**

● 録音件数がすでに3件登録されている場合は、録音できません。「ただいま電話に出ることができません。後 程おかけ直しください。」というメッセージが再生されます。

■ 応答時間を設定する(伝言メモ応答時間) それの インス かんかく 機能番号64 ほんきょう

電話がかかってきてから伝言メモで応答を開始するまでの時間を設定しま す。応答時間は、「00秒」〜「30秒」(1秒単位)の範囲で設定できます。

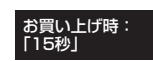

待受画面で G 6 4 **伝言メモ応答時間(00秒〜30秒)を入力し、**

G**【確定】**

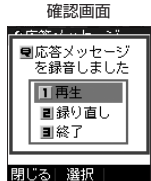

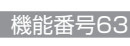

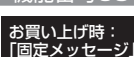

## 音声メモや伝言メモを再生/削除する(音声/伝言メモ一覧)機能番号66

音声メモと伝言メモに録音された内容や、安全運転モード時に録音された相手のメッセージの 内容を待受中や通話中に聞くことができます。

> 音声/伝言メモ 一覧画面生一覧3 (木)

> > (木)

$$
\fbox{6} \rightarrow \fbox{6} \rightarrow \fbox{6}
$$

以下の操作を行います。

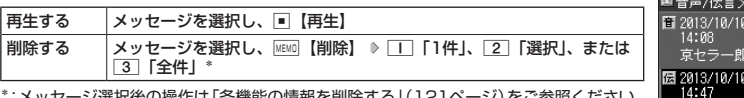

\*:メッセージ選択後の操作は「各機能の情報を削除する」(121ページ)をご参照ください。

● 通話中にミュート (37ページ) を設定しているときは再生できません。

- ●音声/伝言メモ一覧画面は以下の操作でも表示できます。
	- ・待受画面から音声/伝言メモ一覧画面を表示する
	- 待受画面で№№1または■を選択後「メモ」を選択し、■【選択】 ▷ [2]「音声/伝言メモ」 ▷ [2] [音声 /伝言メモ一覧」
	- ・通話中に音声/伝言メモ一覧画面を表示する

通話中に ■ ▷ 「メモ」を選択し、 ■ 【選択】 ▷ [2] 「音声/伝言メモ」 ▷ [2] 「音声/伝言メモ一覧」

- 未再生の伝言メモがあるときは、待受画面に表示される録音件数のアイコンが赤く表示されます。
- 通話中に音声メモすると、音声メモの内容は相手と自分の両方に聞こえます。
- 再生中は、以下の操作を行うことができます。
	- ・<u>C</u> :音量を調節できます。<br>・・・ : 前または次の音声メ:
		- : 前または次の音声メモ/伝言メモを選択します。再生するには■【開始】を押します。
	- ・G【停止】:再生が停止します。
	- MEMO 【削除】:音声メモ/伝言メモを削除します。
- 2013/01/17 17:48:21 2013/01/17 17:48:21 基本的な使いかた ●音声/伝言メモを再生したときの音量と、受話音量(44ページ)は同じ音量になります。また、どちらかの 音量を変更するともう一方の音量も同じ大きさになります。
	- ●音声/伝言メモー覧画面に表示されるアイコンは以下のとおりです。

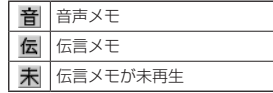

## ● マナーモードを設定/解除する(マナーモード) 機能番号\*

公共の場所で音を鳴らさないようにしたいときなどは、マナーモードにし ます。本機には4つのモードが用意されています。お買い上げ時は「マナー モード解除」に設定されており、初めてマナーモードを起動した場合は「標 準マナーモード」が起動します。

お買い上げ時: 「マナーモード解除」

各マナーモード設定時に待受画面に表示されるアイコンは以下のとおりです。

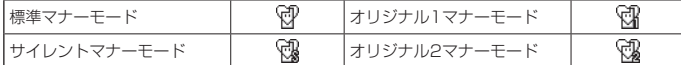

#### ■ 設定する場合

**● 待受画面で ● 207 を長く (1秒以上)押す** 

前回選択したモードでマナーモードが設定されます。

### ■ 解除する場合

### **( 待受画面で ) マナーモード設定中の状態で、|〃ッァ|を長く(1秒以上)押す**

### 小山胡时

- マナーモードを設定した場合、確認のバイブレータが約2秒間振動します。
- モードを選択して設定する場合は、「モードを選択して設定する」(41ページ)をご参照ください。
- マナーモードの解除は、以下の手順でも行えます。

待受画面で(マナーモード設定中の状態で)■ D ¥ D 5 「マナーモード解除」

## モードを選択して設定する

### 待受画面で G d 1**「標準マナー」、**2**「サイレントマナー」、**3**「オリジナル1マナー」、**

## **または**4**「オリジナル2マナー」**

マナーモード設定中は以下の設定になります。

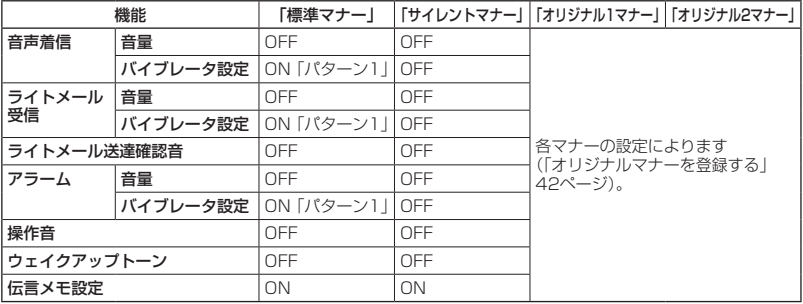

## **Dassmoth**

● 以下の手順でも、モードを選択して設定することができます。

|202| ▷ | | | [標準マナー]、[2] 「サイレントマナー]、[3] 「オリジナル1マナー]、または[4] 「オリジナル 2マナー」

## オリジナルマナーを登録する(オリジナルマナー編集)

マナーモードの設定をお好みに合わせて変更し、オリジナルマナーとして2種類登録できます。

待受画面で

## **11** G → <del>K</del> → 「オリジナル1マナー」または「オリジナル2マナー」を選択し、MEMO 【設定】

以下の項目から選択します。

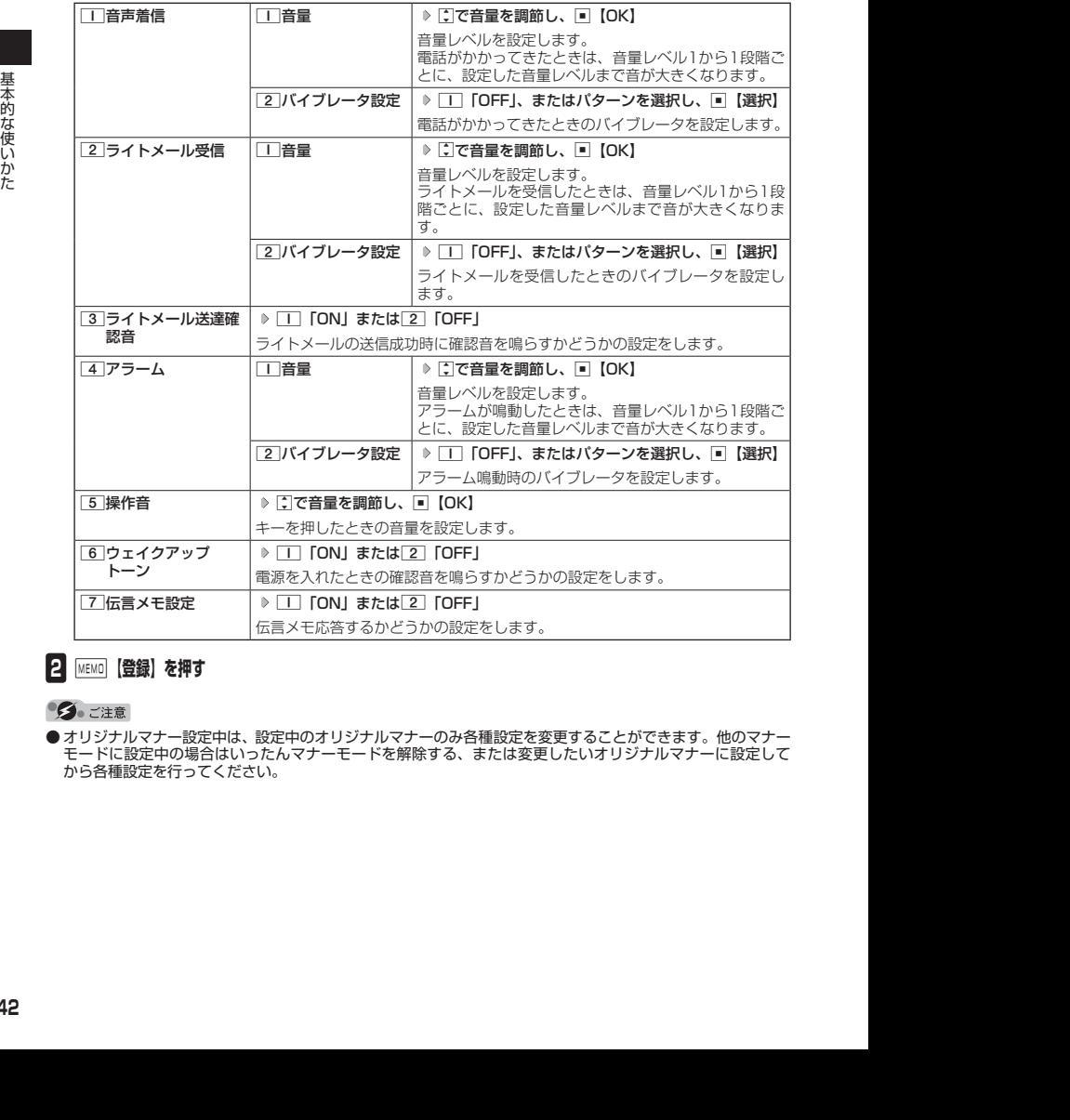

## **2 MEMO 【登録】を押す**

● オリジナルマナー設定中は、設定中のオリジナルマナーのみ各種設定を変更することができます。他のマナー モードに設定中の場合はいったんマナーモードを解除する、または変更したいオリジナルマナーに設定して から各種設定を行ってください。

## ● 安全運転モードを設定/解除する (安全運転モード)

運転中に電話がかかってきたとき、運転の妨げにならないように、着信音やバイブレータを 「OFF」に切り替えることができます。このとき相手には、運転中のため通話ができないこと をお知らせし、相手のメッセージを録音できます。録音件数は、安全運転モード時に録音した 相手のメッセージ・伝言メモ(38ページ)・音声メモ(38ページ)と合わせて3件まで録音で きます。メッセージの再生/削除方法は「音声メモや伝言メモを再生/削除する」(40ページ) をご参照ください。

#### ■ 設定する場合

## **● 待受画面で ● | # | を長く (1秒以上) 押す**

確認画面が表示されます。表示を消すには「■、pvz、または「一」のいずれかのキーを押します。

■ 解除する場合

### **● 待受画面で ● 安全運転モード設定中の状態で、「# を長く (1秒以上) 押す**

●●ご注意

- 緊急通報 (31ページ) 後、5分程度の間は安全運転モードを設定していても、いかなる電話番号からも音声 着信します。
- 安全運転モード設定中は、伝言メモ設定を変更することができません。
- 伝言メモ設定中の場合、安全運転モードを設定すると、伝言メモ設定は解除されます。また、安全運転モー ドを解除すると伝言メモは設定中の状態に戻ります。
- 応答メッセージ再生中や、相手のメッセージを録音しているときは、【● を押しても通話できません。

### 小山动时

- 安全運転モードに設定すると、待受画面に「 ③」と「 ③」が表示されます。また、設定中であることをお知 らせするアイコンが表示されます。
- 安全運転モードに設定すると、相手には以下のようなメッセージでお知らせします。

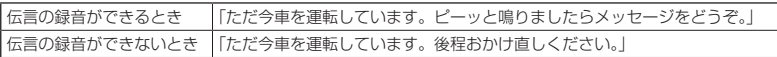

● 安全運転モード設定中でも、通常どおり電話をかけることができます。

● 安全運転モードを解除すると、着信音やバイブレータは安全運転モードを設定する前の設定に戻ります。

## 「応答先を設定する インディー インディー しょうしゃ 機能番号65

安全運転モードの応答先を、本機(電話機応答)とウィルコムの留守番電話 センター(ネットワーク応答)から設定することができます。

お買い上げ時: 「電話機応答」

(待受画面で) ■ ▶ 6 | ▶ 5

以下の項目から選択します。

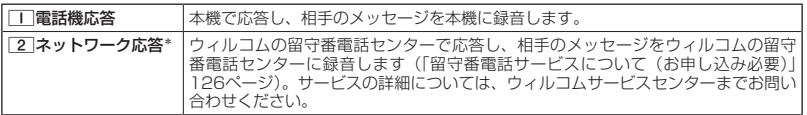

\*:メッセージの再生方法については、「メッセージを聞く」(127ページ)をご参照ください。

## ● 小さな声で話せるように設定する(マナートーク®)

公共の場所や静かな場所で、まわりの方に迷惑をかけないように小さな声で 話せるように設定します。マナートーク中は小さな声でお話しても、相手に は通常の声の大きさで伝わります。 お買い上げ時: 「OFF」

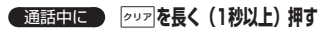

- ●マナートーク設定中に、再度202を長く(1秒以上)押すと解除されます。また、通話 を終了すると解除されます。
- マナートーク設定中は、相手の声も少し大きく聞こえます。ただし、受話音量を最大に しているときは変わりません。

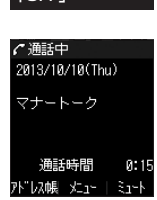

## 着信中に着信音をバイブレータに切り替える(マナー着信)

着信中、鳴っている着信音を停止させてバイブレータの振動に変えることができます。

## 着信中に a**を長く(1秒以上)押す**

ネッセージの再生が高いては、「メッセージを開催する(マナートーク<sup>8</sup>)」と参照になるように設定する(マナートーク<sup>8</sup>)<br>2013/02 公**な方向を話をしているように設定する(マナートーク<sup>8</sup>)**<br>2013/02 公式方向を話せるように設定する(マナートーク<sup>8</sup>)<br>2013/02 公式の場所で、まわの方に運転さかけないように小さな声で、最もいまり<br>18:48:00 高の高のようなことででは、同時回をRく(1部以上)押さは除され ● マナー着信に切り替えてから電話を受けるには、【△】を押します。エニーキーアンサーを「ON」に設定して いる場合は、0~9、予)、第、# 日、回、回、图でも電話を受けることができます(「エニーキーアンサー を設定/解除する」115ページ)。

## 通話中に受話音量を調節する

通話中に相手の声の大きさを「音量レベル1」(最小)〜「音量レベル5」(最 大)の5段階に調節します。

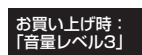

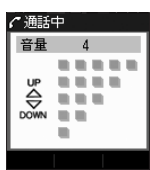

通話中に L**で音量を調節する**

# **文字の入力と設定**

## ● 文字を入力する

## 文字入力モードの切り替え

漢字・ひらがな、カタカナ、英字、数字など、入力する文字によって入力モードを切り替えます。

文字入力画面で C **入力モードを選択**

以下の項目から選択します。選択可能な入力モードは、利用中の機能により異なります。

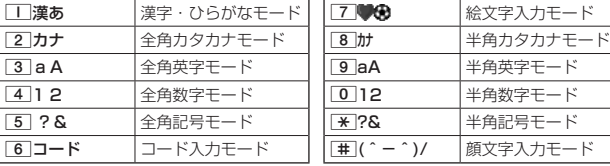

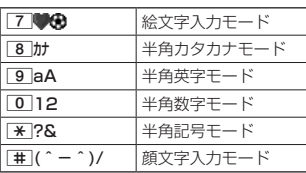

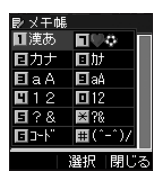

● 文字入力画面でご な押すと、絵文字入力モードに切り替えることができます。一部利用できない機能があり ます。

## 各キーに割り当てられた文字について

各キーに割り当てられている文字は以下のとおりです。

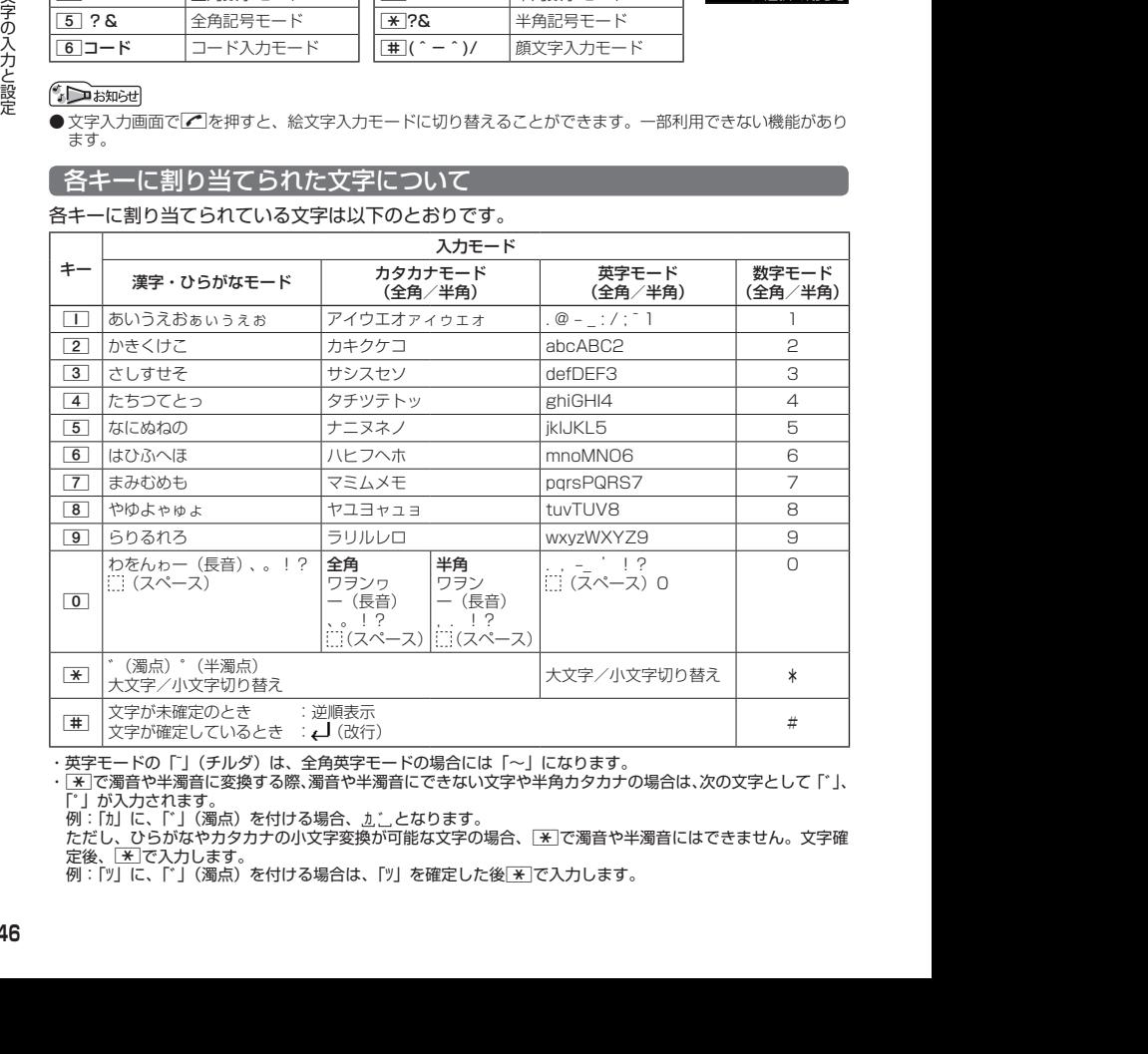

・英字モードの「~」(チルダ)は、全角英字モードの場合には「〜」になります。

・ ※ で濁音や半濁音に変換する際、濁音や半濁音にできない文字や半角カタカナの場合は、次の文字として「゛」、 「゜| が入力されます。

例:「カ」に、「゛」(濁点)を付ける場合、かいとなります。

ただし、ひらがなやカタカナの小文字変換が可能な文字の場合、「\*1で濁音や半濁音にはできません。文字確 定後、[<del>\*</del>]で入力します。<br>例:「ツ」に、「゙」(濁点)を付ける場合は、「ツ」を確定した後<u>[\*</u>]で入力します。

## **AD お知らせ**

- 文字を確定していないとき、「#1を押すと逆の順序で文字が表示されます(逆順表示)。 例:「ぉ」を入力する場合は、□■ ▶ | #]で入力できます。 ただし、[※]で濁音や半濁音に変換した後や、大文字/小文字に切り替えた後は逆順表示することができませ ん。
- 文字を入力した後、【※】を押すと小文字に変換することができます。 例:「ゅ」を入力する場合は、「ゆ」を入力した後「※「で入力できます。
- 文字を確定した後、 88 を押しても改行することができます。 ただし、予測変換の候補が表示されているときは改行できません。
- 同じキーに割り当てられている文字を続けて入力したいときは、最初の文字を入力後に□を押してから、続 けて入力します。

例:「あお」と入力する場合は、「■を1回「あ」 ▶ ■ ▶ ■ 下を5回「お」で入力できます。

## 文字を入力する

ダイヤルキーを繰り返し押して、文字を入力します。

例:「しゅうじつ」を入力

**● 漢字・ひらがなモードで | 3 を2回「し」 D 8 を2回「ゆ」 D 米 を1回「ゆ」 D メモ(■絵文字)漢あ** しゅうじつ 1**を3回「う」** 3**を2回「し」** d**を1回「じ」** 4**を3回「つ」** G**【確定】** ≑入る

## **Danmot**

●確定した文字を削除するには、以下の手順で行います。 |< アマ削除したい文字の前にカーソルを合わせる ▶ 222

●確定した文字をすべて削除するには、以下の手順で行います。 入力されている文字の最初または最後にカーソルを置く 》 237を長く(1秒以上)押す 文字がすべて削除されます。入力されている文字の最初と最後以外にカーソルを置いた場合は、カーソル以 降の文字が削除されます。

充実 終日 週日

888881 英数加 確定 変換

## 漢字に変換する

漢字変換の方法には、予測変換と通常変換があります。予測変換設定を「ON」に設定していると、 過去に一度変換した単語は、すべての文字を入力しなくても、変換候補として表示され、その 中から選択することができます。お買い上げ時は、予測変換設定が「ON」に設定されています。

例:「きょう」を入力して、「京」に変換する

(漢字・ひらがなモードで)

**<sup>1</sup>** 2**を2回「き」** 8**を3回「よ」** d**を1回「ょ」** 1**を3回「う」**

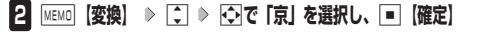

例:「かいてき」を「快適」と変換した後、再度、同様に変換するとき |2 を1回「か」 ▶ コ ▶ 団で「快適」を選択し、■【確定】 予測変換に設定中は、MEMO【変換】を押すと通常の変換候補が表示されます。

- 2013<br>
2014<br>
2014 02:48:2014 02:25 2014 02:48:25 2014 02:25 2014 02:25 2014 02:25 2014 02:25 2014 02:25 2014 02:25 2014 02:25 2014 02:25 2014 02:25 2014 02:25 2014 02:25 2014 02:25 2014 02:25 2014 02:25 2014 02:25 2014 02 ● 予測変換を解除して、通常変換で入力することもできます(「予測変換を設定する」52 ページ)。通常変換では、文字の入力後Lを押すと、変換候補が表示されます。また通 常変換では一度にたくさんの文字を入力した後に変換する場合、自動的に文節を区切っ て入力されます。Mを押すと、文節を区切り直すことができます。ただし、「候補選択キー 設定」(52ページ)を「上下左右」に設定しているときに、変換候補を選択中はpopを 押すと、Mで文節を区切りなおす操作ができます。
	- 変換時の候補は、過去に変換した順に表示されます。

● 変換候補の選択を「コで行うように設定することができます(「変換候補を選択するキーを設定する」52ペー ジ)。

- 変換時の候補は、過去に文節に区切って変換した単語も表示します。 例:はじめに「あかいかさを」と入力し、「赤い傘を」と変換した場合 次回入力時には、「あ」→「赤い」、「か」→「傘を」を候補として表示します。
- 文字を確定すると、その文字に続く助詞や単語などの予測候補が表示されます。
- 予測変換で学習した情報は削除することができます(「学習情報を削除する」53ページ)。
- 変換候補表示中に、「A】【英数カナ】を押すと、英数カナのみの候補が表示されます。

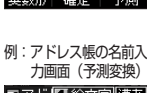

通常変換画面

予測変換画面

■メモ(日絵文字 漢あ きょう ≑入る

10/10 10月10日  $10$  $10/$ 10月10日 今日

予測

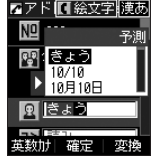

## ● 文字入力メニューを使う

記号や文字列を選択/引用して入力する場合は、入力したい位置にカーソルを移動してから、 以下の操作を行います。

## 文字入力画面で f**【メニュー】を押す**

文字入力画面の

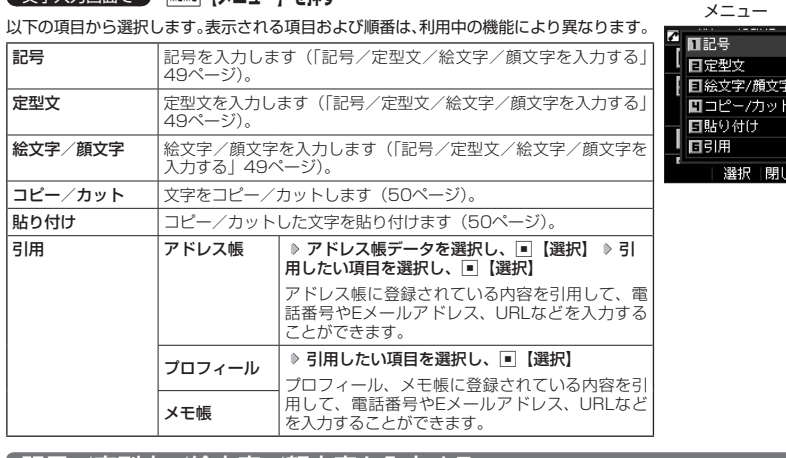

**[ 記号/定型文/絵文字/顔文字<u>を入力する</u>** 

## (文字入力画面のメニューで)

以下の項目から選択します。表示される項目および順番は、利用中の機能により異なります。

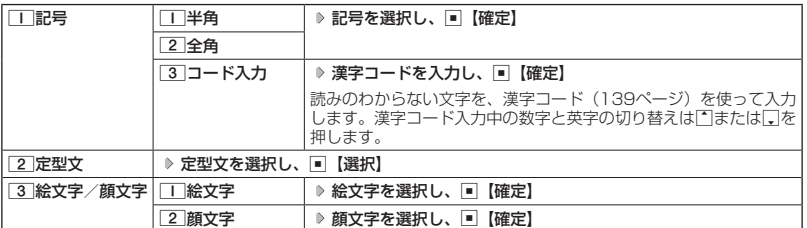

多ご注意

● PHSや携帯電話またはパソコンなどに絵文字を送信した場合、一部の絵文字が正しく表示されない場合があ ります。

## **SD お知らせ**

- ●記号/定型文/絵文字/顔文字の内容については、「各機能の選択項目一覧」 (163ページ) をご参照ください。
- 文字入力画面で【■ を押すと、絵文字入力モードに切り替えることができます。一部利用できない機能があり ます。
- 過去に絵文字を入力している場合は、絵文字選択画面の最初に絵文字履歴が表示されます。絵文字履歴は削 除することもできます(「絵文字の履歴を削除する」53ページ)。
- 記号または絵文字は連続して選択できます。 例:一度に2種類の絵文字を入力

絵文字選択画面で1つ目の絵文字を選択し、MEMO 【連続】 ▷ 2つ目の絵文字を選択 ▷ [■ 【確定】 (または MEMO 【連 続】 ▶ [田] 【閉じる】)

- 
- 絵文字を選択中に[227]を押すと、一番新しく選択された絵文字は削除され、入力画面に戻ります。<br>● 定型文選択中は、[200]【表示】を押すと選択した定型文を表示し、確認することができます。編集する場合は、 -<br>再度∭∭ 【編集】を押して定型文を編集し、■【登録】を押します。

## 文字をコピー/カット/貼り付けする

入力した文字をコピー(複写)やカット(移動)することができます。また、コピー/カット した文字を別の画面へ貼り付け(ペースト)することができます。

文字入力画面のメニューで

以下の項目から選択します。

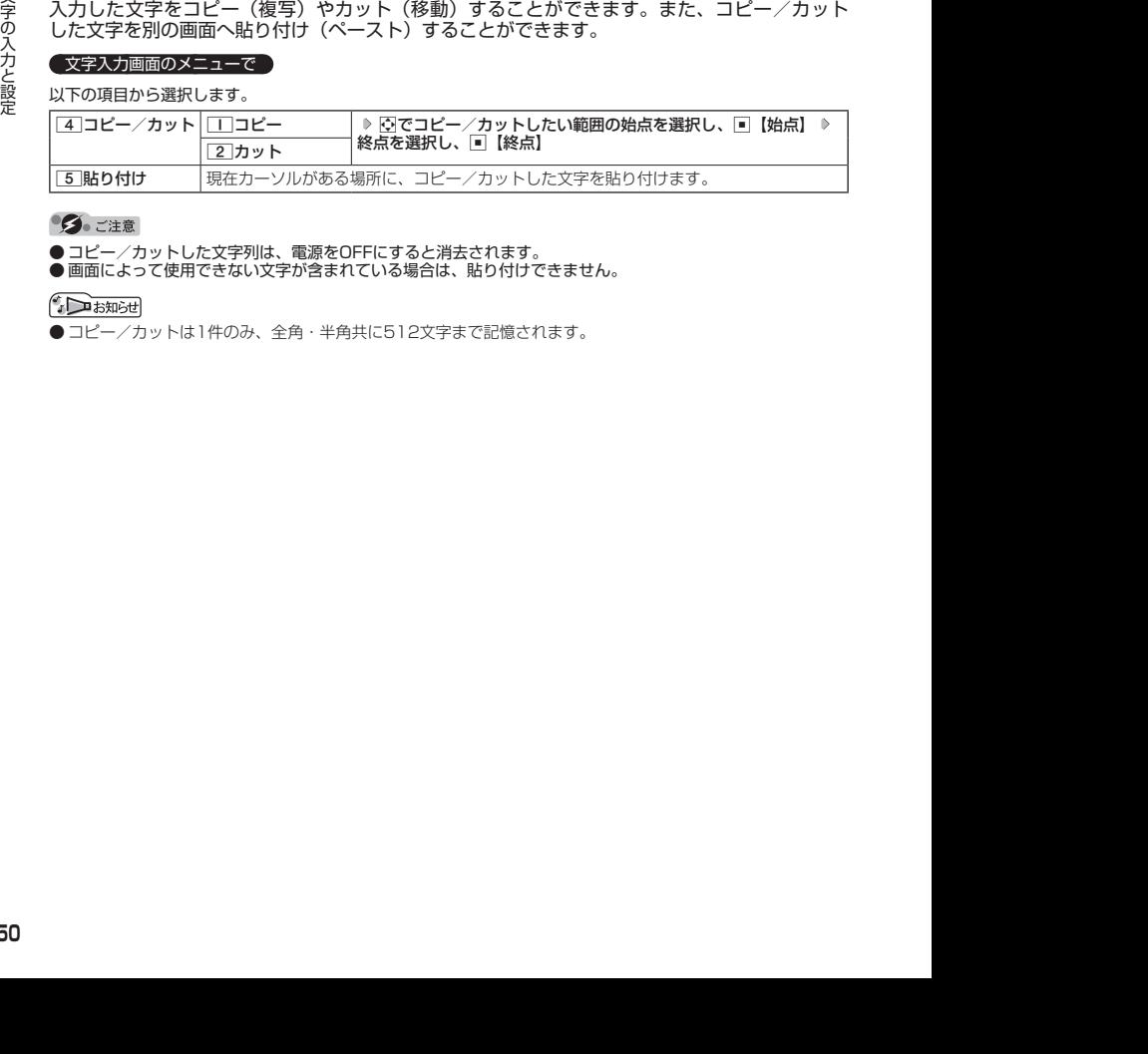

**●コピー/カットした文字列は、電源をOFFにすると消去されます。** 

●画面によって使用できない文字が含まれている場合は、貼り付けできません。

● コピー/カットは1件のみ、全角・半角共に512文字まで記憶されます。

## ● 定型文を編集する(定型文登録) 機能番号86

登録されている定型文の内容をお好みに合わせて書き換えることができます。定型文は10件ま で登録でき、その内の9件を編集することができます。

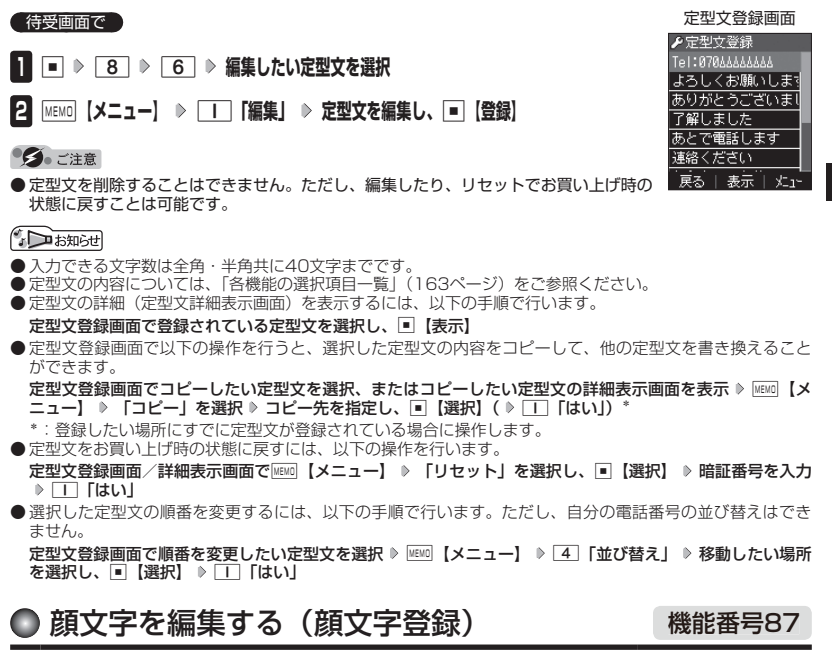

登録されている顔文字の内容をお好みに合わせて書き換えることができます。顔文字は25件あ り、すべて編集することができます。

- **待受画面で 日 ▶ 8 | 8 | 7 | ▶ 編集したい顔文字を選択し、■ 【編集】**
- **顔文字を編集し、**G**【登録】**

### ターご注意

● 顔文字を削除することはできません。ただし、編集したり、リセットでお買い上げ時の 状態に戻すことは可能です。

### **AD ASSIGNED**

- 入力できる文字数は全角・半角共に17文字までです。
- ●顔文字の内容については、「各機能の選択項目一覧」(163ページ)をご参照ください。
- 編集した顔文字をお買い上げ時の状態に戻すには、以下の操作を行います。

顔文字登録画面でMEMO【メニュー】 ▷ □□「リセット」

以下の項目から選択します。

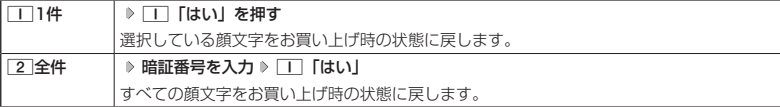

顔文字登録画面

▶顔文字登録  $(1 - 1)$  $(°o^*)/$ 

 $(* 0 * )$  $\overline{\overline{(- + 1)}}$  $(T_I)$  $( - )$ 

戻る | 編集

XЭm

## ● よく使う単語を登録/編集/削除する(ユーザ辞書) 機能番号81

よく使う文字や記号を短い読みで変換できるよう、辞書に単語を100件まで登 録できます。単語は全角・半角共に20文字まで、読みは20文字まで登録でき ます。

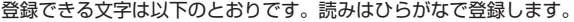

- ・漢字、ひらがな、絵文字、顔文字
- ・全角英数字、記号、カタカナ
- ・半角英数字、記号、カタカナ

#### 待受画面で

 $\blacksquare$   $\blacksquare$   $\triangleright$   $\blacksquare$   $\triangleright$   $\blacksquare$ 

- はじめて単語を登録する場合
	- **2** 【登録】 ▷ 単語を入力し、 【-】 ▷ よみを入力 ▷ ■■ 【登録】
- ■すでに単語が登録されている場合
	- **2 MEMO 【メニュー】を押す**

以下の項目から選択します。

ユーザ辞書一覧画面 メユーザ辞書 登録がありません

お買い上げ時: 「未登録」

ユーザ辞書登録 内容表示画面

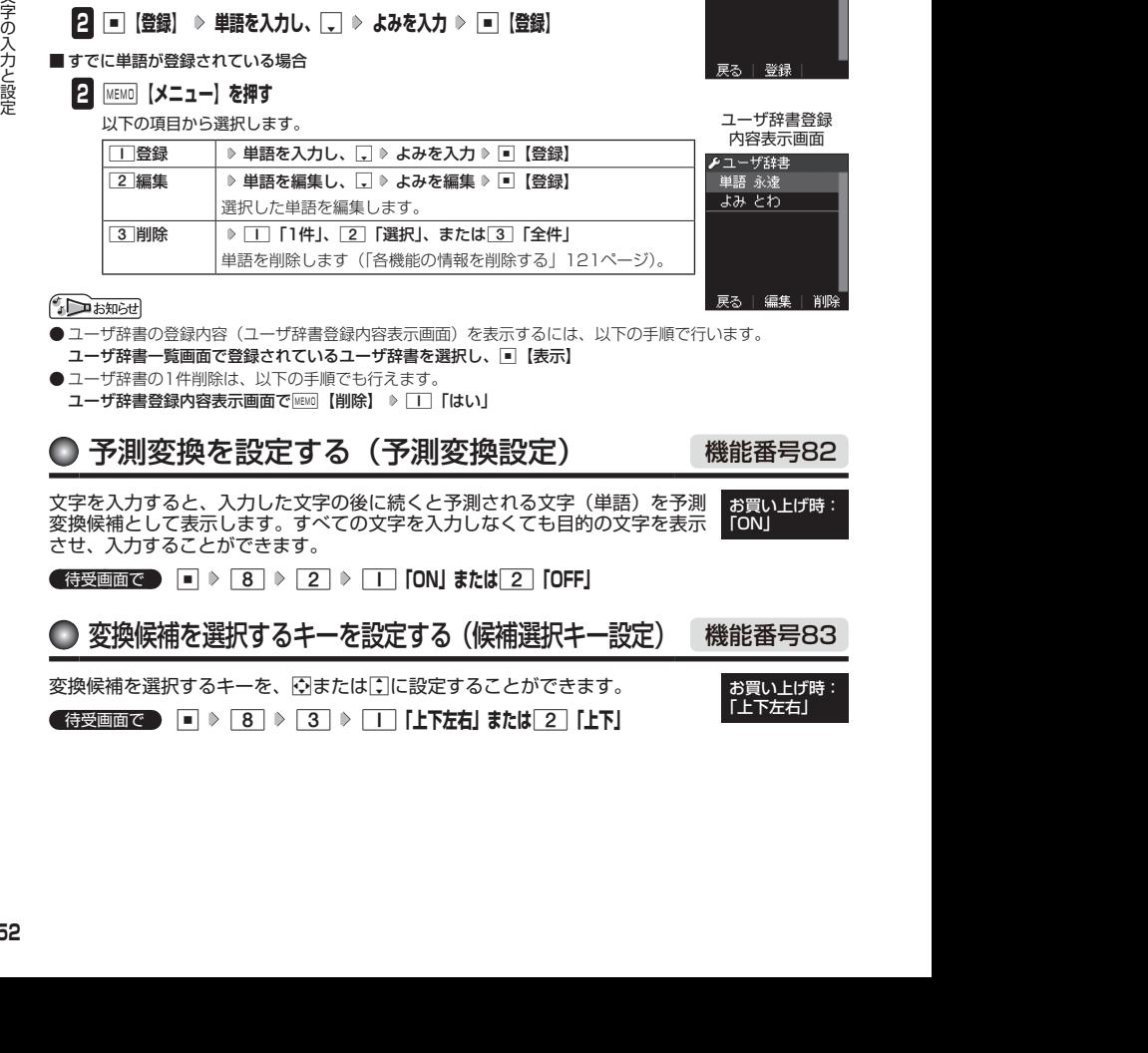

- ユーザ辞書の登録内容 (ユーザ辞書登録内容表示画面) を表示するには、以下の手順で行います。
- ユーザ辞書一覧画面で登録されているユーザ辞書を選択し、G【表示】
- ●ユーザ辞書の1件削除は、以下の手順でも行えます。
	- ユーザ辞書登録内容表示画面で|MEMO 【削除】 ▶ □ 「はい」

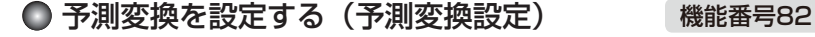

文字を入力すると、入力した文字の後に続くと予測される文字(単語)を予測 お買い上げ時: 変換候補として表示します。すべての文字を入力しなくても目的の文字を表示 KONI させ、入力することができます。

**G** 待受画面で | ■ ▶ 8 | ▶ 2 | ▶ | T | CON| または 2 | COFF|

変換候補を選択するキーを設定する(候補選択キー設定) 機能番号83 変換候補を選択するキーを、NまたはLに設定することができます。 **6 待受画面で | ■ ▶ 8 | ▶ 3 | ▶ | T | 【上下左右】または 2 | 【上下】** お買い上げ時: 「上下左右」

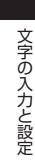

## ● 学習情報を削除する(学習内容リセット) 機能番号84

文字変換の学習情報や予測変換の情報をすべて削除し、お買い上げ時の状態に戻します。

**(待受画面で) ■ ▷ 8 ▷ 4 ▷ 暗証番号を入力 ▷ 1 「はい」** 

## 絵文字の履歴を削除する(絵文字履歴リセット) 機能番号85

過去に絵文字を入力している場合は、絵文字選択画面の最初に絵文字履歴が表示されます。 絵文字履歴は削除することができます。

**(待受画面で) ロ ▶ 8 | > 5 | > 1 「はい」** 

# **アドレス帳の使いかた**

## ● アドレス帳に登録する

アドレス帳には、アドレス帳データを1000件まで登録できます。

## ●●こ注意

● 以下のロック機能が設定されているときは、アドレス帳の使用が制限されます。

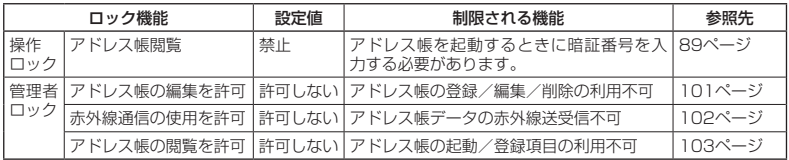

## **JO BSHOT**

●アドレス帳にシークレット登録する場合は、シークレットモードに切り替えてからアドレス帳データの登録を 行います(「シークレットモードを設定する」91ページ)。

アドレス帳データの各項目を登録する

 待受画面で A**を長く(1秒以上)押す 登録する項目を選択 各内容を入力また** は選択 ▶ ■ 【登録】または MEMO 【登録】

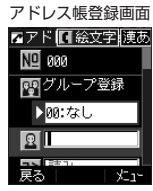

### 以下の項目から選択します。

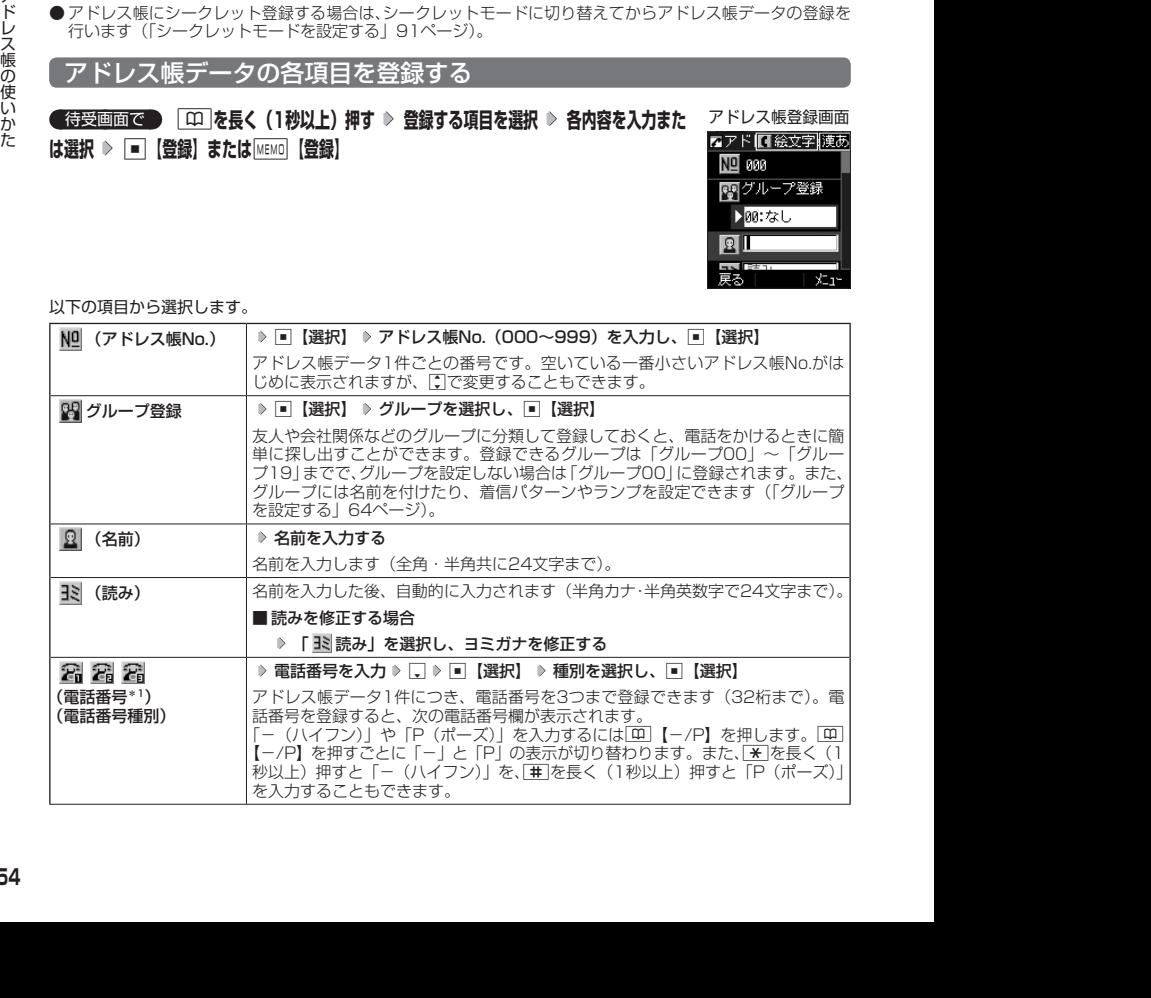

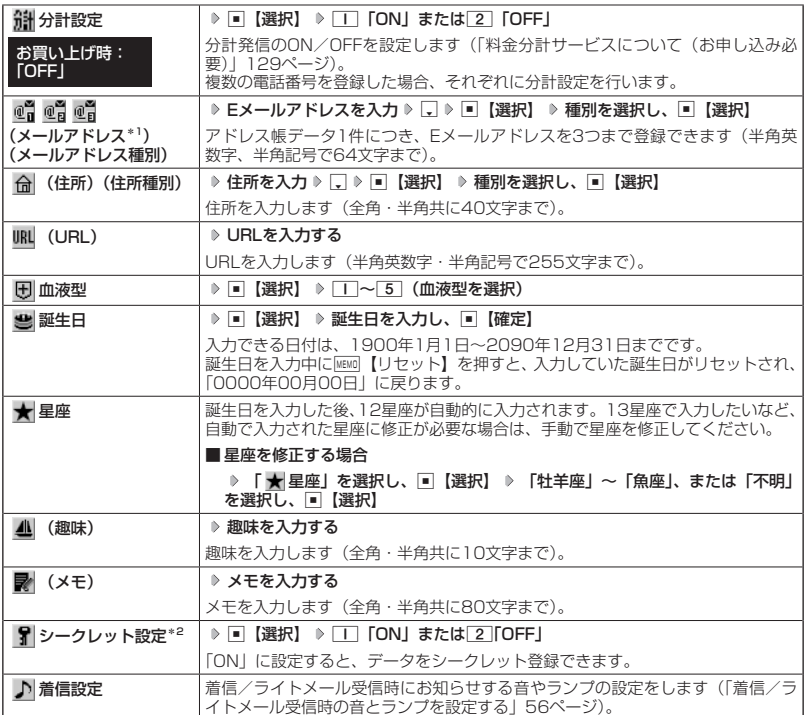

\*1:電話番号/メールアドレスを2つ以上登録した場合、通常使用する電話番号を設定します。設定は以下の手 順で行います。

「通常使用電話番号」を選択し、 ■【選択】 ▶ 通常使用する電話番号を選択し、 ■【選択】

\*2: シークレットモードの設定が「ON」のときに表示されます(「シークレットモードを設定する」91ページ)。

### ターご注意

- 相手が一般電話の場合は、必ず市外局番から入力してください。PHS/携帯電話の場合は必ず「0」から始 まる11桁の番号を入力してください。
- ●空いているアドレス帳No.を入力した場合に、「登録できません。アドレス帳No.を変更してください」と表示 されるときは、そのNo.はシークレット設定が「ON」になっているアドレス帳データとして、すでに登録さ れています。シークレット登録されているアドレス帳データを置き換えて登録するには、シークレットモー ドの設定を「ON」にしてから上書き登録してください(「シークレットモードを設定する」91ページ)。
- ひとつのアドレス帳データを複数のグループに登録することはできません。
- ●名前は必ず入力してください。名前を入力しないとアドレス帳に登録できません。

# アドレス帳の使いかた アドレス帳の使いかた

## **SD お知らせ**

●アドレス帳データの作成中に、着信などによって作成が中断した場合は、作成内容が一時的に保存されます。 再度、アドレス帳データの新規登録を開始すると確認画面が表示されます。□□「はい」を押すと、作成を再 開できます。[2]「いいえ」を押すと、作成中のデータは破棄されアドレス帳データを新規に作成することが できます。

● アドレス帳No.の入力は以下の手順でも行えます。

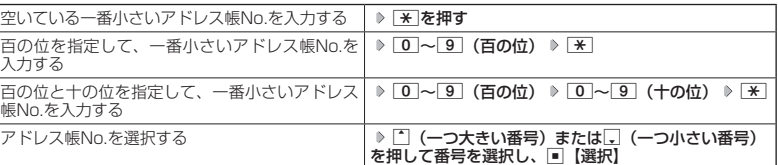

- 入力したアドレス帳No.がすでに登録されている場合は、上書き確認画面が表示されます。すでにあるアドレ .<br>ス帳No.と置き換えて登録するには、□□「はい」を押します。
	- シークレットモードを解除中のシークレット登録したアドレス帳データについて(「シークレットモードを設 定する」91ページ)
	- ・シークレット登録したアドレス帳データの相手から電話がかかってきたとき、名前は表示されずに電話番 号が表示されます。
	- ・シークレット登録したアドレス帳データから電話をかけたり、内容を修正したりするときは、シークレッ トモードを「ON」に設定してから行ってください。
- ●シークレットモードの設定が「ON」のときシークレット登録したアドレス帳データは、アドレス帳一覧表示 画面 (58ページ)で「 】」が表示されます。
- ●「電話番号」で電話番号(電話番号を複数登録した場合は通常使用電話番号)の分計設定を「ON」に設定し たアドレス帳データは、アドレス帳一覧表示画面(58ページ)で「 聞」が表示されます。

<u>トメール受信時の音とランプを設定する</u>

アドレス帳に登録している相手から音声着信があったとき、またはライトメールを受信したと きの音の種類とランプの設定をします。

## アドレス帳登録画面で  **「 着信設定」を選択し、**G**【選択】**

以下の項目から選択します。

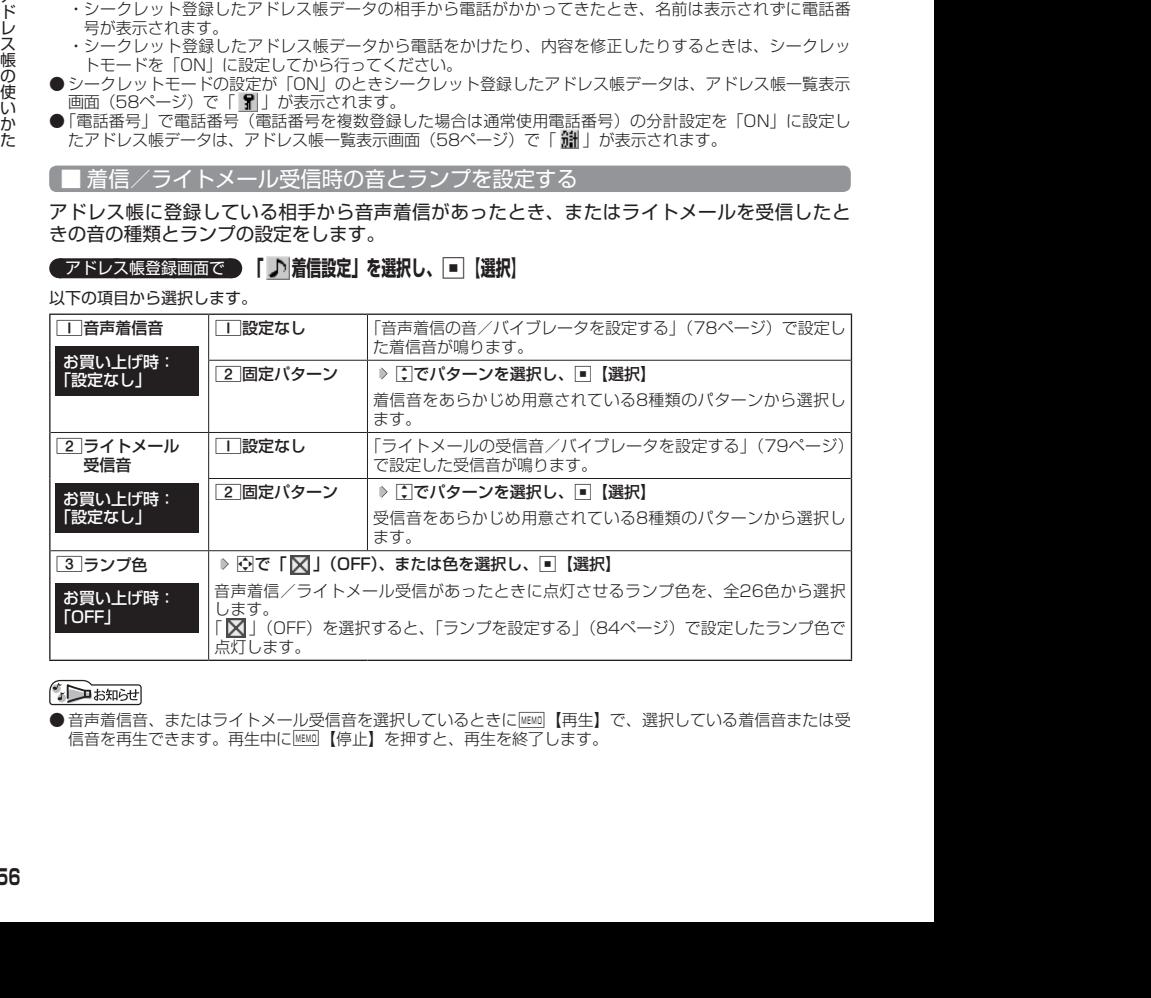

●音声着信音、またはライトメール受信音を選択しているときに||▲■■■ 【再生】で、選択している着信音または受 信音を再生できます。再生中に News 【停止】を押すと、再生を終了します。

## 他の機能からアドレス帳に登録する

アドレス帳に他の機能からアドレス帳データの新規登録や追加登録をすることができます。 登録できる機能は以下のとおりです。

・電話番号入力画面 ・発信履歴、着信履歴、ダイヤルメモ

・ライトメールの宛先、本文

例:着信履歴から電話番号を追加登録する

 待受画面で K **登録したい電話番号の着信履歴を選択** f**【メニュー】** 3**「アドレス帳へ登録」** 以下の項目から選択します。

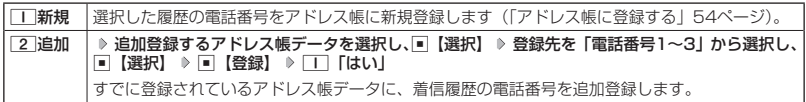

## ○ アドレス帳データを呼び出す

アドレス帳データを呼び出すと一覧画面が表示されます。検索したい項目を入力してからアド レス帳データを呼び出すこともできます(「アドレス帳データを呼び出すときの検索方法を設定 する」64ページ)。

● 待受画面で ● COI ▶ 内容を確認したいアドレス帳データを選択し、 ■ 【詳細】

選択したアドレス帳データの詳細画面が表示されます。

アドレス帳一覧表示画面 アドレス帳詳細表示画面

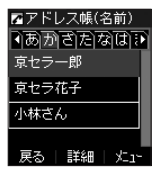

屋アドレス帳<br>『MB |蘭00:なし ■ 京セラ一郎 国物物他 **FILED** 87011118888

- シークレット登録したアドレス帳データは、シークレット一時設定(61ページ)、またはシークレットモー ド (91ページ)設定中に表示することができます。
- アドレス帳の表示順を「名前順」、「アドレス帳No.順」、「グループ順」に設定することができます(「アドレ ス帳の各種設定をする」63ページ)。
- ●アドレス帳一覧画面表示中にダイヤルキーを押すと、以下の操作ができます。ただし、アドレス帳にアドレ ス帳データが登録されていない場合はヨミ検索できません。

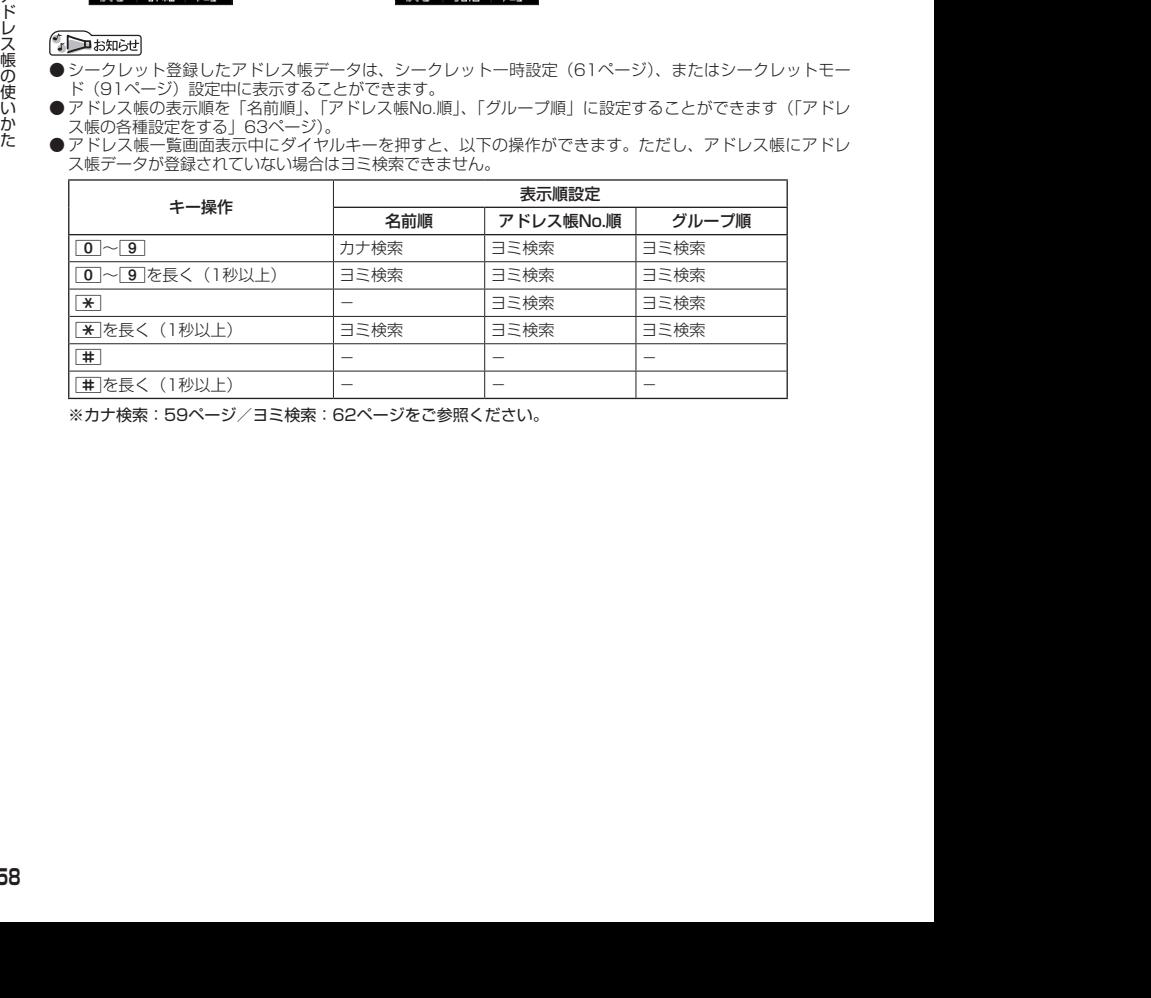

※カナ検索:59ページ/ヨミ検索:62ページをご参照ください。

## カナ検索でアドレス帳データを呼び出す

アドレス帳一覧画面が「名前順」で表示されているときは、数字キーを押すとキーに割り当て られた行(あかさたな~)のタブを切り替えることができます。また、すでに表示されている 行(あかさたな~)の数字キーを押すたびに、その行(あかさたな~)の段(あいうえお)を 切り替えます。

例:か行を表示する

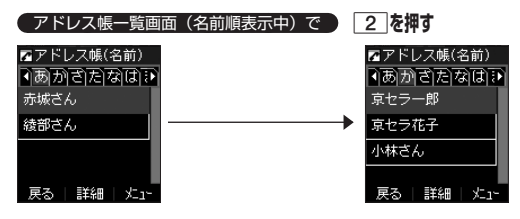

例:「こ」から始まるアドレス帳データを表示する

こ→か」の順番に 表示されます。

 アドレス帳一覧画面(名前順表示中)で「か行」表示中に  **「こ」から始まるアドレス帳データが表示されるま <sup>で</sup>**2**を押す** 四アドレス帳(名前) 四アドレス帳(名前) <u>ৰক্কাশকাকালাম</u> াজাসাতামাঝানান 京セラー郎

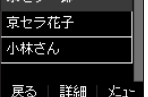

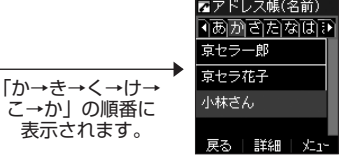

## 時短検索でアドレス帳データを呼び出す

待受画面で数字キーを長く(1秒以上)押して、キーに割り当てられた行(あかさたな~)のア ドレス帳一覧表示画面を呼び出すことができます。

例:か行のアドレス帳一覧表示画面を呼び出す

## **(待受画面で) 2 を長く (1秒以上) 押す**

さらにアドレス帳データを検索するときは、「カナ検索」(59ページ)で検索できます。

## $F$  $\rightarrow$   $F$  $\rightarrow$   $F$  $\rightarrow$   $F$  $\rightarrow$

● 時短検索では、アドレス帳一覧画面が以下のように表示されます。

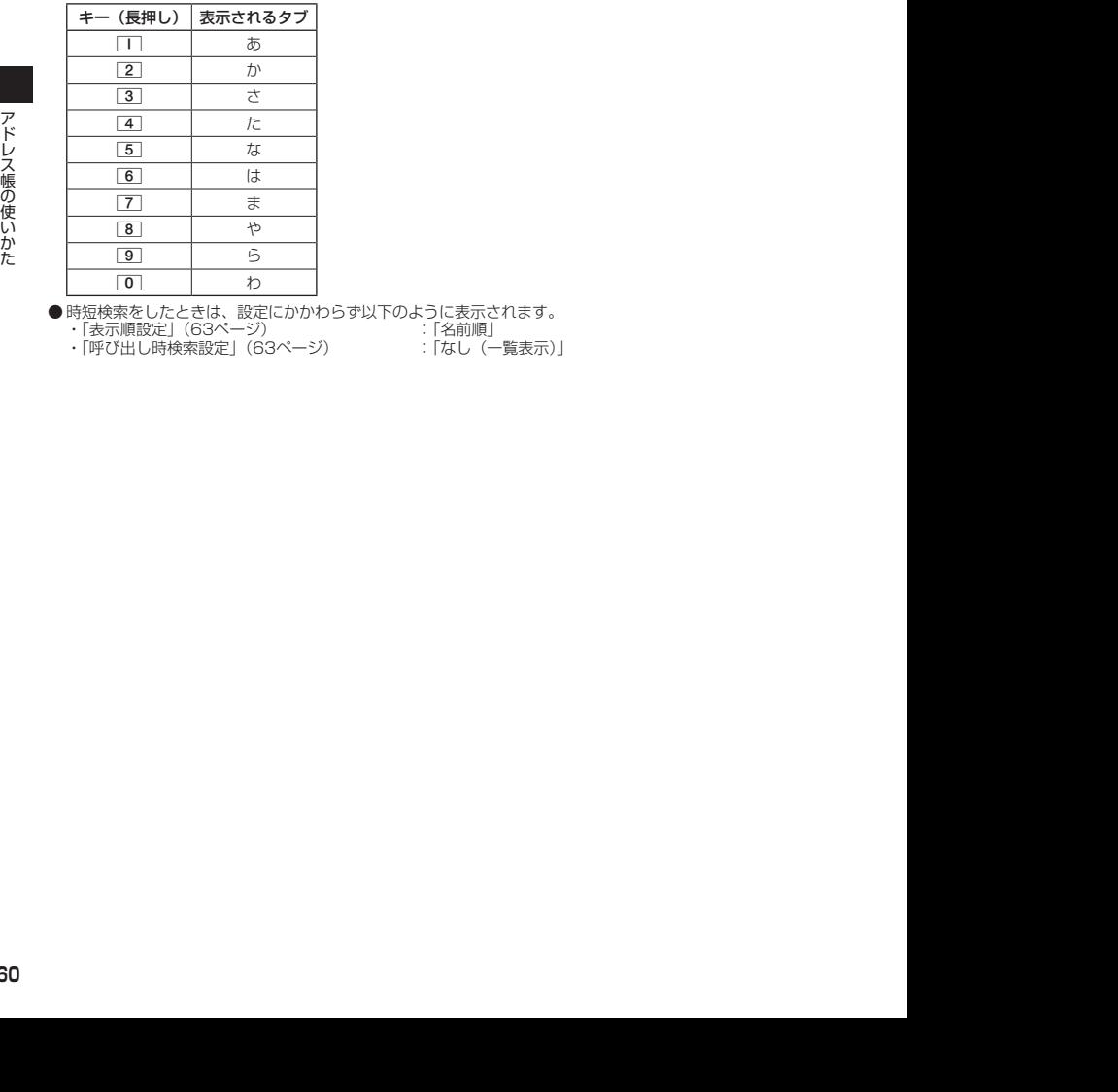

● 時短検索をしたときは、設定にかかわらず以下のように表示されます。<br>・「表示順設定」(63ページ)

・「表示順設定」(63ページ) : 「名前順」<br>・「呼び出し時検索設定」(63ページ) : 「なし(一覧表示)」 ・「呼び出し時検索設定」 (63ページ)

■ 一覧表示画面/詳細画面のメニューを使う

## **( 一覧表示画面/詳細画面で ) アドレス帳データを選択 ▶ MEMO 【メニュー】**

以下の項目から選択します。表示される項目は、選択している項目により異なります。

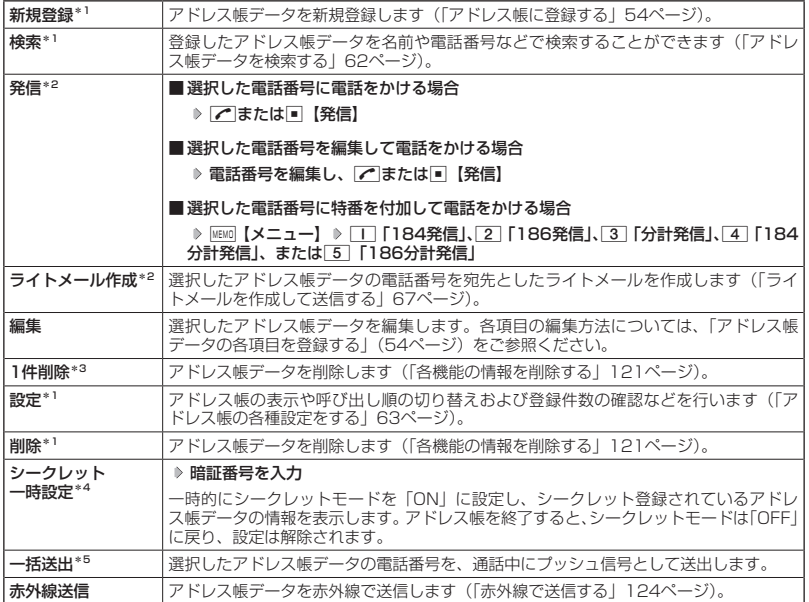

\*1:一覧表示画面のみ表示されます。

\*2:「電話番号」を登録しているときのみ表示されます。

\*<sup>3</sup>:詳細画面のみ表示されます。<br>\*4:シークレットモード(91ページ)設定中は表示されません。

\*5:通話中(アドレス帳データに電話番号が登録済み)のみ表示されます。

## $\sim$   $\sim$   $\sim$   $\sim$   $\sim$

●「発信」、「ライトメール作成」で1件のアドレス帳データに複数の電話番号が登録されているときは、「通常使 用電話番号」に登録した電話番号が使用されます。

● 通常使用以外の電話番号へ電話をかけたり、ライトメールを送信するには、以下の手順で行います。

一覧表示画面で■【詳細】 ▷ □で発信/送信する電話番号を選択 ▷ |函 | (メニュー】 ▷ 「発信」または「ラ イトメール作成」を選択し、■【選択】

## ● アドレス帳データを検索する

登録したアドレス帳データを名前や電話番号などで検索することができます。

**(一覧表示画面で ) MEMO 【メニュー】 ▶ 2 【検索】** 

以下の項目から選択します。

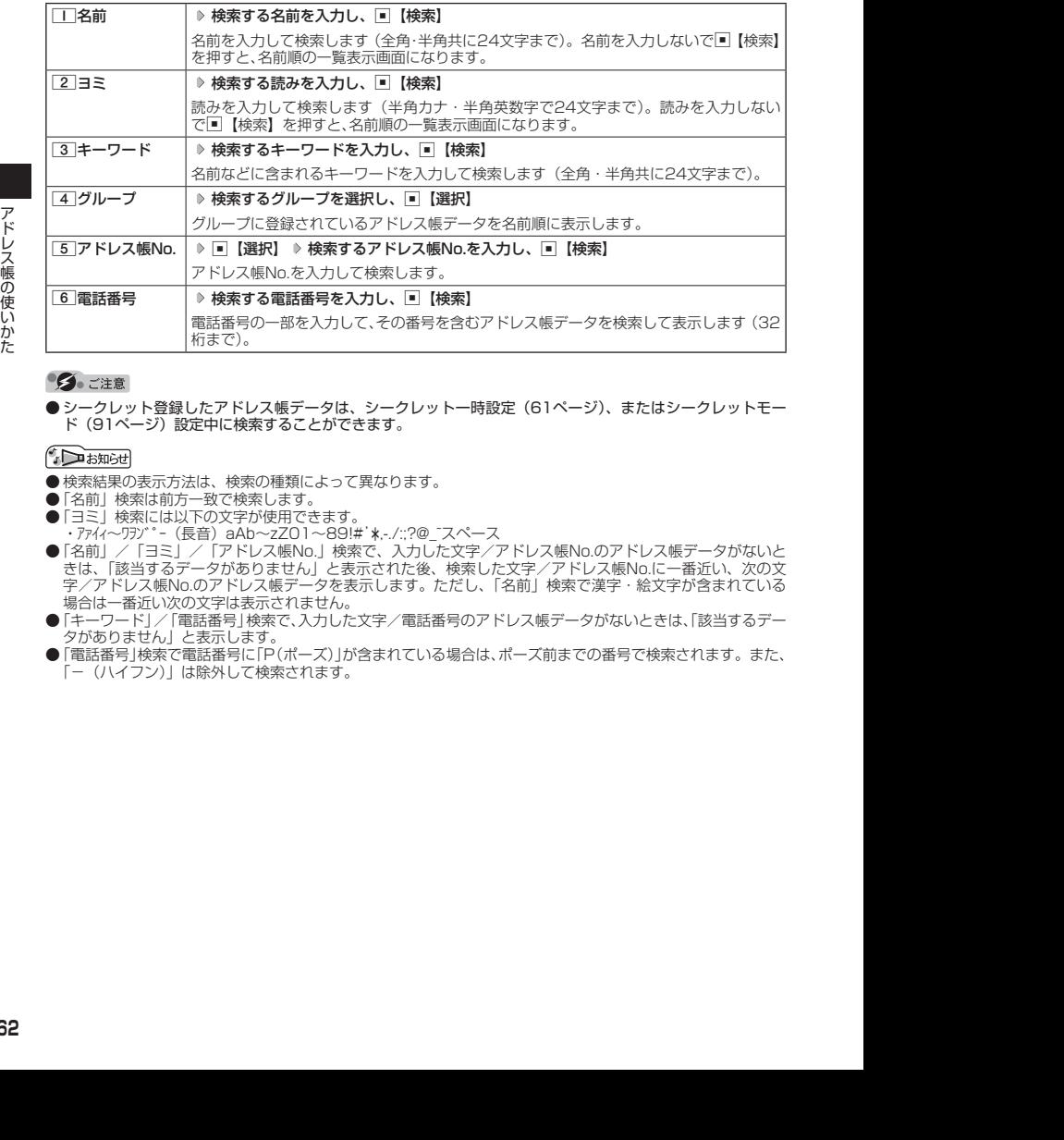

● シークレット登録したアドレス帳データは、シークレット一時設定(61ページ)、またはシークレットモー ド(91ページ)設定中に検索することができます。

- ●検索結果の表示方法は、検索の種類によって異なります。
- 
- ●「名前」検索は前方一致で検索します。<br>●「ヨミ」検索には以下の文字が使用できます。
- ·アバイ~ワリブ ^- (長音) aAb~zZO1~89!#'\*,-/:;?@\_~スペース
- ・アアイィ〜ワラゾ゙ー(長音)aAb〜zZ01〜89!#'\*.-/:;?@\_'スペース<br>●「名前」/「ヨミ」/「アドレス帳No.」検索で、入力した文字/アドレス帳No.のアドレス帳データがないと<br>- きは、「該当するデータがありません」と表示された後、検索した文字/アドレス帳No.に一番近い、次の文 字/アドレス帳No.のアドレス帳データを表示します。ただし、「名前」検索で漢字・絵文字が含まれている 場合は一番近い次の文字は表示されません。
- ●「キーワード」/「電話番号」検索で、入力した文字/電話番号のアドレス帳データがないときは、「該当するデー タがありません」と表示します。
- ●「電話番号」検索で電話番号に「P(ポーズ)」が含まれている場合は、ポーズ前までの番号で検索されます。また、 「−(ハイフン)」は除外して検索されます。

## ● アドレス帳から発信する

アドレス帳データを呼び出して電話をかけることができます。

アドレス帳データを呼び出すと一覧画面が表示されます。検索したい項目を入力してからアド レス帳データを呼び出すこともできます(「アドレス帳データを呼び出すときの検索方法を設定 する」64ページ)。

**● 待受画面で ● A 回 ● アドレス帳データを選択し、 ●** 

## **BELLET**

- 1件のアドレス帳データに複数の電話番号の登録があるときは、「通常使用電話番号」に登録した電話番号が 使用されます。
- 通常使用以外の電話番号にかけるときは、以下の手順で行います。 待受画面で⊡ ▷ アドレス帳データを選択し、■【詳細】 ▷ □で発信する電話番号を選択し、■【発信】ま たはで
- アドレス帳からのライトメール送信については、「一覧表示画面/詳細画面のメニューを使う」(61ページ) をご参照ください。

## ● アドレス帳の各種設定をする

アドレス帳の表示切り替えや表示順の設定および登録件数の確認を行います。

一覧表示画面で f**【メニュー】** 6**「設定」**

以下の項目から選択します。

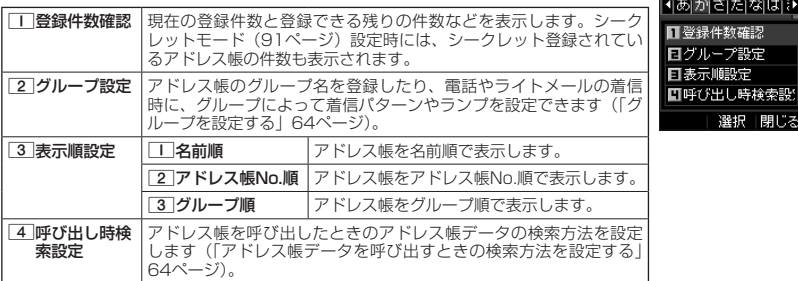

アドレス帳設定画面

क्राग

索設

四アドレス帳(名前)

## グループを設定する

アドレス帳のグループ名を登録したり、電話やライトメールの着信時に、グループによって着 信パターンやランプを設定できます。

**(アドレス帳設定画面で ) 2 「グループ設定」 ▶ 設定したいグループを選択 ▶ MEMO 【メニュー】** 

### 以下の項目から選択します。

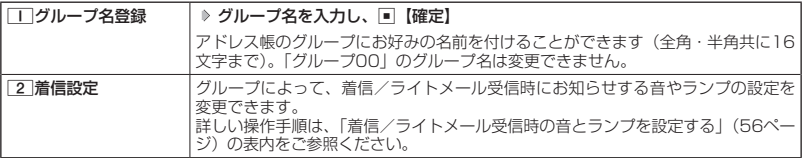

## アドレス帳データを呼び出すときの検索方法を設定する

アドレス帳データを呼び出すときの検索方法を設定することができます。

アドレス帳設定画面で 4**「呼び出し時検索設定」を押す**

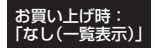

以下の項目から選択します。

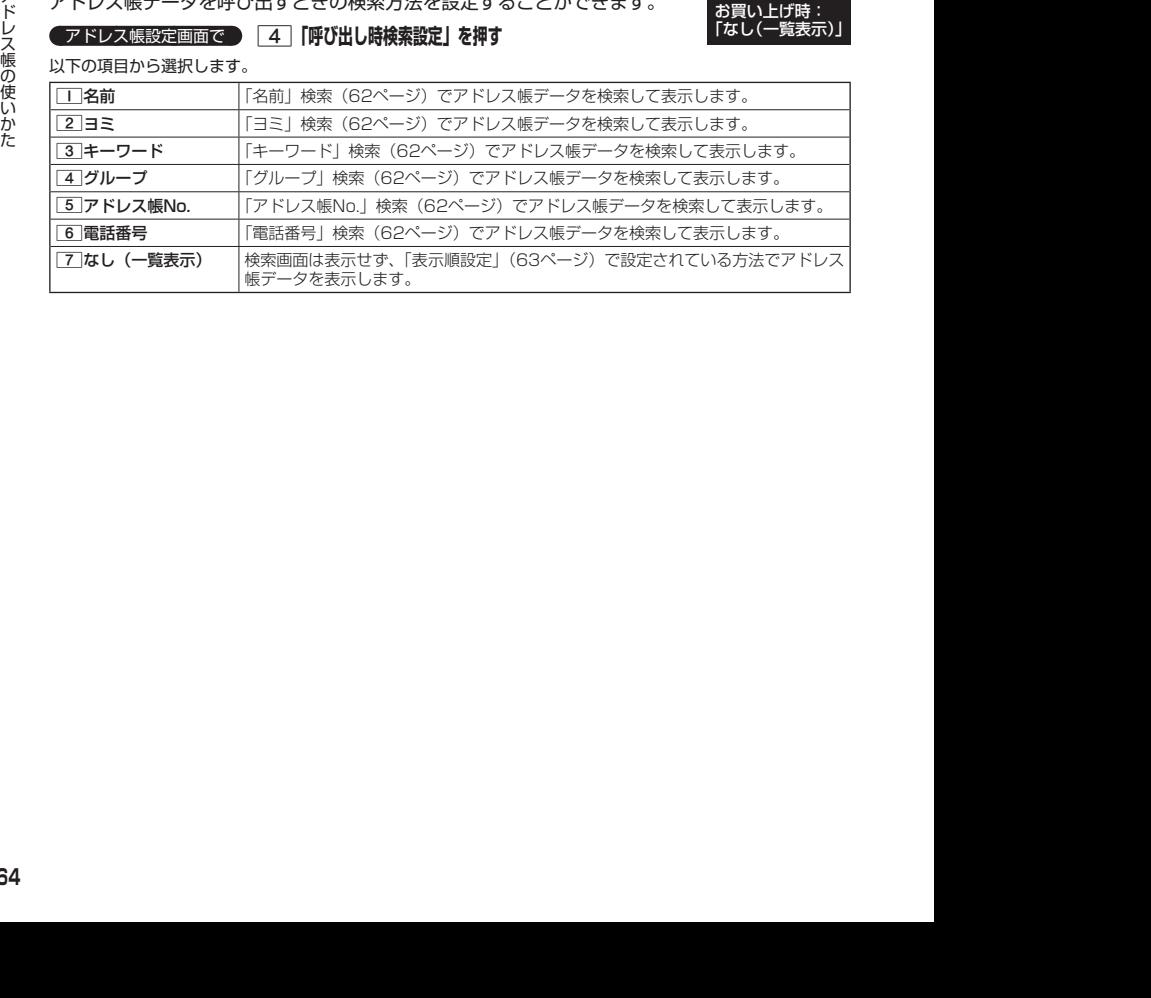

# **メールの使いかた**

## ライトメールについて

ライトメールは電話番号を使用して、ライトメール対応の電話機どうしで文字メッセージをや り取りできます。

## 多、ご注意

- 操作ロック (89ページ) の「メール」が「禁止」に設定されているときは、メール機能利用時に暗証番号を 入力する必要があります。また、メールを受信したときにピクトインフォメーション (82ページ)が表示さ れません。
- 管理者ロックの「メールの使用を許可」(102ページ)が「許可しない」に設定されているときは、メール機 能を利用することができません。

## ライトメール機能の仕様

メッセージに入力し送信できる文字数は、最大全角で45文字、半角で90文字までです。

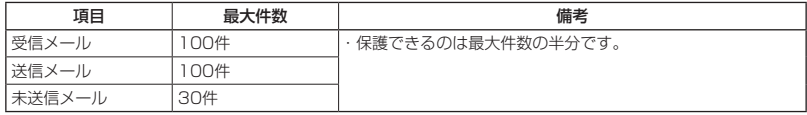

● ライトメールを送信するときは、送信先がライトメール対応機種である必要があります。

● ライトメールは、料金分計サービス (129ページ) を使用して送信することはできません。

## メールメニューについて

メールメニューは、メールに関するさまざまな機能の入り口になります。

待受画面で C**を押す**

以下の項目から選択します。

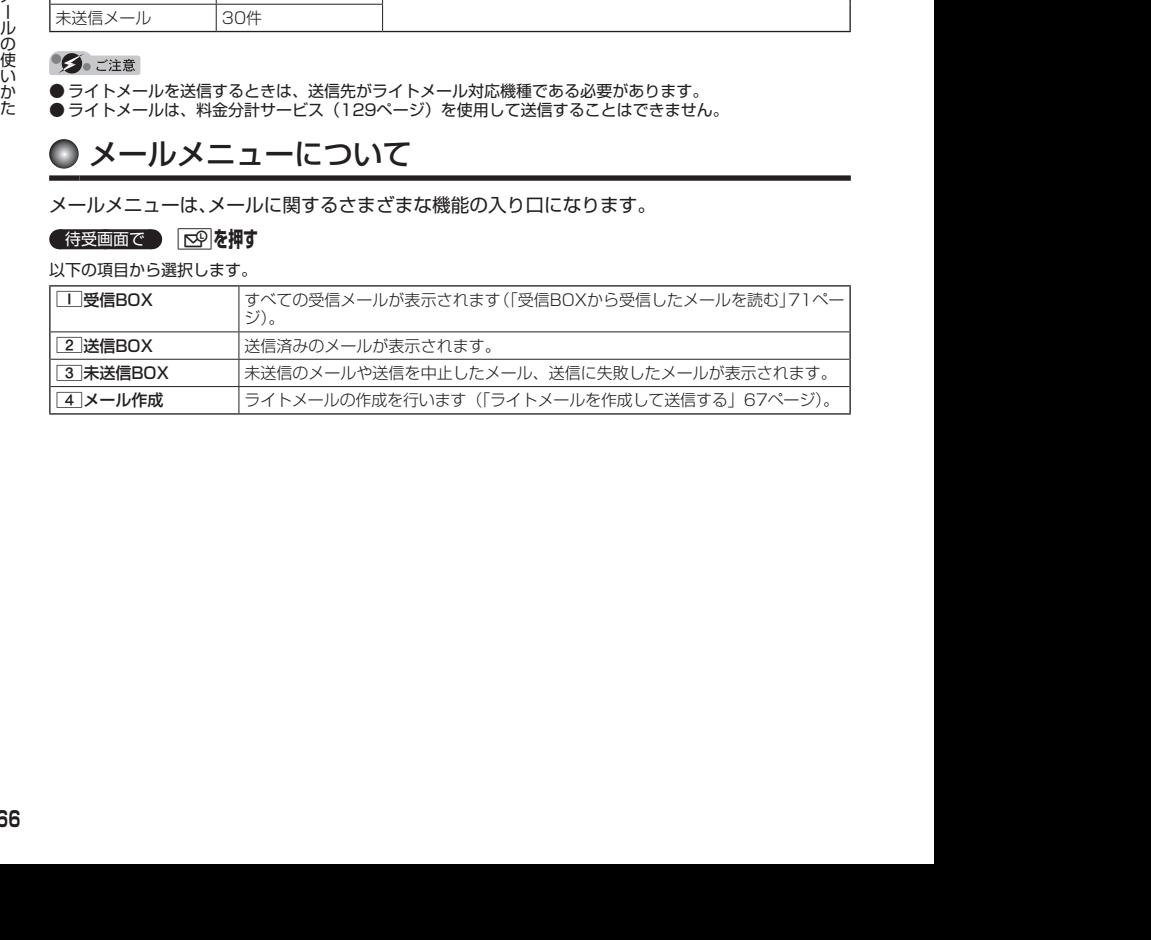

## ○ ライトメールを作成して送信する

新しくライトメールを作成して送信します。

作成したライトメールは、すぐに送信せずに下書き保存しておくこともできます(「作成したラ イトメールを下書き保存する」69ページ)。

### (待受画面で)

## **1 © → 4 「メール作成」**

ライトメール作成画面が表示されます。 以下の項目を入力または選択します。

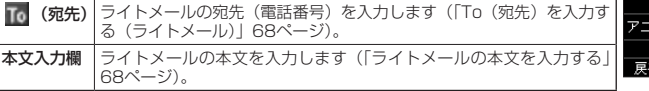

## **2 「送信」\*を選択し、■■【選択】**

\*:宛先と本文が入力されていない場合は選択することができません。 送信したライトメールは、「送信BOX」に保存されます。

## ●●●ご注意

- ●相手の電話機の状態が、留守番電話サービス中/電源が入っていない/通話圏外/通話中のときは、ライト メールを送信しても相手に受信されません。
- ●相手の電話機がライトメール非対応の場合は、ライトメールを送信しても通常の着信動作を行います。
- 相手の電話機の種類によっては一部表示できない文字があります。
- ●送信メールは100件まで、未送信メールは30件まで保存されます。それぞれ100件、30件を超えると古い メール(保護されていないメール)から自動的に削除されます。
- 通話中は、ライトメールを送信することはできません。

## **Danmon**

- ●ライトメール作成画面を表示するには、以下の操作でも行えます。 待受画面で 図を長く (1秒以上)押す
- 送信に失敗したライトメールは、「未送信BOXI に保存されます。
- ●「送信BOX」に保存できる件数を超えると、古いメールから自動的に削除されます。ただし、保護されている メールは削除されません。
- ●ライトメール作成画面で|【MINITE】を押すと、以下の項目が表示されます。

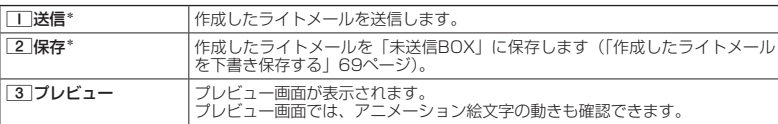

\*:宛先と本文が入力されていない場合は表示されません。

● 手順1の後に「アキーを押してもメールを送信することができます。

ライトメール 作成画面ニメール作成 To 宛先

メ絵文字

選択 УII-

## To(宛先)を入力する(ライトメール)

宛先の電話番号を入力します。入力できる電話番号は32桁までです。

ライトメール作成画面で L**で「 (宛先)」を選択し、**G**【選択】**

以下の項目から選択します。

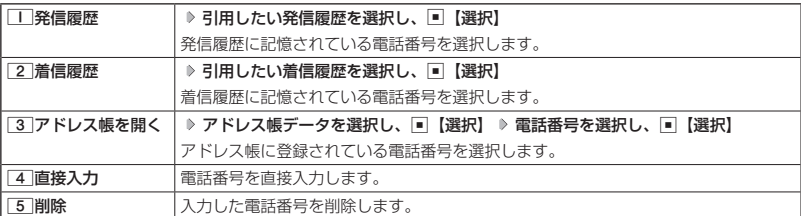

## Janst

● 4 「直接入力」を選択して入力中に MEMO 【引用】を押すと、以下の項目が表示されます。

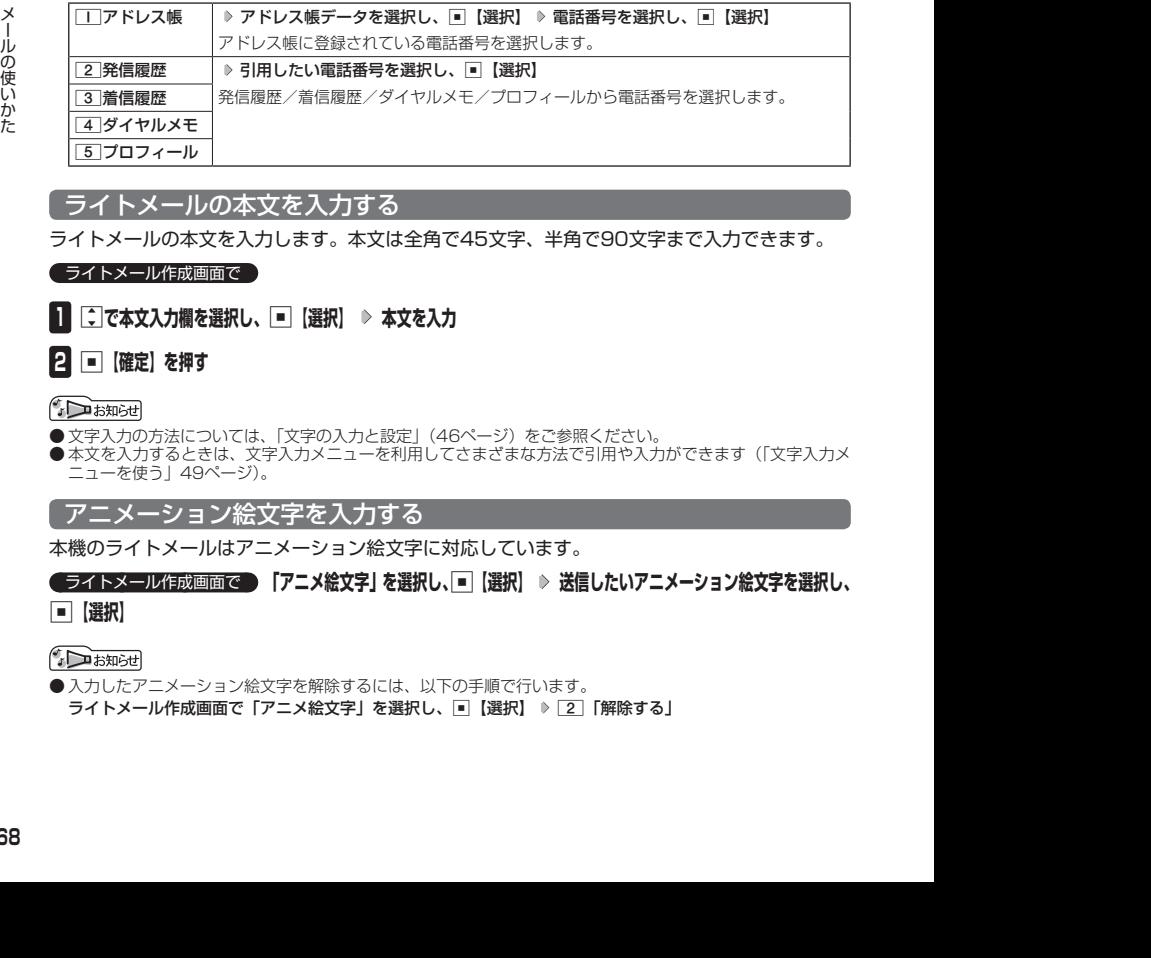

## ライトメールの本文を入力する

ライトメールの本文を入力します。本文は全角で45文字、半角で90文字まで入力できます。

## ライトメール作成画面で

**<sup>1</sup>** L**で本文入力欄を選択し、**G**【選択】 本文を入力**

## **2 ■ 確定**】を押す

● 文字入力の方法については、「文字の入力と設定」(46ページ)をご参照ください。

●本文を入力するときは、文字入力メニューを利用してさまざまな方法で引用や入力ができます(「文字入力メ ニューを使う」49ページ)。

## アニメーション絵文字を入力する

本機のライトメールはアニメーション絵文字に対応しています。

ライトメール作成画面で  **「アニメ絵文字」を選択し、**G**【選択】 送信したいアニメーション絵文字を選択し、**

```
G【選択】
```
● 入力したアニメーション絵文字を解除するには、以下の手順で行います。 ライトメール作成画面で「アニメ絵文字」を選択し、■【選択】 ▷ [2]「解除する」

## 作成したライトメールを下書き保存する

後で編集を加えてから送信したいライトメールは下書き保存しておきます。 下書き保存したライトメールを「下書きライトメール」と呼びます。

**(ライトメール作成画面で | MEMO 【メニュー】 ▶ 2 【保存】** 

下書きライトメールは、「未送信BOX」に保存されます。

下書きライトメールを編集して送信する

### 待受画面で

**11**  $\boxed{ \odot^{\odot}}$   $\triangleright$  3 [未送信BOX]  $\triangleright$  下書きライトメールを選択  $\triangleright$  [MEMO] [メニュー]  $\triangleright$ 1**「編集」**

## **2** ライトメールを編集 ▶ 「送信」\*を選択し、■ 【選択】

\*:宛先と本文が入力されていない場合は選択することができません。 送信せずに下書き保存することもできます(「作成したライトメールを下書き保存す る」69ページ)。

小口お知らせ

●保護された下書きライトメールは編集できません。編集操作を行う前に、メールの保護を解除してください (「メールを保護する」76ページ)。

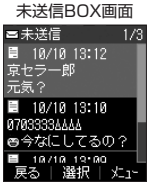

## ● メールを受信/返信/転送する

## **JA お知らせ**

●「ピクトインフォメーション」(82ページ)を設定している場合、新しいメールを受信すると、受信したメー ルの差出人、本文、件数などの情報をディスプレイのピクト表示エリアに通知します。

## 受信したメールを読む

## ■ メールを自動的に受信して読む

ライトメールを受信した場合、メール受信音や待受画面の表示で、メールの受信をお知らせし ます。

この新着情報の表示中に「【選択】を押すだけで最新のメールを確認することができます。

 待受画面(新着情報表示画面)で  **新着情報表示を確認し、**G**【選択】または** C **受信メール一覧から確認したいメールを選択し、**G**【選択】**

選択した受信メールの内容が表示されます(受信メール詳細画面)。

### ●●こ注意

- ●メールを受信したときの受信音量は、音量レベル1から1段階ごとに、設定した音量レ ベルまで一定の間隔で音が大きくなります(「ライトメールの受信音/バイブレータを 設定する」79ページ)。
- (1)ベまで生の関東で含め大きくなります(「ライトメールの受信メールの受信メーバイブルータを<br>- Photography Christian Control (受信スタイトメールの使信メールをおり)<br>- Christian Control District (受信するスペット) から目動向に引続されます。<br>- Christian Control District (受信するスペット) から目動向に引続されます。<br>- Christia ●新着メールを後で確認したい場合は、pppまたはつを押してください。この場合、新 着メールの確認は、「受信BOX」から行います(「受信BOXから受信したメールを読む」 71ページ)。
	- ライトメールの受信メールは、100件まで保存されます。100件を超えると、既読の 古いメール(保護されていないメール)から自動的に削除されます。

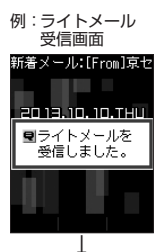

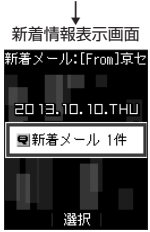
■ 受信BOXから受信したメールを読む

受信したメールは「受信BOX」に保存されます。確認したい受信メールを選択すると、内容が 表示されます。

待受画面で C 1**「受信BOX」 メールを選択し、**G**【選択】**

選択した受信メールの内容が表示されます(受信メール詳細画面)。

#### **DE DE DESCRIPTION**

● 受信メール詳細画面では、以下の操作を行うことができます。<br>- ・「ヿ゚゙

- ・L :1行ずつ表示をスクロールします。
- ・<u>M</u> : 前後のメールを表示します。<br>・■ : 次のページへスクロールしa
- : 次のページへスクロールします。
- •图 :前のページへスクロールします。
- ・ <sub>タッフ</sub> :メール一覧画面に戻ります。<br>・ | : 待受画面に戻ります。 ・c :待受画面に戻ります。
- · WEMD 【メニュー】:メニューを表示し、メールの返信や削除など、さまざまな機能を使 用できます(「受信/送信/未送信メール詳細画面のメニューを使 う」75ページ)。
- ●ライトメールの受信メールは100件まで保存されます。100件を超えると既読の古い

— メール(保護されていないメール)から自動的に削除されます。<br>● 受信メール詳細画面の本文中に、電話番号、Eメールアドレス、URLがある場合、それ らの文字列を選択し、▣【選択】を押すと、直接電話をかけたり、ライトメールの作<br>成、アドレス帳への登録などが行えます(「メール本文の電話番号/Eメールアドレス /URLを直接利用する」73ページ)。

受信メール一覧画面 三受信  $1/3$ ■ 10/10 12:04<br>優子 お店の電話番号04500 图 10/10 12:03

ニ<br>京セラー郎<br>こんにちは I @ 19719-1919R 戻る | 選択 | メニュー

受信メール詳細画面ニメール詳細 图 10/10 12:04 優子 お店の電話番号函数 89999 戻る | 選択 | メニュー

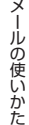

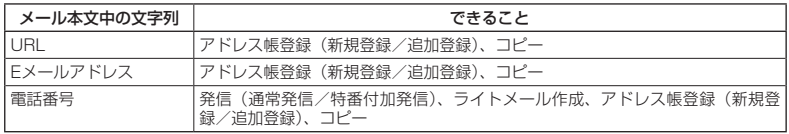

# 受信したライトメールに返信する

受信したライトメールに返信します。

#### **( 受信BOX (メール一覧) 画面/受信メール詳細画面で ) MEMO 【メニュー】 ▷ | | 【返信】 ▷ 本文を編集**

### **「送信」\*を選択し、**G**【選択】**

\*:宛先と本文が入力されていない場合は選択することができません。

#### ■ 受信したライトメールに引用返信する

受信したライトメールの本文を引用して返信します。

## 受信BOX(メール一覧)画面/受信メール詳細画面で f**【メニュー】** 3**「引用返信」 本文を**

### **編集 「送信」\*を選択し、**G**【選択】**

\*:宛先と本文が入力されていない場合は選択することができません。

### 受信したライトメールを転送する

受信したライトメールを、他のライトメール対応電話機に転送することができます。

**● 受信BOX(メール一覧)画面/受信メール詳細画面で ▶ | MEMO |メニュー] ▶ | 2 | [転送] ▶ 宛先と本文** 

## **を編集 「送信」\*を選択し、**G**【選択】**

\*:宛先と本文が入力されていない場合は選択することができません。

● 宛先電話番号の入力方法については、「To (宛先) を入力する (ライトメール)」 (68ページ) をご参照ください。

受信/送信/未送信メール詳細画面の差出人や宛先を利用する

受信/送信/未送信ライトメール詳細画面の差出人や宛先の電話番号を利用して、電話をかけ たり、ライトメール作成、アドレス帳への登録などを行うことができます。

#### 受信/送信/未送信ライトメール詳細画面で  **「差出人」または「宛先」を選択し、**G**【選択】**

以下の項目から選択します。

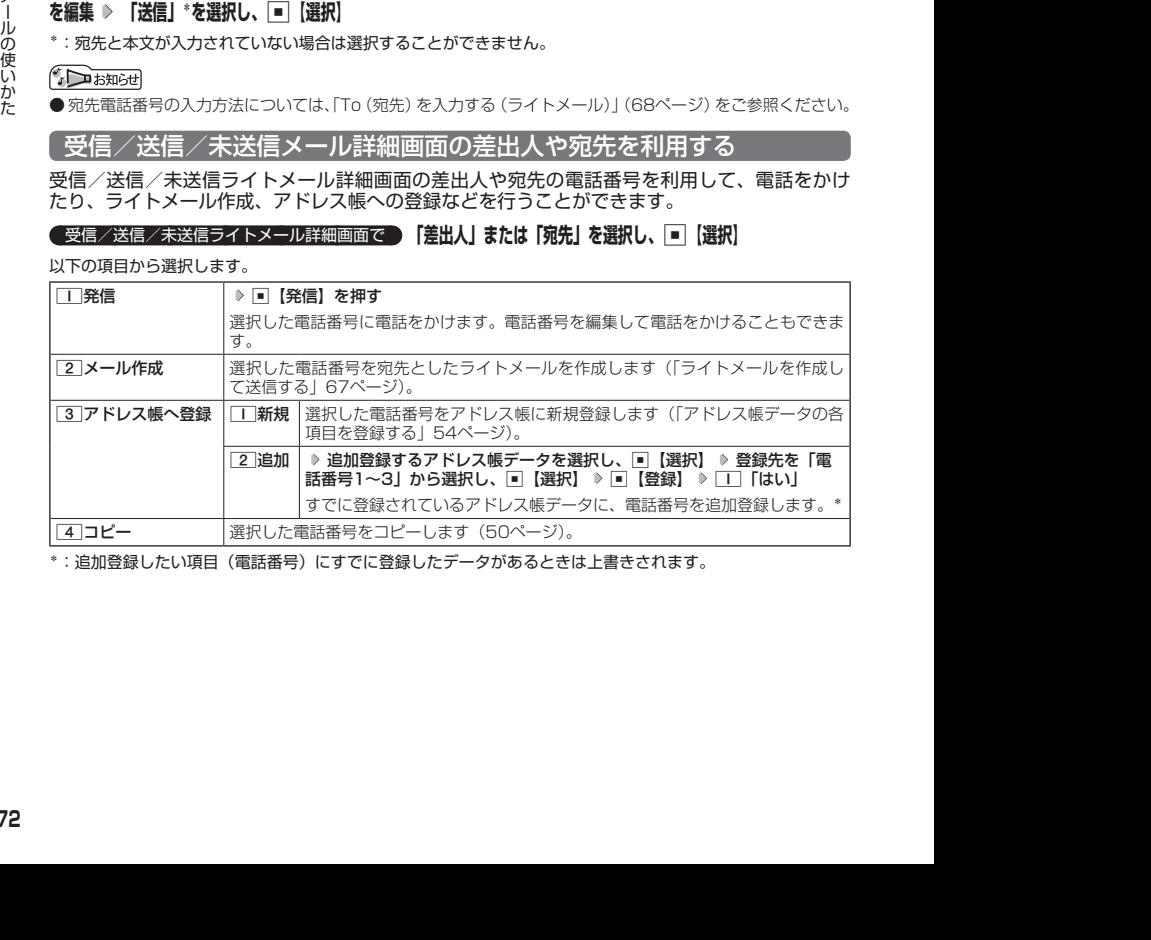

\*:追加登録したい項目(電話番号)にすでに登録したデータがあるときは上書きされます。

# メール本文の電話番号/Eメールアドレス/URLを直接利用する

メール本文に、電話番号やEメールアドレス、URLがある場合、直接電話をかけたり、ライトメー ルの作成、アドレス帳への登録などを行えます。

### **( 受信/送信メール詳細画面で ) 本文中の電話番号/Eメールアドレス/URLを選択し、■【選択】**

以下の項目から選択します。

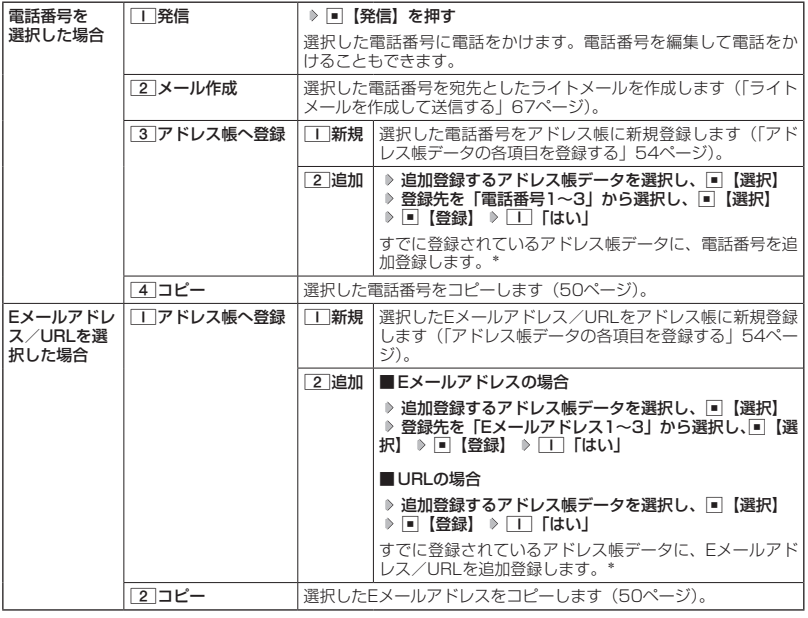

\*:追加登録したい項目にすでに登録したデータがあるときは上書きされます。

# ● メールを管理する

#### ●受信メールの管理について

- ・受信したメールは「受信BOX」に保存されています。
- ・「受信BOX」のメール一覧画面、およびメール詳細画面でメールの削除などの管理が行え ます。
- ●送信メールの管理について
	- ・送信したメールは「送信BOX」に保存されます。
	- ・未送信のメール(下書き保存したメール)や送信に失敗したメールは「未送信BOX」に保 存されます。
	- ・「送信BOX」、「未送信BOX」のメール一覧画面、およびメール詳細画面でメールの削除な どの管理が行えます。

 $\bigcap$   $\mathbb{R}$   $\mathbb{R}$ 

● 受信/送信/未送信BOX画面のアイコン表示は、以下のとおりです。

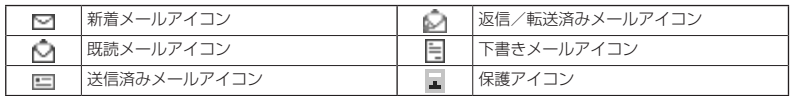

## 受信/送信/未送信BOX(メール一覧)画面のメニューを使う

#### **「受信/送信/未送信BOX(メール一覧)画面で ▶ MEMO 【メニュー】を押す**

以下の項目から選択します。表示される項目は、選択している画面により異なります。

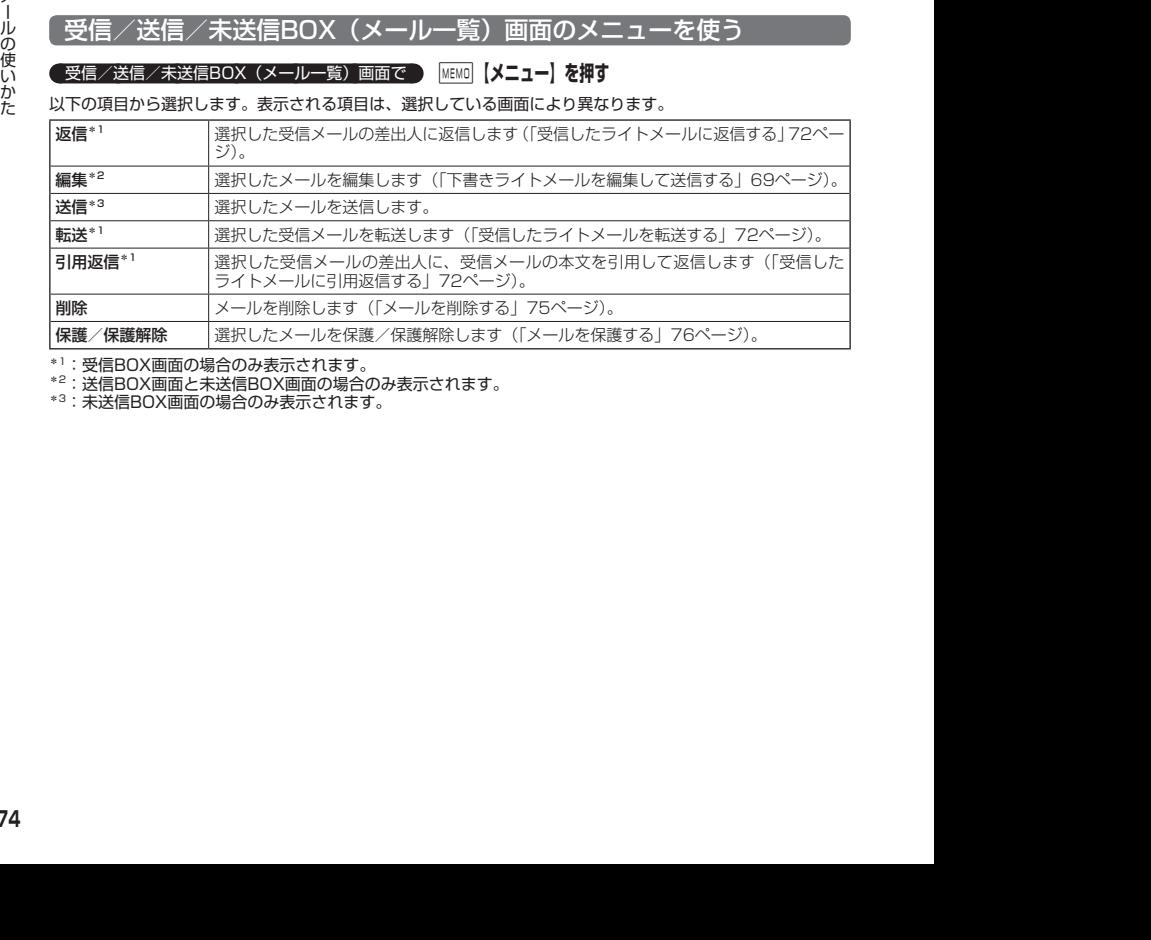

\*1:受信BOX画面の場合のみ表示されます。

\*2:送信BOX画面と未送信BOX画面の場合のみ表示されます。

\*3:未送信BOX画面の場合のみ表示されます。

# 受信/送信/未送信メール詳細画面のメニューを使う

#### **【 受信/送信/未送信メール詳細画面で 】 MEMO 【メニュー】を押す**

以下の項目から選択します。表示される項目は、選択している画面により異なります。

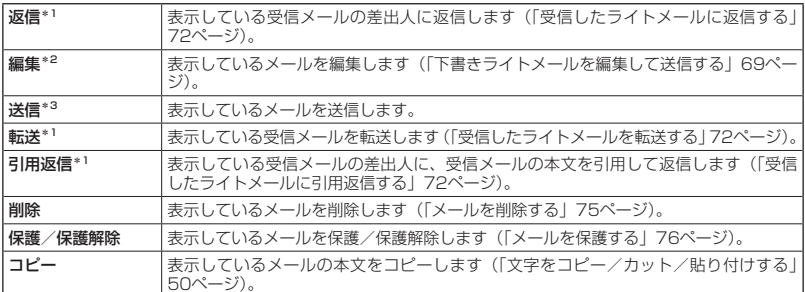

\*1:受信メール詳細画面の場合のみ表示されます。

\*2:送信メール詳細画面と未送信メール詳細画面の場合のみ表示されます。

\*3:未送信メール詳細画面の場合のみ表示されます。

メールを削除する

多ご注意

● 一度削除したメールは復元できません。まとめて削除する場合は特にご注意ください。

■ 受信/送信/未送信BOX(メール一覧)画面から削除する

**「受信/送信/未送信BOX(メール一覧)画面で ) MEMO 【メニュー】 ▷ 【削除】を選択し、 ■ 【選択】** 

以下の項目から選択します。

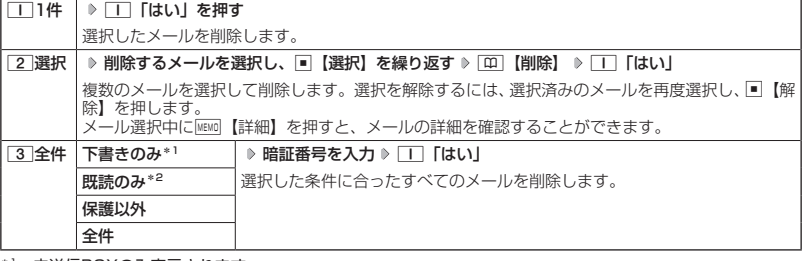

受信/送信/未送信メール詳細画面で f**【メニュー】 「削除」を選択し、**G**【選択】** 1**「はい」**

\*1:未送信BOXのみ表示されます。

\*2: 受信BOXのみ表示されます。

Lメール詳細画面から削除する

# メールを保護する

送受信したメールは、本機の最大件数を超えると、送受信日時の古い既読メールから自動的に 削除されます。大事なメールが自動削除されたり、誤って削除してしまわないように保護を設 定することができます。

#### **( 受信/送信/未送信BOX (メール一覧) /メール詳細画面で | MEMO 【メニュー】 ▶ 【保護/保護解除】を**

#### **選択し、**G**【選択】**

設定した保護を解除する場合は、もう一度同じ操作を行ってください。

#### $F$  $\rightarrow$   $F$  $\rightarrow$   $F$  $\rightarrow$   $F$  $\rightarrow$

● 保護されたメールには、「■」が表示されます。

● ライトメールの保護設定の最大件数は、受信BOXが50件、送信BOXが50件、未送信BOXが15件です。

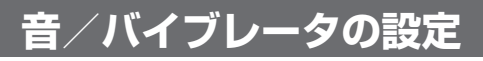

# 音声着信の音/バイブレータを設定する(音声着信) 機能番号21

電話がかかってきたときの着信音の音量や種類、バイブレータのパターンを設定します。

 $($ 待受画面で  $\Box$   $>$   $\Box$ 

以下の項目から選択します。

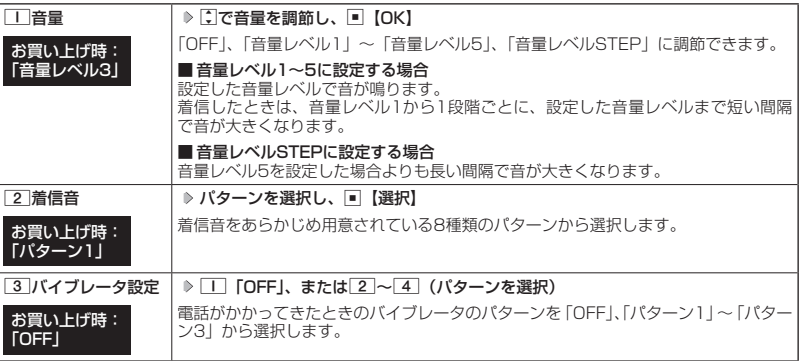

- **LA お知らせ**
- 11「音量」で「OFF」以外を選択すると、音量の確認のために、[2]「着信音」で設定した音が鳴ります。ただし、
- マナーモード(41ページ)、安全運転モード(43ページ)設定中は、音量確認のための音は鳴りません。<br>● 着信音を選択しているときに[@@]【再生】で、選択している着信音を再生できます。再生中に[@@]【停止】を 押すと、再生を終了します。ただし、マナーモード(41ページ)、安全運転モード(43ページ)設定中は、 着信音の再生はできません。
- [3]「バイブレータ設定」で「OFF」以外を設定すると、確認のバイブレータが約2秒間振動します。<br>● [1] 「音量」を「OFF」に設定すると、待受画面のディスプレイに「§」を表示します。<br>● [3]「バイブレータ設定」で「OFF」以外を設定すると、待受画面のディスプレイに「§」を表示します。
- 
- 
- マナーモード設定中は、マナーモードの音声着信音量が優先されます (「マナーモードを設定/解除する」41 ページ)。
- ここで設定した着信音量は、ウェイクアップトーン (81ページ)、位置情報送出時の送出確認音(118ページ) にも反映されます。ただし、「ウェイクアップトーン」(81ページ)を「ON」に設定しているときは、着信 音量を「OFF」に設定しても、ウェイクアップトーンが鳴ります。
- ●相手によって着信音の種類を変えることができます(「着信/メール受信時の音とランプを設定する」56ペー ジ)。ただし、バイブレータ設定は変えられません。

# ● ライトメールの受信音/バイブレータを設定する (ライトメール受信) 機能番号22

メールを受信したときの受信音の音量や種類、音を鳴らす長さ、バイブレータのパターンを設 定します。

### ● 待受画面で | ■ ▶ 2 | > 2 | 「ライトメール受信」

以下の項目から選択します。

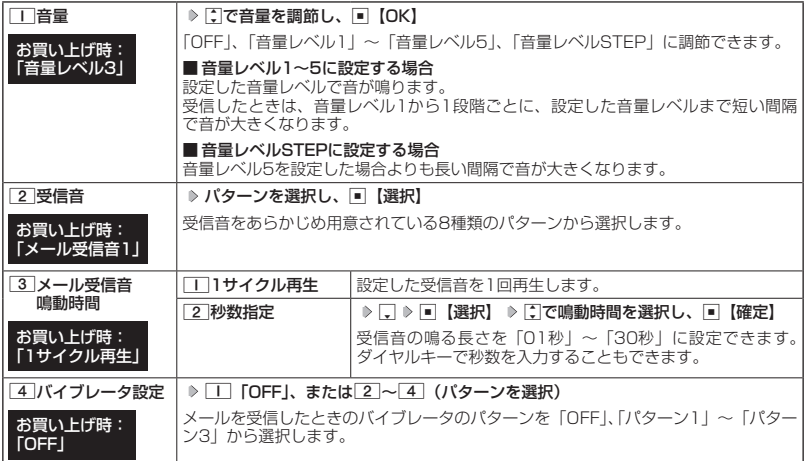

**Danmore** 

- 11「音量」で「OFF」以外を選択すると、音量の確認のために、[2]「受信音」で設定した音が鳴ります。ただし、 ー<br>マナーモード (41ページ)、安全運転モード (43ページ) 設定中は、音量確認のための音は鳴りません。
- 受信音を選択しているときに $\textcolor{black}{\blacksquare}$ 【再生】で、選択している受信音を再生できます。再生中に $\textcolor{black}{\blacksquare}$ 【停止】を 押すと、再生を終了します。ただし、マナーモード(41ページ)、安全運転モード(43ページ)設定中は、 受信音の再生はできません。
- ●4「バイブレータ設定」で「OFF」以外を設定すると、確認のバイブレータが約2秒間振動します。
- マナーモード設定中は、マナーモードの受信音量が優先されます(「マナーモードを設定/解除する」41ペー ジ)。
- メール受信鳴動時間で設定した秒数より受信音が短い場合、設定した秒数になるまで繰り返し受信音が鳴り ます。
- ●相手によって受信音の種類を変えることができます(「着信/メール受信時の音とランプを設定する」56ペー ジ)。ただし、バイブレータ設定は変えられません。

◯ ライトメール送達確認の音を設定する (ライトメール送達確認音) │ 機能番号23

ライトメールの送信成功時に確認音を鳴らすかどうかを設定します。

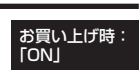

**● 待受画面で ● ■ ▶ 2 ▶ 3 「ライトメール送達確認音」 ▶ | I 「ON」または** 2**「OFF」**

# ● アラームの音量/バイブレータを設定する(アラーム) 機能番号24

アラームの音量やバイブレータのパターンを設定します。

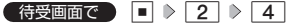

以下の項目から選択します。

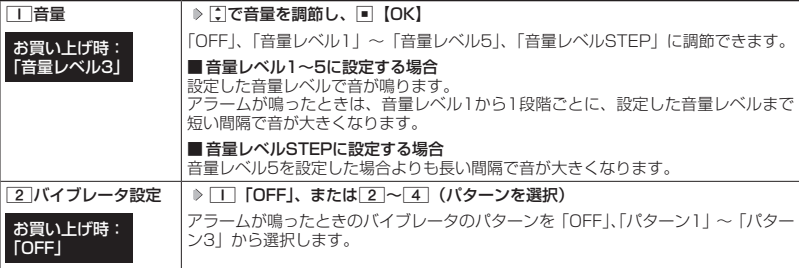

### 小山胡时

- アラーム音の種類は、アラームを登録するときの「アラーム音」で設定します(「アラーム設定を登録/編集 する| 106ページ)。
- 11「音量」で「OFF」以外を選択すると、音量の確認のために、あらかじめ用意されている「アラーム音」 が鳴ります。ただし、マナーモード(41ページ)、安全運転モード(43ページ)設定中は、音量確認のため の音は鳴りません。
- 22 「バイブレータ設定」で「OFF」以外を設定すると、確認のバイブレータが約2秒間振動します。
- ●マナーモード設定中は、マナーモードのアラーム音量が優先されます(「マナーモードを設定/解除する」 41ページ)。

# ● キーの操作音量を設定する(操作音) ―――機能番号25

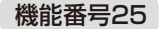

キーを押したときの音量を「OFF」、「音量レベル1」〜「音量レベル5」の6 段階に調節できます。

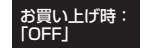

**● 春受画面で ● ■ ▶ 2 ▶ 5 ▶ 5 | Cで音量を調節し、■ 【OK】** 

#### **JA お知らせ**

- マナーモード設定中は、マナーモードの操作音量が優先されます(「マナーモードを設定/解除する」41ペー ジ)。
- 以下の音が鳴っているときは、操作音は鳴りません。
	- ・音声着信音
	- ・ライトメール受信音
	- ・アラーム音
	- ・リモートロックコマンド受信音
	- ・ウェイクアップトーン
- ●圏外発信時などのエラー音は、「操作音」で設定した音量で鳴ります。

# ◯ 電源を入れたときの音を設定/解除する(ウェイクアップトーン) を機能番号26

電源を入れたときに確認音(ウェイクアップトーン)を鳴らすかどうか設定し ます。

#### お買い上げ時: 「ON」

**● 待受画面で ● ■ ▶ 2 | ▶ 6 | ▶ | 1 | [ON] または 2 | [OFF]** 

#### 小口お知らせ

- ●ウェイクアップトーンは、音声着信の「音量」で設定した音量で鳴ります(「音声着信の音/バイブレータを 設定する」78ページ)。音声着信の「音量」が「OFF」または「STEP」の場合、ウェイクアップトーンは「音 量レベル1」で鳴ります。
- マナーモード設定中は、マナーモードのウェイクアップトーンの設定が優先されます(「マナーモードを設定 → <br>/解除する| 41ページ)。

# 圏外のときの音を設定/解除する(圏外警告音) 機能番号27

通話中に電波状態が悪くなり、通話が切れそうになったときに警告音を鳴らす かどうか設定します。 お買い上げ時: **TON」** 

**G 待受画面で 同 ♪ 2 → 7 → T iON または 2 iOFF」** 

●●こ注意

● 圏外警告音は「ピーピー」と鳴ります。

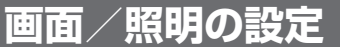

# ● ディスプレイを設定する(ディスプレイ) 機能番号31

待受画面で G 3 1

ディスプレイ 設定画面

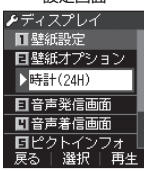

以下の項目から選択します。

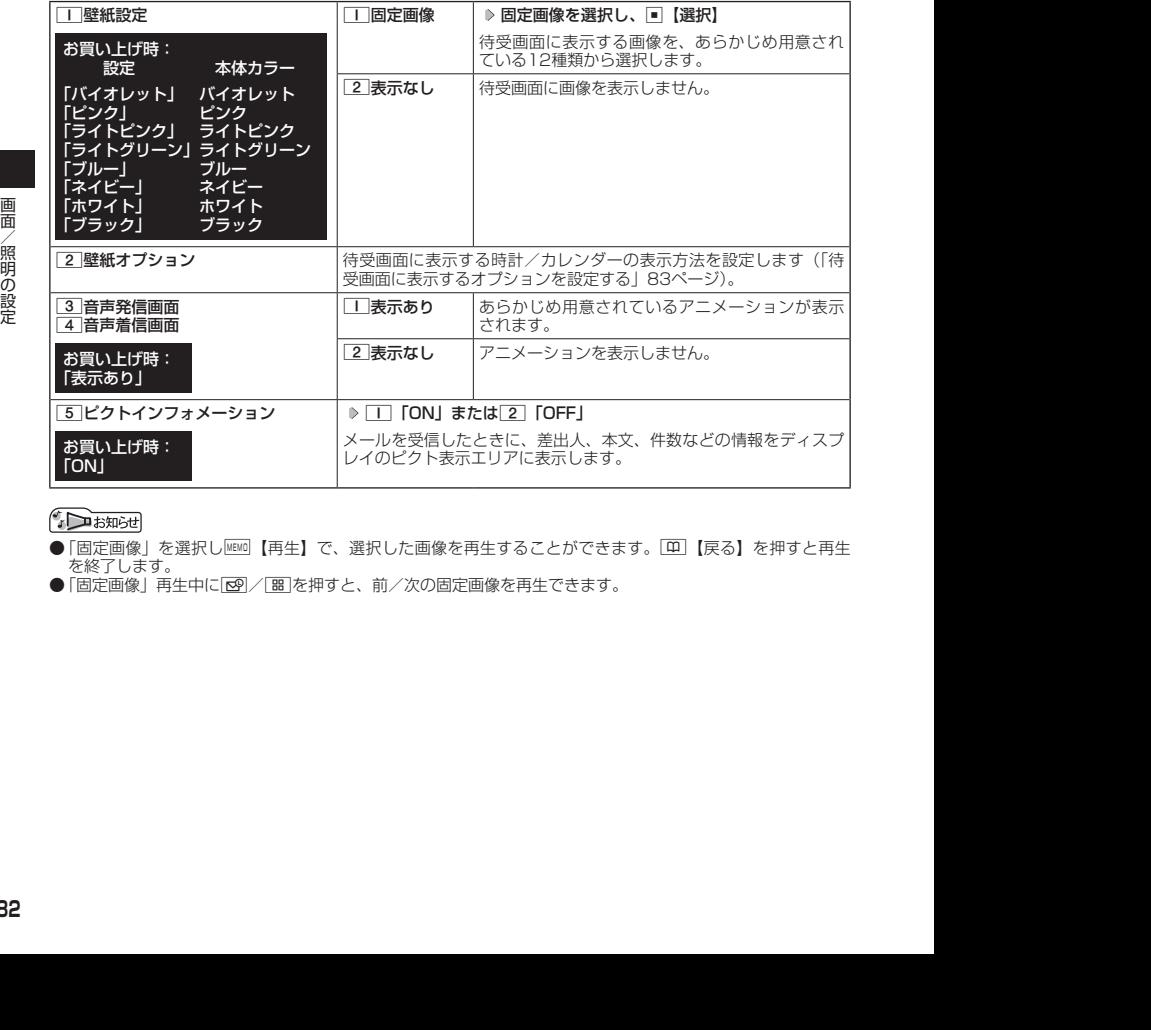

●「固定画像」を選択しMEMO【再生】で、選択した画像を再生することができます。[平]【戻る】を押すと再生 を終了します。

●「固定画像」再生中に「図/「畱」を押すと、前/次の固定画像を再生できます。

# 待受画面に表示するオプションを設定する(壁紙オプション) 機能番号312

## ディスプレイ設定画面で 2**「壁紙オプション」を押す**

以下の項目から選択します。

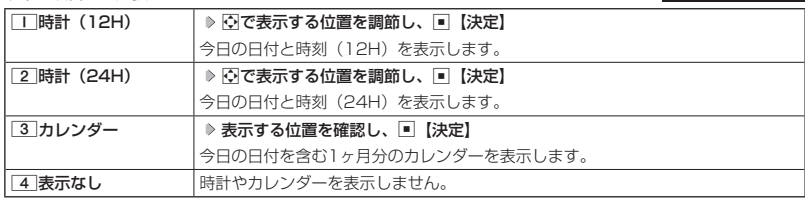

#### **JO BRIGHT**

- 11 「時計 (12H)」を選択した場合、ピクト表示エリアには時計が12時間表示で表示され、それ以外を選 択した場合、24時間表示の時計が表示されます。ピクト表示エリアについては、「ディスプレイの見かた」(20
- ページ)をご参照ください。<br>● [3]「カレンダー」に設定すると、待受画面で[━]を押すだけでカレンダー画面を呼び出すことができます。

お買い上げ時: 「時計(24H)」

# ● ランプを設定する(ランプ設定) 機能番号32

電話の着信やライトメールを受信したときなどのランプを設定します。

待受画面で  $\Box$   $\Box$  3  $\Box$  2

以下の項目から選択します。

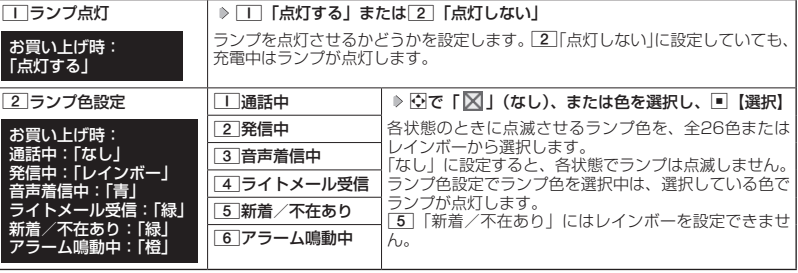

### **AD BEFORE**

- 5 「新着/不在あり」のランプ点滅は、24時間を経過すると点滅の間隔が長くなります。
- ●「通話中」を「なし」以外に設定すると、バッテリーの消耗が早くなり、本機のご利用時間(24、132ページ) が短くなる場合があります。
- ●以下の場合、設定にかかわらず「新着/不在あり」で設定したランプが点灯することがあります。
	- ・「ランプ色設定」を「なし」に設定した項目の状態で、不在着信、ライトメールの受信があったとき
	- ・待受画面以外で不在着信、ライトメールの受信があったとき

■キーバックライトの点灯時間を設定する (キーバックライト点灯時間) 機能番号33

キーバックライトの点灯時間を設定します。設定時間は「点灯しない」、「5秒」、 「10秒」〜「60秒」(10秒単位)に設定できます。

お買い上げ時: 「5秒」

待受画面で G 3 3 1**「点灯しない」、または**2**〜**8**(点灯時**

## **間を選択)**

● 点灯時間を 「10秒」 以上に設定している場合、バッテリーの消耗が早くなり、本機のご利用時間 (24、 132ペー ジ)が短くなる場合があります。

電話を受けたときの名前の表示方法を設定する(名前表示) 機能番号34

アドレス帳に登録している電話番号から電話がかかってきたとき、ディスプレ イにその名前を表示します。

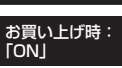

**G 待受画面で | ■ ▶ 3 | ▶ 4 | ▶ | T | CON | または 2 | COFF」** 

- 2013/01/17 17:48:35 2013/01/17 17:48:35 画面/照明の設定 ● 以下の場合は、「名前表示」を「ON」に設定しても、アドレス帳に登録した名前を表示することができません。 ·シークレットモード (91ページ) が「OFF」、および該当するアドレス帳の「シークレット設定」(55ペー ジ)が「ON」に設定されているとき
	- ・操作ロック (89ページ)の「アドレス帳閲覧」が「禁止」に設定されているとき
	- ・管理者ロックの「アドレス帳の閲覧を許可」( 103ページ)が「許可しない」に設定されているとき

# 充電中の画面照明を設定する(充電時LCD) 機能番号35

充電中のディスプレイの照明、キーバックライトを点灯させるかどうかを設定 します。

### **G** 待受画面で | ■ ▶ 3 | ▶ 5 | ▶ | T | CON」または 2 | COFF」

#### **AD お知らせ**

● 11 「ON」に設定すると、ACアダプタ(オプション品)で充電中は「照明」(85ページ)で設定した点灯時 間にかかわらず、ディスプレイの照明が点灯します。ただし、24時間を経過すると節電画面になります。

ディスプレイの照明の明るさ/点灯時間を設定する(照明) 機能番号36

ディスプレイの明るさの調整と何も操作していないときの点灯時間を設 定します。

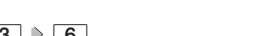

お買い上げ時: 照明の明るさ: [3]<br>点灯時間 : [10 点灯時間 :「10秒」

お買い上げ時: **「OFF」** 

● 待受画面で | ■ ▶ | 3 | ▶ | 6 |

以下の項目から選択します。

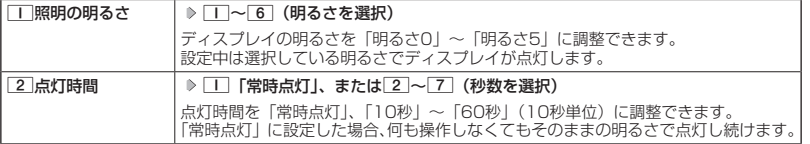

●●こ注意

- 以下の設定の場合、バッテリーの消耗が早くなり、本機のご利用時間(24、 132ページ)が短くなる場合があ ります。
	- ・「照明の明るさ」が「明るさ4」または「明るさ5」に設定されているとき ・「点灯時間」が「20秒」以上または「常時点灯」に設定されているとき

**AD お知らせ** 

● 着信中など、点灯時間に関係なくディスプレイが点灯することがあります。

節電画面を設定する(節電画面) 機能番号37

待受画面や通話中画面、ライトメール起動中画面で何も操作しなかったとき、 設定した節電時間後に節電画面になるように設定します。設定時間は「1分」 〜「5分」(1分単位)に設定できます。

待受画面で G 3 7 1**〜**5**(節電時間を選択)**

#### **AD ASSIGED**

● 通話開始時は「節電画面」の設定にかかわらず、5秒後に節電画面になります。

# 画面の配色を設定する(配色設定) 機能番号38

ディスプレイに表示される配色を設定します。

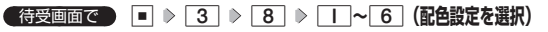

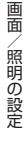

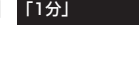

お買い上げ時:

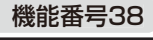

お買い上げ時: 「ブルー」

# **セキュリティ機能の設定**

# ● タイマーを設定してダイヤルロックをかける(タイマーロック) |機能番号41

タイマーロックを設定すると、設定した時間内にキー操作を行わない場合に、 すべてのキーにロック(ダイヤルロック)をかけることができます。

お買い上げ時: 「OFF」

タイマーロックを設定/解除する

## ● 待受画面で | ■ > 4 > 1 > 暗証番号を入力

以下の項目から選択します。

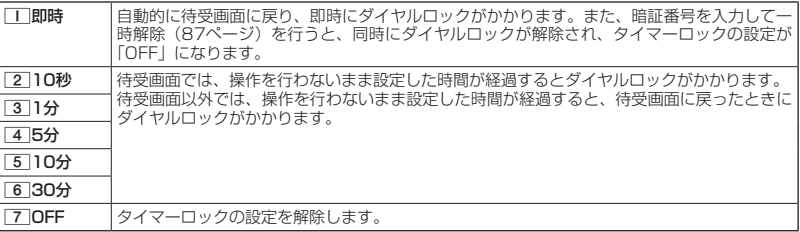

#### ●●こ注意

- ダイヤルロック中でも、電源をOFFにできます。ただし、電源をOFFにしたり、バッテリーを取りはずした りしても、ダイヤルロックは解除されません。
- 管理者ロックの「タイマーロックの設定変更を許可」( 102ページ)が「許可しない」に設定されているときは、 タイマーロックの設定を変更することができません。
- ●ダイヤルロック中は、キーロックをかけることはできません。
- ●キーロックとダイヤルロックを同時に設定されている時に、各種ロックを解除する場合は、それを長押してキー ロックを解除してからダイヤルロックを解除してください。

- タイマーロック設定中またはダイヤルロック中は、待受画面に「 謄」 が表示されます。また、ダイヤルロッ ク中は、操作ガイド(20ページ)には何も表示されません。
- ダイヤルロック中でも、以下の操作を行うことができます。
	- ・電話を受ける (36ページ)
	- ・着信中に、着信音量の調節や、マナー着信(44ページ)、伝言メモ(38ページ)
	- ・通話中に、受話音量の調節や、プッシュ信号の送信\*1 (37ページ)、ミュート (37ページ)、マナートー ク (44ページ)、しっかリンク (30ページ)
	-
	- ・アラーム鳴動中にいずれかのキーを押して、アラームを停止させる\*2 ・「110番」(警察)、「119番」(消防・救急)、「118番」(海上保安本部)に電話をかける 待受画面で $\boxed{1110}$ 、 $\boxed{1119}$ 、または $\boxed{1118}$ を入力(暗証番号入力画面の表示部分に「\*\*\*」 が表示される) ▶ ア
		- \*1:「一括送出」をすることはできません。
	- \*2:連続アラームを解除する場合は、アラーム停止後に「BI【解除】を長く(1秒以上)押してください。 待受画面に戻ってG Cを押しても解除できません。
- 2013/01/17 17:48:36 2013/01/17 17:48:36 セキュリティ機能の設定 ●タイマーカウント中(一時解除中も含む)に電話をかけたり受けたりした場合は、通話中にキー操作をせず に設定時間が経過してもダイヤルロックはかかりません。終話後に待受画面に戻るとダイヤルロックがかか ります。

### ダイヤルロックを解除する

(ダイヤルロック中に)

## **1 暗証番号を入力する**

ダイヤルロックが一時的に解除されます。

**2** • ↑ 1 + ↑ 1 → 日 → 暗証番号を入力 → 2 10FF」

■ ダイヤルロックを一時的に解除する

#### ダイヤルロック中に  **暗証番号を入力する**

ダイヤルロックが一時的に解除されます。

キー操作が何も行われなくなると、その時点から再度タイマーが作動し、設定時間内にキー操作が行われないと、 ダイヤルロックがかかります。ただし、1「即時」を設定している場合は、ダイヤルロックの一時解除を行う とタイマーロックの設定が「OFF」になります。

# 着信拒否する電話番号を設定する(着信拒否) 機能番号42

特定の電話番号や、電話番号が通知されない着信を拒否することができます。また、着信を拒 。<br>否するときに相手にメッセージを流すかどうか/拒否した着信の履歴を保存するかどうかを設 定できます。着信拒否する電話番号は、拒否電話番号として20件まで登録できます。

● 待受画面で | ■ > 4 > 2 > 暗証番号を入力

以下の項目から選択します。

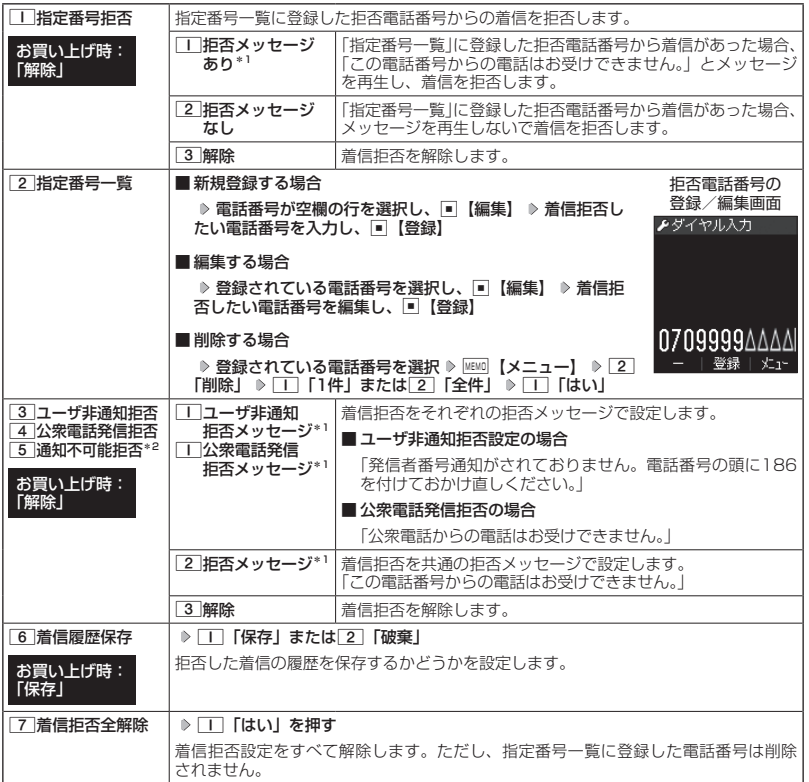

\*1: メッセージを選択中、『EMG】【再生】を押すと、応答メッセージを再生することができます。 [EMG]【停止】を

\*2 : 押すと再生を終了します。<br>\*2 : [≦]「通知不可能拒否」を選択した場合は、[工]「拒否メッセージ」(「この電話番号からの電話はお受けで<br>|きません。」) と[∑]「解除」のみが表示されます。

### 多こ注意

- 拒否メッセージの内容を変更することはできません。
- ●「110番」(警察)、「119番」(消防・救急)、「118番」(海上保安本部)は、着信拒否できません。
- 緊急通報(31ページ)後、5分程度の間は着信拒否を設定していても、いかなる電話番号からも音声着信します。

#### **AD お知らせ**

● 拒否電話番号入力中に以下の操作を行うと、発着信履歴やアドレス帳、ダイヤルメモから電話番号を引用す ることができます。

拒否電話番号入力中に | | | | | メニュー】 ▶ | | | 「引用」

以下の項目から選択します。

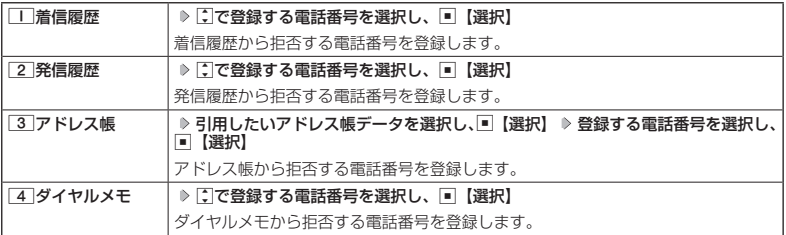

● 拒否電話番号入力中に以下の操作を行うと、登録/編集を中止して指定番号一覧画面に戻ります。

- 拒否電話番号入力中に ■■ 【メニュー】 ▶ 3 「編集中止」
- 入力できる電話番号は32桁までです。
- 拒否電話番号入力中に[10] 【−】を押す、または[★]を長く(1秒以上)押すと、「−(ハイフン)」が入力できます。
- 3 「ユーザ非通知拒否」、[4]「公衆電話発信拒否」、および[5]「通知不可能拒否」は、ウィルコムで提供 している番号非通知ガードサービスとは異なります。
- 3 「ユーザ非通知拒否」に設定した場合、電話番号を通知してこないライトメールも受信できません。
- キュースカした場合は、完頃に「G3」が付くすべての電話番号が寄信拒否指定番号になります。<br>2013/17:42場合は、完頃に「G3」が付くすべての電話番号が寄信拒否指定番号になります。<br>- オースの代数数の電話番号(例:<u>C¥TL¥TLTT)</u><br>- インスタースティングの電話番号(例:<u>C¥TL¥TLTT)</u><br>- インスタースティの設定がある電話番号(例:<u>C¥TL¥TLTT)</u><br>- インスタースの複数ある電話番号(例:<u>C¥TL¥T</u> ●登録する着信拒否指定番号には[¥](ワイルドカード)を利用することができます。例えば、[3][3][¥]と 入力した場合は、先頭に「33」が付くすべての電話番号が着信拒否指定番号になります。 ただし、以下の電話番号は登録できません。
	- · 先頭が ※ の電話番号 (例: ※ 2 0
	- ・ ※ 以降に数字がある電話番号(例: 2 \* 1)
	- · ★ が複数ある電話番号 (例: 1<del>4</del>2×)
	- 指定番号一覧に登録した拒否電話番号の内容を確認するには、以下の操作を行います。

指定番号一覧画面で確認したい拒否電話番号を選択し、 | |E||0| 【メニュー】 ♪ | | | | 内容確認 |

# ● 各種機能の操作にロックをかける (操作ロック) 機能番号43

電話をかけたり、ライトメールの内容を閲覧するなどの操作を制限することができます。

使用制限を設定/解除する

### ● 待受画面で | ■ ▶ 4 | > 3 | > 暗証番号を入力

以下の項目から選択します。

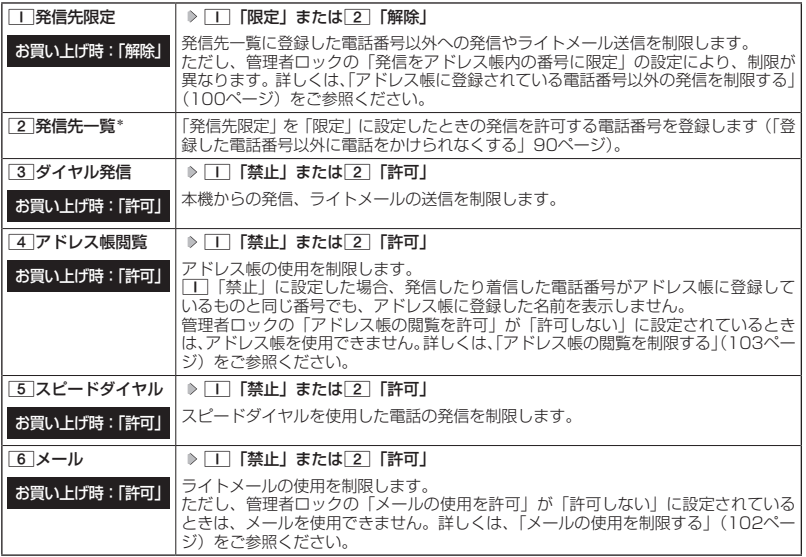

\*:「110番」(警察)、「119番」(消防・救急)、「118番」(海上保安本部)の番号は登録できません。

#### **Dambul**

● $1$ 「発信先限定」を $1$ 「限定」に設定しているとき、または $3$ 「ダイヤル発信」を $1$ 「禁止」に設定 しているときでも、「110番」(警察)、「119番」(消防・救急)、「118番」(海上保安本部)に電話をかける<br>ことができます。

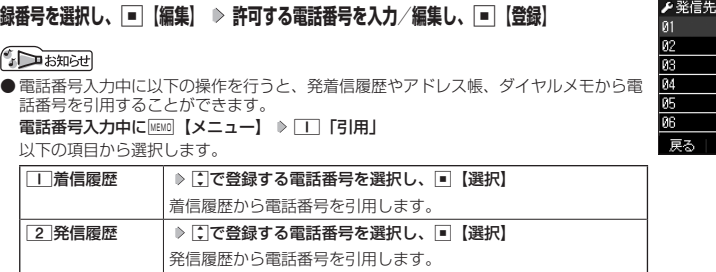

「発信先限定」(89ページ)を「限定」に設定したときに、発信先一覧に登録 した電話番号と完全一致、または前方一致する電話番号にのみ、電話をかける ことやライトメールを送信することができるように制限します。発信先一覧に

待受画面で G 4 3 **暗証番号を入力** 2**「発信先一覧」 <sup>登</sup>**

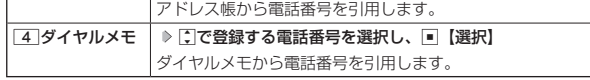

● 電話番号入力時に以下の操作を行うと、編集を中止して発信先一覧画面に戻ります。

「3 アドレス帳 │ ▶ 引用したいアドレス帳データを選択し、■【選択】 ▶ 登録す る電話番号を選択し、■【選択】

電話番号入力中に MEMO 【メニュー】 ▶ 3 「編集中止」

● 入力できる電話番号は32桁までです。

は20件まで登録できます。

⊕

●電話番号を入力中に 00【−】を押す、または ★ を長く (1秒以上)押すと「−(ハイフン)」が入力できます。 ● 発信先一覧に登録した電話番号を削除するには、以下の手順で行います。

発信先―覧画面で削除したい電話番号を選択 ▷ MEMD 【メニュー】 ▷ [2] 「削除」 ▷ [1] 「1件」または[2] 「全 件」  $\triangleright$   $\Box$ 「はい」

● 発信先一覧に登録した電話番号の内容を確認するには、以下の操作を行います。

発信先一覧画面で確認したい電話番号を選択し、||□ 【メニュー】 ▷ □□ [内容確認」

- ●「発信先限定」が「限定」に設定されていても、「110番」(警察)、「119番」(消防・救急)、「118番」(海 上保安本部)への発信は可能です。これらの緊急番号は発信先一覧に登録できません。
- 前方一致を利用すると、以下のように発信を制限することができます。 例: PHS (070-XXXX-XXXX)へのみ発信する場合 発信先一覧に「070」を登録します。

## 操作ロック中の一時解除について

主 ●入力でる電話番号は2045年でです。または国を長く(1秒以上)押すと「一(ハイフン)が入力できます。<br>11:49 全国高大戦は正面の高音を開催する法は、以下の手順を行います。<br>2018年~戦に登録した電話番号を開発するには、以下の手順を行います。<br>2018年~戦国の電話番号を開発する第ドト国(メニュー)も[1][内容解離認]<br>9月間ケー戦画面で精戦にいい電話番号を選択し、同21:41-1)を[2][例解] ⇒ [1][1付書 操作ロックされた機能を呼び出すと、暗証番号入力画面が表示されます。暗証番号を入力する と一時的に制限が解除されますが、操作を終了すると再度操作ロックされた状態に戻ります。 ただし、「発信先限定」は一時解除できません。

#### 制限設定中に  **制限設定された機能を呼び出す 暗証番号を入力**

■ 登録した電話番号以外に電話をかけられなくする(発信先一覧) 機能番号432

お買い上げ時: 未登録

発信先一覧画面

-臂

融集 xЕт

# ● シークレットモードを設定する (シークレットモード) 機能番号44

他の人に見られたくないアドレス帳データをシークレット登録で保護し、通常 のモードでは表示できないように設定することができます。

お買い上げ時: **「OFF」** 

シークレット登録するには、シークレットモードを設定してアドレス帳( 54 ページ)の登録操作(シークレット設定/シークレット「ON」)を行い、登録後にシークレットモー ドを解除し通常のモードに戻します。通常のモードでは、シークレット登録されたアドレス帳 データを見ることができません。

**G 待受画面で ● ■ ▶ 4 → 4 → 暗証番号を入力 → ■ 「ON」または 2 「OFF」** 

#### **LA お知らせ**

- シークレットモードを設定すると、待受画面に「 ♀ 」が表示されます。
- シークレットモード設定中は、シークレット登録されたデータと通常のデータをすべて表示することができ ます。
- ●シークレット登録した内容を確認/編集するには、シークレットモード設定中にアドレス帳を呼び出して確 認/編集を行います。
- ●アドレス帳では、一時的にシークレットモードを設定することができます。シークレット一時設定中はシー クレット登録やシークレット登録されたデータの確認を行うことができます。

# 暗証番号を変更する(暗証番号変更) 機能番号45

本機の暗証番号を変更します。お客様の個人情報を保護するため、お買い上げ 時の設定からお好みの番号に変更することをおすすめします。

お買い上げ時: 「1234」

待受画面で G 4 5 **暗証番号を入力 新暗証番号を4桁の数字で入力**

### **再度、新暗証番号を4桁の数字で入力**

#### ●●こ注意

- 暗証番号は必ず手元にお控えください。万一暗証番号をお忘れになった場合は、本機とウィルコムの申込書 の控え、または契約内容確認書類と身分証明書(顔写真が入ったもの)をご用意のうえ、京セラテクニカルサー ビスセンターまでご連絡いただくこととなりますのでご注意ください(預かり修理・有償)。
- 暗証番号は、ご契約の際にお申し込み書にご記入いただいた暗証番号とは異なります。

# ◯ 登録内容や各機能の設定をリセットする(本体リセット) 機能番号46

登録内容や各機能設定をリセットし、お買い上げ時の状態に戻します。

#### ( 待受画面で )

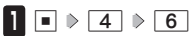

以下の項目から選択します。

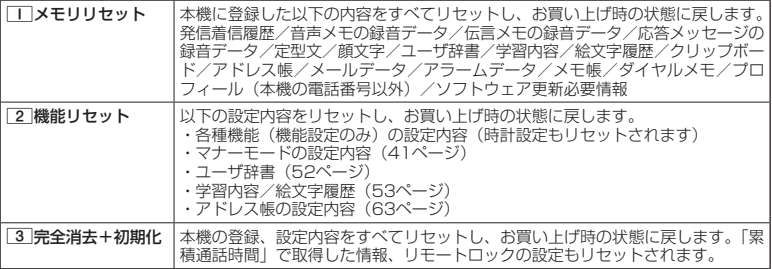

# 2 暗証番号を入力 ▶ □□ 「はい」

#### ●5.ご注意

- 2 「機能リセット」でリセットされる機能の一覧については、「機能一覧」(159ページ)をご参照ください。 ただし、「累積通話時間」、「応答メッセージの録音内容」、「リモートロックの設定」については、2「機能リセッ ト」を行ってもリセットされません。
- 14: 管理者ロック (98×(〜5)) お設定されていると、...」[/Xモリリセット ]/2||2 機能リセット ] は行えません。<br>- 1 1 12は及りません。<br>- 1 12は及りません。<br>アメリケの<br>アメリケの<br>- 2013/02/2020<br>- 第2013/02/2020<br>- 2023/02/2020<br>- 2023<br>- 2023<br>- 2023 ● 管理者ロック (98ページ) が設定されていると、□ 「メモリリセット」/[2]「機能リセット」は行えません。 ● 3 「完全消去+初期化」でリセットしても、管理者ロック (98ページ) の設定内容はお買い上げ時の状態 には戻りません。

● 2 「機能リセット」または 3 「完全消去+初期化」でリセットすると、時刻および暗証番号はお買い上げ 時の状態に戻ります。

#### ◯ 遠隔操作で本機を他の人が使えないようにする(リモートロック) 機能番号47

本機を紛失してしまったときなど、遠隔操作を行って、他の人に本機が使われないようにロッ クをかけることができます。リモートロックをかけるための事前設定を行い、他の電話機や公 衆電話からリモートロックのコマンドを送信すると、本機はリモートロックのコマンド実行待 ちの状態になり、本機を操作した時点でコマンドが実行されリモートロックがかかります。ラ イトメール対応の他のPHSからライトメールを送信してリモートロックコマンドを送信するこ ともできます。

また、リモートロックをかけると同時に、本機のデータの消去・初期化をするように設定する ことができるので、個人情報の流出を防ぐこともできます。

### リモートロックの事前設定をする

リモートロックをかけるには、事前に以下の遠隔操作を行うための設定をしておく必要があり ます。

#### ● 待受画面で | ■ ▶ 4 | > 7 | ▶ 暗証番号を入力

以下の項目から選択します。

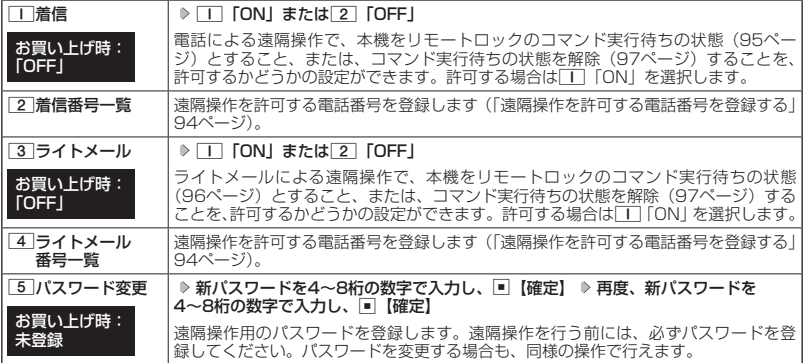

#### ●5.ご注意

- 遠隔操作は、PHSやISDNなどサブアドレスを発信できる電話機と、ライトメールを送信できるライトメー ル対応PHSから行うことができます。また、「My WILLCOM」(ウィルコムのWebサービス)各種設定メニュー からも行うことができます。詳しくはウィルコムサービスセンターへお問い合わせください。
- パスワードは必ず手元にお控えください。万一パスワードをお忘れになった場合は、本機とウィルコムの申 込書の控え、または契約内容確認書類と身分証明書(顔写真が入ったもの)をご用意のうえ、ウィルコムサー ビスセンター、京セラテクニカルサービスセンターまでご連絡いただくことになりますのでご注意ください (預かり修理・有償)。
- データの消去・初期化など、リモートロックによる損害および逸失利益につきましては、当社は一切の責任 を負いかねます。あらかじめご了承ください。
- **マナーモード設定中にリモートロックのコマンドを受信すると、マナーモードの設定にかかわらず、受信音** が鳴ります。
- 管理者ロックの「着信をアドレス帳内の番号に限定|(101ページ)が「限定する| に設定されていても、ア ドレス帳に登録されていない電話番号からリモートロックをかけることができます。ただし、リモートロッ クの「着信番号一覧」/「ライトメール番号一覧」に電話番号を登録している場合は、登録した電話番号か らのみリモートロックをかけることができます。

#### $F$ Daknot

●本機にリモートロックのパスワードを設定していない場合でも、ウィルコムサービスセンターの音声ガイダ ンスで、24時間いつでもリモートロックをかけることができます(リモートロック代行サービス(有料/リ モートロック解除は無料))。リモートロック代行サービスからのリモートロックは「ロックする」、「ロック 解除する」の設定のみ行うことができます。リモートロックをかけると同時にメモリを消去することはでき ません。詳しくは、ウィルコムのホームページをご覧いただくか、ウィルコムサービスセンターまでお問い 合わせください。

### ■ 遠隔操作を許可する電話番号を登録する(着信番号一覧/ライトメール番号一覧) 機能番号472/474

「着信番号一覧」/「ライトメール番号一覧」に電話番号を登録すると、登録 した電話番号からのみ、遠隔操作を行うことができます。「着信番号一覧」/「ラ イトメール番号一覧」にはそれぞれ2件まで電話番号を登録できます。なお、「着 信番号一覧」/「ライトメール番号一覧」に電話番号を登録しない場合は、す べての電話機(ISDNなどサブアドレスを発信できる電話機/ライトメール対 応のPHS)から遠隔操作を行うことができます。

#### ( 待受画面で

**1** ♪ 4 ↑ 7 ↑ 暗証番号を入力

■ 着信の電話番号を登録する場合

- **<sup>2</sup>** 2**「着信番号一覧」 登録番号欄を選択し、**G**【編集】**
- ライトメールの電話番号を登録する場合
	- **<sup>2</sup>** 4**「ライトメール番号一覧」 登録番号欄を選択し、**G**【編集】**
- **3** 電話番号を入力し、■【登録】

#### **SDI お知らせ**

● 電話番号入力中に以下の操作を行うと、発着信履歴やアドレス帳、ダイヤルメモから電話番号を引用するこ とができます。

雷話番号入力中に ■■ 【メニュー】 ▶ | | | 「引用 |

以下の項目から選択します。

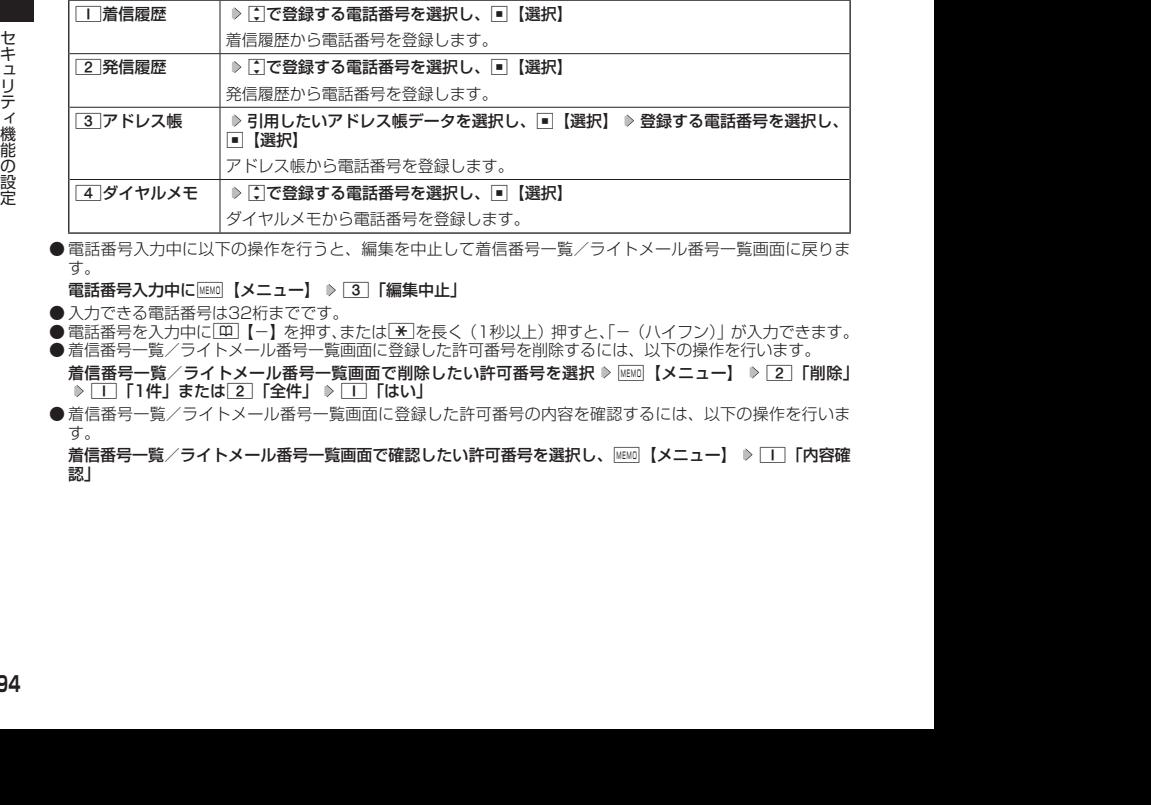

● 電話番号入力中に以下の操作を行うと、編集を中止して着信番号一覧/ライトメール番号一覧画面に戻りま す。

電話番号入力中にMEMO【メニュー】 ▶ 3 「編集中止」

- 入力できる電話番号は32桁までです。
- 電話番号を入力中に[10]【−】を押す、または[★]を長く(1秒以上)押すと、「−(ハイフン)」が入力できます。 ●着信番号一覧/ライトメール番号一覧画面に登録した許可番号を削除するには、以下の操作を行います。
- 着信番号一覧/ライトメール番号一覧画面で削除したい許可番号を選択 ▷ |≧※0| 【メニュー】 ▷ [2] 「削除」 1「1件」または2「全件」 1「はい」
- 着信番号一覧/ライトメール番号一覧画面に登録した許可番号の内容を確認するには、以下の操作を行いま す。

着信番号一覧/ライトメール番号一覧画面で確認したい許可番号を選択し、||☞|||【メニュー】 ▷ □□ [内容確 認」

例:着信番号一覧画面▶許可番号指定  $\sqrt{a}$ 1  $\overline{a}$ 戻る 編集  $\times$ r

お買い上げ時: 未登録

# リモートロックをかける

他の電話機や公衆電話から、本機にサブアドレス指定で電話をかけたり、ライトメールを送信 する、または「My WILLCOM」から操作するなど、遠隔操作を行い、本機をリモートロックの コマンド実行待ちの状態とします。リモートロックのコマンド実行待ちの状態で、本機を操作 した時点でコマンドが実行されます。

リモートロックのコマンドには、「リモートロックをかける」、「リモートロックをかけると同時 に本機のデータを消去・初期化する」、「リモートロックを解除する」の3種類があります。

#### ターご注意

- ●本機が電波の届かないところにあるときや、電源をOFFにしているときは、リモートロック機能は使用でき ません。
- 遠隔操作を行うと、伝言メモ (38ページ) /安全運転モード (43ページ) の設定は一時的に解除されます。
- 遠隔操作は、「着信拒否」(87ページ)に登録した電話番号からも行うことができます。
- リモートロックがかかった状態では、電源をOFFにしたり、バッテリーをはずしたりしても、リモートロッ クは解除できません。

#### **JA お知らせ**

- ●消去されるデータは、「完全消去+初期化」(92ページ)でリセットされる内容と同様です。ただし、リモー トロックの設定内容、パスワードは消去されません。
- リモートロックがかかると、以下の操作のみ行うことができます。
	- ・電話の着信への応答/通話/終話
	- ·電源のON/OFF (26ページ)
	- ・着信中の着信音量の変更(36、44ページ)
- ・通話中の受話音量の変更(44ページ)
- ・通話中の保留操作(37ページ)
- ・通話中のマナートークの設定 (44ページ)

■ 電話をかけてリモートロックをかける

リモートロックのコマンド実行待ちの状態とする前に、「パスワード変更」でリモートロックの パスワードを登録し、「着信」を「ON」に設定してください(「リモートロックの事前設定をする」 93ページ)。

■リモートロックをかけたい場合

 他の電話機から  **本機の電話番号を入力 サブアドレス指定操作\* 「0」「1」 リモートロックのパスワード(93ページ)を入力 発信**

■ リモートロックをかけると同時にデータの消去・初期化をしたい場合

他の電話機から  **本機の電話番号を入力 サブアドレス指定操作\* 「0」「3」**

**リモートロックのパスワード(93ページ)を入力 発信**

\*:京セラPHS電話機やウィルコムのサブアドレス対応のPHS電話機から電話をかける場合は、「\*」キーを押 します。

本機が正しくリモートロックのコマンドを受信すると、本機に電話をかけた電話機から「ピポッ」と鳴り約2秒 後に電話が切れます。また、本機ではメール受信音2が鳴ります。本機は、リモートロックのコマンド実行待ち の状態となります。

リモートロックのコマンド実行待ちの状態で、本機に対して何かしらの操作が行われた場合には、リモートロッ クがかかります。リモートロックがかかると、ディスプレイに「☆☆☆☆☆☆☆☆」と表示されます。

#### ターご注意

- サブアドレス指定操作は、電話機により異なります。詳しくは、電話機の取扱説明書をご参照ください。
- ●「着信番号一覧」に電話番号が登録されている場合、そこに登録された電話番号からのみ遠隔操作を行うこと ができます(「遠隔操作を許可する電話番号を登録する」94ページ)。
- リモートロックのコマンドを受信した際の着信履歴は残りません。

■ ライトメールを送信してリモートロックをかける

リモートロックのコマンド実行待ちの状態とする前に、「パスワード変更」でリモートロックの パスワードを登録し、「ライトメール」を「ON」に設定してください(「リモートロックの事前 設定をする」93ページ)。

■リモートロックをかけたい場合

#### 他の電話機から  **ライトメール本文に「ソウサ1××××××」\*と入力 本機にライトメールを送信**

■ リモートロックをかけると同時にデータの消去・初期化をしたい場合

#### 他の電話機から  **ライトメール本文に「ソウサ3××××××」\*と入力 本機にライトメールを送信**

\*:××××××にはリモートロックのパスワード(93ページ)を入力します。

本機が正しくリモートロックのコマンドを受信すると、本機ではメール受信音2が鳴ります。本機は、リモート ロックのコマンド実行待ちの状態となります。

リモートロックのコマンド実行待ちの状態で、本機に対して何かしらの操作が行われた場合には、リモートロッ クがかかります。リモートロックがかかると、ディスプレイに「☆☆☆☆☆☆☆☆」と表示されます。

#### ●●こ注意

- ●「ライトメール番号一覧」に電話番号が登録されている場合、そこに登録された電話番号からのみ遠隔操作を 行うことができます(「遠隔操作を許可する電話番号を登録する」94ページ)。
- リモートロックのコマンドを受信した際の受信メールは、受信BOXに保存されません。 ● ライトメール本文に入力する「ソウサ」の文字は、全角または半角のカタカナで入力してください。「1×× ××××」および「3××××××」の数字は、全角・半角共に入力できます。また、本文中にスペースや改行、 アニメーションをつけた場合は、リモートロックのコマンドとして扱われません。

■ My WILLCOMからリモートロックをかける

リモートロックのコマンド実行待ちの状態とする前に、ウィルコムストアのWebページ「My WILLCOM」に会員登録し、あらかじめ本機の電話番号を登録してください。

## **1 ウィルコムストアの「My WILLCOM」にログインする**

### **2 「リモートロック」の画面から、登録している電話番号のロック操作を行う**

● 「My WILLCOM」からのリモートロックは「ロックする」、「ロック解除する」の設定のみ行うことができま す。リモートロックをかけると同時にメモリを消去することはできません。詳しくは、ウィルコムのホームペー ジをご覧いただくか、ウィルコムサービスセンターまでお問い合わせください。

- ●各種設定メニューからリモートロックをかけるには、以下の電話番号から電話をかけてガイダンスに従って 操作してください。
	- ウィルコム電話機から 局番なしの143

一般加入電話・携帯電話などから 0077-776

詳しくは、ウィルコムのホームページをご覧いただくか、ウィルコムサービスセンターまでお問い合わせくだ さい。

## リモートロックを解除する

2013/01/17 17:48:36 2013/01/17 17:48:36 セキュリティ機能の設定 他の電話機や公衆電話から、本機にサブアドレス指定で電話をかけたり、ライトメールを送信 する、または「My WILLCOM」から操作するなどリモートロックを解除する遠隔操作を行い、 本機をリモートロックの解除のコマンド実行待ちの状態とします。リモートロックの解除のコ マンド実行待ちの状態で、本機を操作した時点でリモートロックを解除するコマンドが実行さ れます。

● 遠隔操作は、「着信拒否」(87ページ)に登録した電話番号からも行えます。

### 他の電話機から  **本機の電話番号を入力 サブアドレス指定操作\* 「0」「0」**

**リモートロックのパスワード(93ページ)を入力 発信**

\*:京セラPHS電話機やウィルコムのサブアドレス対応のPHS電話機から電話をかける場合は、「\*」キーを押 します。

本機が正しくリモートロックの解除のコマンドを受信すると、本機に電話をかけた電話機から「ピポッ」と鳴り 約2秒後に電話が切れます。また、本機ではメール受信音2が鳴ります。本機は、リモートロックの解除のコマ ンド実行待ちの状態となります。

リモートロックの解除のコマンド実行待ちの状態で、本機に対して何かしらの操作が行われた場合には、リモー トロックが解除されます。リモートロックが解除されると、ディスプレイの「☆☆☆☆☆☆☆☆」の表示が消え ます。

#### ターご注意

- 
- サブアドレス指定操作は、電話機により異なります。詳しくは、電話機の取扱説明書をご参照ください。<br>● 「着信番号一覧」に電話番号が登録されている場合、そこに登録された電話番号からのみ遠隔操作を行うこと ができます(「遠隔操作を許可する電話番号を登録する」94ページ)。
- リモートロックの解除のコマンドを受信した際の着信履歴は残りません。

■ ライトメールを送信してリモートロックを解除する

#### 他の電話機から  **ライトメール本文に「ソウサ0××××××」\*と入力 本機にライトメールを送信**

\*:××××××にはリモートロックのパスワード(93ページ)を入力します。

本機が正しくリモートロックの解除のコマンドを受信すると、本機ではメール受信音2が鳴ります。本機は、リ モートロックの解除のコマンド実行待ちの状態となります。

リモートロックの解除のコマンド実行待ちの状態で、本機に対して何かしらの操作が行われた場合には、リモー トロックが解除されます。リモートロックが解除されると、ディスプレイの「☆☆☆☆☆☆☆☆」の表示が消え ます。

#### ●●ご注意

- ●「ライトメール番号一覧」に電話番号が登録されている場合、そこに登録された電話番号からのみ遠隔操作を 行うことができます(「遠隔操作を許可する電話番号を登録する」94ページ)。
- リモートロックの解除のコマンドを受信した際の受信メールは、受信BOXに保存されません。
- ライトメール本文に入力する「ソウサ」の文字は、全角または半角のカタカナで入力してください。「0×× ××××」の数字は、全角・半角共に入力できます。また、本文中にスペースや改行、アニメーションをつけ た場合は、リモートロックの解除のコマンドとして扱われません。

■ My WILLCOMからリモートロックを解除する

**1 ウィルコムストアの「My WILLCOM」にログインする**

### **2 「リモートロック」の画面から、登録している電話番号のロック解除操作を行う**

#### **AD ASSIGN**

● 各種設定メニューからリモートロックを解除するには、以下の電話番号から電話をかけてガイダンスに従っ て操作してください。

ウィルコム電話機から 局番なしの143 一般加入電話・携帯電話などから 0077-776

詳しくは、ウィルコムのホームページをご覧いただくか、ウィルコムサービスセンターまでお問い合わせくだ さい。

# 管理者による機能制限を行う(管理者ロック) 機能番号48

管理者が電話機の機能の一部に制限をかけ、情報漏えいの防止や業務に必要のない機能の利用 を制限することができます。

本機では、以下の機能を制限することができます。

- ・発信機能 ・メール機能
- ・着信機能 ・赤外線通信機能
- ・アドレス帳編集機能 ・アドレス帳閲覧機能
- ・セキュリティ機能の設定変更
- ・位置情報機能(LI機能)の 設定変更 ・タイマーロックの設定変更
- ・発着信履歴閲覧機能

#### ●●ご注意

- 管理者ロック機能をご利用になる場合は、目的とする制限がかかることを実際に動作確認いただいた後に、 ご利用ください。設定の誤りや、動作確認を行わなかったことにより、目的の制限がかからなくても、当社 は一切の責任を負いかねます。あらかじめご了承ください。
- ●管理者ロックが設定されていると、「メモリリセット」/「機能リセット」(92ページ)は行えません。
- 電話機の故障などにより、管理者ロックの機能制限ができなかった場合の損害および逸失利益につきまして は、当社は一切の責任を負いかねます。あらかじめご了承ください。

#### 小山动时

● 管理者ロック機能を利用するには、管理者用暗証番号による認証が必要です(「管理者用暗証番号を変更する」 ●98ページ)。

管理者用暗証番号を変更する(管理者用暗証番号変更)

管理者用暗証番号を変更します。

本機の情報を保護するため、お買い上げ時の設定からお好みの番号に変更す ることをおすすめします。

お買い上げ時: 「12345678」

主 - 《金越連部**所論』と)》(4**」》 - 8)。現在**の管理者用暗量者号を入力** 》 - <u>\* 半</u> [管理者用暗証番号変更] 》<br>- 17:48:28:2013/02:48:26 **- 9 粘の脱字で入力(**》 [=] [確定]) \* 》 再度、新管理者用暗証番号を4~8**拓の脱字で入**<br>最<br>- 2013/02:48:36 年まらないまで入力( ※ [=] [確定])\* 》 再度、新管理者用暗証番号をよるFAになった場合は 待受画面で G 4 8 **現在の管理者用暗証番号を入力** d**「管理者用暗証番号変更」 新管理者用暗証番号を4〜8桁の数字で入力(** G**【確定】)\* 再度、新管理者用暗証番号を4〜8桁の数字で入 力(** G**【確定】)\***

\*:管理者用暗証番号が4〜7桁の場合のみ操作します。

● 管理者用暗証番号は必ず手元にお控えください。万一管理者用暗証番号をお忘れになった場合は、本機とウィ ルコムの申込書の控え、または契約内容確認書類と身分証明書(顔写真が入ったもの)をご用意のうえ、ウィ ルコムサービスセンター、京セラテクニカルサービスセンターまでご連絡いただくことになりますのでご注 意ください(預かり修理・有償)。

# 管理者ロックを設定/解除する

# **● 待受画面で ● F → F 4 → F 8 → 管理者用暗証番号を入力 ( → F | 【確定】) \***

#### 管理者ロック 設定画面

\*:管理者用暗証番号が4〜7桁の場合のみ操作します。

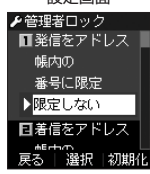

以下の項目から選択します。

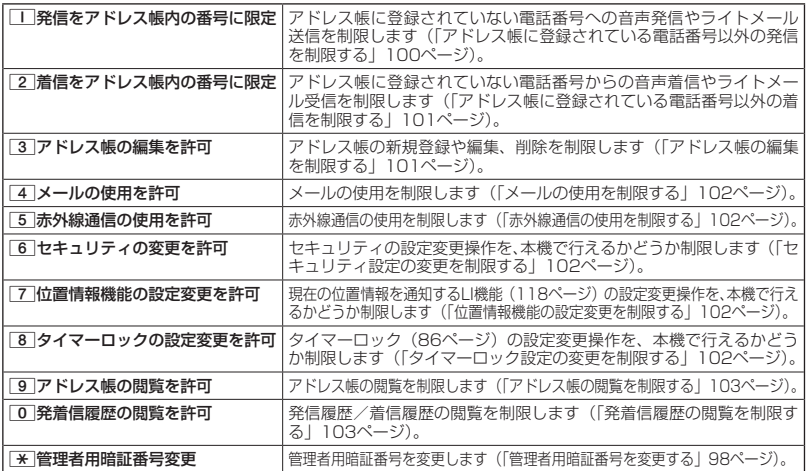

 $T$  $\rightarrow$   $F$  $\rightarrow$   $F$  $\rightarrow$   $F$  $\rightarrow$   $F$  $\rightarrow$   $F$  $\rightarrow$ 

● 管理者ロックの設定をお買い上げ時の状態に戻すには、以下の操作を行います。

管理者ロック設定画面で||40回【初期化】 ▶ 管理者用暗証番号を入力 ▶ □ 「はい」

■ アドレス帳に登録されている電話番号以外の発信を制限する(発信をアドレス帳内の番号に限定)

アドレス帳に登録されている電話番号(シークレット設定「ON」のアドレ ス帳データも含む)のみ、音声発信、ライトメール送信ができるようにし、 それ以外の電話番号への発信/送信ができないように制限します。

お買い上げ時: 「限定しない」

### **● 管理者ロック設定画面で ▶ | 1 | 「発信をアドレス帳内の番号に限定」 ▶ | I | 「限定する」または**

2**「限定しない」**

#### ●●こ注意

●「発信をアドレス帳内の番号に限定」を「限定する」に設定した後のアドレス帳新規登録/編集は制限されま せん。また、「限定する」に設定した後に新規登録/編集したアドレス帳の電話番号への発信やライトメール 送信も、制限されません。アドレス帳の新規登録や編集も制限する場合は、「アドレス帳の編集を許可」(101 ページ)または「アドレス帳の閲覧を許可」(103ページ)を「許可しない」に設定してください。 ● 操作ロック(89ページ)の「発信先限定」が同時に設定されているときは、以下の動作になります。

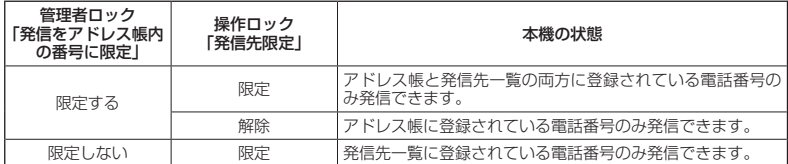

#### **Daxwet**

- ●「発信をアドレス帳内の番号に限定」を「限定する」に設定した場合でも、184発信、186発信をすること は可能です。
- ●「発信をアドレス帳内の番号に限定」を「限定する」に設定した場合でも、以下の番号へ発信することは可能 です。
	- ・「110番」(警察)
	- ・「116番」(ウィルコムサービスセンター)
	- ・「117番」(時報)

・「143番」(各種設定メニュー)

- ・「118番」(海上保安本部)
- ・「119番」(消防・救急)
- ・「141番」(留守番電話サービスメッセージあり確 ・ ★9311(留守番電話サービス再生 発信者番号読 認)
- ・「171番」(災害伝言ダイヤル) ・「177番」(天気予報)
- $\cdot$   $*$  21 (AIR-CONFERENCE)
- 2013/01/17 17:48:36 2013/01/17 17:48:36 セキュリティ機能の設定 ・ 931(留守番電話サービス再生 発信者番号読み 上げなし)
	- み上げあり)

#### ■ アドレス帳に登録されている電話番号以外の着信を制限する(着信をアドレス帳内の番号に限定)

アドレス帳に登録されている電話番号(シークレット設定「ON」のアドレ ス帳データも含む)のみ、音声着信とライトメール受信ができるようにし、 それ以外の電話番号からの音声着信やライトメール受信ができないように制 限します。また、番号非通知の音声着信やライトメール受信、公衆電話から の着信も制限されます。

お買い上げ時: 「限定しない」

### 管理者ロック設定画面で 2**「着信をアドレス帳内の番号に限定」** 1**「限定する」または**

#### 2**「限定しない」**

#### ●●ご注意

- 緊急通報(31ページ)後、5分程度の間は管理者ロックの「着信をアドレス帳内の番号に限定」を設定し ていても、いかなる電話番号からも音声着信します。
- ●「着信をアドレス帳内の番号に限定」を「限定する」に設定した後のアドレス帳新規登録/編集は制限されま せん。また、「限定する」に設定した後に新規登録/編集したアドレス帳の電話番号からの音声着信やライト メール受信も制限されません。アドレス帳の新規登録や編集も制限する場合は、「アドレス帳の編集を許可」 (101ページ)または「アドレス帳の閲覧を許可」(103ページ)を「許可しない」に設定してください。 ● 着信拒否の「指定番号拒否」(87ページ)が同時に設定されているときは、以下の動作になります。

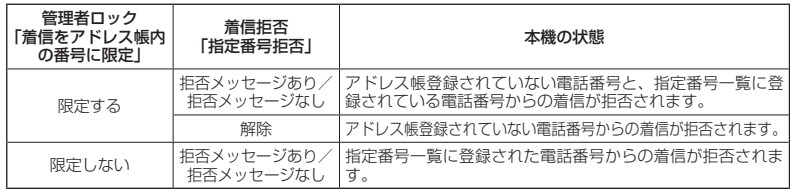

#### 小口动时

- ●アドレス帳に登録されていない電話番号から着信があった場合は、「この電話番号からの電話はお受けできま せん」とメッセージを再生し、着信を拒否します。なお、拒否メッセージの内容を変更することはできません。
- ●「着信をアドレス帳内の番号に限定」を「限定する」に設定した場合でも、以下の番号から着信することは可能です。 ・「110番」(警察)
	- ・「118番」(海上保安本部)
	- ・「119番」(消防・救急)
- ●「着信をアドレス帳内の番号に限定」を「限定する」に設定した場合でも、以下の番号からライトメールを受 信することは可能です。
- ・070-696-1000(ウィルコムサービスセンター)
- ●「着信をアドレス帳内の番号に限定」を「限定する」に設定した場合でも、リモートロックのコマンドを着信 /ライトメール受信することは可能です。
- 拒否した着信の履歴は、着信拒否の「着信履歴保存」(87ページ)に従います。
- ライトメールの受信を拒否した場合、送信側には再送信するかどうかのメッセージが表示されます。

■ アドレス帳の編集を制限する(アドレス帳の編集を許可)

アドレス帳の新規登録/編集/削除を制限します。

#### ● 管理者ロック設定画面で 3 7 7 **ドレス帳の編集を許可」** ▶

#### 1**「許可しない」または**2**「許可する」**

#### ●●こ注意

- ●「アドレス帳の閲覧を許可」(103ページ)を「許可しない」に設定していると、「アドレス帳の編集を許可」 の設定にかかわらずアドレス帳の編集は制限されます。
- ●「アドレス帳の編集を許可」を「許可しない」に設定すると、アドレス帳編集以外に以下の機能も制限されます。 ・他の機能からのアドレス帳の新規/追加登録(57ページ)
	- ・赤外線通信でのアドレス帳データの受信(123ページ)

お買い上げ時: 「許可する」

## ■ メールの使用を制限する(メールの使用を許可)

ライトメールの起動/使用を制限します。

管理者ロック設定画面で 4**「メールの使用を許可」** 1**「許可しない」または**

2**「許可する」**

#### 多ご注意

●「メールの使用を許可」を「許可しない」に設定すると、以下の機能も制限されます。 ・メールメニュー(66ページ)の起動

●操作ロック (89ページ)の「メール」が同時に設定されているときは、以下の動作になります。

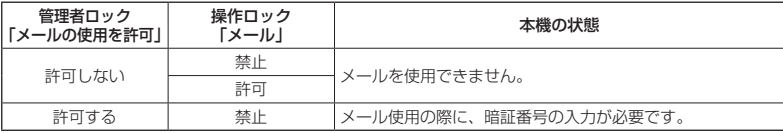

■ 赤外線通信の使用を制限する(赤外線通信の使用を許可)

赤外線通信の使用を制限します。

1**「許可しない」または**2**「許可する」**

● 管理者ロック設定画面で **5 「赤外線通信の使用を許可」** ▶

●●こ注意

●「赤外線通信の使用を許可」を「許可しない」に設定すると、赤外線メニューの起動、各種機能からの赤外線 送信も制限されます。

|セキュリティ設定の変更を制限する(セキュリティの変更を許可)

セキュリティの設定変更操作を、本機で行えるかどうか制限します。制限で きる機能は以下のとおりです。

- 
- 
- ・タイマーロック(86ページ) ・ 暗証番号変更(91ページ)<br>・着信拒否(87ページ) ・・ ・ ・ 本体リセット(92ページ) ・本体リセット(92ページ) ・操作ロック (89ページ) ・・リモートロック (93ページ)
- ・シークレットモード (91ページ)

**( 管理者ロック設定画面で ) 6 「セキュリティの変更を許可」 ▷ 「 | 「許可しない」または 2 | 「許可する」** 

|位置情報機能の設定変更を制限する(位置情報機能の設定変更を許可)

2013/01/17 17:48:36 2013/01/17 17:48:36 セキュリティ機能の設定 現在の位置情報を通知する機能(LI機能)(118ページ)の設定変更操作を、 本機で行えるかどうか制限します。

管理者ロック設定画面で 7**「位置情報機能の設定変更を許可」**

1**「許可しない」または**2**「許可する」**

■ タイマーロック設定の変更を制限する(タイマーロックの設定変更を許可)

タイマーロック(86ページ)の設定変更操作を、本機で行えるかどうか制 限します。

管理者ロック設定画面で 8**「タイマーロックの設定変更を許可」**

1**「許可しない」または**2**「許可する」**

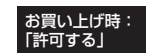

お買い上げ時: 「許可する」

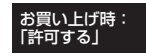

お買い上げ時: 「許可する」

お買い上げ時: 「許可する」

■ アドレス帳の閲覧を制限する(アドレス帳の閲覧を許可)

アドレス帳の起動/使用、他の機能からのアドレス帳データの引用を制限し ます。

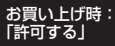

● 管理者ロック設定画面で | 9 | アドレス帳の閲覧を許可」 ▶

1**「許可しない」または**2**「許可する」**

### ターご注意

- ●「アドレス帳の閲覧を許可」を「許可しない」に設定していると、「アドレス帳の編集を許可」(101ページ) の設定にかかわらず、アドレス帳の編集は制限されます。
- ●「アドレス帳の閲覧を許可」を「許可しない」に設定すると、アドレス帳閲覧以外に以下の機能も制限されます。 ・赤外線通信でのアドレス帳データ送受信
- 操作ロック (89ページ)の「アドレス帳閲覧| が同時に設定されているときは、以下の動作になります。

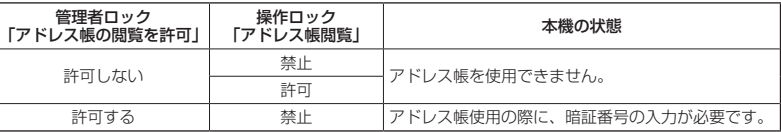

小山动时

■ 発着信履歴の閲覧を制限する (発着信履歴の閲覧を許可)

発信履歴/着信履歴の閲覧、他の機能からの発信履歴/着信履歴の引用を制 限します。

お買い上げ時: 「許可する」

● 管理者ロック設定画面で | 0 | 【発着信履歴の閲覧を許可】 ▶

1**「許可しない」または**2**「許可する」**

多ご注意

●「発着信履歴の閲覧を許可」を「許可しない」に設定すると、音声/伝言メモの再生も制限されます。

#### 小山动时

●「発着信履歴の閲覧を許可」を「許可しない」に設定しても、履歴はそれぞれに保存されます。

<sup>●「</sup>アドレス帳の閲覧を許可」を「許可しない」に設定した場合、アドレス帳に登録している電話番号からの電 話の発着信、ライトメール送受信が行われても、アドレス帳に登録した名前を表示しません。

# 管理者ロック目的別設定例

各種セキュリティを組み合わせることで、目的に合わせて本機を使うことができます。目的の 設定を確認したら、以下の表を参考にして各種セキュリティを設定してください。

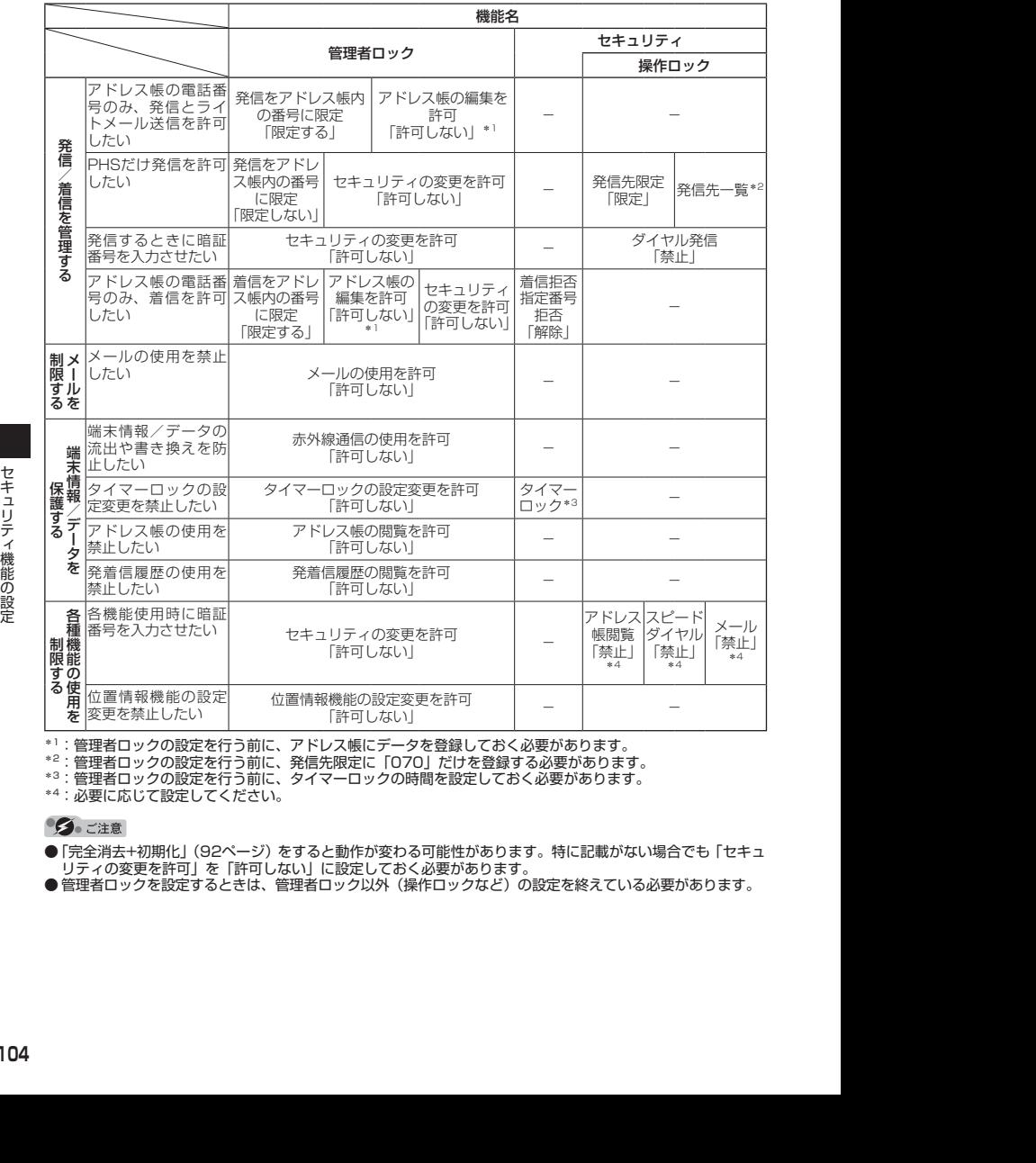

\*1:管理者ロックの設定を行う前に、アドレス帳にデータを登録しておく必要があります。

\*2:管理者ロックの設定を行う前に、発信先限定に「070」だけを登録する必要があります。

\*3:管理者ロックの設定を行う前に、タイマーロックの時間を設定しておく必要があります。

\*4:必要に応じて設定してください。

●「完全消去+初期化」(92ページ)をすると動作が変わる可能性があります。特に記載がない場合でも「セキュ リティの変更を許可」を「許可しない」に設定しておく必要があります。

● 管理者ロックを設定するときは、管理者ロック以外(操作ロックなど)の設定を終えている必要があります。

# ● アラーム機能を使う(アラーム) 機能番号54

設定した日付の時刻にアラーム音を鳴らすことができます。アラーム動作時に は、メッセージや画像を表示させることもできます。アラームは3件まで登録 できます。

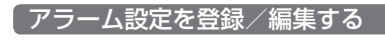

#### 待受画面で

**<sup>1</sup>** G 5 4**「アラーム」**

# **2 登録/編集したいアラーム番号を選択し、■【選択】**

以下の項目から選択します。

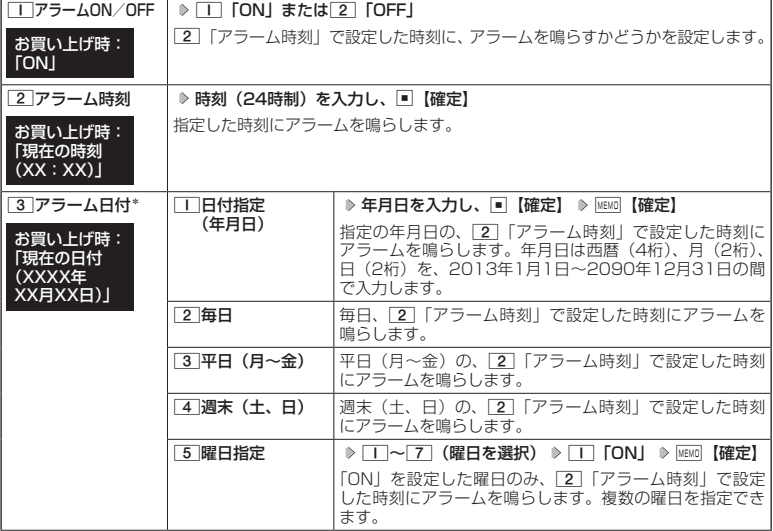

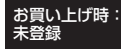

# アラーム一覧画面

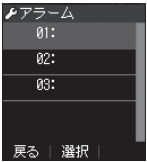

アラーム登録/編集画面

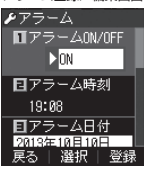
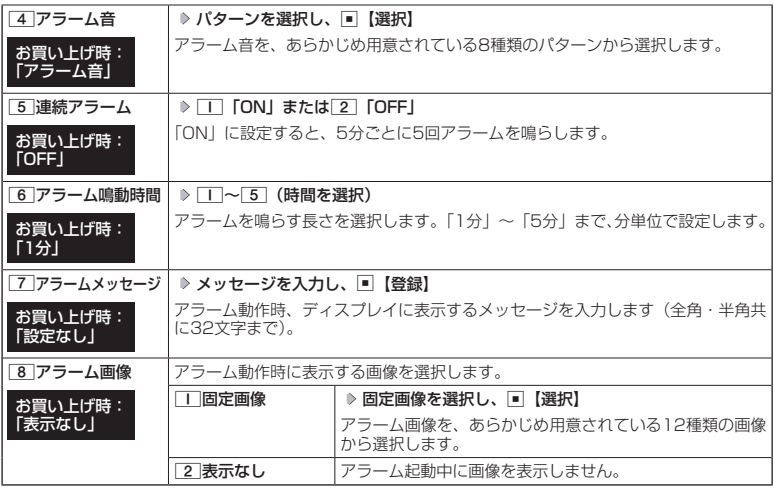

\*:過去の日時を指定した場合はアラームを登録することができません。

### **<sup>3</sup>** f**【登録】を押す**

#### **JO BSHOT**

- アラーム音やアラーム画像を選択した後、MEMO【再生】で、選択した音や画像を再生することができます。 アラーム画像再生中は、以下の操作を行うことができます。
	- ・[m]【戻る】 ・ ・ ・ ・ ・ ・ ・ 再生を終了します。
	- アラーム音再生中は、以下の操作を行うことができます。<br>アラーム音再生中は、以下の操作を行うことができます。<br>・嘔回【停止】 - - - 再生を終了します。
	-
	- ・<u>嘔呵</u>【停止】 :再生を終了します。<br>・[<u>m]</u>【戻る】 :再生を終了します。 :再生を終了します。
- マナーモード(41ページ)、安全運転モード(43ページ)設定中は、アラーム音の再生はできません。
- ●アラームを設定すると、待受画面に「☆」が表示されます。また、アラーム一覧画面ではココ「アラーム
- ON/OFF」がココ「ON」に設定されているアラームに「 ♥ 」が表示されます。
- アラーム機能の登録/編集は、以下の手順でも行えます。

待受画面で | 昭 | ▷ 2 | 「アラーム」 ▶ 登録/編集したいアラーム番号を選択し、■【選択】

- アラーム一覧画面を表示するには、以下の操作でも行えます。
- 待受画面で | 部 を長く (1秒以上) 押す
- アラーム指定時刻になってもアラームが鳴らない場合があります。 例:
	- ・本機起動中/終了中
	- ・本機の電源OFF時
	- ・通話中/発信中/着信中
	- ・伝言メモ応答録音中/再生中
	- ・ライトメール送信中/受信中
	- ・リセット中(機能/メモリ/完全消去+初期化)
- アラーム音量やバイブレータの設定は、「アラームの音量/バイブレータを設定する」(80ページ)をご参照ください。

・リモートロック中 ・アラーム鳴動中 ・位置情報通知中 ・赤外線通信中 ・ソフトウェア更新中

## アラーム設定を削除する

#### アラーム一覧画面で  **削除したいアラーム設定を選択** f**【メニュー】** 2**「削除」**

#### 以下の項目から選択します。

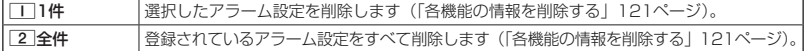

## アラームを止める

アラームが鳴っているときに  **いずれかのキーを押す**

#### ターご注意

- アラームが鳴るときのアラーム音量は、音量レベル1から1段階ごとに、設定した音量レベルまで一定の間隔 で音が大きくなります(「アラームの音量/バイブレータを設定する」80ページ)。
- アラーム動作中に着信があると、アラーム動作を停止します。
- 連続アラームの場合は、アラーム動作停止後に連続アラームの解除方法が表示されます。「罒|【解除】を長く (1秒以上)押すと、連続アラームは解除されます。
- 連続アラームを解除せずに待受画面に戻った場合は、待受画面に「 ♡ 」が点滅します。連続アラームを解除 するには、以下の手順で行います。 **待受画面で■ ▶ 図**

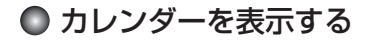

**■ 待受画面で | B → 4 カレンダー** 

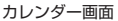

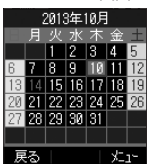

#### 小口お知らせ

- ●「壁紙オプション」(83ページ)を「カレンダー」に設定すると、待受画面で[ を押すだけでカレンダー 画面を呼び出すことができます。
- ●カレンダー画面で図/图を押すと、前/次の1ヶ月を表示します。
- ●カレンダーは2000年1月1日〜2090年12月31日の間で表示できます。

## 日付を指定して表示する

カレンダー表示を指定した日付に切り替えます。

カレンダー画面で f**【メニュー】** 1**「日付指定」** G**【選択】 年月日を入力し、**G**【確定】**

## ● メモ帳を使う

本機をメモ帳代わりに使用することができます。メモ帳は10件まで登録できます。

メモ帳を登録する

待受画面で f**を長く(1秒以上)押す 登録するメモ帳を選択し、**G**【編集】**

### **▶ メモを入力し、■【登録】**

#### **DE BRIGHT**

- 入力できる文字数は1件あたり全角・半角共に512文字までです。
- ●メモ帳入力画面のメニューについては、「文字入力メニューを使う」(49ページ)を ご参照ください。
- メモ帳入力画面のメニューで7「登録」を押してもメモ帳に登録できます。

●メモ入力中に着信などによって登録が中断された場合は、作成していたメモの内容は、 - 時的に保存されます。再度メモ作成を開始すると、確認画面が表示されます。 □□ [は い」を押すと、作成を再開できます。

● メモ帳一覧画面を表示するには、以下の操作でも行えます。 待受画面で■ 》「メモ」を選択し、■【選択】 ▶ □ 「メモ帳」 または

待受画面で MEMO ▶ | | | 「メモ帳」

## メモ帳のメニューを使う

## **(メモ帳一覧画面で | MEMO 【メニュー】を押す**

以下の項目から選択します。

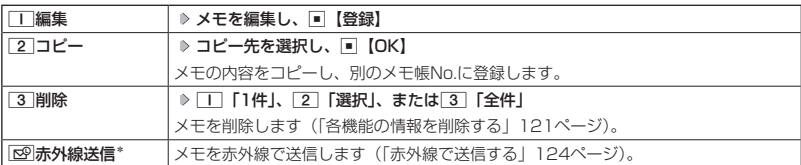

\*:メモ帳が登録されている番号を選択したときのみ表示されます。

#### $T$  $\sum$   $\frac{1}{2}$

● コピー先に、すでに登録されているメモがある場合は、確認画面が表示されます。「∏【はい】を押すと、メ モを書き換えて登録します。

## 詳細を表示する

#### メモ帳一覧画面で  **表示させたいメモ帳を選択し、**G**【表示】**

#### **DE ASSIGNED**

●メモ帳の詳細画面では、「MEMI【メニュー】を押すと、以下の操作を行うことができます。

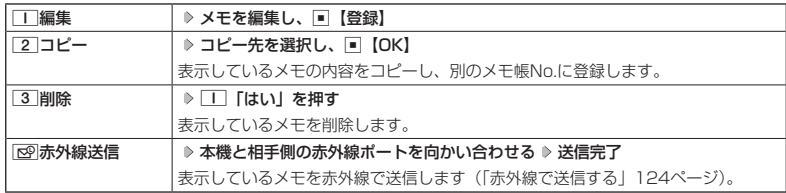

● コピー先に、すでに登録されているメモがある場合は、確認画面が表示されます。「∏【はい】を押すと、メ モを書き換えて登録します。

メモ帳一覧画面 ■※天帳  $\overline{01}$ 

## ● ダイヤルメモを使う (ダイヤルメモ)

通話中に電話番号などを入力しダイヤルメモとして保存することができます。

#### ダイヤルメモを登録する

### **● 通話中に ● 番号を入力し、| ① | 【メモ】**

### 小口お知らせ

● 入力できる電話番号は32桁までです。

●ダイヤルメモは3件まで登録できます。すでに3件登録されている場合、古いダイヤルメモから自動的に削除 されます。

## ダイヤルメモを呼び出して使う

## 待受画面で G **「メモ」を選択し、**G**【選択】** 3**「ダイヤルメモ」** L**で利用したいダイヤル メモを選択 ▶ |MEMO 【メニュー】**

以下の項目から選択します。

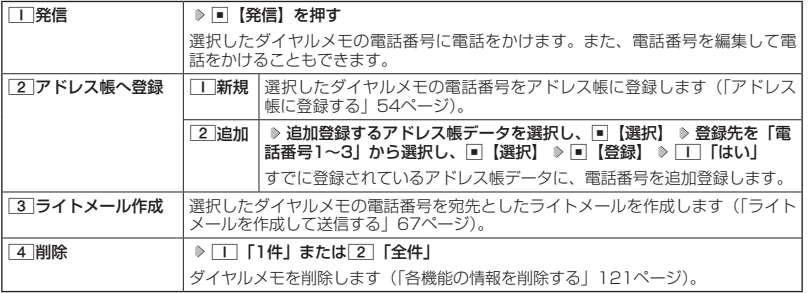

#### **SO お知らせ**

- 以下の電話番号を入力中にダイヤルメモを引用できます。
	- ・着信拒否する電話番号の入力(「着信拒否する電話番号を設定する」87ページ)
	- ・発信を許可する電話番号の入力(「登録した電話番号以外に電話をかけられなくする」90ページ)
	- ・リモートロックの許可番号指定の入力(「遠隔操作を許可する電話番号を登録する」94ページ)
- ●ライトメールの宛先入力画面(宛先の電話番号を直接入力する画面)では、以下の手順でダイヤルメモを引 用できます(「ライトメールを作成して送信する」67ページ)。

宛先入力画面で MEMO 【引用】 ▶ [4] 「ダイヤルメモ」 ▶ 電話番号を選択し、 ■【選択】

## ● 通信中の電話の着信を設定する (通信中着信) 機能番号16

通信中(通話中)に電話がかかってきたとき、着信を許可するかどうかを設定 します。

お買い上げ時: 「起動」

(待受画面で) ロ ▶ □ ▶ 6

以下の項目から選択します。

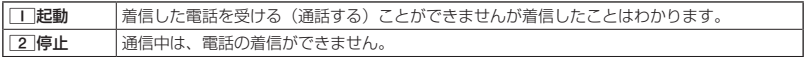

ターご注意

●「通信中着信」を□□「起動」に設定していても、通信環境によっては着信できないことがあります。

## ● プロフィールを登録/確認する(プロフィール) 機能番号0

## プロフィールの詳細を登録する

自分のプロフィールを登録します。

#### 待受画面で

### **<sup>1</sup>** G 0 G**【表示】** f**【メニュー】** 3**「編集」**

以下の項目から選択します。

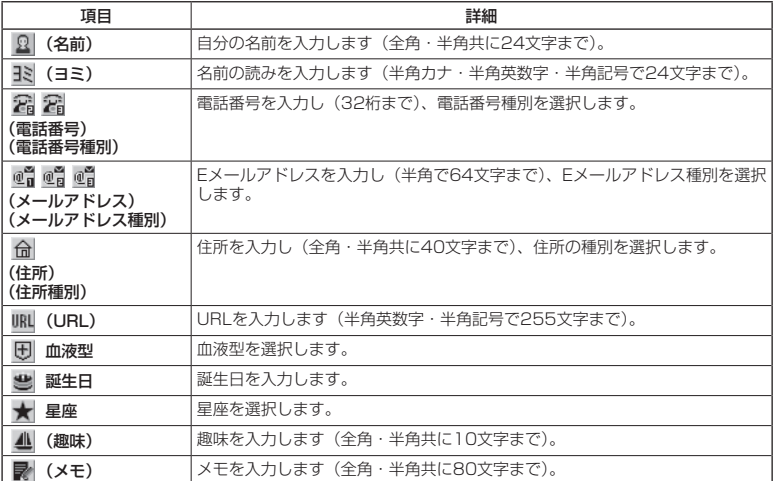

・各項目の入力方法は、「アドレス帳に登録する」(54ページ)をご参照ください。

## **2 各項目を入力し、■ 【登録】または**MEMO 【登録】

#### 小脑地

●「電話番号1」には、自分の電話番号がすでに登録されています。変更することはできません。

登録したプロフィールの詳細を確認する

### **(待受画面で) ロ > 0 → 同 【表示】**

#### **JA お知らせ**

● プロフィール詳細表示画面で、以下の項目を選択すると、各操作を行うことができます。

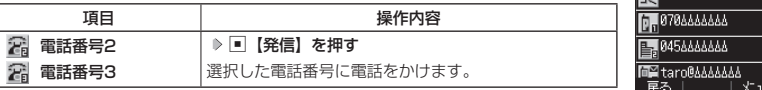

プロフィール詳細 表示画面

●プロフィール

Q 京セラ太郎 **ETSL1-06-AND** 

■ プロフィール詳細表示画面のメニューを使う

## プロフィール詳細表示画面で f**【メニュー】を押す**

以下の項目から選択します。表示される項目は、選択している項目により異なります。

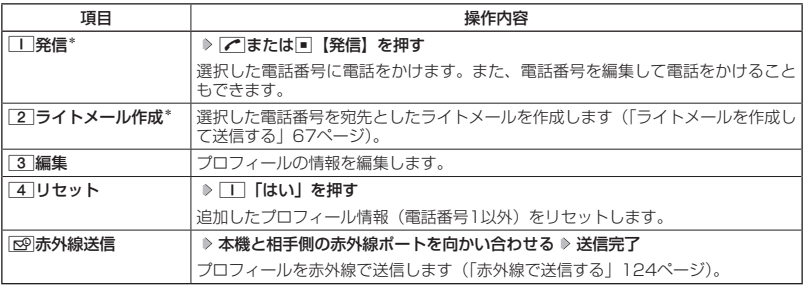

\*:電話番号(電話番号1以外)を選択しているときのみ表示されます。

- イー・ジー・シー・シー

その他の便利な機能

## 通話時間を表示する

通話時間についての機能や表示の設定を行います。

**〔 通話時間の合計を表示する(累積通話時間)** ────────機能番号11

今までにかけた電話と、かかってきた電話の通話時間合計の目安を表示します。

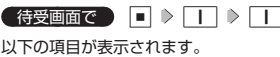

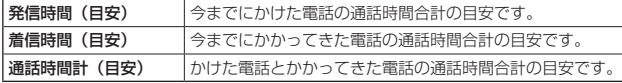

ターご注意

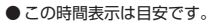

## **AD ASSIGN**

- 累積通話時間は999時間59分59秒まで表示されます。これを超えた場合、累積通話時間の表示は999時間 59分59秒で停止します。
- 累積通話時間のリセットは、以下の手順で行います。 累積通話時間表示画面で№№ 【メニュー】 ▷ □□ 「通話時間リセット」 ▷ 暗証番号を入力

通話中に通話時間を表示させる(通話時間目安表示) 機能番号12 通話時間目安表示を「ON」に設定すると、通話中に通話時間の経過が表示され、 お買い上げ時:

通話終了後に通話時間が表示されます。

**● 待受画面で ● ■ ▶ | I | ▶ | 2 | ▶ | I | | [ON] または 2 | [OFF]** 

## ターご注意

● この時間表示は目安です。

エニーキーアンサーを設定/解除する(エニーキーアンサー) 機能番号14

エニーキーアンサーを「ON」に設定すると、電話がかかってきたとき、△ **|0 ~ 9, ¥, #, 回, 回, 图, 問のいずれかのキーを押して電話を受け** ることができます。 「OFF」に設定すると、■ のみで電話を受けられます。 お買い上げ時: 「OFF」

**G 待受画面で 同 ♪ ロ ♪ 4 2 1 0N または 2 IOFF」** 

累積通話時間 表示画面 累積通話時間

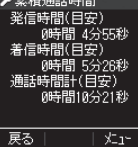

「ON」

## ● 上下キーに機能を設定する(上下キー割り当て) 機能番号92

お買い上げ時: 「録音再生」

お買い上げ時: 「送受信メールBOX」

待受中にフロントジョグキー[5]で行うことのできる操作を設定します。

(待受画面で 同 > 9 > 2

以下の項目から選択します。

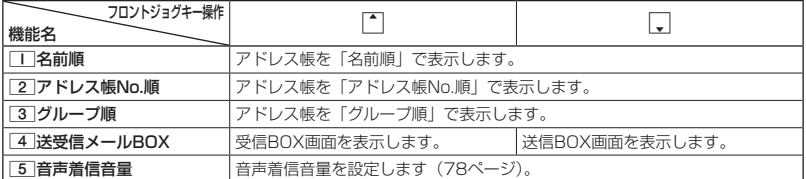

ターご注意

●ここで設定したフロントジョグキー操作は、待受中のみ行うことができます。待受中以外の状態では、通話 中は受話音量調節、着信中は着信音量調節などの操作になります。

## ● センターキーの長押しに機能を設定する (センターキー長押下割り当て) ● 機能番号93

待受中にセンターキー長押しで行うことのできる機能を設定します。

侍受画面で  $\Box$   $\triangleright$  [9]  $\triangleright$  [3]

以下の項目から選択します。

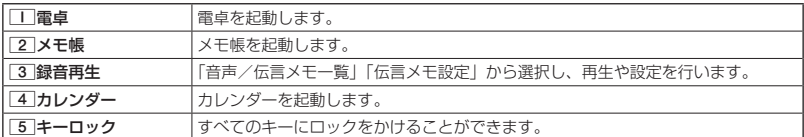

### ● つっご注意

● ここで設定したセンターキー長押し操作は、待受中のみ行うことができます。

## ○ 電卓を使う (電卓)

電卓として使用します。電卓はディスプレイ中央の操作ガイドを見ながら操作することができ ます。

待受画面で

## **<sup>1</sup>** B 1**「電卓」**

## **2 ダイヤルキーと以下のキーを使用して計算する**

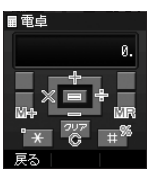

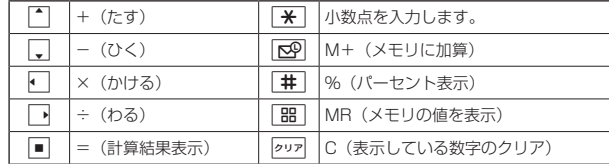

## $F$   $\rightarrow$   $F$

● 電卓機能の表示可能な桁数は 10桁までです。<br>● @¤2を続けて2回押すとメモリをクリアします。<br>● 計算の結果にエラーが出た場合は「E」が表示されます。このとき<u>ps=</u>を押すとエラーが解除されます。

## ● 現在の位置情報を通知する

一つの基地局のカバーするエリアが半径100〜500mという利点を生かし、発信/着信の際に 把握する近隣の基地局からの情報を利用した位置情報サービスが情報提供会社から提供されて います。

- ・LI(Location Information/位置情報通知)機能:本機が認識する複数の基地局とその電界 強度を通知する機能です。この機能によって、自分がいる位置またはその周辺の情報などを 知ることができます(測位の誤差が発生する場合があります)。
- ・自動位置情報送出:「LI設定」を「ON」に設定すると、自動位置情報送出を設定することが できます。

本機に通知許可番号として登録している電話番号から遠隔操作で現在位置の送出を要求され た場合、自動的に位置情報を通知します。

#### ターご注意

● 管理者ロックの「位置情報機能の設定変更を許可」(102ページ)が「許可しない」に設定されているときは、 位置情報機能の設定を変更することができません。

> お買い上げ時: 「OFF」

自動位置情報 送出設定画面

A 白動の墨族部洋中国

### LI機能を設定する(LI設定) - インディング - 機能番号9

「LI設定」を「ON」に設定すると、「自動位置情報送出」を設定することができ、 位置情報サービスを利用することができます(ウィルコムへの加入、およびウィ ルコム位置検索サービスまたは位置情報サービス提供会社などへのお申し込み が必要)。位置情報サービスを利用すると、遠隔操作により、移動する人や物 などの位置を、パソコンなどのディスプレイ上にリアルタイムで表示します。 迷子防止や物品の管理のためなどに設定することができます。 自動位置情報送出では、以下の3つの機能を設定することができます。

- ・自動位置情報送出
- ・位置情報送出時の送出確認音の設定
- ・位置情報を通知する電話番号(通知許可番号)の登録/修正/消去

#### 待受画面で

**1**  $\blacksquare$   $\blacksquare$   $\triangleright$   $\blacksquare$   $\triangleright$   $\blacksquare$   $\blacksquare$   $\triangleright$   $\blacksquare$   $\blacksquare$ 

現在の自動位置情報送出の設定状況が表示されます。

### **2 •【設定】 ▶ 暗証番号を入力**

以下の項目から選択します。

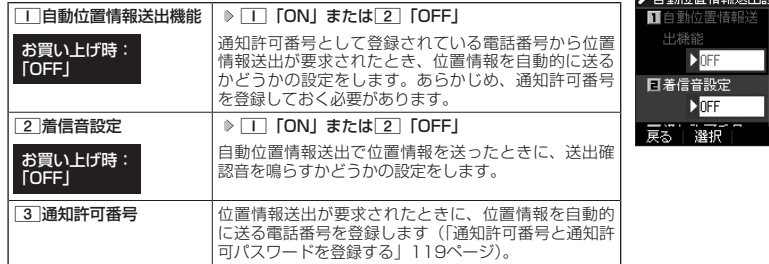

#### **AD BEFORE**

- □」「自動位置情報送出機能」で位置情報を送る相手の電話番号は、[3]「通知許可番号」で設定します(「通 知許可番号と通知許可パスワードを登録する」119ページ)。
- ●11「自動位置情報送出機能」を設定すると、ディスプレイに「M」が表示されます。「LI設定」が22「OFF」 に設定されているときは、「Ⅲ」は表示されません。

|通知許可番号と通知許可パスワードを登録する インス 機能番号913

自動位置情報を送る電話番号を、「通知許可番号」として登録します。 電話番号は5件まで登録することができ、それぞれに通知許可パスワード を設定します。通知許可パスワードについては、ウィルコム、またはご 利用の位置情報サービス提供会社へお問い合わせください。

お買い上げ時:

通知許可番号:未登録 通知許可パスワード: 未登録

自動位置情報送出設定画面で

**11 3 「通知許可番号」 ▷ 登録する番号を選択 ▷ MEMO 【メニュー】 ▷ 【1】 【登録】** 

**24 通知許可番号を入力し、「、」▷ 通知許可パスワードを入力し、「■ 【登録】** 

#### 小山胡时

● 入力できる通知許可番号は20桁までです。

● 入力できる通知許可パスワードは1桁から8桁までです。

■ 通知許可番号と通知許可パスワードを編集/削除する

登録した通知許可番号と通知許可パスワードを編集/削除します。

#### **● 自動位置情報送出設定画面で ● 3 「通知許可番号」 ▶ 編集または削除する番号を選択 ▶ MEMO 【メニュー】**

以下の項目から選択します。

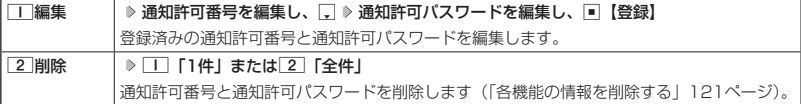

### 位置情報を通知する

「LI設定」を「ON」に設定すると、必要なときに任意の電話番号(位置表示用ディスプレイな どの周辺機器)に位置情報を通知することができます。

### 待受画面で b**を長く(1秒以上)押し、ダイヤル画面に「 」を表示させる 電話番号を入力する**  $\sqrt{ }$

#### **AD お知らせ**

- 電話番号は、発信履歴 (32ページ)、着信履歴 (32ページ)、アドレス帳 (54ページ) からも呼び出すこと ができます。
- 位置情報を通知または送出するときは、分計発信(129ページ)を使用できます。

## 相手から位置情報送出の要求があったとき

「LI設定」および「自動位置情報送出機能」を「ON」に設定すると、あらかじめ登録している「通 知許可番号」から位置情報送出の要求があったとき、自動的に位置情報を送ります。詳しくは、 ウィルコム、またはご利用の位置情報サービス提供会社へお問い合わせください。

### **Daxid**

● 本機を操作中に位置情報送出の要求があったとき、操作が中断または中止されます。

## 所在位置を登録する

「LI設定」および「自動位置情報送出機能」を「ON」に設定すると、本機の所在位置を登録で きます。位置情報送出の要求があったときは、登録した情報が送られます。また、位置情報と 一緒に、そのときの状態を「ステータスコード」を使って登録することもできます。詳しくは、ウィ ルコム、またはご利用の位置情報サービス提供会社へお問い合わせください。

■ 所在位置のみ登録する

#### 待受画面で

### **<sup>1</sup>** 0**を長く(1秒以上)押す**

位置情報送信画面が表示されます。

### **2 乙を押す**

位置情報動作中画面が表示されます。送信が終了すると、送信終了画面に切り替わり、待受画面に戻ります。

■ 所在位置とステータスコードを登録する

### **● 待受画面で | d + | b ステータスコードを入力する b | <del>X</del> | b | / |**

#### ●●ご注意

● ステータスコードを登録する際は、184発信、186発信、分計発信は使用できません。

#### 小山お知らせ

● ステータスコードは「1」〜「20」の範囲で入力してください。ステータスコードの詳細についてはウィルコム、 またはご利用の位置情報サービス提供会社へお問い合わせください。

## ○ 各機能の情報を削除する

発信履歴やアドレス帳など、各機能の情報を削除するには、MEMO 【メニュー】でメニューを表示 させて、「削除」を選択します。機能によって、「削除」を選択した後、「1件」、「全件」などの 削除方法を選択します。

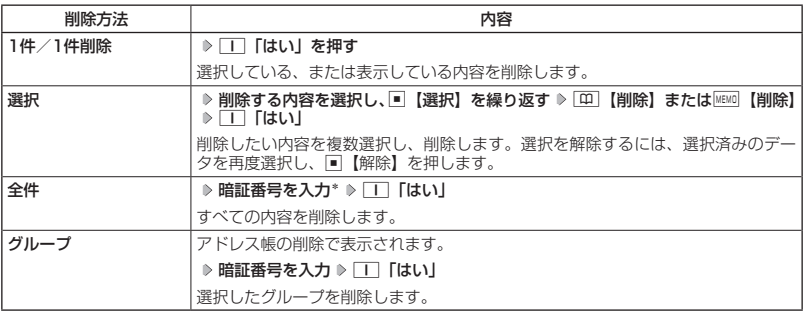

\*:発信履歴/着信履歴/不在着信履歴を全件削除する場合、入力する必要はありません。

# **赤外線通信の使いかた**

## 赤外線通信について

赤外線通信の機能を持つ機器と本機で、赤外線を使用してデータの送受信を行うことができま す。

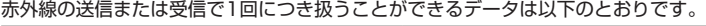

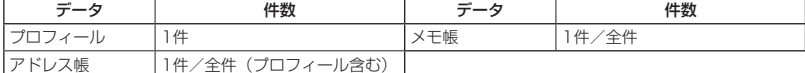

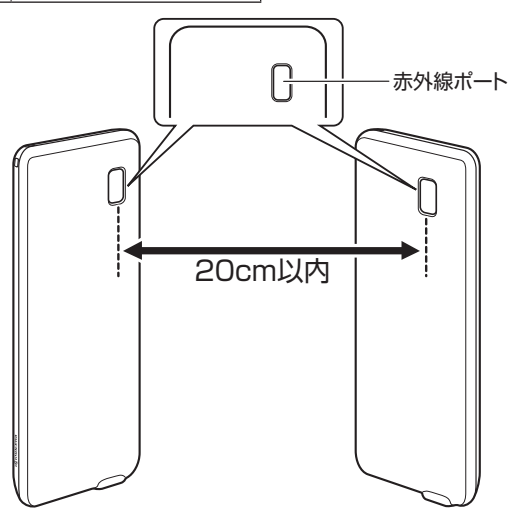

赤外線通信の使いかた

赤外線通信の使いかた

赤外線通信の通信距離は20cm以内です。また、データの送受信が終わるまで、本機の赤外線ポートを相手側の 赤外線ポート部分に向けたまま動かさないでください。

#### ●●こ注意

- 赤外線通信中は、電話の着信、ライトメールの受信ができません。
- 赤外線通信中は、以下の機能の指定時刻が経過しても、起動しません。赤外線通信完了後に起動します。 ・アラーム
- 赤外線ポートが汚れていると、正常に通信できない場合があります。このような場合は、柔らかな布で赤外 線ポートを拭いてください。
- 管理者ロックの「赤外線通信の使用を許可」(102ページ) が「許可しない」に設定されているときは、赤外 線通信を利用することができません。

#### (Jak hotel

- 赤外線通信を行うには、送信側と受信側でそれぞれ赤外線通信の準備をする必要があります(受信側が赤外 線受信待ち状態になっていることを確認してから、送信操作を行ってください)。
- 本機の赤外線通信では、Infrared Data AssociationのIrMC™バージョン1.1に準拠している機器と通信が 可能です。ただし、相手の機器がIrMCTMバージョン1.1に準拠していても、機器やデータによっては正しく 送受信できないことがあります。
- ●直射日光が当たる場所や蛍光灯の真下、赤外線装置の近くでは、正しく送受信できない場合があります。
- 送受信できるデータ容量は最大1.7Mバイトです (一部の携帯電話への送信は最大1Mバイト)。
- ●データの容量によって通信や登録、保存に時間がかかる場合があります。

## 赤外線で受信する

本機を赤外線受信の待機状態にして、通信相手からのデータ送信を待ちます。

受信時に認証パスワードの入力が必要な場合があります。認証パスワードとは、受信を行う前 にあらかじめ通信相手と決める任意の4桁の数字です。まず送信側で設定し、受信側は同じ数字 を入力します。

受信するデータが1.7Mバイトを超える場合は、エラーメッセージが表示されて受信操作が中止 されます。

#### 待受画面で

**<sup>1</sup>** G **「赤外線」を選択し、**G**【選択】** 1**「赤外線受信」**

赤外線受信待ち状態になります。

- **2 本機と相手側の赤外線ポートを向かい合わせる**
- 1件受信の場合
	- **3** 受信完了 ▶ □■ 「はい」
- 全件受信の場合
	- **3 認証パスワードを入力\* 受信完了**

\*:約30秒以内に認証パスワードを入力しないと、受信を中止します。

以下の項目から選択します。

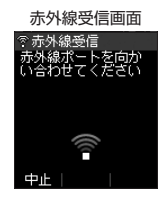

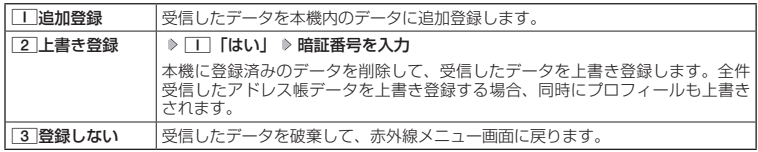

ターご注意

- 赤外線通信の全件受信でデータを登録しているときは、音声着信、ライトメールの受信ができません。
- 受信したアドレス帳データに画像が含まれている場合、画像は本機に登録されません。

**SD お知らせ** 

- ●「赤外線受信」を選択後、約30秒以内にデータの受信を開始しないと、赤外線受信を続けるかどうかの確認 画面が表示されます。
- ●受信したアドレス帳データがシークレット登録されている場合、本機でもシークレット登録されます。
- ●受信したデータの登録件数が本機の登録可能件数の上限を超えた場合、コー「追加登録」または[2]「上書き 登録」を選択すると、何件登録できたかの確認画面が表示されます。上限を超えた分の受信したデータは破 棄されます。

## 赤外線で送信する

赤外線受信の待機をしている通信相手に、本機から赤外線でデータを送信します。 全件送信を選択した場合は、認証パスワードの設定が必要です。認証パスワードとは、送信を 行う前にあらかじめ通信相手と決める任意の4桁の数字です。まず送信側で設定し、受信側は同 じ数字を入力します。

#### ( 待受画面で

- **<sup>1</sup>** G **「赤外線」を選択し、**G**【選択】** 2**「赤外線送信」**
- **<sup>2</sup>** 1**「プロフィール」、**2**「アドレス帳」、または**3**「メモ帳」**
- ■「■」「プロフィール」を送信する場合
	- **<sup>3</sup>** G**【選択】を押す**
- | | 「プロフィール」以外の1件送信の場合
	- **<sup>3</sup>** 1**「1件送信」 データを選択し、**G**【選択】**
- 全件送信の場合

**<sup>3</sup>** 2**「全件送信」 暗証番号を入力** 1**「はい」 認証パスワードを入力**

**4 本機と相手側の赤外線ポートを向かい合わせる ▷ 送信完了** 

#### **LA お知らせ**

- ●送信中に送信を中止するには、227、四【中止】、または△图を押します。
- ●送信開始後、相手が約30秒間応答しないと、赤外線送信を続けるかどうかの確認画面が表示されます。
- 
- アドレス帳全件送信の場合は、1件目にプロフィールデータを付けて送信します。<br>● アドレス帳全件送信時、本機のシークレットモード(91ページ)を「OFF」に設定中は、シークレット登 録されたデータは送信できません。また「全件送信」の場合、シークレットモードを「ON」に設定中は、シー クレット登録されたデータも送信します。
- ●操作ロック (89ページ)の「アドレス帳閲覧」を「禁止」に設定しているときは、アドレス帳データ1件 送信時の場合でも、手順3でコー「1件送信」を押した後に暗証番号を入力する必要があります。

赤外線送信データ 選択画面

◎ 赤外線送信 ■プロフィール 日アドレス帳 日メモ帳 戻る | 選択

# **ウィルコムの各種サービス**

## ◯ 留守番電話サービスについて (お申し込み必要) 機能番号17

電源をOFFにしているときや、サービスエリア外にいるとき、また、エリア内にいてもすぐに 電話に出られないときや通話中のときに、ウィルコムの「留守番電話センター」がお客様に代わっ てメッセージをお預かりするサービスです。ご利用いただくにはあらかじめお申し込みが必要 です。お預かりしたメッセージは、本機の他に、プッシュ信号を送信できる一般加入電話や公 衆電話からも聞くことができます。

●留守番電話サービスでは以下の条件にてメッセージをお預かりします。

- ・メッセージの最大保存件数:20件
- ・メッセージの最大録音時間:1件あたり約60秒
- ・メッセージの保存期間:約73時間(保存操作を行うことで、さらに約73時間保存されます)
- ●お申し込み時は呼出回数7回(約20秒)で留守番電話センターにおつなぎします。
- ●呼出回数は1~15回まで選択することができます。
- ●「着信転送サービス」と同時に利用することはできません。
- ●詳しくはウィルコムサービスセンターまでお問い合わせください。ウィルコムサービスセン ターへのお問い合わせは、以下の操作を行います。
	- **待受画面で**同 ▶ □ ▶ □ ▶ □

または

待受画面で 11000mg

●●こ注意

- 本機の伝言メモ (38ページ) とは異なりますのでご注意ください。本機の伝言メモでは、サービスエリア 外でメッセージを受け取ることはできません。
- ●留守番電話サービスでライトメールをお預かりすることはできません。
- 留守番電話サービスをご利用いただくには、ウィルコムへお申し込みが必要です。

## メッセージを確認する

留守番電話センターでメッセージをお預かりすると、ライトメールで本機に通知します。以下 の手順でメッセージの有無を確認することもできます。

待受画面で 141b **数秒後、「ツー」という音を確認し、**c

上記操作後、ディスプレイをご確認ください。メッセージをお預かりしているときには「センター留守電あり」 と表示されます。

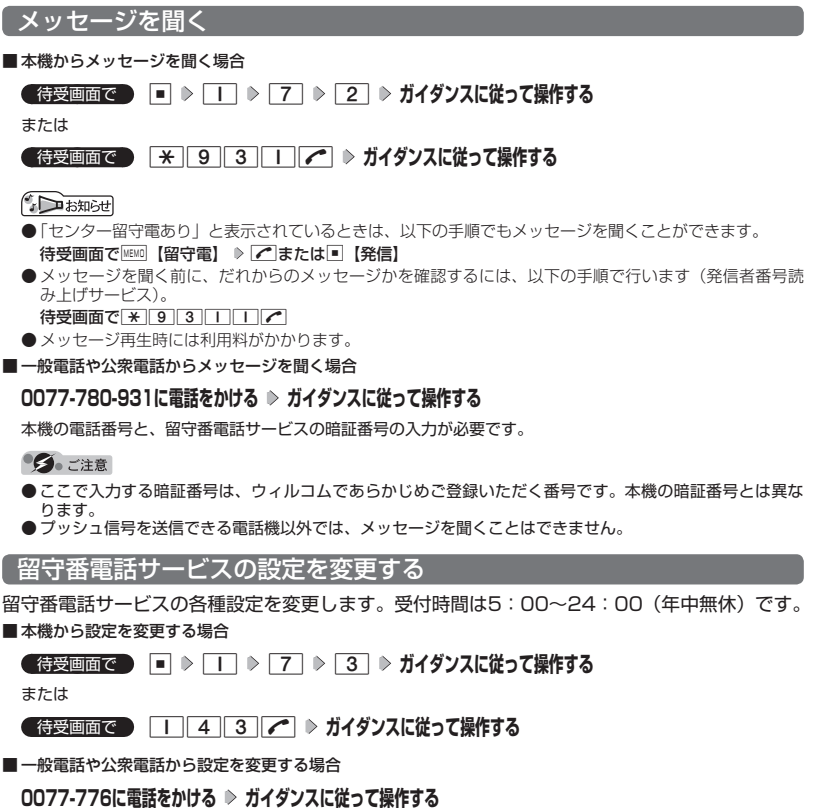

## ● 着信転送サービスについて (お申し込み不要)

電源をOFFにしているときやサービスエリア外にいるとき、または通話中のときに、かかって きた電話をほかの電話に転送するサービスです。転送先は他のウィルコム電話機や一般電話、 携帯電話などを設定できます。

※ご利用には、本機からのお客様ご自身での設定が必要です。

- ●海外への転送には対応しておりません。
- ●「留守番電話サービス」と同時に利用することはできません。
- ●一部、転送先に指定できない電話機があります。
- ●転送された電話の発信者番号および、転送元のウィルコムの電話番号を、転送先の電話機で 表示します。
- ●転送先までの通話料金はお客様に負担していただくことになります。
- ●詳しくはウィルコムサービスセンターまでお問い合わせください。

#### $\sim$   $\sim$   $\sim$   $\sim$   $\sim$

●留守番電話サービスと同様の番号にダイヤルして設定を変更できます(「留守番電話サービスの設定を変更す る」127ページ)。

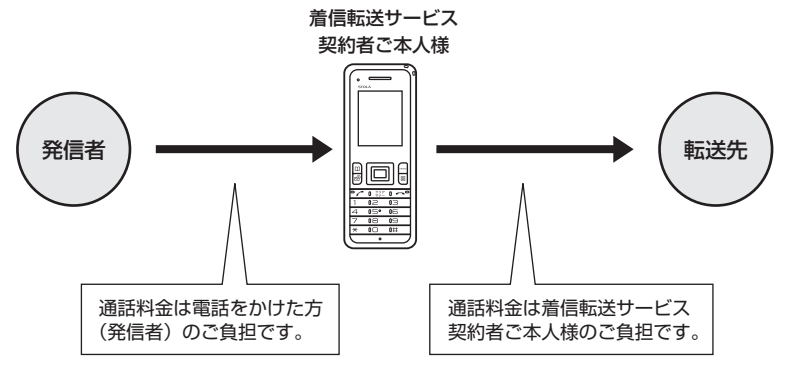

## ● 料金分計サービスについて (お申し込み必要)

ウィルコムでは、通話料金の請求先を2ヶ所に分けることができる「料金分計サービス」を行っ ています。ビジネスとプライベートの使い分けなどにご利用ください。料金分計サービスを使 わない通話料金はご契約者(主計先)への請求となりますが、料金分計サービスを使った通話 料金は、あらかじめ登録した分計先への請求となります。ご利用にはあらかじめお申し込みが 必要です。

●月額基本料金、付加サービス使用料金などは、主計先に請求されます。

●料金分計の設定は1回の通話ごとに解除されます。

●詳しくはウィルコムサービスセンターまでお問い合わせください。

#### ●●こ注意

● 料金分計サービスをご利用いただくには、ウィルコムへお申し込みが必要です。

## 料金分計で電話をかける

例:電話番号を入力して電話をかける場合

待受画面で  **電話番号を入力** f**【メニュー】 「分計発信」、「184分計発信」、または「186分計発信」**

#### **を選択し、**G**【選択】**

通話が終わったら、cを押します。料金分計設定はこの通話のみで、次回以降利用する場合は同様に分計発信 の操作をする必要があります。

料金分計で電話をかける頻度が高い電話番号は、あらかじめアドレス帳に登録し、分計設定を「ON」に設定し ておくと便利です(「アドレス帳データの各項目を登録する」54ページ)。

#### ターご注意

● 料金分計サービスをお申し込みでない場合は、設定しても料金分計サービスはご利用になれません。

- 以下の機能では、料金分計サービスをご利用になれません。
	- ・ライトメール

#### **SD お知らせ**

- 料金分計サービスは、以下の場合などにもご利用が可能です。
	- ・アドレス帳やダイヤルメモから電話をかけるとき
	- ・発信履歴や着信履歴から電話をかけるとき
	-
- ・受信メールやその他の内容に含まれる電話番号を利用して電話をかけるとき<br>● 分計発信時にはディスプレイの「 【2】」が水色に表示されます(「ディスプレイの見かた」20ページ)。

# **ソフトウェアの更新**

## ● 最新のソフトウェアをダウンロードして使う (ソフトウェア更新開始) ● 機能番号71

本機のソフトウェアがバージョンアップされたり、新しいサービスが追加された場合に、最新 のソフトウェアをダウンロードして、本機のソフトウェアを更新できます。

ソフトウェア更新は、本機の電源をいったんOFFにし、再度ONにしてから行ってください。

**(待受画面で ) ロ** ▶ 7 | ▶ | T | ▶ | E | 【OK】

すでにソフトウェアが最新の場合は、「更新の必要はありません」と表示されます。

#### ターご注意

- ソフトウェアの更新にかかわる情報料、通信料は無料です。
- ソフトウェアの更新には時間がかかることがあります。
- ソフトウェアの更新中は、その他の操作は行えません。「110番」(警察)、「119番」(消防・救急)、「118番」 (海上保安本部)へ電話をかけることもできません。
- 電波状態を確認してから更新を開始してください。電波の受信状態が悪い場所では、更新に失敗することが あります。また、ソフトウェアの更新中は、できるだけ場所の移動をしないでください。
- ソフトウェアの更新中は、バッテリーをはずさないでください。
- ソフトウェアを更新しても、本機に登録された各種データ(アドレス帳、ライトメールの履歴など)や各種 情報は変更されません。
- ソフトウェア更新を行う前には、大切なデータを控えておくことをお勧めします。
- 十分に充電してから更新を開始してください。バッテリー残量が「 」のときのみ更新できます。
- ソフトウェアの更新に失敗したり中止したときは、再度更新をやり直してください。また、ソフトウェアの 更新に失敗した場合、本機は使用できなくなることがあります。本機が使用できなくなった場合は、ウィル コムサービスセンター、京セラテクニカルサービスセンターまでご連絡ください。

- ソフトウェア更新が必要であることを自動でお知らせする(ソフトウェア更新通知)

ソフトウェアの更新が必要かどうかを定期的に自動で確認してお知らせするよ うに設定します。

お買い上げ時: 「通知する」

## **【待受画面で |■ ▶ 7 | ▶ 2 | ▶ | 1 | [通知する]**

ソフトウェア更新が必要な場合は「更新が必要です」と表示されます。ソフトウェアの更新を行ってください。 ソフトウェア更新を行わなかった場合は、待受画面に「ソフトウェア更新をしてください」のアイコンが表示さ れます。

#### ターご注意

 ●「通知しない」に設定した場合は、ソフトウェア更新が必要なときでも、待受画面に「ソフトウェア更新をし てください」のアイコンは表示されません。

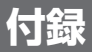

## ● 主な仕様

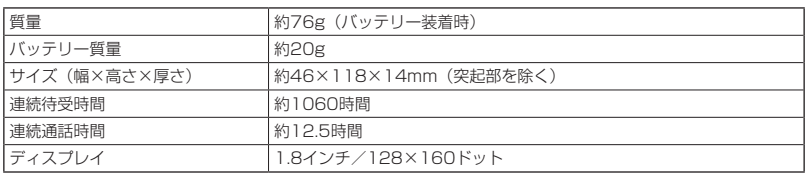

多こ注意

- 連続待受時間や連続通話時間は、充電状態や気温などの使用環境、使用場所の電波状態、機能の設定などに より半分以下になる場合があります。
- ディスプレイ/節電画面の設定やキーバックライト点灯時間の照明の設定によって、ご利用できる時間が短 くなります。

## ■バッテリーの交換

お買い上げ時にはバッテリーは装着されていません。また、交換する場合は必ず電源をOFFに してください。

#### 多ご注意

- バッテリーカバーは浮かないように確実に取り付けてください。浮いた状態の場合は無理に押し込まず、再 度取り付け直してください。バッテリーカバーを確実に取り付けられていないと、水滴などが浸入し、故障 の原因となります。
- 取り付け/取りはずしの際にバッテリーに無理な力を加えたり、無理に挿入しないでください。傷害、故障、 破損の原因になります。
- PULLタブをバッテリーカバーにはさまないように、ご注意ください。

小山动时

●バッテリーをお買い求めいただく際は、京セラホームページをご覧いただくか、京セラテクニカルサービス センターへご連絡ください。

■バッテリーを取り付ける場合

**<sup>1</sup> バッテリーを図のように、①→②の順で矢印の方向へしっかりと押し込む**

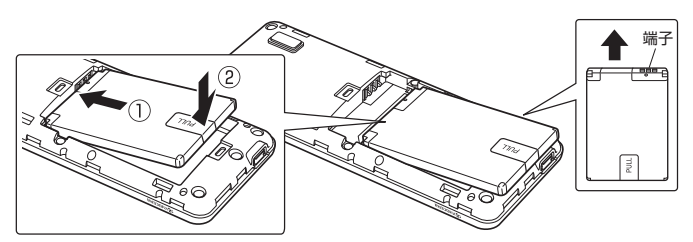

**2 バッテリーカバーと本体を合わせるよう に置き、バッテリーカバーを矢印の方向 へ押す**

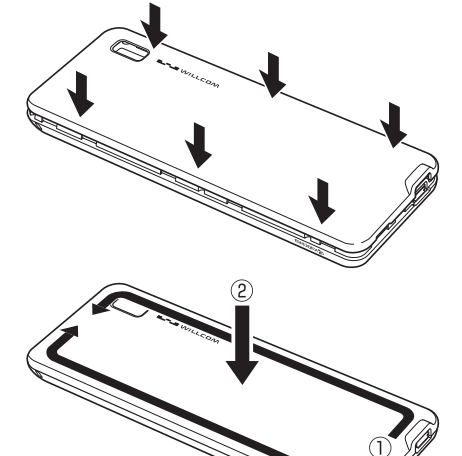

**<sup>3</sup> バッテリーカバーの外周を①の方向に なぞり、②の方向にしっかり押さえ、 完全に装着させる**

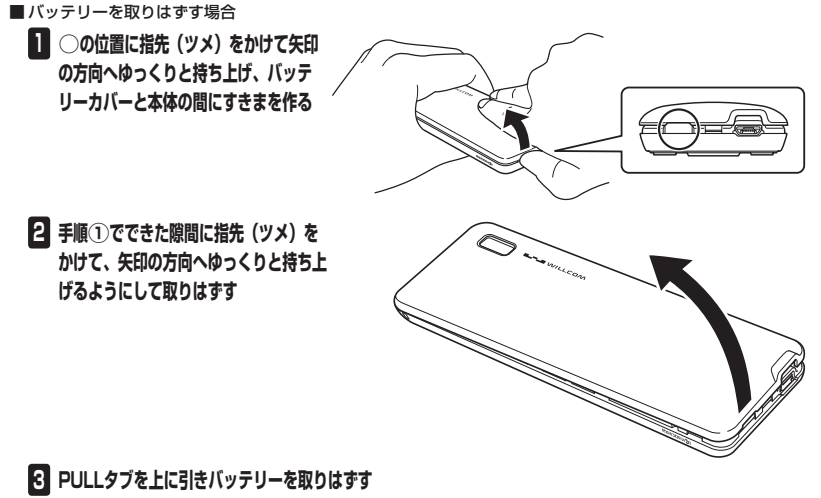

2 PULLタブ

## ターご注意

●「PULLタブ」は、本機からバッテリーを取りはずすときに使用してください。 バッテリーのシールは、バッテリー本体から剥がさないでください。

## ○故障とお考えになる前に

まず、以下のことをご確認ください。それでも改善されない場合は、京セラテクニカルサービ スセンター(裏表紙の前のページ)へご連絡ください。

## ■本体について

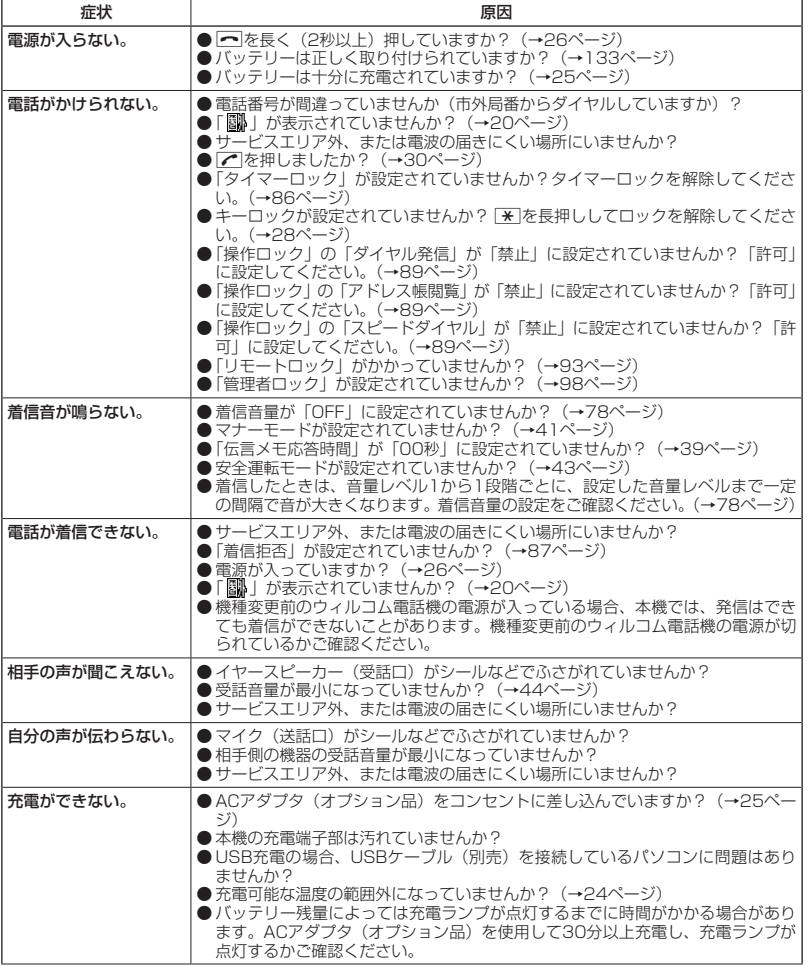

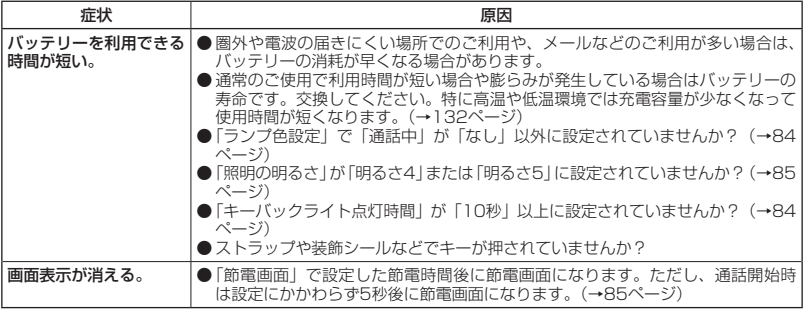

## ■ディスプレイ表示

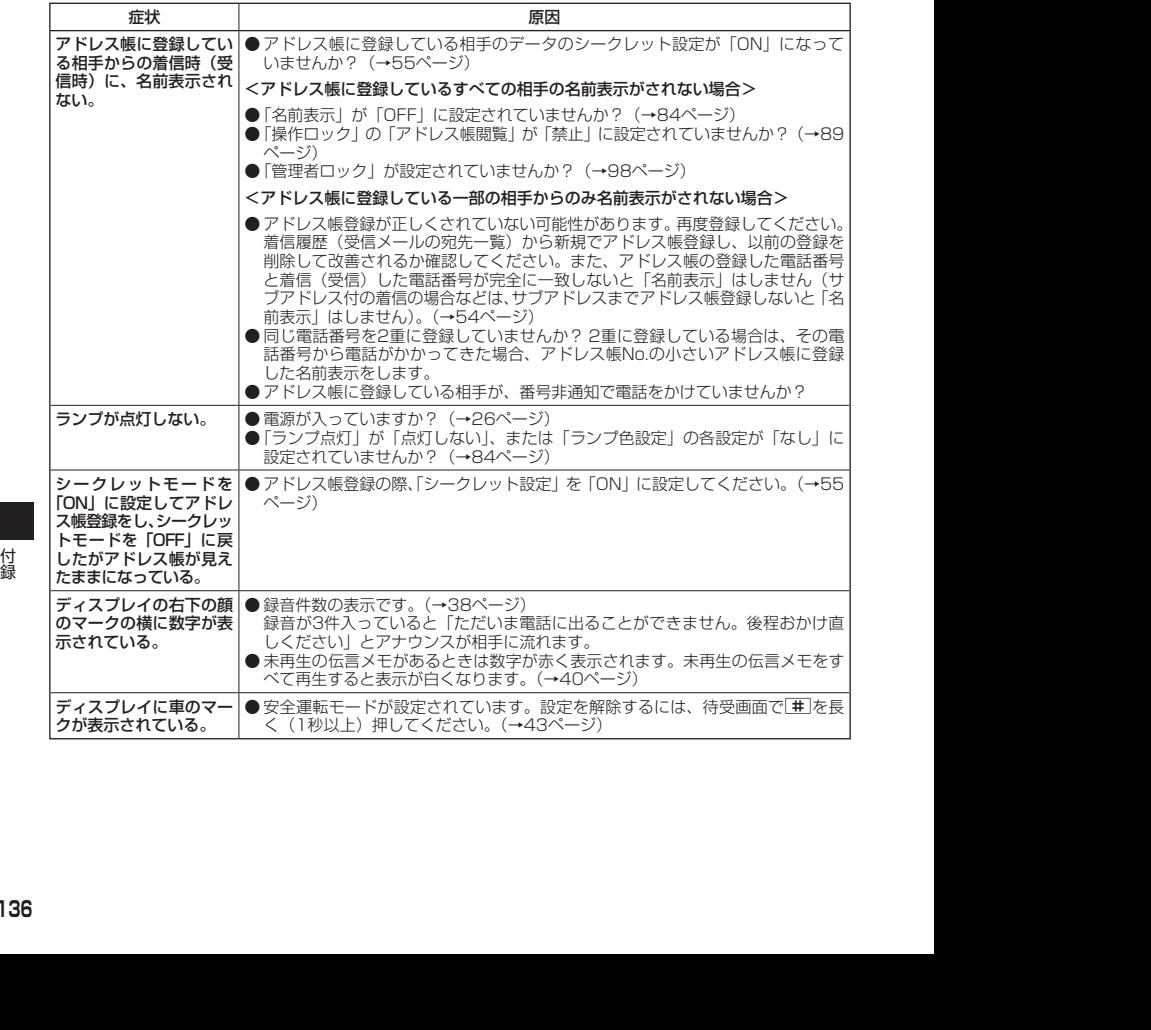

## ■赤外線通信について

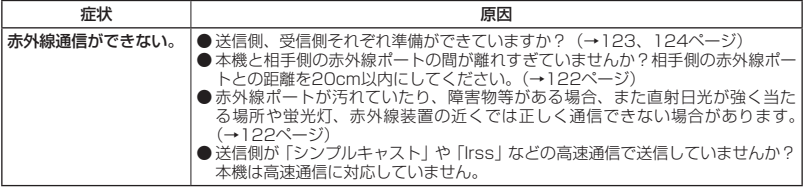

### ■その他

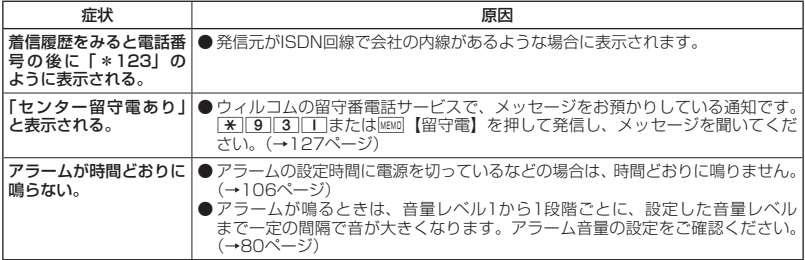

## ■エラーメッセージについて (本機単体)

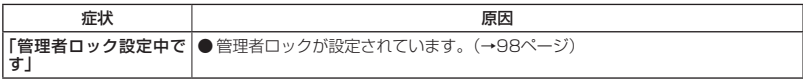

### 保証書について

保証書は「はじめにお読みください」に印刷されています。保証書に「お買い上げ日」および「販 売店」が記載されているかご確認のうえ、内容をよくお読みになって大切に保管してください。 保証期間はお買い上げ日から1年間です。

#### 修理を依頼されるときは

修理を依頼されるときは、ウィルコムサービスセンター、または京セラテクニカルサービスセ ンターへご連絡ください。

- ●ご連絡いただく際には以下のことをお知らせください。
	- · 品名 : STOLA (WX08K)
	- ・製造番号 :本体に記載されています。
	- ・ご購入日、ならびに故障や異常の内容(できるだけ詳しく)
	- ・お客様のご連絡先とお名前
- ●修理をご依頼の際は、お買い上げいただいたセット(STOLA(WXO8K)本体ほか)をすべ てお持ちください。

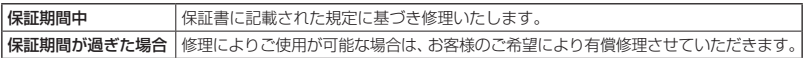

#### ●●ご注意

- メモリの内容(アドレス帳など)は修理の際に消えてしまうことがありますので、必ずお控えください。なお、 メモリ内容が変化/消失した場合の損害および逸失利益につきましては、当社では一切責任を負いかねます ので、あらかじめご了承ください。
- 保証期間中の修理は、正常なご使用状態において製品が故障した場合に、規定に基づいて修理いたします。

#### **Danmot**

- 保証期間内でも有償修理となる場合があります。
	- ・保証書の提示がない場合
	- ・保証書にお買い上げ日、お客様のお名前、販売店印など、必要事項の記入がない場合。または、記載内容 が書き換えられている場合
	- ・故障の原因が取り扱い上の不注意と認められた場合(例えば、落としたり、ぶつけたりして故障した場合 など)
	- ・天災地変、火災、水害などによる故障の場合
	- ・不適切な修理や改造が故障の原因と認められた場合
	- ・消耗品(バッテリーなど)の交換

## 補修用性能部品について

当社は、STOLA(WX08K)本体およびその周辺機器の補修用性能部品(機能維持のために必要 な部品)を、製造終了後7年間保有しております。

### アフターサービスについて

修理サービスや受付窓口についてご不明の点がございましたら、ウィルコムサービスセンター までお問い合わせください。

縁<br>修理サービスや受付窓口についてご不明の点がございましたら、ウィルコムサービスセンター<br>までお問い合わせください。<br>ウィルコム電話機からお問い合わせの場合 :同番なしの116<br>一般電話・携帯電話からお問い合わせの場合 :0120-921-156<br>受付時間:自動音声応答にて24時間受付(年中無休)<br>-<br>イ本体以外の付属品について<br>バッテリーなど、本体以外の付属品をお買い求めいただく際は、京セラホームページをご覧い<br>ただくか、京セラテクニ ウィルコム電話機からお問い合わせの場合 :局番なしの116 一般電話・携帯電話からお問い合わせの場合:0120-921-156 受付時間:自動音声応答にて24時間受付(年中無休)

### 本体以外の付属品について

バッテリーなど、本体以外の付属品をお買い求めいただく際は、京セラホームページをご覧い ただくか、京セラテクニカルサービスセンターへご連絡ください。

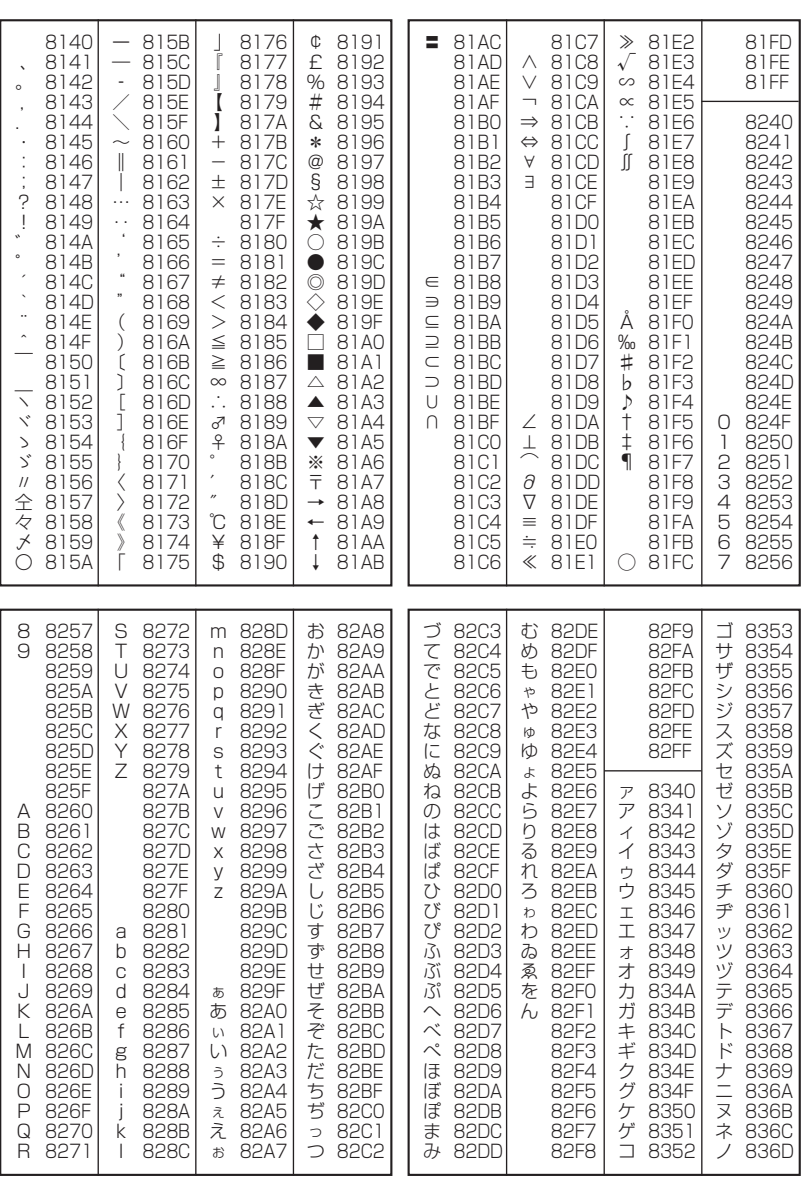

○ 漢字コード一覧

次ページへつづく ➡ **139** 

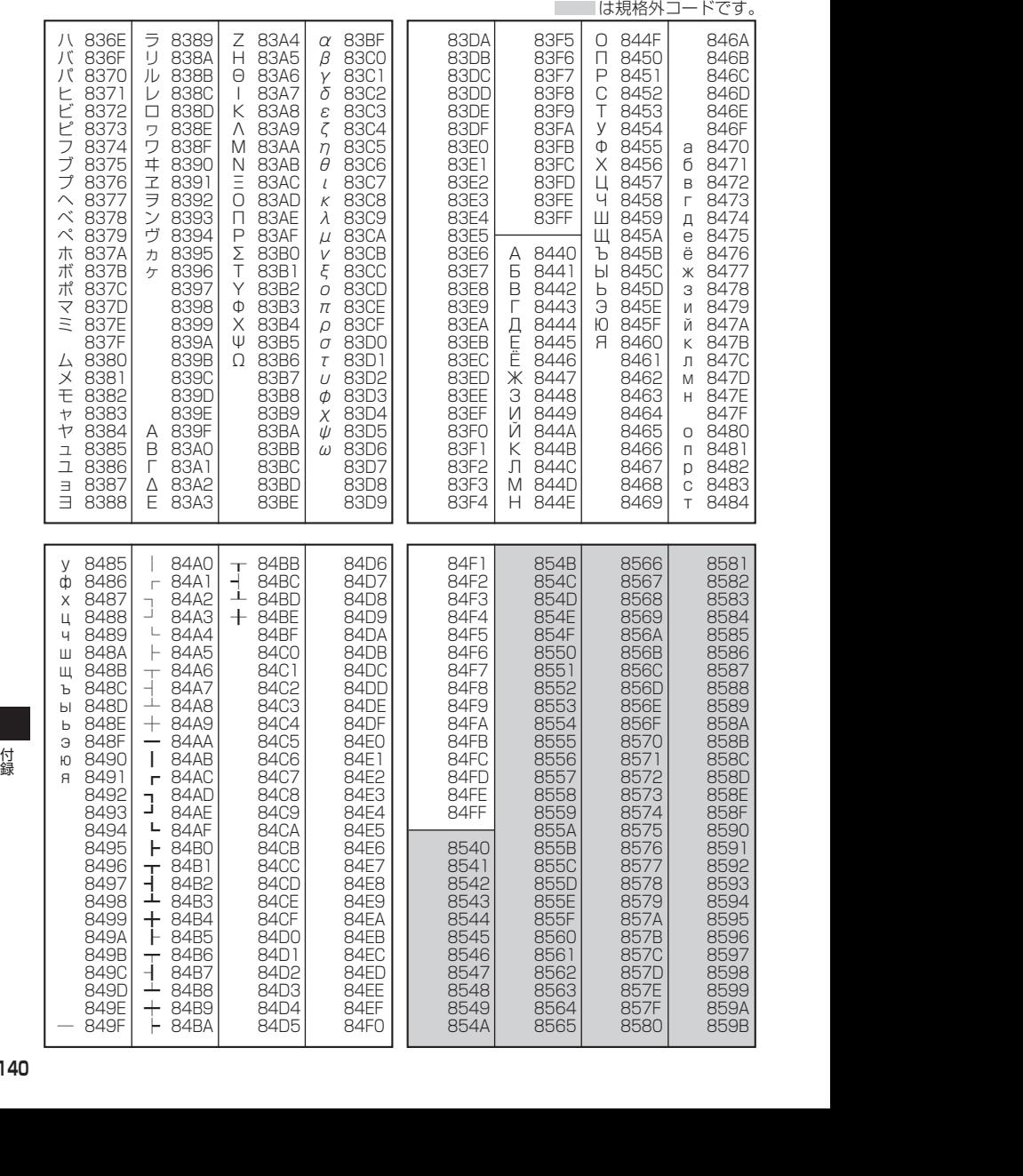

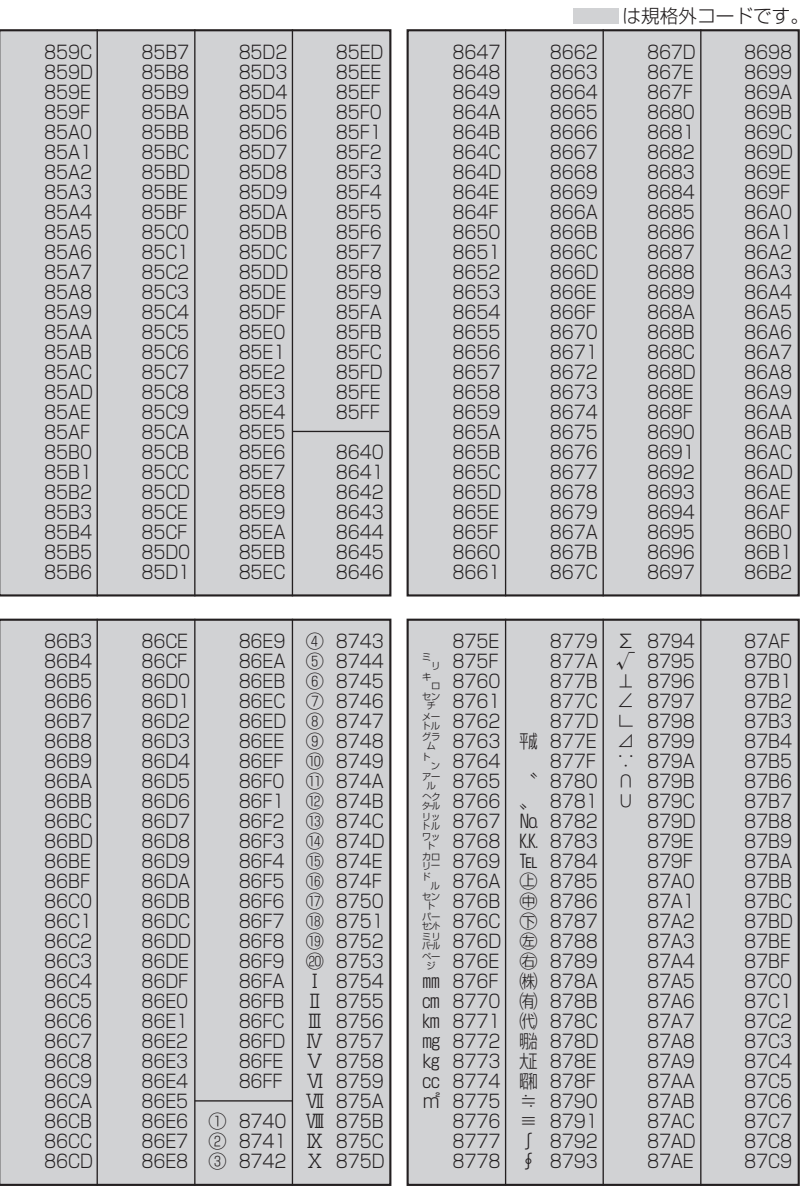

次ページへつづく ➡ │ 141

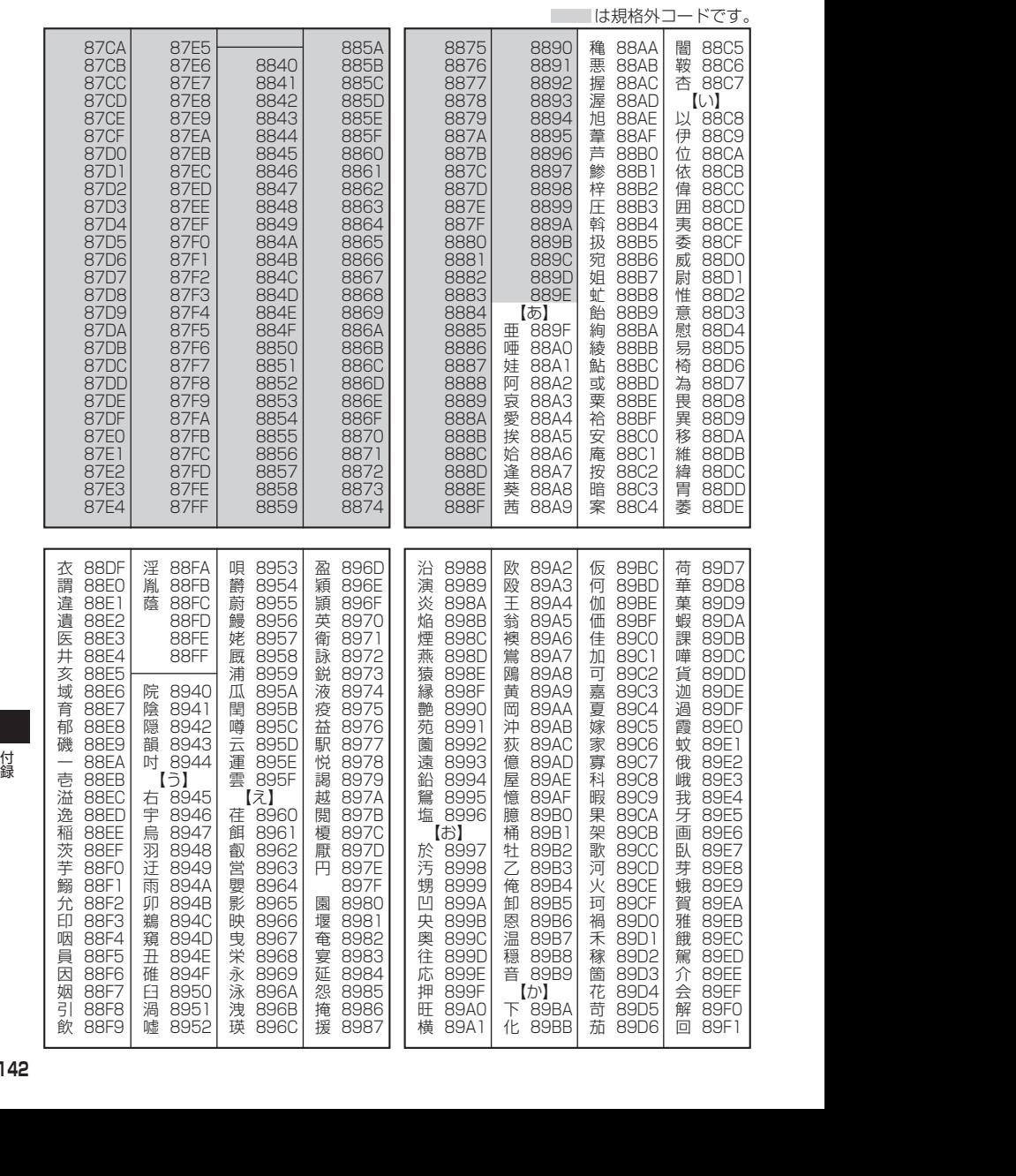
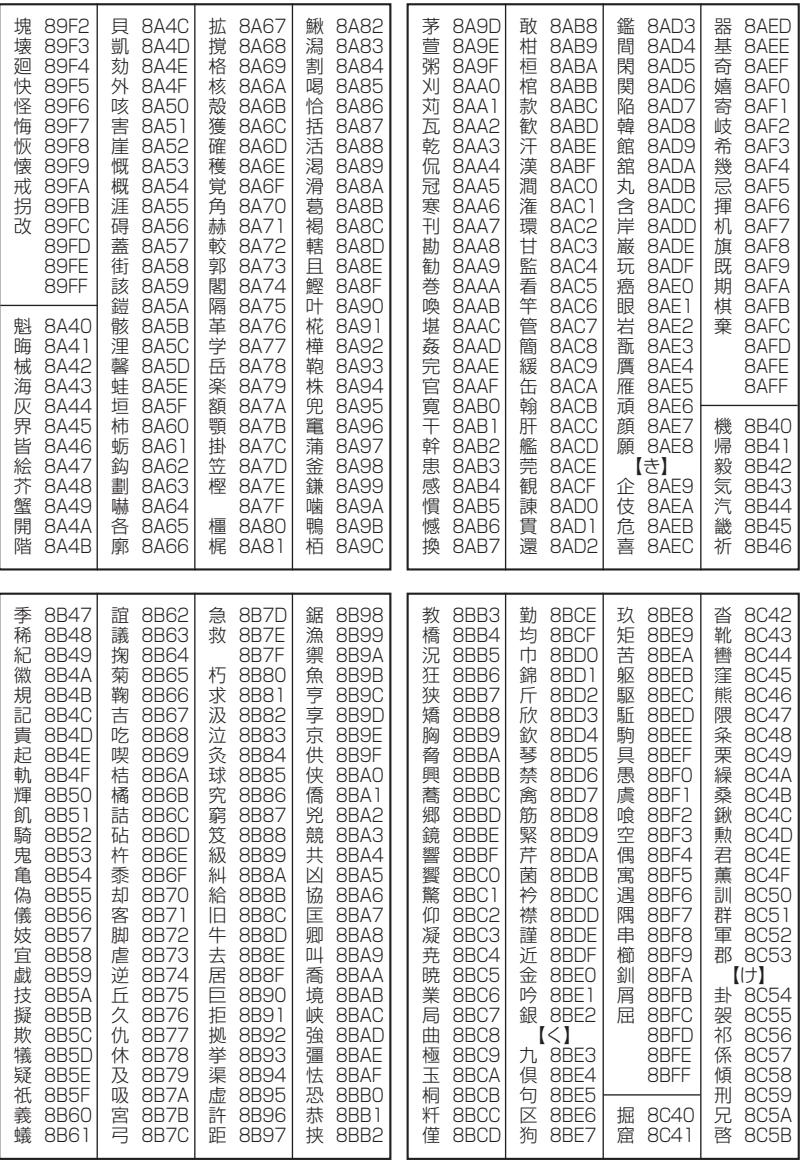

次ページへつづく ➡ **143** 

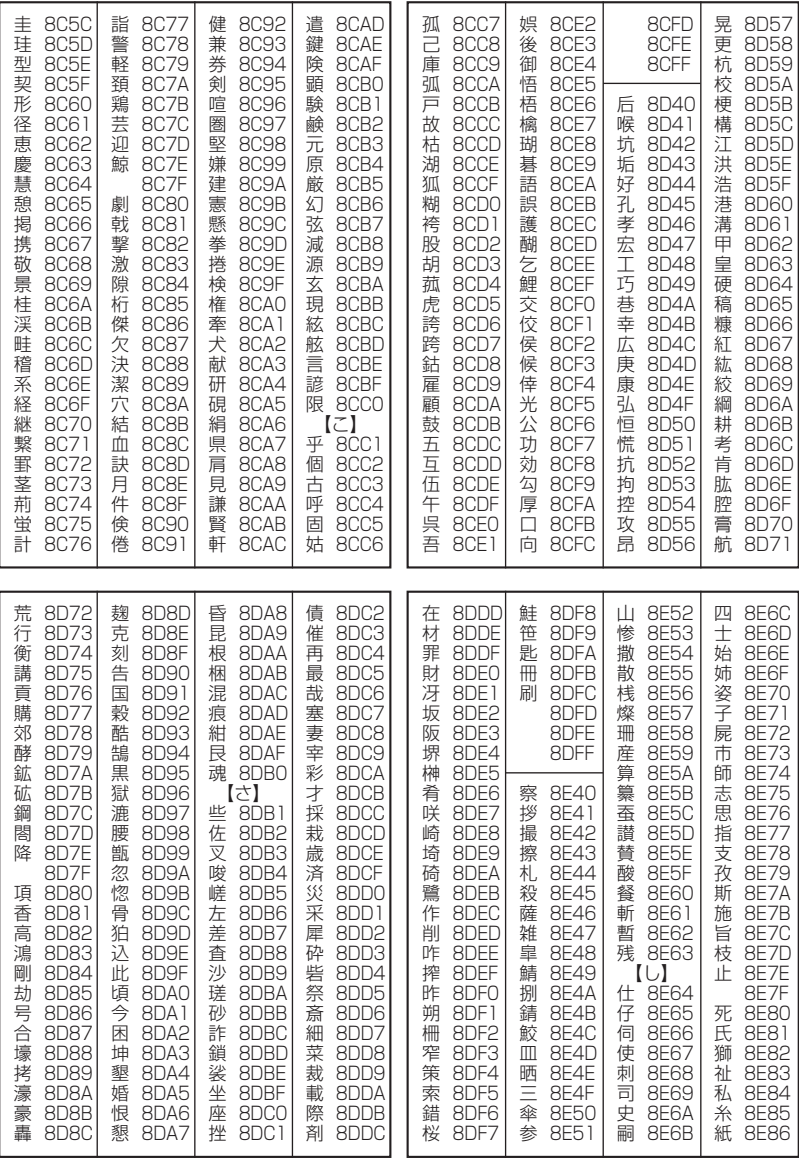

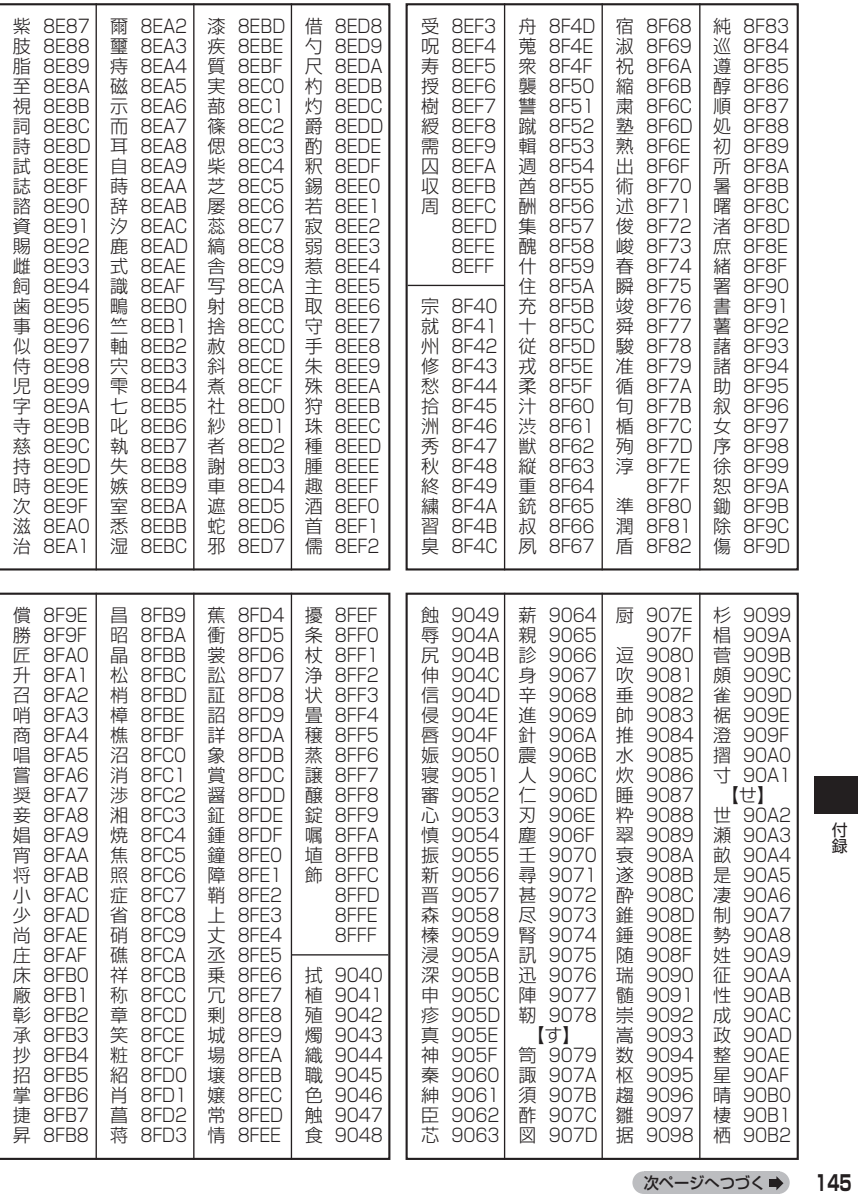

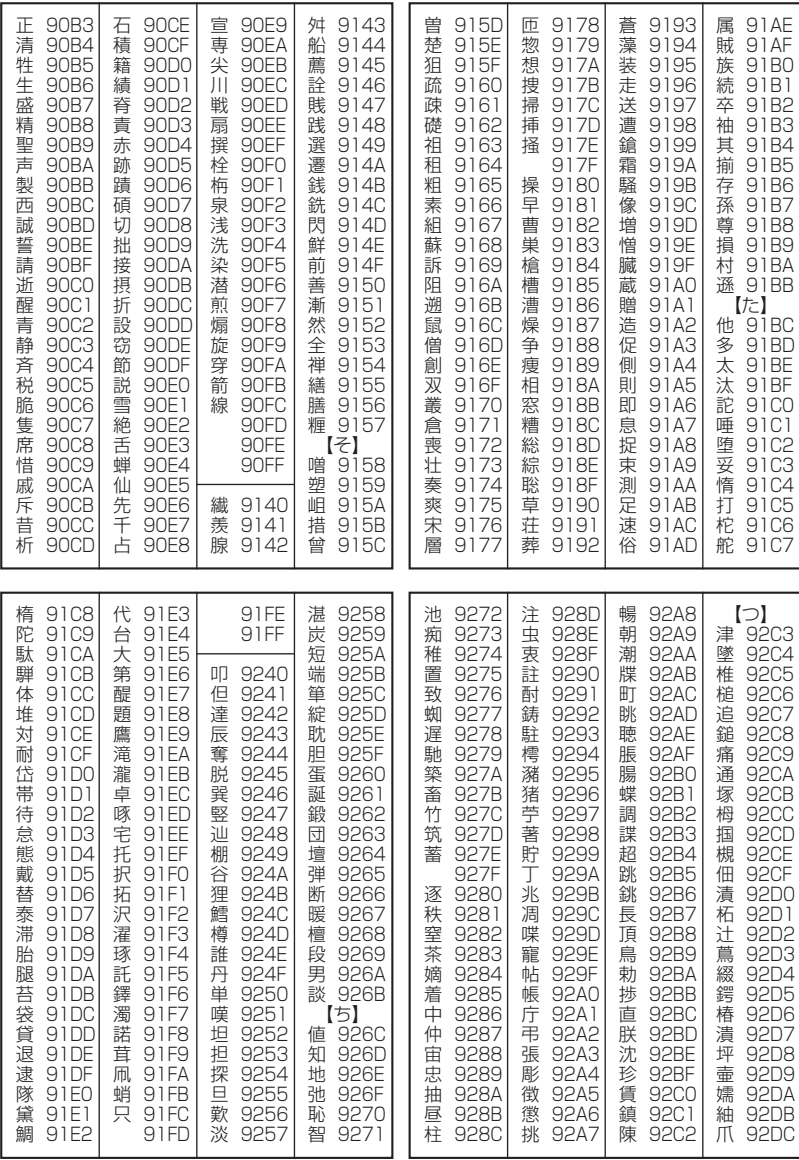

146

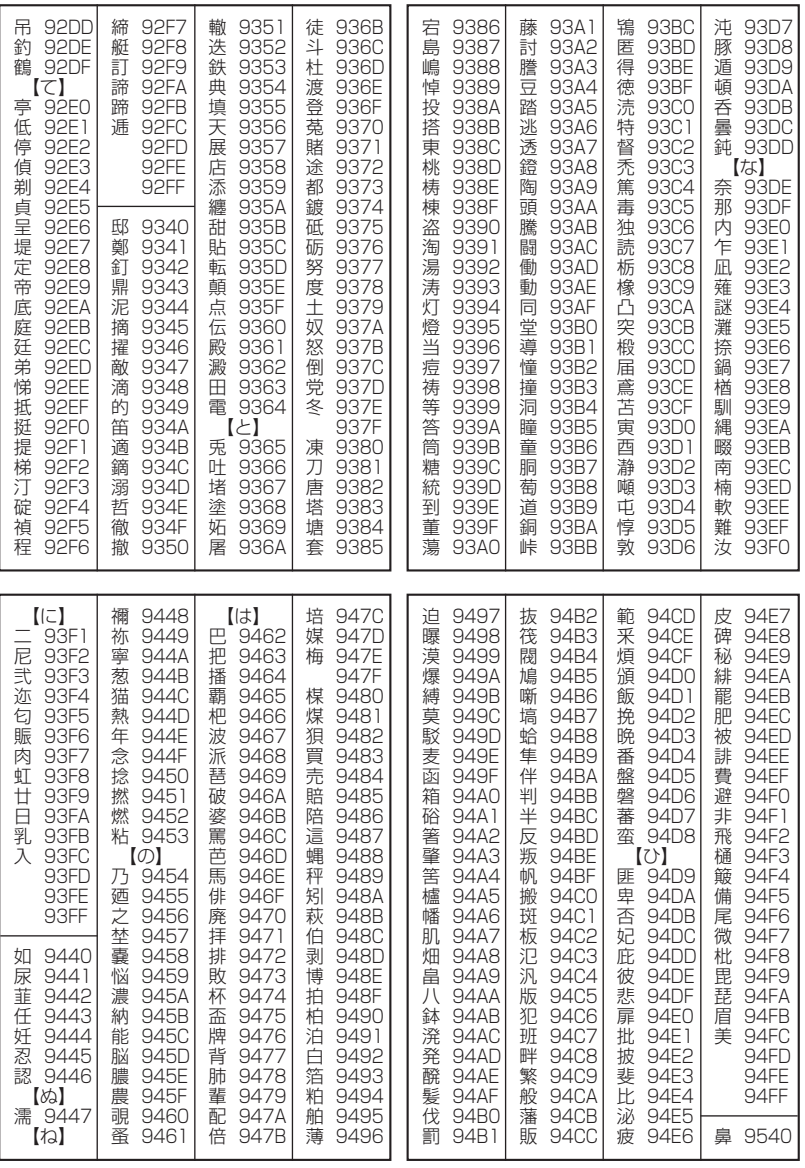

次ページへつづく ⇒ 147

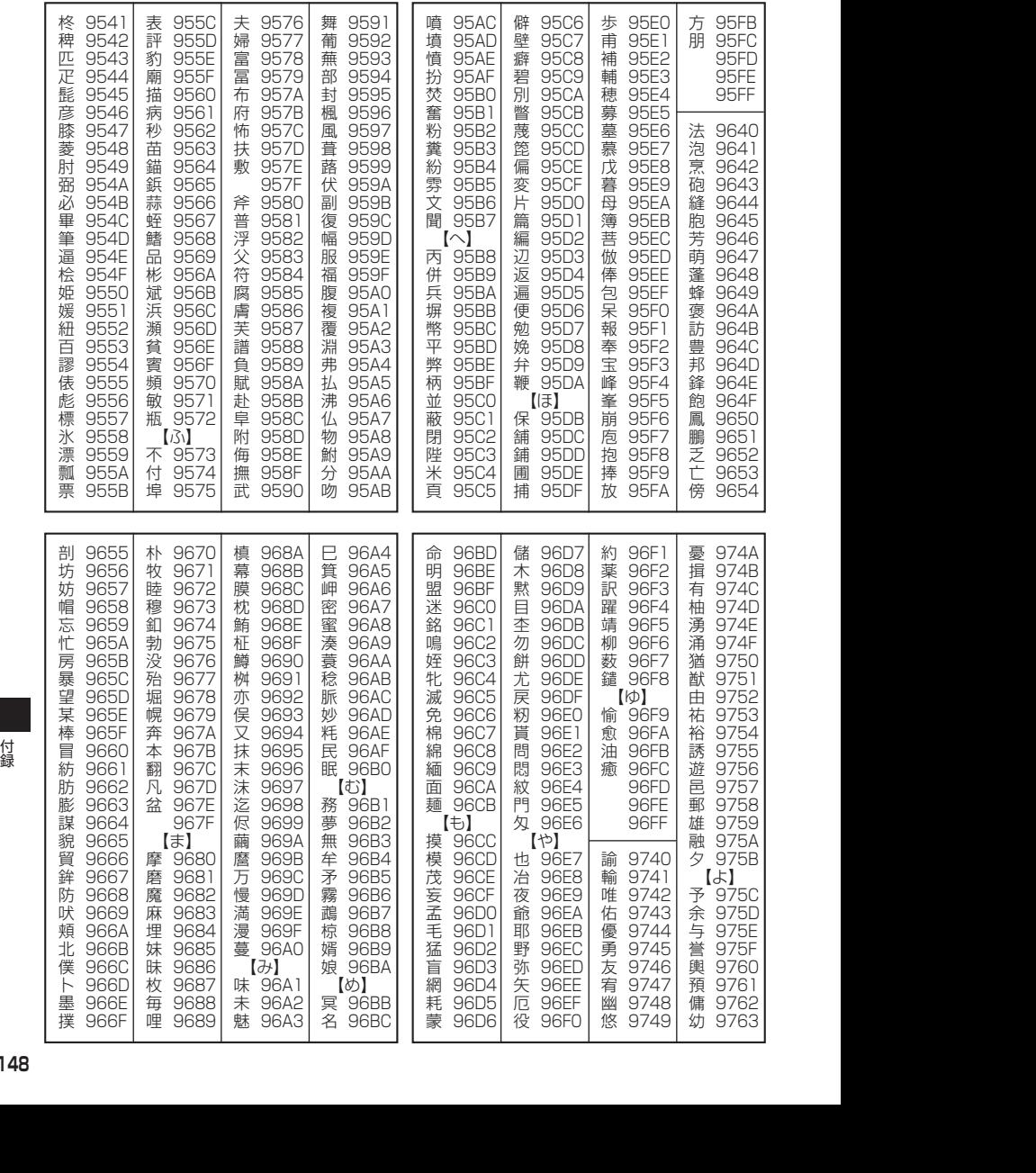

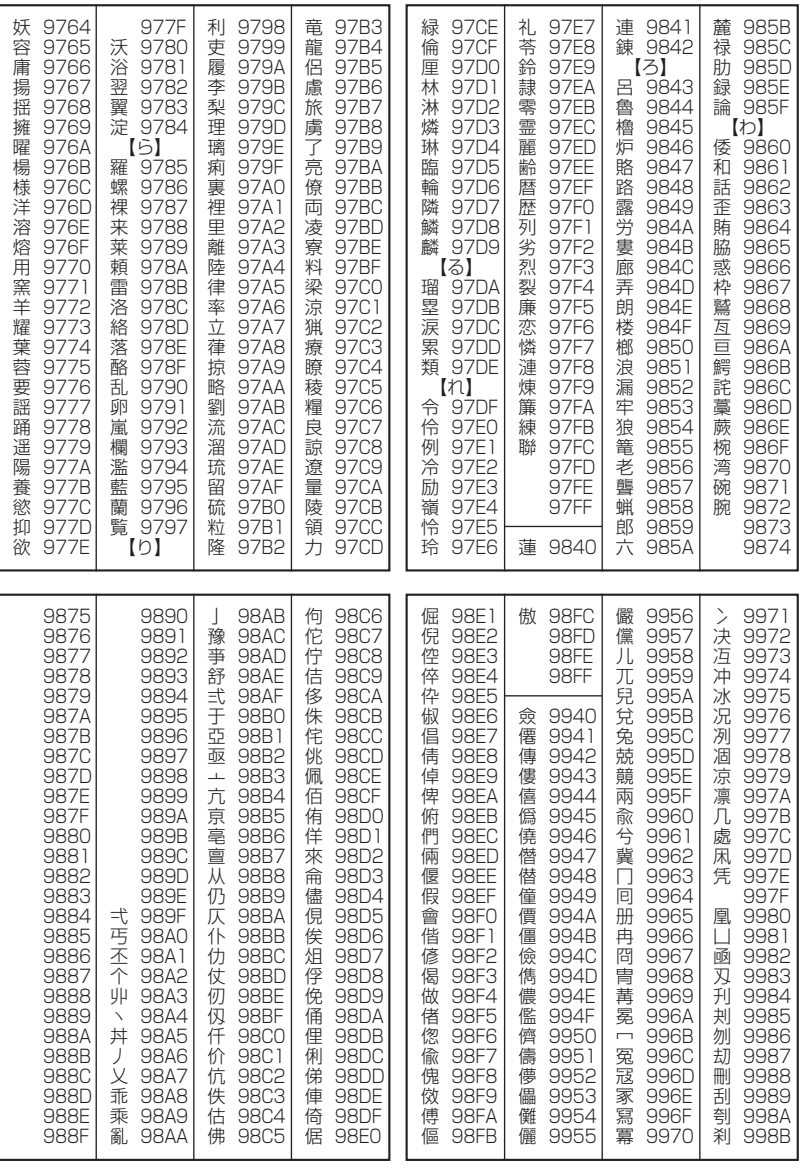

付録 付録

次ページへつづく ➡ │ 1**49** 

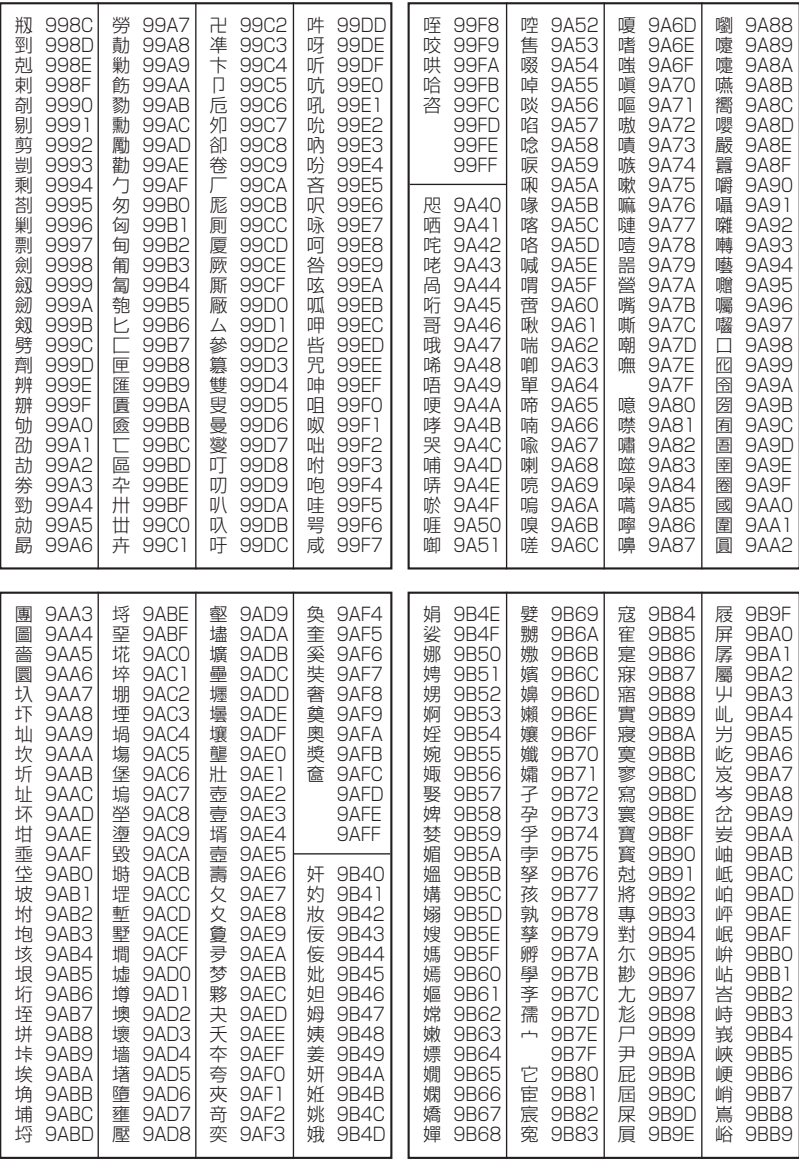

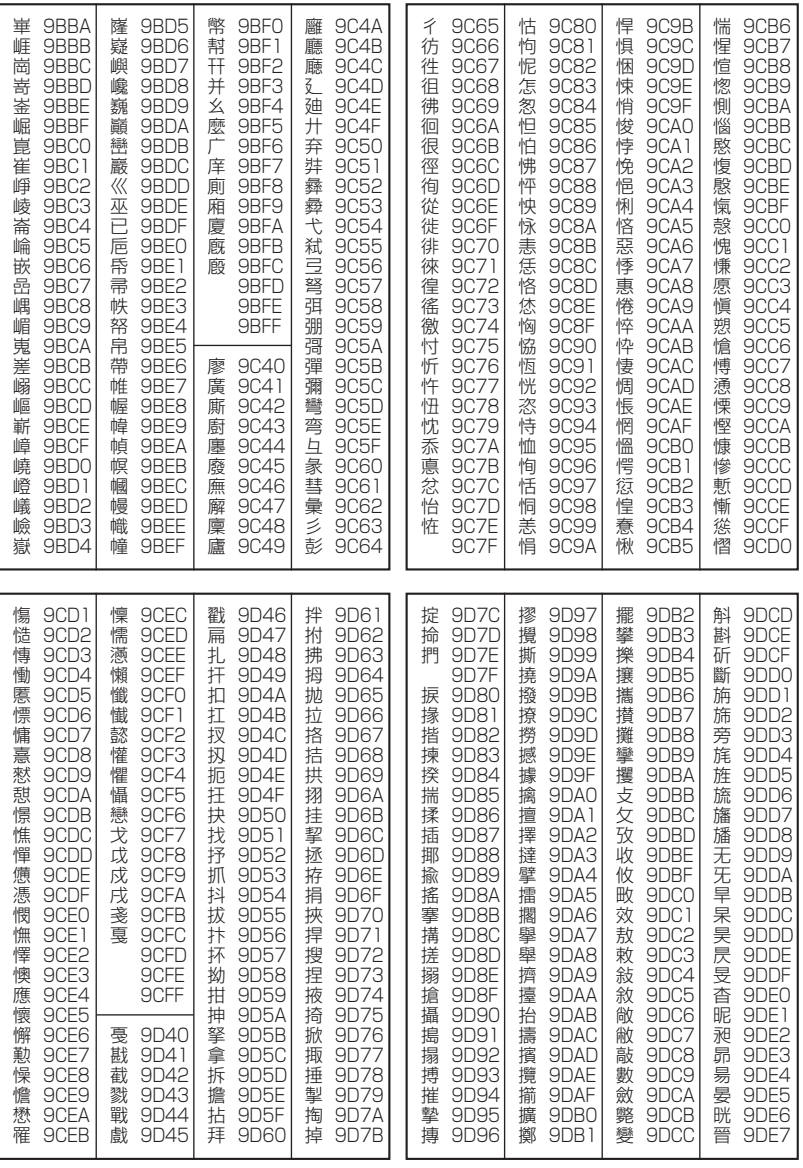

次ページへつづく ⇒ 151

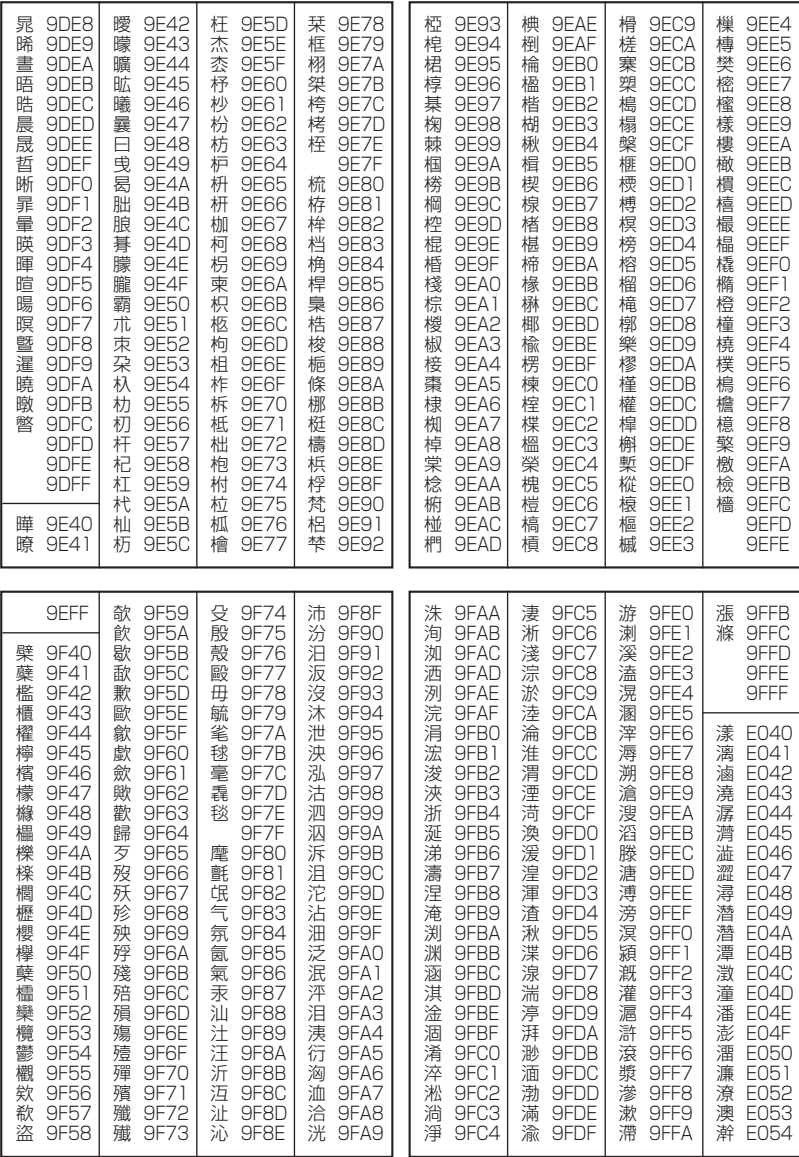

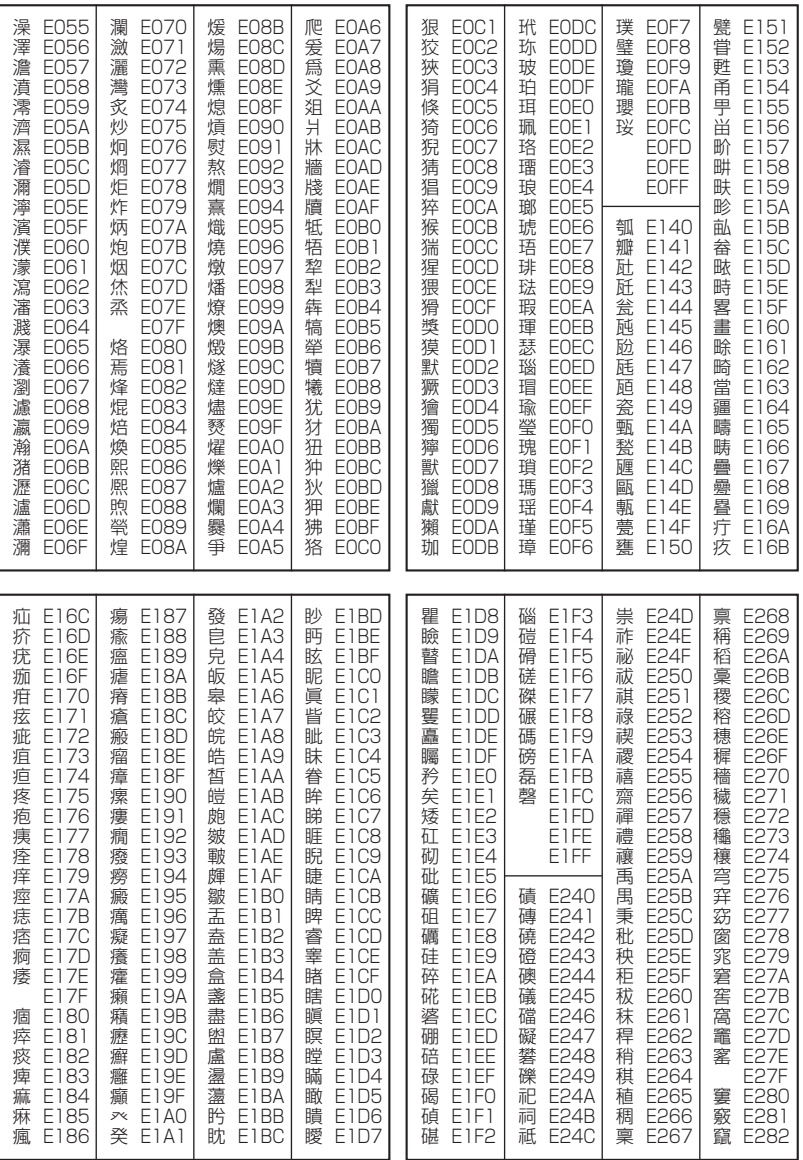

次ページへつづく ➡ **153** 

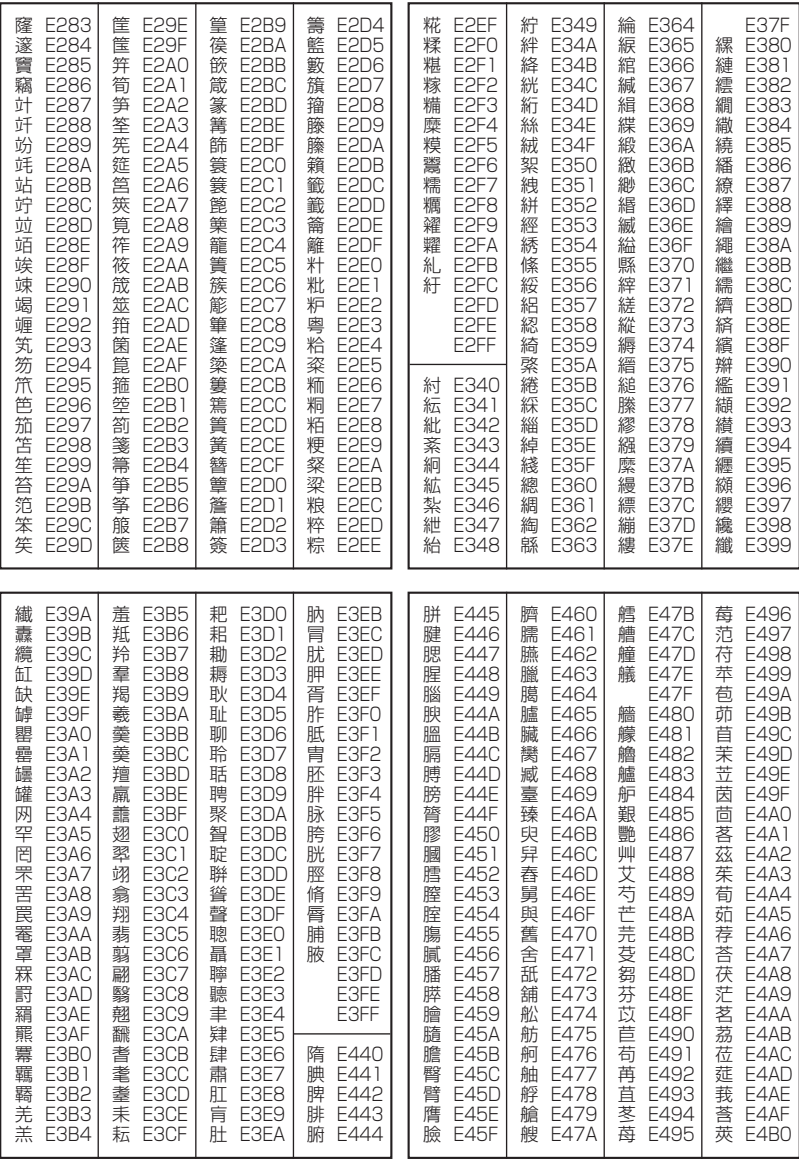

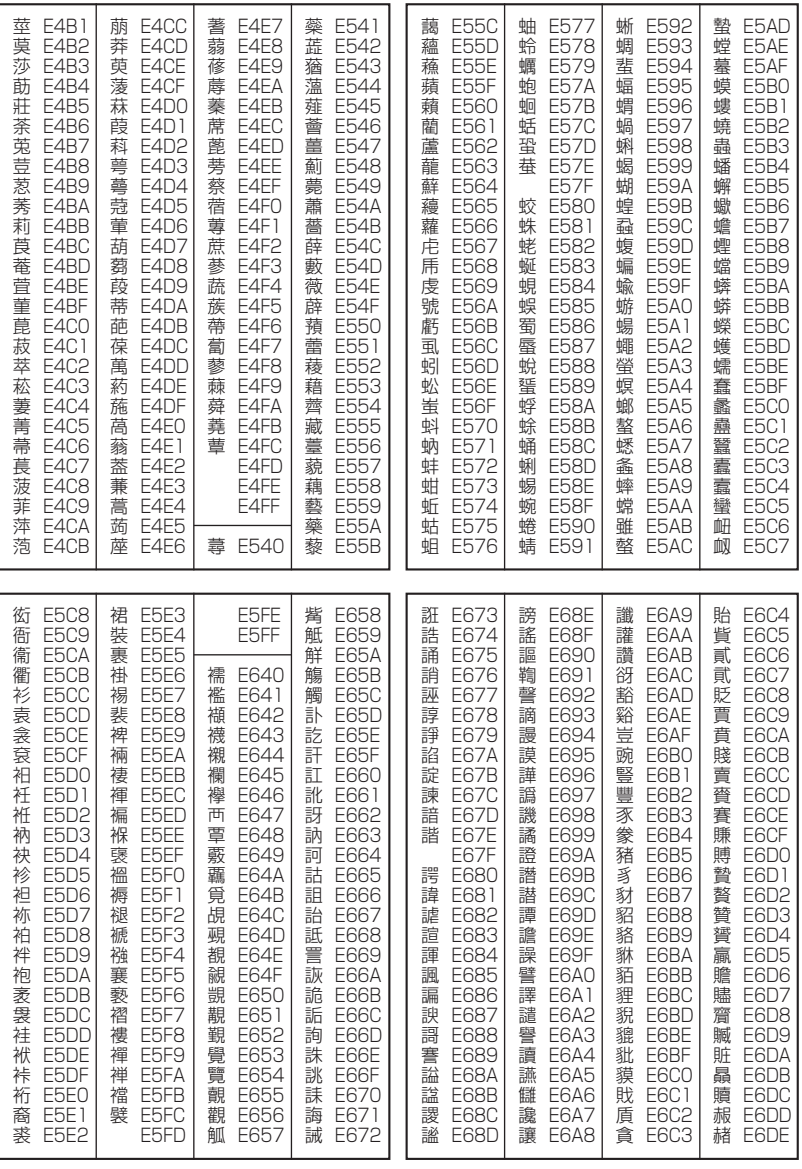

次ページへつづく ➡ **155** 

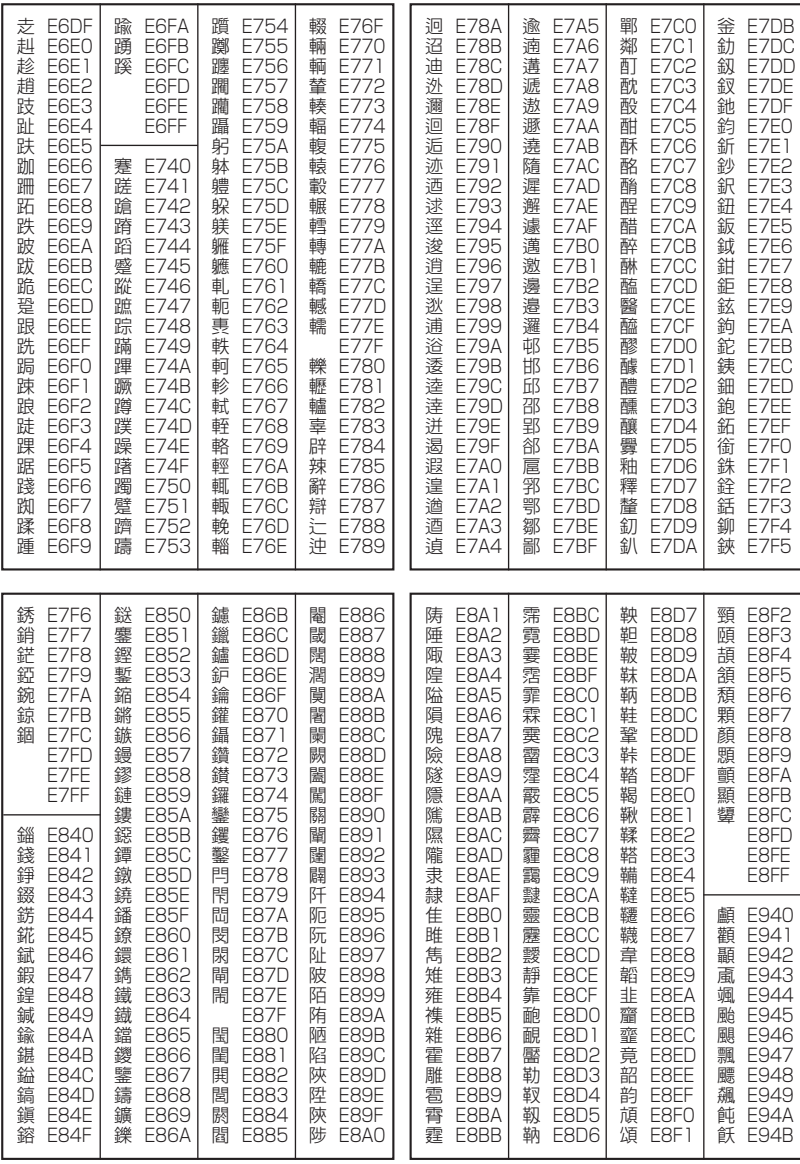

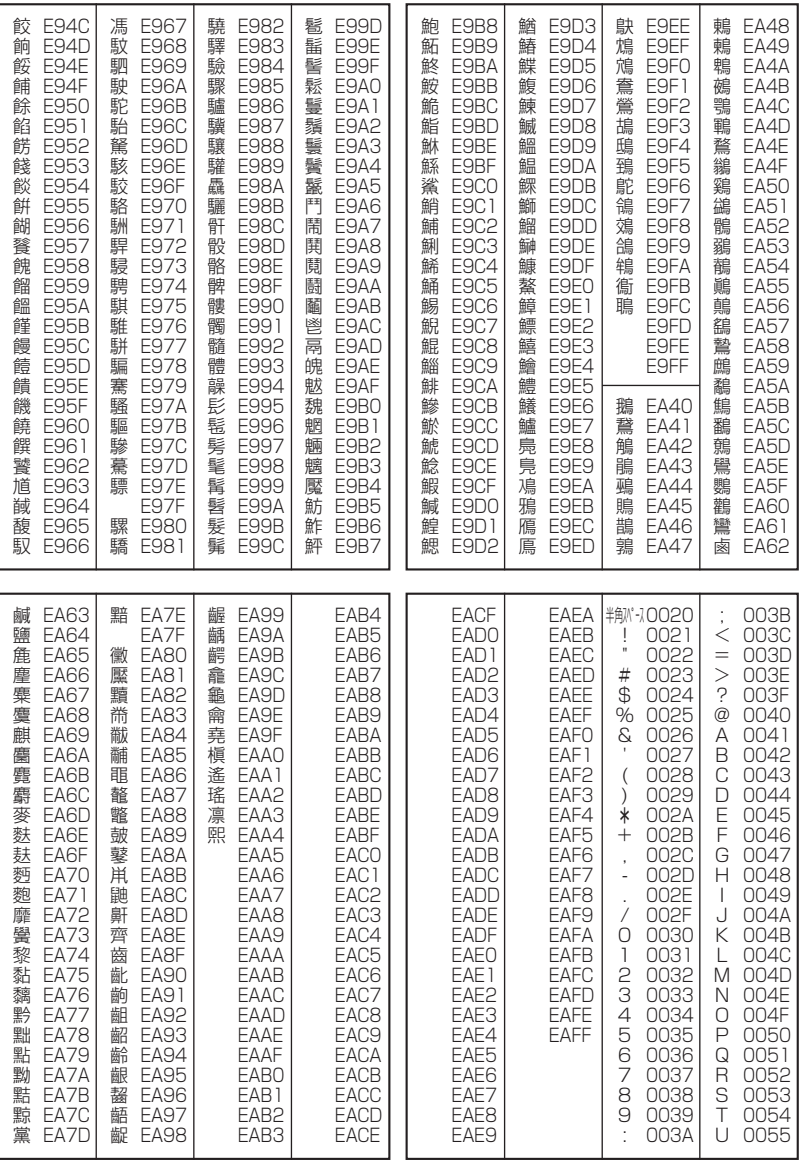

次ページへつづく ➡ **157** 

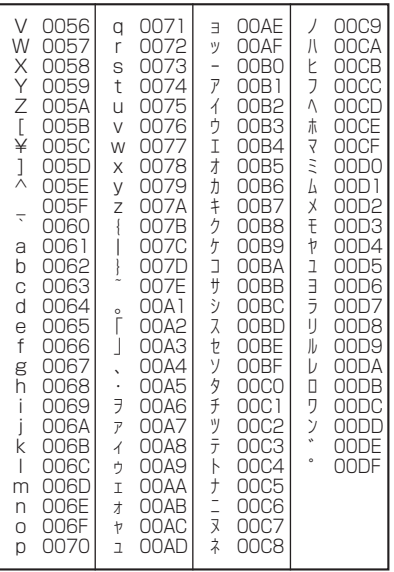

#### 以下の操作で利用できる機能番号の一覧です。

#### ● 待受画面で | ■ > 機能番号を入力

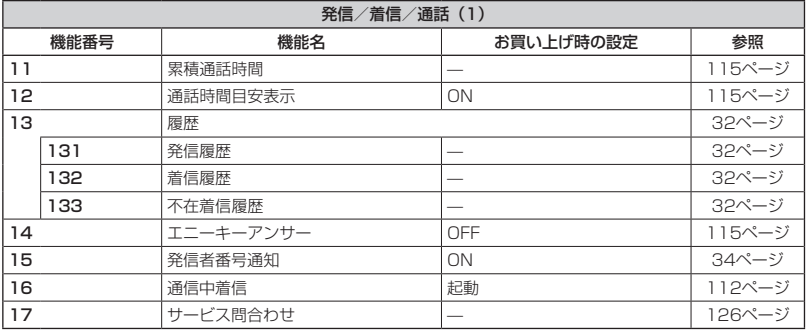

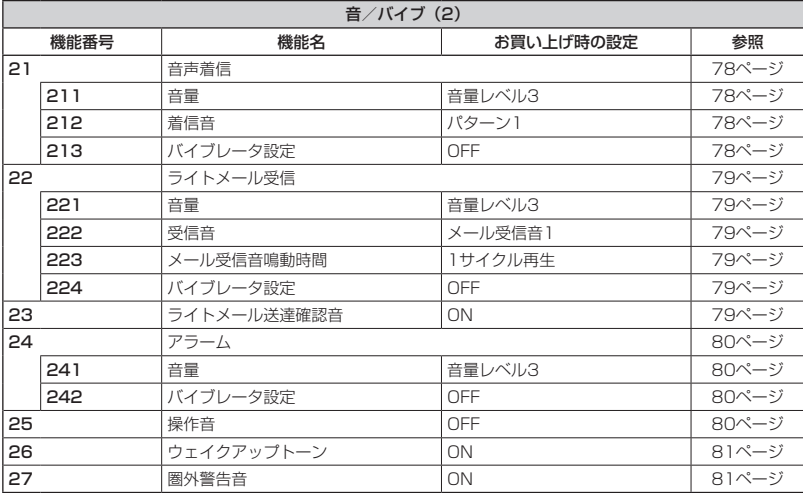

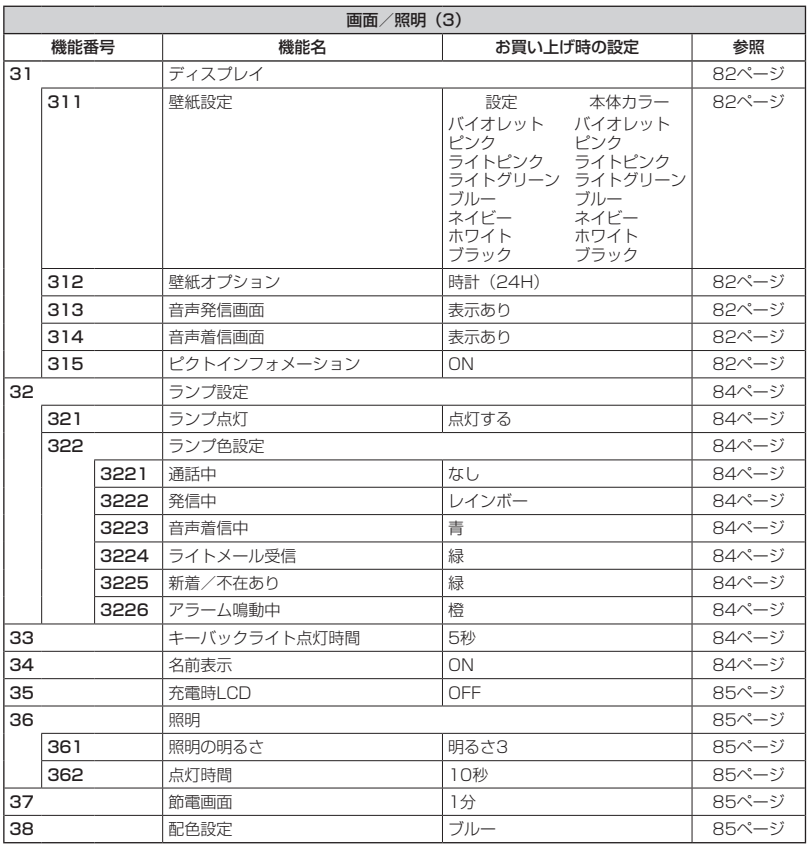

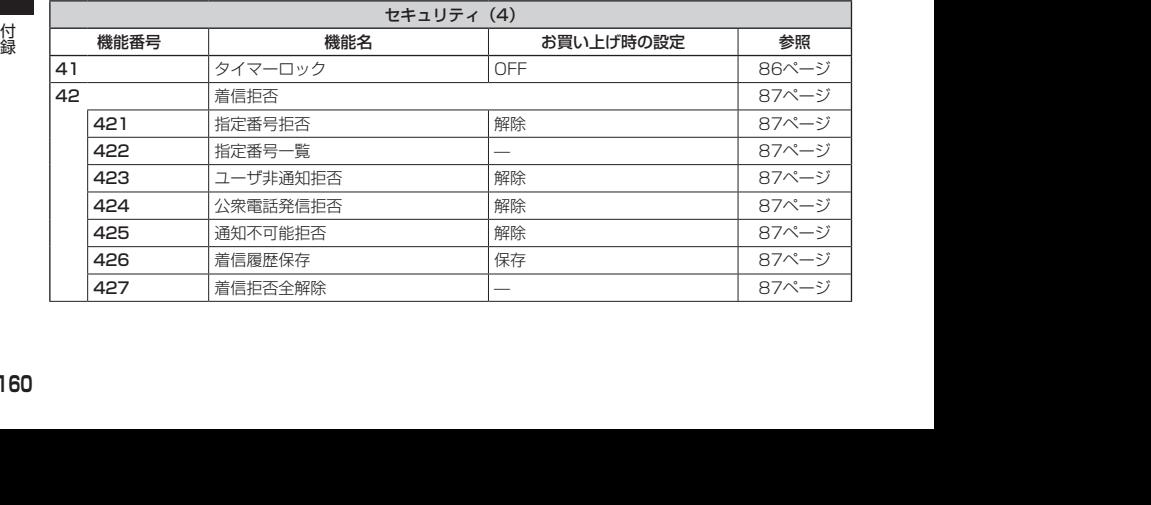

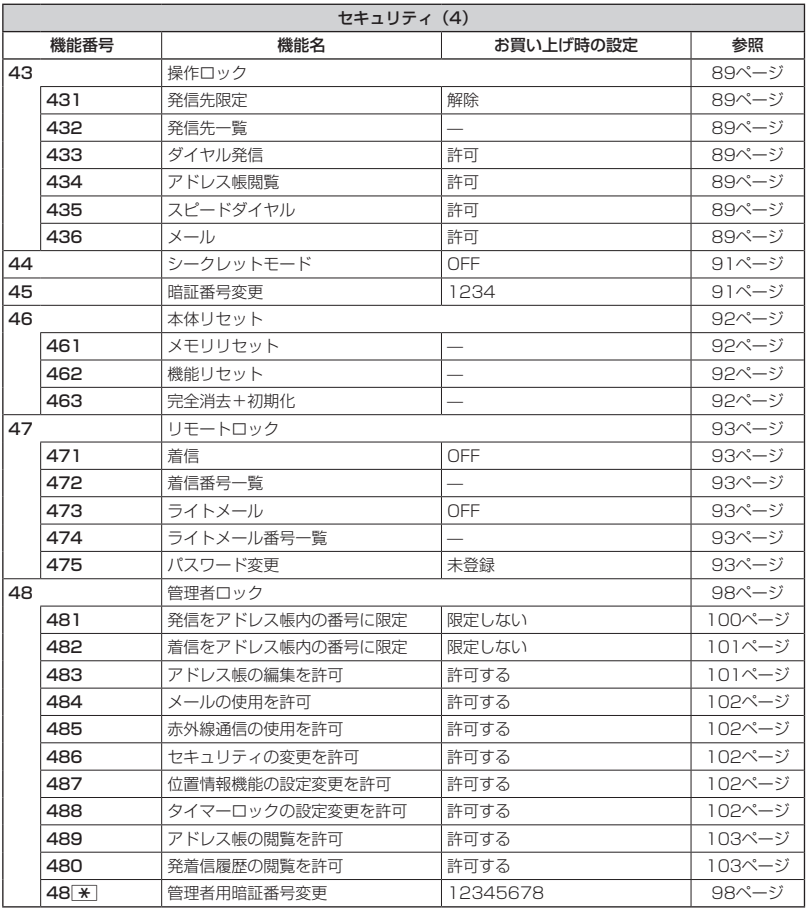

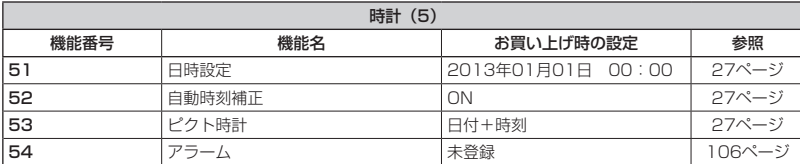

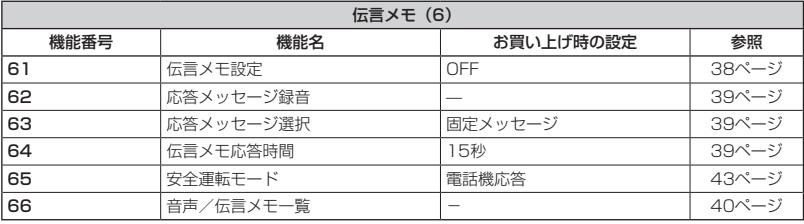

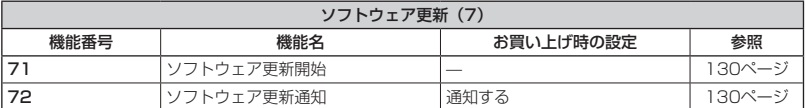

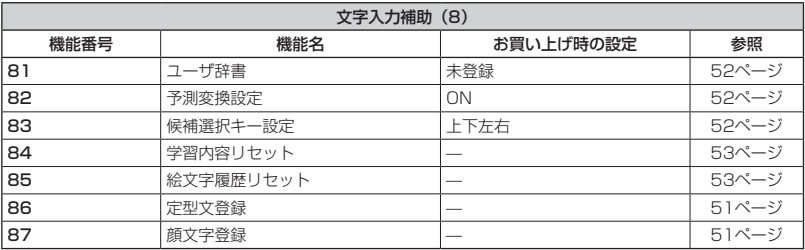

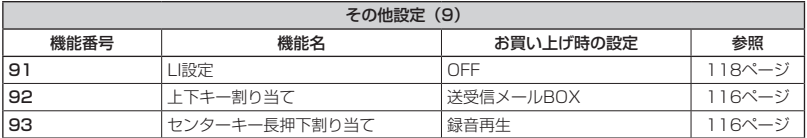

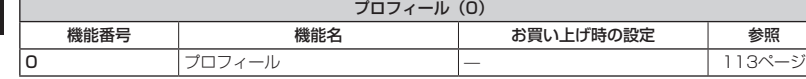

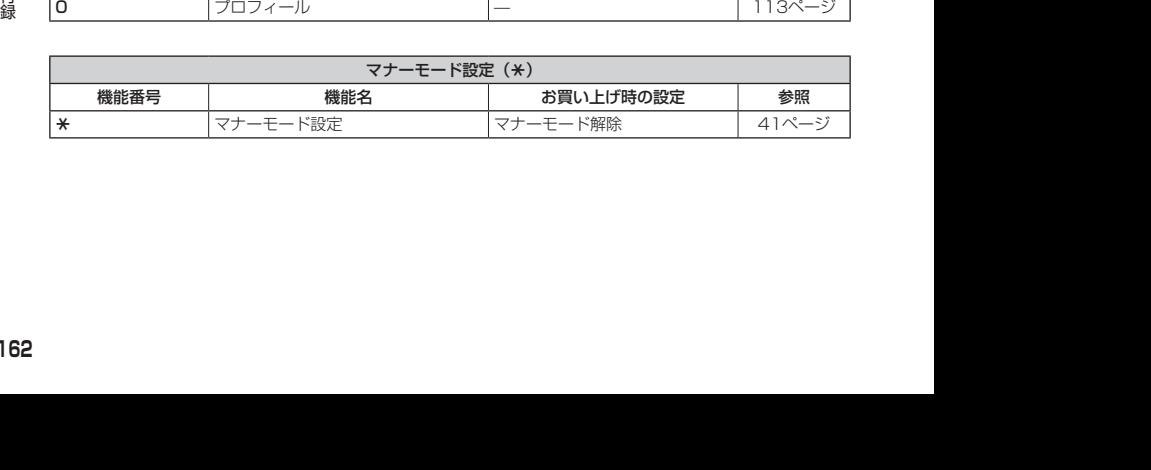

### ○ 各機能の選択項目一覧

#### ■定型文一覧

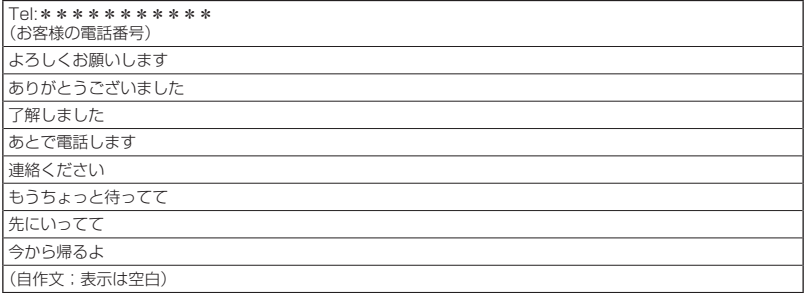

#### ■顔文字一覧

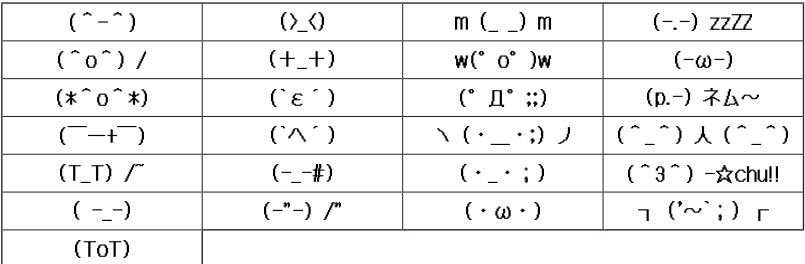

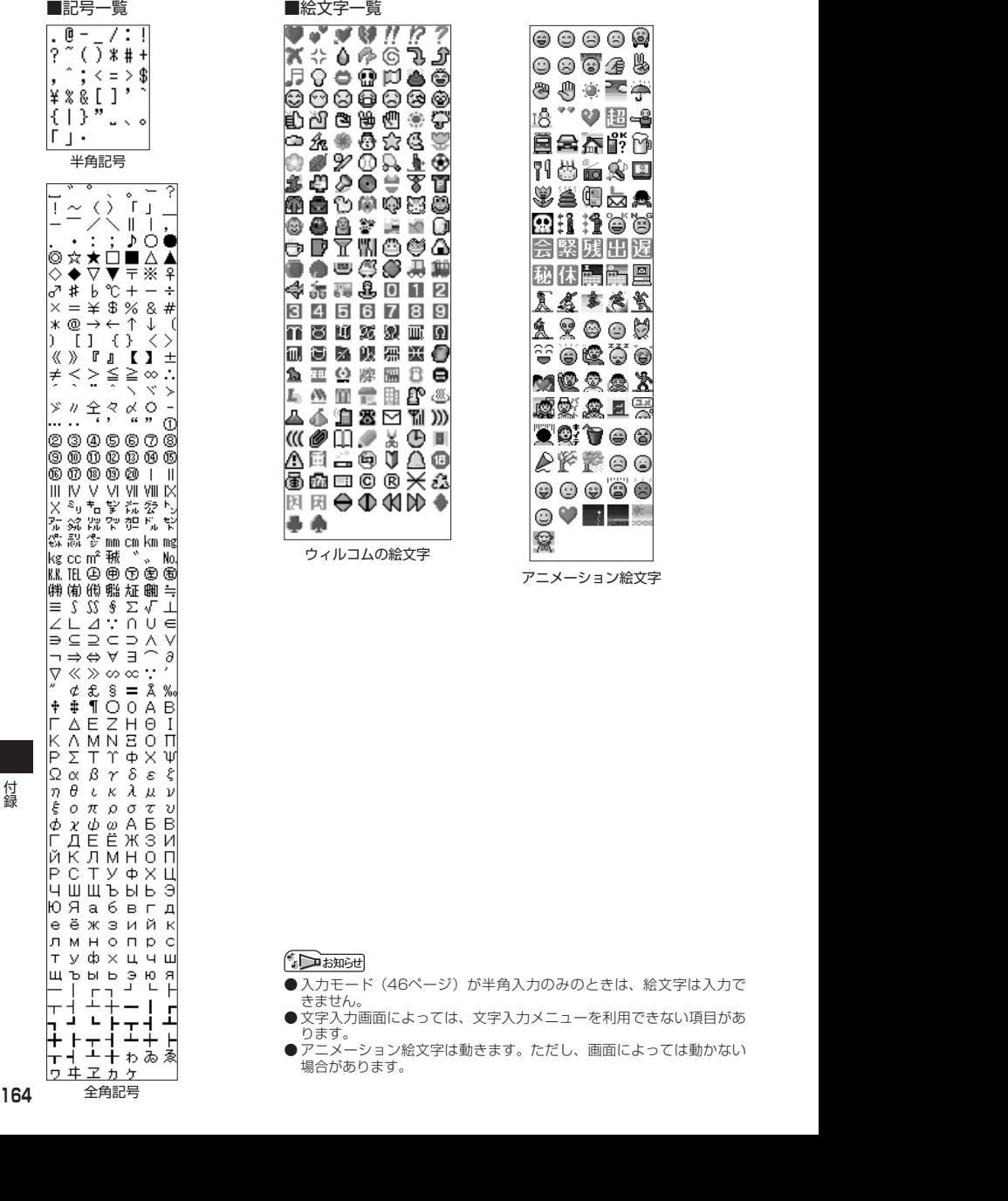

## $O$  索引

#### 英数

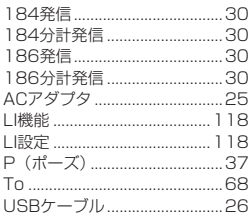

#### $\overline{\Phi}$

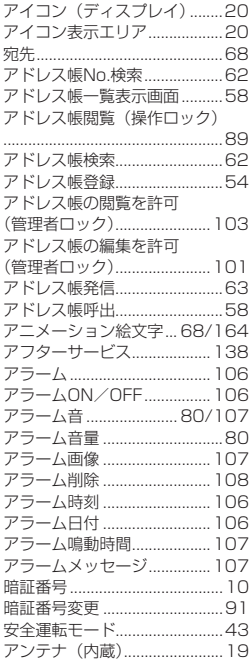

#### $\overline{\mathsf{U}}$

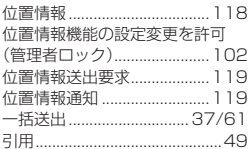

#### $\bar{z}$

ウェイクアップトーン.............81

### $\overline{\overline{z}}$

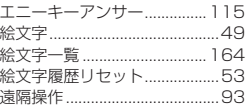

#### $\overline{\mathcal{E}}$

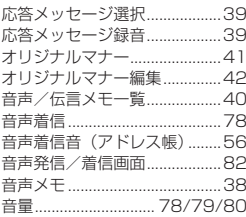

#### $\overline{D'}$

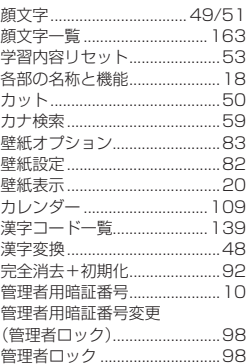

#### 공

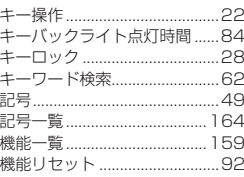

### $\overline{\left( \right. }%$

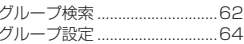

### け

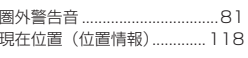

#### こ

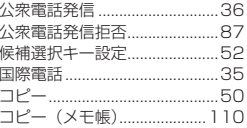

### 궁

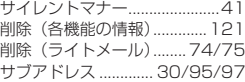

### $\overline{\cup}$

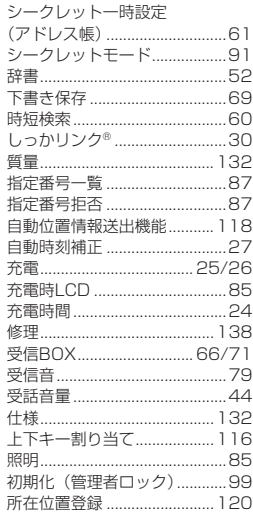

#### $\overline{3}$

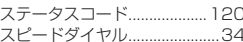

付録

スピードダイヤル (操作ロック) 

#### 균

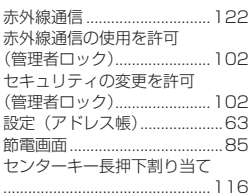

#### そ

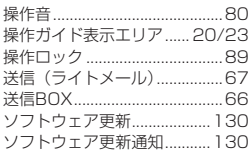

### $\overline{t}$

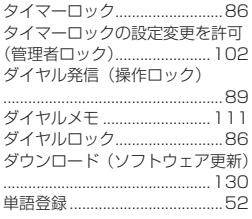

### $\overline{5}$

付録

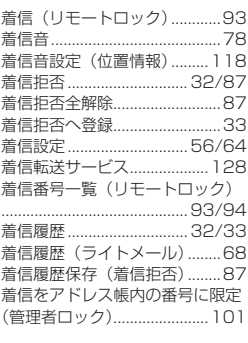

#### う

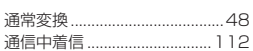

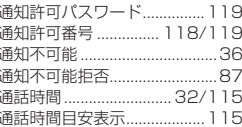

#### $\overline{\tau}$

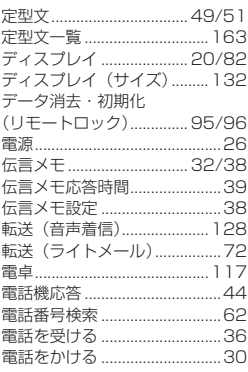

#### $\overline{\epsilon}$

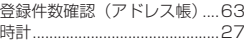

#### $\overline{t}$

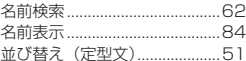

#### $\overline{C}$

認証パスワード (赤外線通信) 123/124

#### $\overline{a}$

ネットワーク応答.......................44

#### は Ĩ

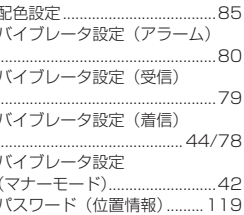

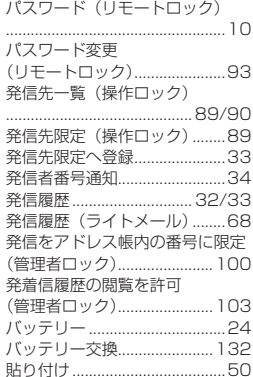

### $\overline{\mathbf{v}}$

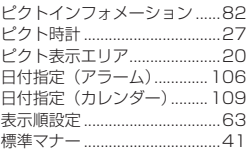

#### $\overline{3}$

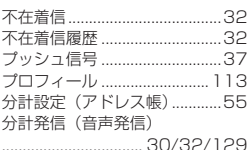

#### $\sim$

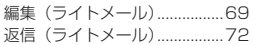

#### ぼ

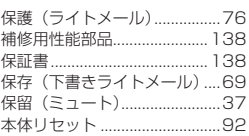

#### $\overline{\overline{\overline{z}}}$

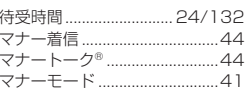

#### $\partial$

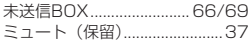

#### $\overline{\mathfrak{G}}$

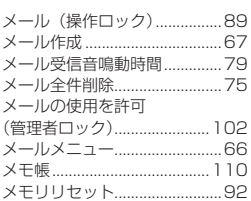

### $\overline{\texttt{t}}$

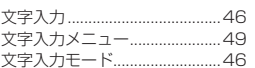

#### $\overline{\upphi}$

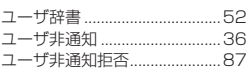

### $\overline{\mathcal{F}}$

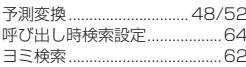

### $\overline{5}$

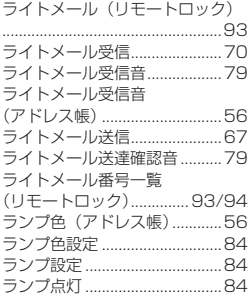

#### $\overline{p}$

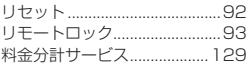

### $\overline{\Phi}$

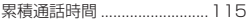

留守番電話サービス................ 126

#### $\overline{n}$

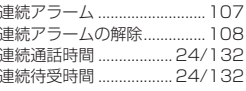

### $\overline{\mathbf{z}}$

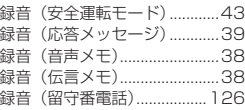

#### $\overline{p}$

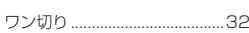

# FontAvenue iWnn

「しっかリンク」、「マナートーク」は京セラの登録商標です。

IrDA Protocol Stack「DeepCore® 3.0 Plus」© E-Globaledge Corp. All Right Reserved.

日本語変換はオムロンソフトウェア(株)のiWnnを使用しています。 "iWnn"(c) OMRON SOFTWARE, Co. Ltd. 2013 All Rights Reserved.

本製品には、NECのフォント「FontAvenue」を使用しています。 FontAvenueは、日本電気株式会社の登録商標です。

本製品のTCP/IPは、図研エルミック株式会社のKASAGO TCP/IPを搭載しています。

当製品には、イーソル株式会社のPrFILE®2が搭載されています。

FlashFX® Pro™ はDATALIGHT, Inc.の登録商標です。 FlashFX® Copyright 1998-2013 DATALIGHT, Inc. U.S.Patent Office 5,860,082/6,260,156

Information on OpenSSL

LICENSE ISSUES

The OpenSSL toolkit stays under a dual license, i.e. both the conditions of the OpenSSL License and the original SSLeay license apply to the toolkit.

See below for the actual license texts. Actually both licenses are BSD-style Open Source licenses. In case of any license issues related to OpenSSL please contact openssl-core@ openssl.org.

OpenSSL License

Copyright © 1998-2011 The OpenSSL Project.

All rights reserved.

Redistribution and use in source and binary forms, with or without modification, are permitted provided that the following conditions are met:

1. Redistributions of source code must retain the above copyright notice, this list of conditions and the following disclaimer.

2. Redistributions in binary form must reproduce the above copyright notice, this list of conditions and the following disclaimer in the documentation and/or other materials provided with the distribution.

3. All advertising materials mentioning features or use of this software must display the following acknowledgment:

"This product includes software developed by the OpenSSL Project for use in the OpenSSL Toolkit. (http://www.openssl.org/)"

4. The names "OpenSSL Toolkit" and "OpenSSL Project" must not be used to endorse or promote products derived from this software without prior written permission. For written permission, please contact openssl-core@openssl.org.

5. Products derived from this software may not be called "OpenSSL" nor may "OpenSSL" appear in their names without prior written permission of the OpenSSL Project.

6. Redistributions of any form whatsoever must retain the following acknowledgment:

"This product includes software developed by the OpenSSL Project for use in the OpenSSL Toolkit (http://www.openssl.org/)"

2012 THE SOFTWARE IS PROVIDED BY THE OPERSEL PROJECT "AS IS" AND ANY EXPRESSED<br>
OR IMPLIED WARRANTIES. INCLUDING, BUT NOT LIMITED TO, THE MIPLIED WARRANTIES OF<br>
MERCHANTABILITY AND FITNESS FOR A PARTICULAR PURPOSE ARE DISC THIS SOFTWARE IS PROVIDED BY THE OpenSSL PROJECT "AS IS" AND ANY EXPRESSED OR IMPLIED WARRANTIES, INCLUDING, BUT NOT LIMITED TO, THE IMPLIED WARRANTIES OF MERCHANTABILITY AND FITNESS FOR A PARTICULAR PURPOSE ARE DISCLAIMED. IN NO EVENT SHALL THE OpenSSL PROJECT OR ITS CONTRIBUTORS BE LIABLE FOR ANY DIRECT, INDIRECT, INCIDENTAL, SPECIAL, EXEMPLARY, OR CONSEQUENTIAL DAMAGES (INCLUDING, BUT NOT LIMITED TO, PROCUREMENT OF SUBSTITUTE GOODS OR SERVICES; LOSS OF USE, DATA, OR PROFITS; OR BUSINESS INTERRUPTION) HOWEVER CAUSED AND ON ANY THEORY OF LIABILITY, WHETHER IN CONTRACT, STRICT LIABILITY, OR TORT (INCLUDING NEGLIGENCE OR OTHERWISE) ARISING IN ANY WAY OUT OF THE USE OF THIS SOFTWARE, EVEN IF ADVISED OF THE POSSIBILITY OF SUCH DAMAGE.

This product includes cryptographic software written by Eric Young (eay@cryptsoft.com).

This product includes software written by Tim Hudson (tjh@cryptsoft.com).

Original SSLeay License

Copyright © 1995-1998 Eric Young (eay@cryptsoft.com)

All rights reserved.

This package is an SSL implementation written by Eric Young (eay@cryptsoft.com).

The implementation was written so as to conform with Netscapes SSL.

This library is free for commercial and non-commercial use as long as the following conditions are aheared to. The following conditions apply to all code found in this distribution, be it the RC4, RSA, lhash, DES, etc., code; not just the SSL code. The SSL documentation included with this distribution is covered by the same copyright terms except that the holder is Tim Hudson (tih@ cryptsoft.com).

Copyright remains Eric Young's, and as such any Copyright notices in the code are not to be removed.

If this package is used in a product, Eric Young should be given attribution as the author of the parts of the library used.

This can be in the form of a textual message at program startup or in documentation (online or textual) provided with the package.

Redistribution and use in source and binary forms, with or without modification, are permitted provided that the following conditions are met:

1. Redistributions of source code must retain the copyright notice, this list of conditions and the following disclaimer.

2. Redistributions in binary form must reproduce the above copyright notice, this list of conditions and the following disclaimer in the documentation and/or other materials provided with the distribution.

3. All advertising materials mentioning features or use of this software must display the following acknowledgement:

"This product includes cryptographic software written by Eric Young (eay@cryptsoft.com)" The word 'cryptographic' can be left out if the rouines from the library being used are not cryptographic related :-).

4. If you include any Windows specific code (or a derivative thereof) from the apps directory (application code) you must include an acknowledgement:

"This product includes software written by Tim Hudson (tjh@cryptsoft.com)" THIS SOFTWARE IS PROVIDED BY ERIC YOUNG "AS IS" AND ANY EXPRESS OR IMPLIED WARRANTIES, INCLUDING, BUT NOT LIMITED TO, THE IMPLIED WARRANTIES OF MERCHANTABILITY AND FITNESS FOR A PARTICULAR PURPOSE ARE DISCLAIMED. IN NO EVENT SHALL THE AUTHOR OR CONTRIBUTORS BE LIABLE FOR ANY DIRECT, INDIRECT, INCIDENTAL, SPECIAL, EXEMPLARY, OR CONSEQUENTIAL DAMAGES (INCLUDING, BUT NOT LIMITED TO, PROCUREMENT OF SUBSTITUTE GOODS OR SERVICES; LOSS OF USE, DATA, OR PROFITS; OR BUSINESS INTERRUPTION) HOWEVER CAUSED AND ON ANY THEORY OF LIABILITY, WHETHER IN CONTRACT, STRICT LIABILITY, OR TORT (INCLUDING NEGLIGENCE OR OTHERWISE) ARISING IN ANY WAY OUT OF THE USE OF THIS SOFTWARE, EVEN IF ADVISED OF THE POSSIBILITY OF SUCH DAMAGE.

The licence and distribution terms for any publically available version or derivative of this code cannot be changed. i.e. this code cannot simply be copied and put under another distribution licence [including the GNU Public Licence.]

本取扱説明書に記載の会社名・商品名は各社の登録商標または商標です。

本製品および付属品は、日本輸出管理規制(「外国為替及び外国貿易法」およびその関連法令)の適用を受ける 場合があります。

また米国政府機関が定める米国輸出規制(Export Administration Regulations、およびその他の関連法令)、 その他の国の法令等の適用を受ける場合があります。

本製品および付属品を直接的、または間接的とを問わず輸出および再輸出する場合は、お客様の責任および費用 負担において必要となる手続きをお取りください。詳しい手続きについては経済産業省または米国商務省、その 他関係機関へお問い合わせください。

#### 京セラへのお問い合わせ

#### **通信機器・操作方法に関するご相談、お問い合わせ**

下記のような内容は京セラ通信お客様相談室にお問い合わせください。

・製品の仕様および使い方について

#### 京セラ通信お客様相談室

ウィルコム電話・一般電話・携帯電話<br>*など*から

#### などから **0120-500-349(無料)**

・受付時間 : 平日 9:00~19:00 土曜・日曜・祝日 9:00~17:30

・都合により休業する場合がございます。

・受付時間を予告なく変更することがありますのでご了承ください。

・IP電話 (050-××××-××××)からは接続できない場合があります。

 ●京セラのお問い合わせ窓口ではご契約の変更、通話料金のお問い合わせ、電話機の紛失処理 等の対応はできませんので、ウィルコムサービスセンターにお問い合わせください。

#### **PHSの修理、オプション品に関するお問い合わせ**

下記のような内容は京セラテクニカルサービスセンターにお問い合わせください。

・オプション品購入のご相談について ・修理のご相談について

京セラテクニカルサービスセンター

ウィルコム電話・一般電話・携帯電話<br>などから

などから **0120-994-723(無料)**

・受付時間 : 9:00~12:00 13:00~17:00 (土・日・祝日定休)

- ・定休日以外に年末年始、ゴールデンウィーク、夏期休暇、設備点検日などは休業いたします。
- ・受付時間を予告なく変更することがありますのでご了承ください。
- ・IP電話 (050-××××-××××)からは接続できない場合があります。

 ●修理に関するお問い合わせは、ウィルコムサービスセンターでも受付けいたしております。 ●オプション品は下記からでもご購入いただくことができます。

 ・京セラホームページ http://www.kyocera.co.jp/prdct/telecom/consumer/phs\_op1.html ※商品代金のお支払いにウィルコムサポートコインはご使用できません。

#### **ホームページからのお問い合わせ**

機器に関するご相談、お問い合わせは、京セラホームページからも行えます。

・京セラホームページ

http://www.kyocera.co.jp/

E-mailでのお問い合わせページ

サポート・お問い合わせを選択し、その他のお問い合わせから 図 E-mail ぐゅまいゅう を選択しお客様相談室ご 質問のページに必要事項を記入してお問い合わせください。

#### 京セラのお問い合わせ窓口における個人情報のお取り扱いについて

ご相談、お問い合わせやオプション品のご注文の際に入手したお客様の個人情報をお客様の同意なしに業務委託 先以外の第三者に開示・提供することはありません。(法令により定められた場合を除く) お客様の個人情報は製品・修理・オプション品に関するご相談、お問い合わせやオプション品販売に関する業務 のみ利用し、その他の目的では利用いたしません。

### ウィルコムへのお問い合わせ

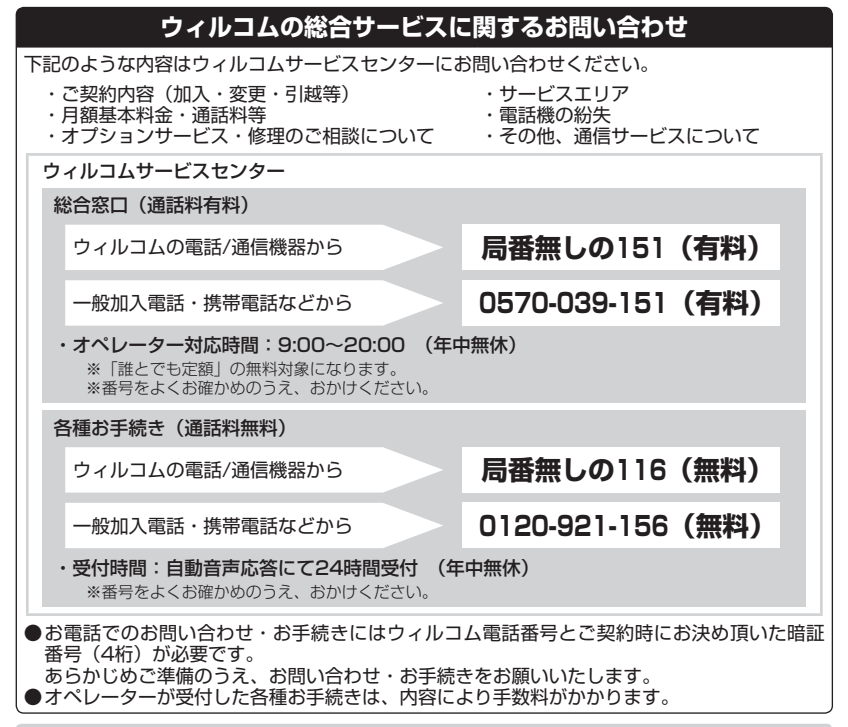

#### インターネットからのお手続き

コース変更/住所変更等はインターネット上でも行えます。 ウィルコムストア「My WILLCOM」

https://store.willcom-inc.com/my/

#### 店舗でのご相談、お手続き

ウィルコムプラザ・ウィルコムカウンターでも各種ご相談・お手続きを承っております。 最寄のウィルコムプラザおよびウィルコムカウンターは下記ウィルコムホームページのショップ検索で検索するこ とができます。

事前に各店舗のお取り扱い業務とお持ちいただくものをご確認ください。

www.willcom-inc.com/go/shop/

京セラ株式会社

http://www.kyocera.co.jp/

〒612-8501 京都市伏見区竹田鳥羽殿町6番地

〒224-8502 神奈川県横浜市都筑区加賀原2-1-1

通信機器関連事業本部 http://www.kyocera.co.jp/prdct/telecom/consumer/